# **Vostro 3520**

Servisní manuál

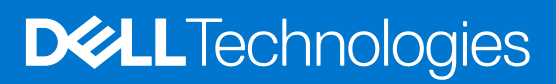

#### Poznámky, upozornění a varování

**POZNÁMKA:** POZNÁMKA označuje důležité informace, které umožňují lepší využití produktu.

**VÝSTRAHA: UPOZORNĚNÍ varuje před možným poškozením hardwaru nebo ztrátou dat a obsahuje pokyny, jak těmto problémům předejít.**

**VAROVÁNÍ: VAROVÁNÍ upozorňuje na potenciální poškození majetku a riziko úrazu nebo smrti.**

© 2022–2023 Dell Inc. nebo dceřiné společnosti Všechna práva vyhrazena. Dell Technologies, Dell a ostatní ochranné známky jsou ochranné známky společnosti Dell Inc. nebo dceřiných společností. Ostatní ochranné známky mohou být ochranné známky svých vlastníků.

# Obsah

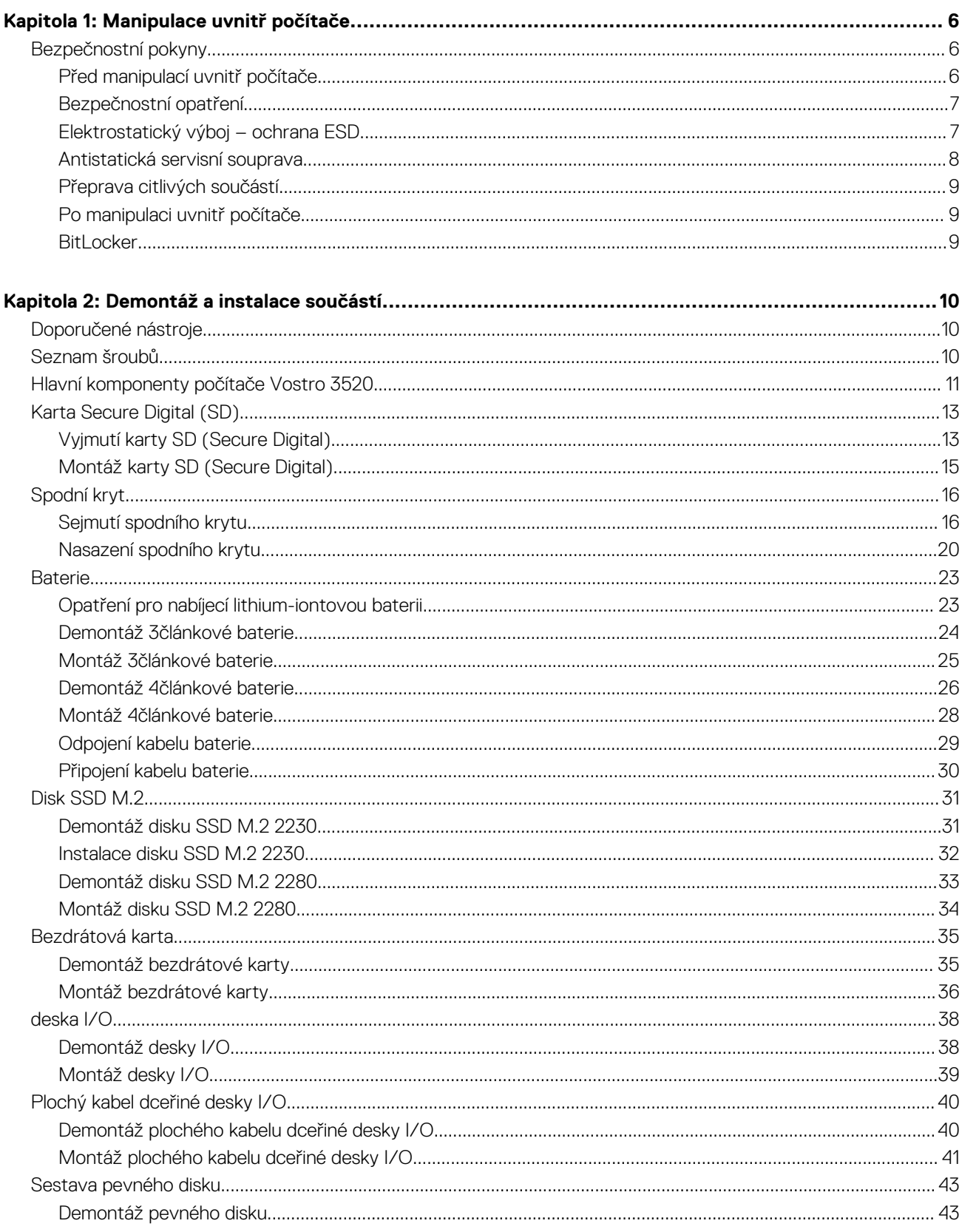

и. ÷.

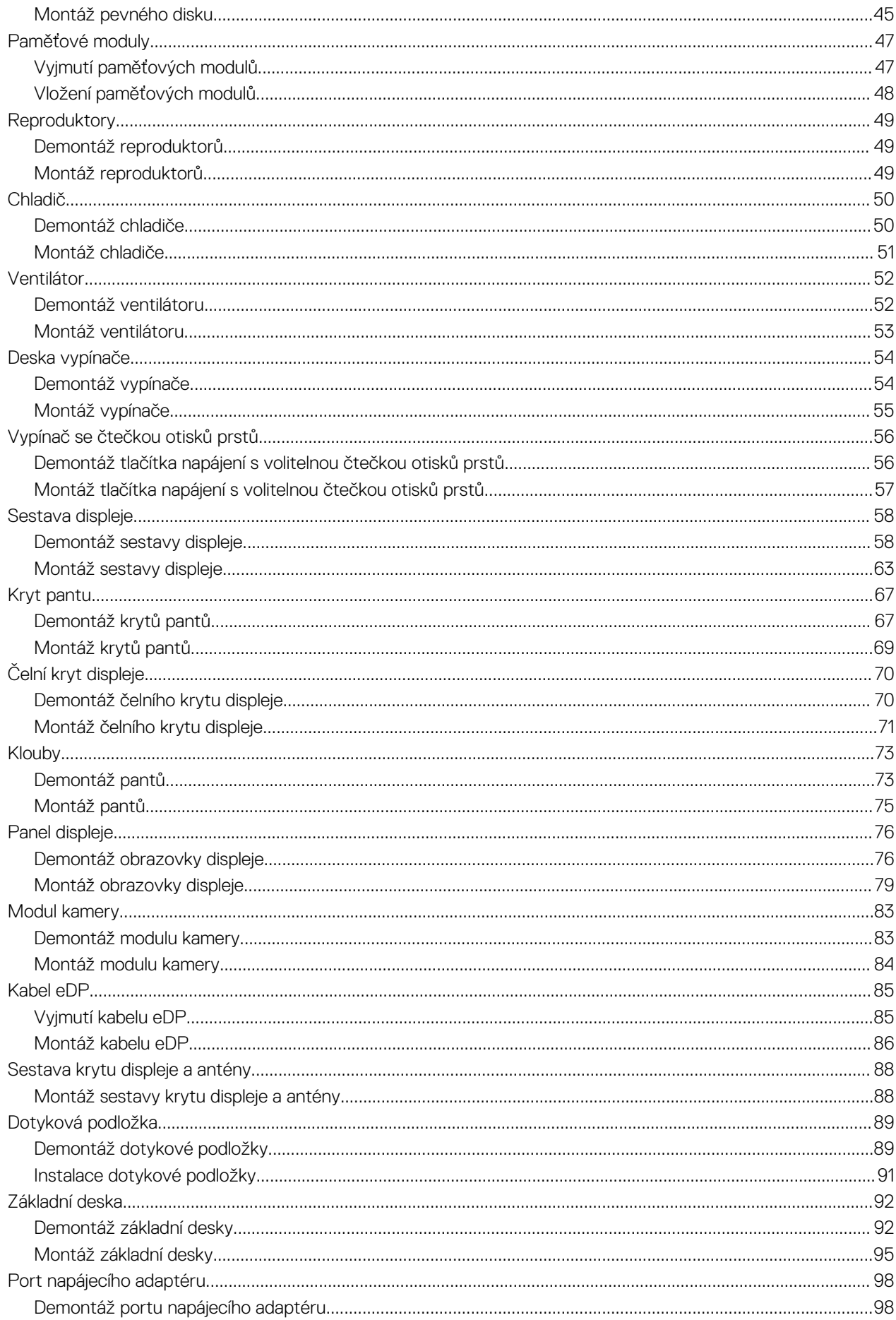

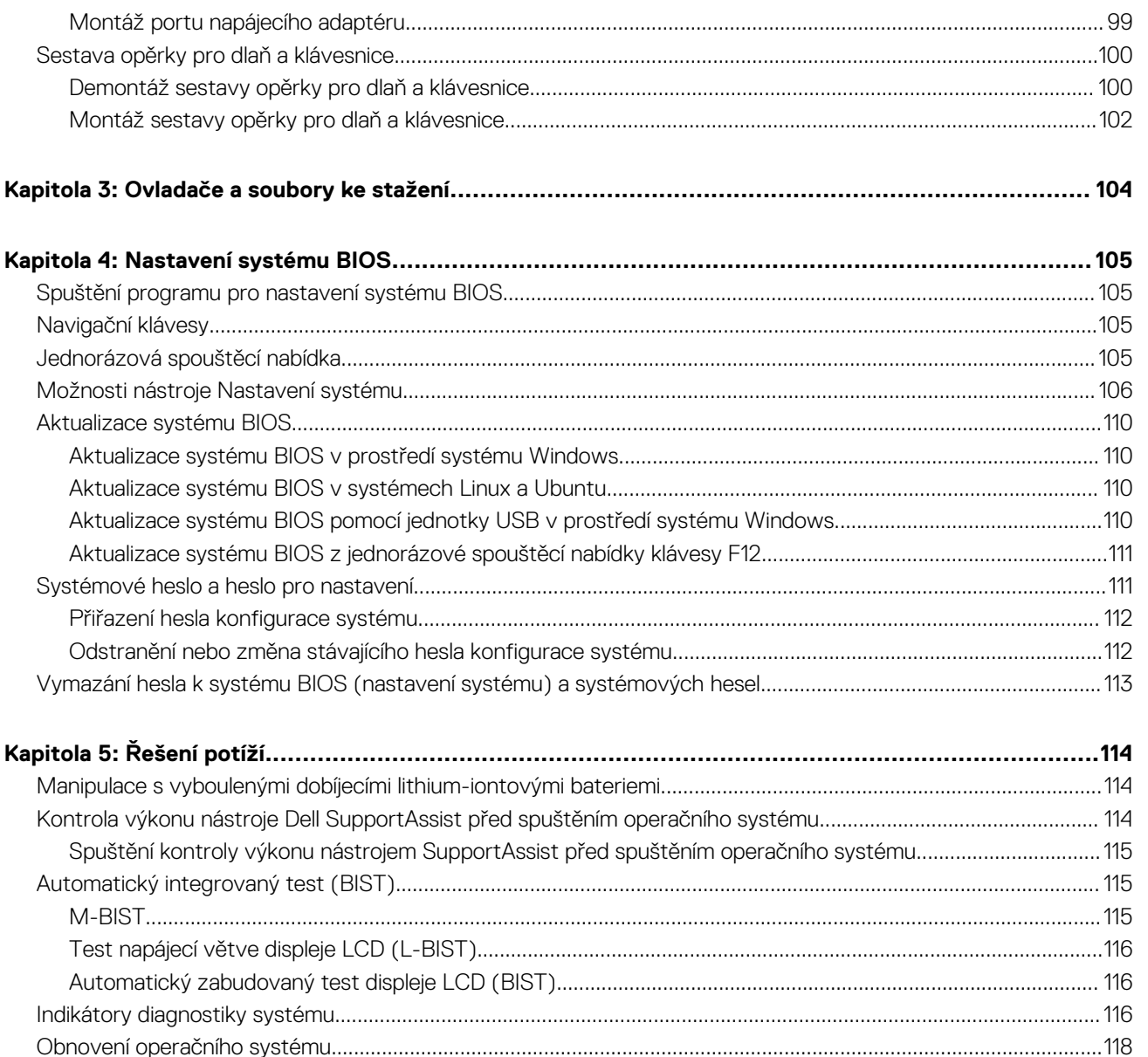

# **Manipulace uvnitř počítače**

# <span id="page-5-0"></span>**Bezpečnostní pokyny**

Dodržováním následujících bezpečnostních zásad zabráníte možnému poškození počítače a zajistíte vlastní bezpečnost. Není-li uvedeno jinak, všechny postupy uvedené v tomto dokumentu předpokládají, že jste si přečetli bezpečnostní informace dodané s počítačem.

- **VAROVÁNÍ: Před manipulací uvnitř počítače si přečtěte bezpečnostní informace dodané s počítačem. Další informace o vzorových postupech v oblasti bezpečnosti naleznete na domovské stránce Soulad s předpisy na adrese [www.dell.com/regulatory\\_compliance](https://www.dell.com/regulatory_compliance).**
- **VAROVÁNÍ: Než otevřete kryt počítače nebo jeho panely, odpojte počítač od všech zdrojů napájení. Poté co dokončíte práci uvnitř počítače, namontujte všechny kryty, panely a šrouby a teprve poté připojte počítač k elektrické zásuvce.**

**VÝSTRAHA: Chcete-li předejít poškození počítače, ujistěte se, že je pracovní plocha rovná, suchá a čistá.**

- **VÝSTRAHA: Chcete-li předejít poškození komponent a karet, držte je pouze za hrany a nedotýkejte se kolíků a kontaktů.**
- **VÝSTRAHA: Odstraňování problémů a opravy byste měli provádět pouze po autorizaci nebo výzvě tým technické pomoci Dell. Na škody způsobené neoprávněným servisním zásahem se nevztahuje záruka společnosti Dell. Více informací najdete v bezpečnostních pokynech dodávaných s produktem nebo na adrese [www.dell.com/regulatory\\_compliance.](https://www.dell.com/regulatory_compliance)**
- **VÝSTRAHA: Dříve, než se dotknete některé části uvnitř počítače, odveďte elektrostatický náboj z vašeho těla tím, že se dotknete kovového předmětu, například některé kovové části na zadní straně počítače. Během manipulace se opakovaně dotýkejte nenatřeného kovového povrchu, abyste odvedli potenciální elektrostatický náboj, který může poškodit vnitřní komponenty.**
- **VÝSTRAHA: Při odpojování kabelu tahejte za konektor nebo vytahovací poutko, nikoli za samotný kabel. Některé kabely mohou být opatřeny konektory se západkami nebo přítlačnými šrouby, které je třeba před odpojením kabelu uvolnit. Při odpojování kabelů je držte rovně, aby nedošlo k ohnutí kolíků. Při připojování kabelů se ujistěte, že jsou porty a konektory správně otočeny a vyrovnány.**
- **VÝSTRAHA: Stiskem vysuňte všechny karty vložené ve čtečce paměťových karet.**
- **VÝSTRAHA: Při manipulaci s nabíjecími lithium-iontovými bateriemi v noteboocích postupujte opatrně. Vyboulené baterie by se neměly používat. Je třeba je vyměnit a vhodným způsobem zlikvidovat.**
- **POZNÁMKA:** Barva počítače a některých součástí se může lišit od barev uvedených v tomto dokumentu.  $\bigcirc$

### **Před manipulací uvnitř počítače**

#### **O této úloze**

⋒ **POZNÁMKA:** Obrázky v tomto dokumentu se mohou lišit od vašeho počítače v závislosti na sestavě, kterou jste si objednali.

#### **Kroky**

- 1. Uložte a zavřete všechny otevřené soubory a ukončete všechny spuštěné aplikace.
- 2. Vypněte počítač. V operačním systému Windows klikněte na možnost **Start** > **Napájení** > **Vypnutí** .

**POZNÁMKA:** Používáte-li jiný operační systém, vyhledejte pokyny ohledně jeho vypnutí v příslušné dokumentaci.

3. Odpojte počítač a všechna připojená zařízení od elektrických zásuvek.

- <span id="page-6-0"></span>4. Odpojte od počítače všechna připojená síťová a periferní zařízení, jako například klávesnici, myš a monitor.
	- **VÝSTRAHA: Při odpojování síťového kabelu nejprve odpojte kabel od počítače a potom jej odpojte od síťového zařízení.**
- 5. Vyjměte z počítače všechny paměťové karty nebo optické disky (pokud je potřeba).

## **Bezpečnostní opatření**

Kapitola o bezpečnostních opatřeních popisuje hlavní kroky, které je třeba podniknout před zahájením jakékoli demontáže.

Před veškerými montážemi a opravami, jež zahrnují demontáž a opětovnou montáž, si prostudujte následující bezpečnostní opatření:

- Systém a všechna k němu připojená periferní zařízení vypněte.
- Systém a všechna k němu připojená periferní zařízení odpojte od napájení střídavým proudem.
- Od systému odpojte všechny síťové, telefonní a komunikační kabely.
- Při práci uvnitř jakéhokoli tabletunotebooku používejte antistatickou servisní soupravu, která chrání před elektrostatickým výbojem (ESD).
- Každou součást po demontáži umístěte na antistatickou podložku.
- Noste obuv s nevodivou gumovou podrážkou. Snížíte tím riziko úrazu elektrickým proudem.

### Pohotovostní napájení

Produkty Dell s pohotovostním napájením je nutné před otevřením jejich krytu odpojit od napájecího zdroje. Systémy s pohotovostním napájením jsou pod napětím i tehdy, když jsou vypnuté. Toto vnitřní napájení umožňuje systém na dálku zapnout (funkce Wake on LAN) nebo přepnout do režimu spánku a nabízí další pokročilé funkce pro řízení spotřeby.

Po odpojení kabelu by mělo k odstranění zbytkové energie na základní desce stačit na 15 sekund stisknout a podržet tlačítko napájení.

### Vodivé propojení

Vodivé propojení je způsob připojení dvou či více uzemňovacích vodičů ke stejnému elektrickému potenciálu. K jeho vytvoření použijte antistatickou servisní soupravu. Propojovací vodič je třeba připojit k holému kovu, nikoli k lakovanému nebo nekovovému povrchu. Poutko na zápěstí si musíte řádně upevnit a musí být v kontaktu s vaší pokožkou. Před vytvořením vodivého propojení si sundejte veškeré šperky (např. hodinky, náramky či prsteny).

## **Elektrostatický výboj – ochrana ESD**

Statická elektřina představuje významné riziko při manipulaci s elektronickými součástmi, zejména pak s citlivými díly, jako jsou rozšiřovací karty, procesory, paměťové moduly DIMM nebo systémové desky. Pouhé velmi malé výboje statické elektřiny dokážou obvody poškodit způsobem, který na první pohled není patrný, ale může způsobovat občasné problémy či zkrácení životnosti produktu. Neustále rostoucí požadavky na nižší spotřebu a vyšší hustotu způsobují, že se ze statické elektřiny stává stále větší problém.

Vzhledem ke zvýšené hustotě polovodičů jsou poslední produkty společnosti Dell náchylnější na poškození statickou elektřinou. Z toho důvodu již některé dříve schválené postupy manipulace s díly nadále nelze uplatňovat.

Poškození statickou elektřinou může způsobovat dva typy poruch – katastrofické a občasné.

- **Katastrofické** Katastrofické poruchy představují přibližně 20 % poruch způsobených statickou elektřinou. Takové poruchy způsobují okamžité a úplné vyřazení zařízení z provozu. Příkladem katastrofické poruchy je zásah paměťového modulu DIMM statickou elektřinou, jehož důsledkem je příznak "No POST / No Video" (Žádný test POST / Žádné video) doprovázený zvukovým signálem, jenž značí chybějící nebo nefunkční paměť.
- **Občasné** Občasné poruchy představují přibližně 80 % poruch způsobených statickou elektřinou. Ve většině případů tyto poruchy nejsou okamžitě rozeznatelné. Paměťový modul DIMM je zasažen statickou elektřinou, ale trasování je pouze oslabeno a navenek nevykazuje známky poškození. Oslabená trasa se může tavit celé týdny či měsíce a během toho může docházet ke zhoršování integrity paměti, občasným chybám atd.

Ještě obtížněji rozpoznatelným a odstranitelným druhem poškození jsou takzvané latentní poruchy.

Poškození statickou elektřinou můžete předejít následujícím způsobem:

● Nasaďte si antistatické poutko na zápěstí, které je řádně uzemněno pomocí vodiče. Použití antistatických poutek na zápěstí bez uzemnění pomocí vodiče nadále není povoleno, protože neumožňuje odpovídající ochranu. Dotykem šasi před manipulací s díly nezajistíte odpovídající ochranu součástí, jež jsou vůči statické elektřině obzvlášť citlivé.

- <span id="page-7-0"></span>Se všemi součástmi, které jsou citlivé na elektrostatické výboje, manipulujte v oblasti, kde nehrozí kontakt se statickou elektřinou. Pokud je to možné, použijte antistatické podlahové podložky a podložky na pracovní stůl.
- Součást citlivou na elektrostatické výboje vyjměte z antistatického obalu až tehdy, když budete připraveni ji nainstalovat v počítači. Před rozbalením antistatického obalu odstraňte ze svého těla statickou elektřinu.
- Součást citlivou na elektrostatické výboje před přepravou umístěte do antistatické nádoby nebo obalu.

## **Antistatická servisní souprava**

Nemonitorovaná servisní souprava je nejčastěji používanou servisní soupravou. Každá servisní souprava sestává ze tří hlavních součástí: antistatické podložky, poutka na zápěstí a propojovacího vodiče.

### Součásti antistatické servisní soupravy

Součásti antistatické servisní soupravy jsou následující:

- **Antistatická podložka** Antistatická podložka je elektricky nevodivá a při servisních zákrocích slouží k odkládání dílů. Před použitím antistatické podložky je třeba si řádně nasadit poutko na zápěstí a propojovacím vodičem je připojit k této rohožce nebo jakémukoli holému plechovému dílu systému, na kterém pracujete. Jakmile budete takto řádně připraveni, náhradní díly lze vyjmout z antistatického obalu a umístit přímo na podložku. Dílům citlivým na statickou elektřinu nic nehrozí, pokud je máte v ruce, na antistatické rohožce, v systému nebo v obalu.
- Poutko na zápěstí a propojovací vodič Poutko na zápěstí lze propojovacím vodičem připojit přímo k holému plechovému dílu hardwaru (pokud antistatická podložka není potřeba) nebo k antistatické podložce, jež chrání hardware, který jste na ni umístili. Fyzickému propojení poutka na zápěstí, propojovacího vodiče, vaší pokožky, antistatické podložky a hardwaru se říká vodivé propojení. Používejte pouze servisní soupravy s poutkem na zápěstí, podložkou a propojovacím vodičem. Nikdy nepoužívejte poutka na zápěstí bez vodiče. Mějte vždy na paměti, že vnitřní vodiče poutka na zápěstí jsou náchylná na běžné opotřebení a musí být pravidelně kontrolována příslušnou zkoušečkou, aby nedošlo k nepředvídanému poškození hardwaru statickou elektřinou. Poutko na zápěstí a propojovací vodič doporučujeme přezkušovat jednou týdně.
- **Zkoušečka antistatického poutka na zápěstí** Vodiče uvnitř antistatického poutka se postupem času opotřebovávají. Pokud používáte nemonitorovanou servisní soupravu, poutko na zápěstí doporučujeme přezkušovat před každým požadavkem na opravu a nejméně jednou týdně. Nejlépe se k tomu hodí zkoušečka poutek na zápěstí. Pokud vlastní zkoušečku poutek na zápěstí nemáte, zeptejte se, jestli ji nemají ve vaší oblastní pobočce. Chcete-li poutko na zápěstí přezkoušet, připojte je propojovacím vodičem ke zkoušečce a stiskněte příslušné tlačítko. Pokud zkouška dopadne úspěšně, rozsvítí se zelený indikátor LED, pokud nikoli, rozsvítí se červený indikátor LED a ozve se zvuková výstraha.
- **Izolační prvky**  Zařízení citlivá na statickou elektřinu (např. plastové kryty chladičů) je nezbytně nutné udržovat v dostatečné vzdálenosti od vnitřních dílů, které slouží jako izolátory a často jsou velmi nabité.
- **Pracovní prostředí**  Před použitím antistatické servisní soupravy posuďte situaci na pracovišti u zákazníka. Například při servisu serverů se souprava používá jiným způsobem než při servisu stolních a přenosných počítačů. Servery jsou obvykle umístěny v racku v datovém centru, zatímco stolní a přenosné počítače se obvykle nacházejí na stolech v kancelářích či kancelářských kójích. K práci vždy zvolte velkou, otevřenou a rovnou plochu, na které se nic nenachází a kam se antistatická souprava společně s opravovaným systémem snadno vejdou. Na pracovišti by také neměly být žádné izolační prvky, které by mohly způsobit zásah statickou elektřinou. Při manipulací s jakýmikoli hardwarovými součástmi je nutné veškeré izolátory v pracovní oblasti (jako je polystyren či jiné plasty) vždy umístit do minimální vzdálenosti 30 centimetrů (12 palců) od citlivých dílů.
- **Antistatický obal**  Veškerá zařízení citlivá na statickou elektřinu musí být přepravována a předávána v antistatickém obalu. Doporučuje se použití kovových staticky stíněných obalů. Poškozenou součást je třeba vrátit ve stejném antistatickém obalu, v jakém jste obdrželi náhradní díl. Antistatický obal je nutné přehnout a zalepit lepicí páskou. Také je nutné použít pěnový obalový materiál, který byl součástí balení náhradního dílu. Zařízení citlivá na statickou elektřinu vyjměte z obalu pouze na pracovním povrchu, který chrání před statickou elektřinou. Tato zařízení nikdy neumisťujte na antistatický obal, protože antistatické stínění funguje pouze uvnitř tohoto obalu. Součásti vždy držte v ruce nebo umístěte na antistatickou podložku, do systému nebo do antistatického obalu.
- Přeprava citlivých součástí Přepravované součásti (např. náhradní díly nebo díly vracené společnosti Dell), které jsou citlivé na statické elektřinu, je bezpodmínečně nutné chránit v antistatických obalech.

### Shrnutí ochrany před statickou elektřinou

Při servisních zákrocích na produktech Dell se doporučuje vždy používat běžné antistatické poutko na zápěstí s propojovacím uzemňovacím vodičem a antistatickou podložkou. Dále je nezbytně nutné při servisu chránit citlivé součásti před kontaktem s jakýmikoliv izolátory a k přepravě těchto součástí používat antistatické obaly.

## <span id="page-8-0"></span>**Přeprava citlivých součástí**

Přepravované součásti (např. náhradní díly nebo díly vracené společnosti Dell), které jsou citlivé na statické elektřinu, je bezpodmínečně nutné chránit v antistatických obalech.

## **Po manipulaci uvnitř počítače**

#### **O této úloze**

**POZNÁMKA:** Pokud šrouby uvnitř počítače zůstanou uvolněné nebo volně ležet, můžete počítač vážně poškodit.

#### **Kroky**

- 1. Našroubujte všechny šrouby a ujistěte se, že žádné nezůstaly volně uvnitř počítače.
- 2. Připojte všechna externí zařízení, periferní zařízení a kabely, které jste odpojili před prací uvnitř počítače.
- 3. Vraťte zpět všechny karty, disky a ostatní části, které jste odebrali před prací v počítači.
- 4. Připojte počítač a všechna připojená zařízení do elektrických zásuvek.
- 5. Zapněte počítač.

### **BitLocker**

**VÝSTRAHA: Jestliže není technologie BitLocker před aktualizací systému BIOS pozastavena, při dalším restartu systém nerozezná klíč BitLocker. Budete vyzváni k vložení obnovovacího klíče a systém o něj bude žádat při každém restartu. Pokud obnovovací klíč není znám, může to vést ke ztrátě dat nebo ke zbytečné opakované instalaci operačního systému. Další informace o tomto tématu naleznete v článku znalostní báze [Aktualizace systému BIOS v systémech](https://www.dell.com/support/kbdoc/000134415) [Dell s povolenou funkcí BitLocker](https://www.dell.com/support/kbdoc/000134415).**

Montáž následujících komponent spouští funkci BitLocker:

- Pevný disk nebo disk SSD
- Základní deska

# **Demontáž a instalace součástí**

<span id="page-9-0"></span>**POZNÁMKA:** Obrázky v tomto dokumentu se mohou lišit od vašeho počítače v závislosti na sestavě, kterou jste si objednali.

# **Doporučené nástroje**

Postupy uvedené v tomto dokumentu mohou vyžadovat použití následujících nástrojů:

- Křížový šroubovák č. 0
- Plastová jehla

# **Seznam šroubů**

- **POZNÁMKA:** Při demontáži šroubů z určité komponenty se doporučuje poznačit si typ a množství šroubů a uložit je do krabičky na šrouby. Pak bude možné při zpětné montáži komponenty použít správný počet a typ šroubů.
- **POZNÁMKA:** Některé počítače mají magnetické povrchy. Ujistěte se, že při výměně komponenty nezůstávají šrouby přichycené k podobnému povrchu.
- **POZNÁMKA:** Barva šroubu se může lišit v závislosti na objednané konfiguraci.

#### **Tabulka 1. Seznam šroubů**

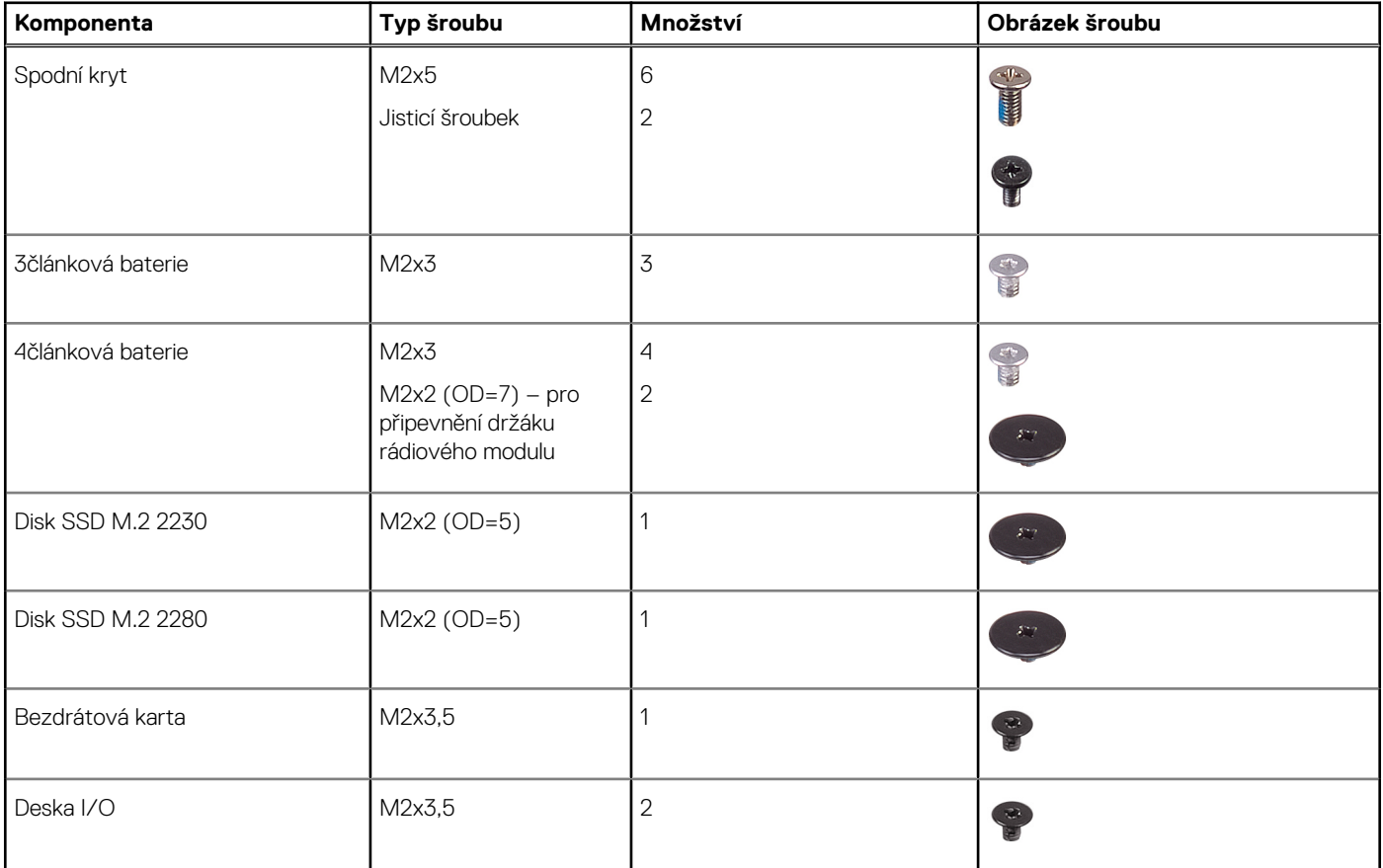

#### <span id="page-10-0"></span>**Tabulka 1. Seznam šroubů (pokračování)**

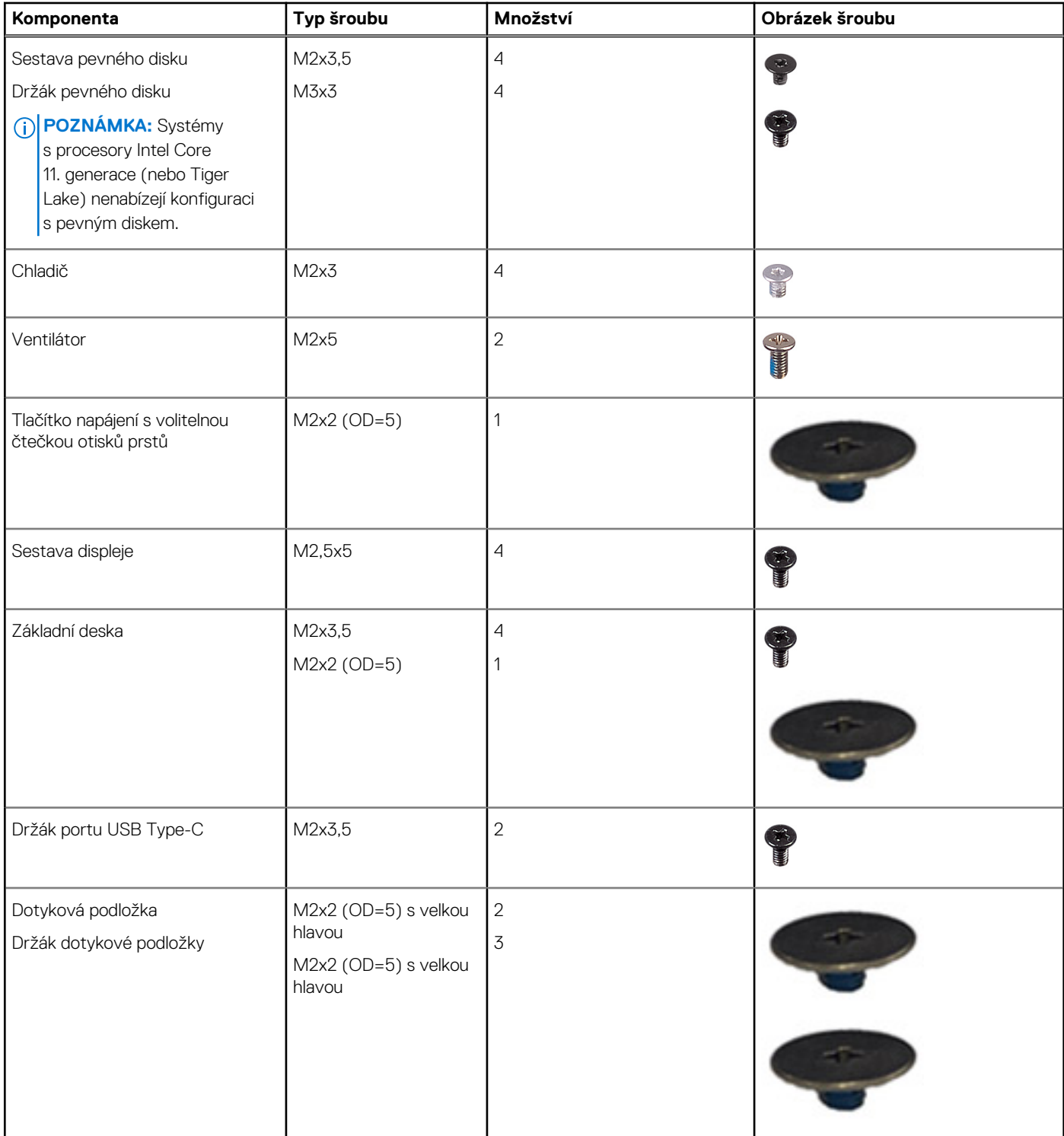

# **Hlavní komponenty počítače Vostro 3520**

Následující obrázek ukazuje hlavní komponenty počítače Vostro 3520.

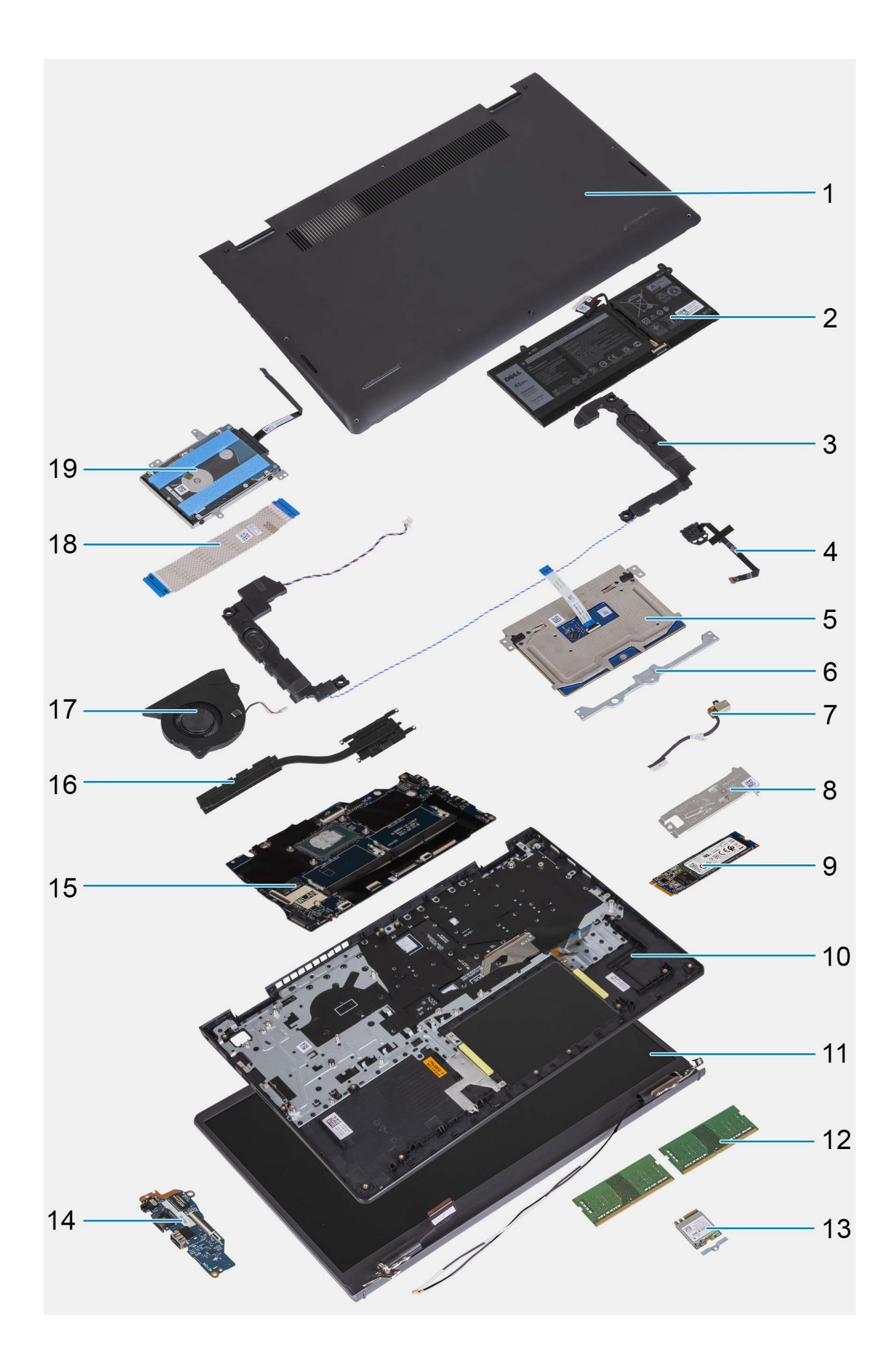

- <span id="page-12-0"></span>1. Spodní kryt 2. Baterie
- 
- 
- 
- 
- 
- 13. Bezdrátová karta s držákem 14. Deska I/O
- 15. Základní deska 16. Chladič
- 
- 19. Pevný disk
	- **POZNÁMKA:** Systémy s procesory Intel Core 11. generace (nebo Tiger Lake) nenabízejí konfiguraci s pevným diskem.
- 
- 3. Reproduktory 4. Tlačítko napájení s volitelnou čtečkou otisků prstů
- 5. Dotyková podložka 6. Držák dotykové podložky
- 7. Port napájecího adaptéru 8. Tepelná podložka disku SSD M.2
- 9. Disk SSD M.2 10. Sestava opěrky pro dlaň a klávesnice
- 11. Sestava displeje 12. Paměťové moduly
	-
	-
- 17. Ventilátor 18. Plochý kabel desky I/O
- **POZNÁMKA:** Společnost Dell poskytuje seznam komponent a jejich čísel dílů k originální zakoupené konfiguraci systému. Tyto díly jsou dostupné na základě záručních krytí zakoupených zákazníkem. Možnosti nákupu vám sdělí váš obchodní zástupce společnosti Dell.

# **Karta Secure Digital (SD)**

# **Vyjmutí karty SD (Secure Digital)**

#### **Požadavky**

1. Postupujte podle pokynů v části [Před manipulací uvnitř počítače](#page-5-0).

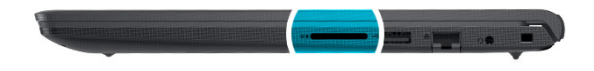

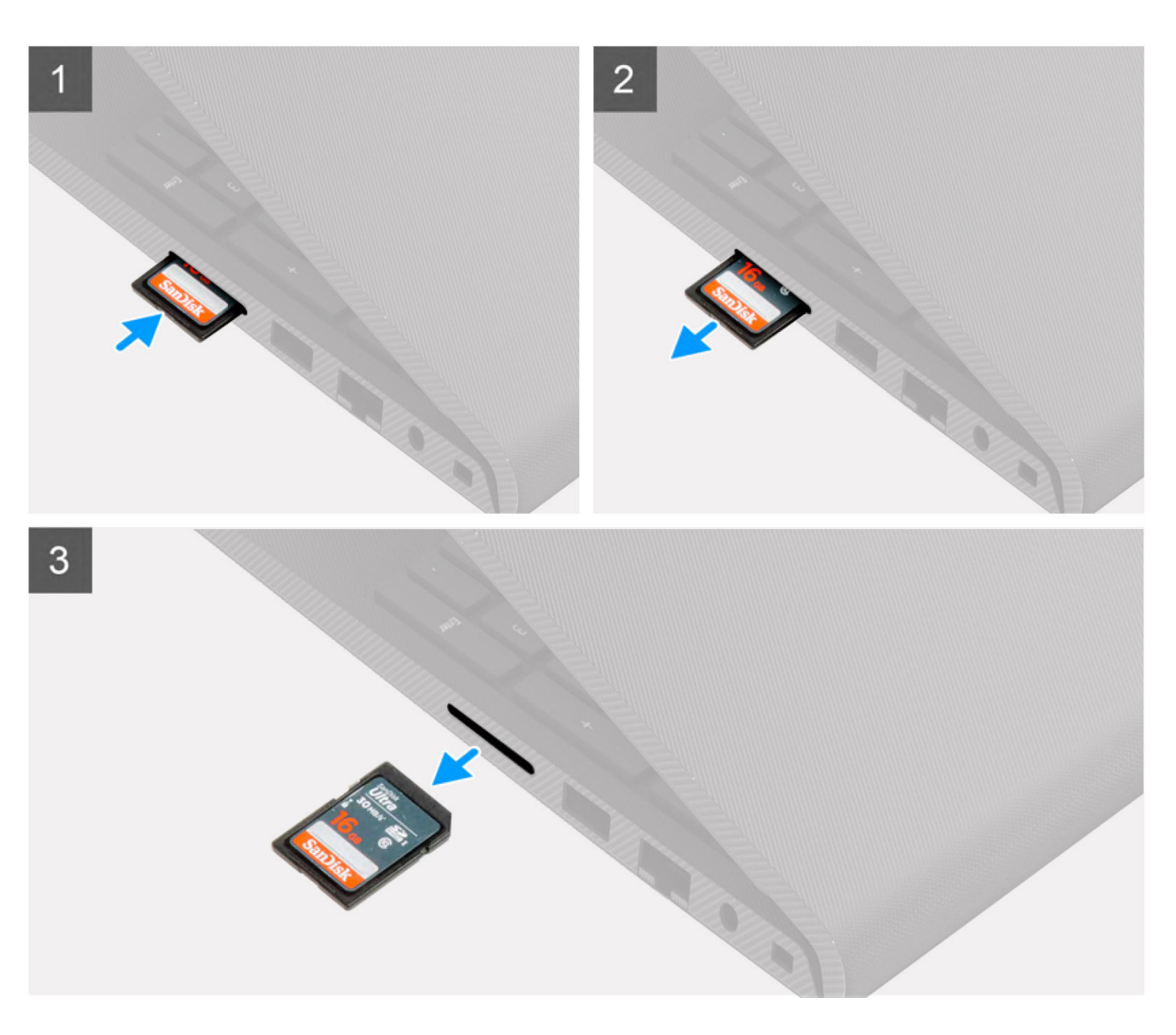

- 1. Zatlačením uvolněte kartu SD ze slotu.
- 2. Vysuňte kartu SD z počítače.

## <span id="page-14-0"></span>**Montáž karty SD (Secure Digital)**

#### **Požadavky**

Jestliže nahrazujete určitou součástku, vyjměte před montáží stávající součástku.

#### **O této úloze**

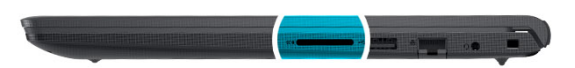

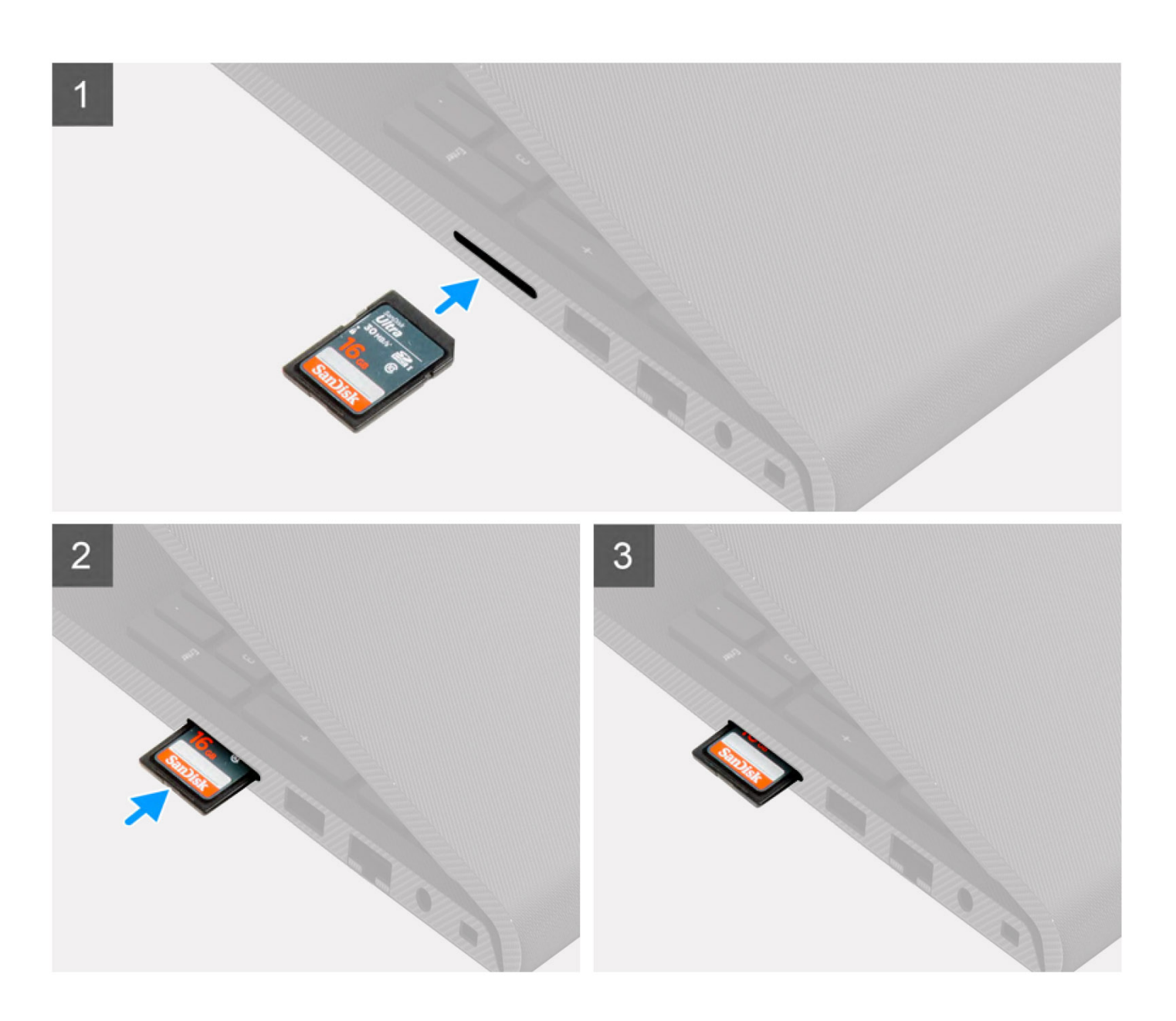

<span id="page-15-0"></span>Zasuňte kartu SD (Secure Digital) do slotu, dokud nezacvakne na místo.

#### **Další kroky**

1. Postupujte podle pokynů v části [Po manipulaci uvnitř počítače.](#page-8-0)

# **Spodní kryt**

## **Sejmutí spodního krytu**

#### **Požadavky**

- 1. Postupujte podle pokynů v části [Před manipulací uvnitř počítače](#page-5-0).
- 2. Vyjměte [kartu SD](#page-12-0).

#### **O této úloze**

**POZNÁMKA:** Před sejmutím spodního krytu ověřte, zda v počítači ve slotu na SD karty není vložena žádná karta.

Následující obrázky znázorňují umístění spodního krytu a ukazují postup demontáže.

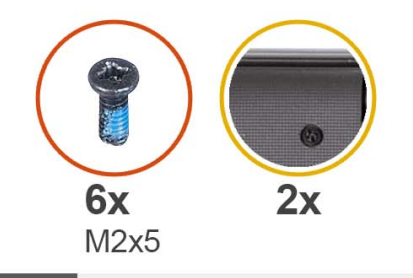

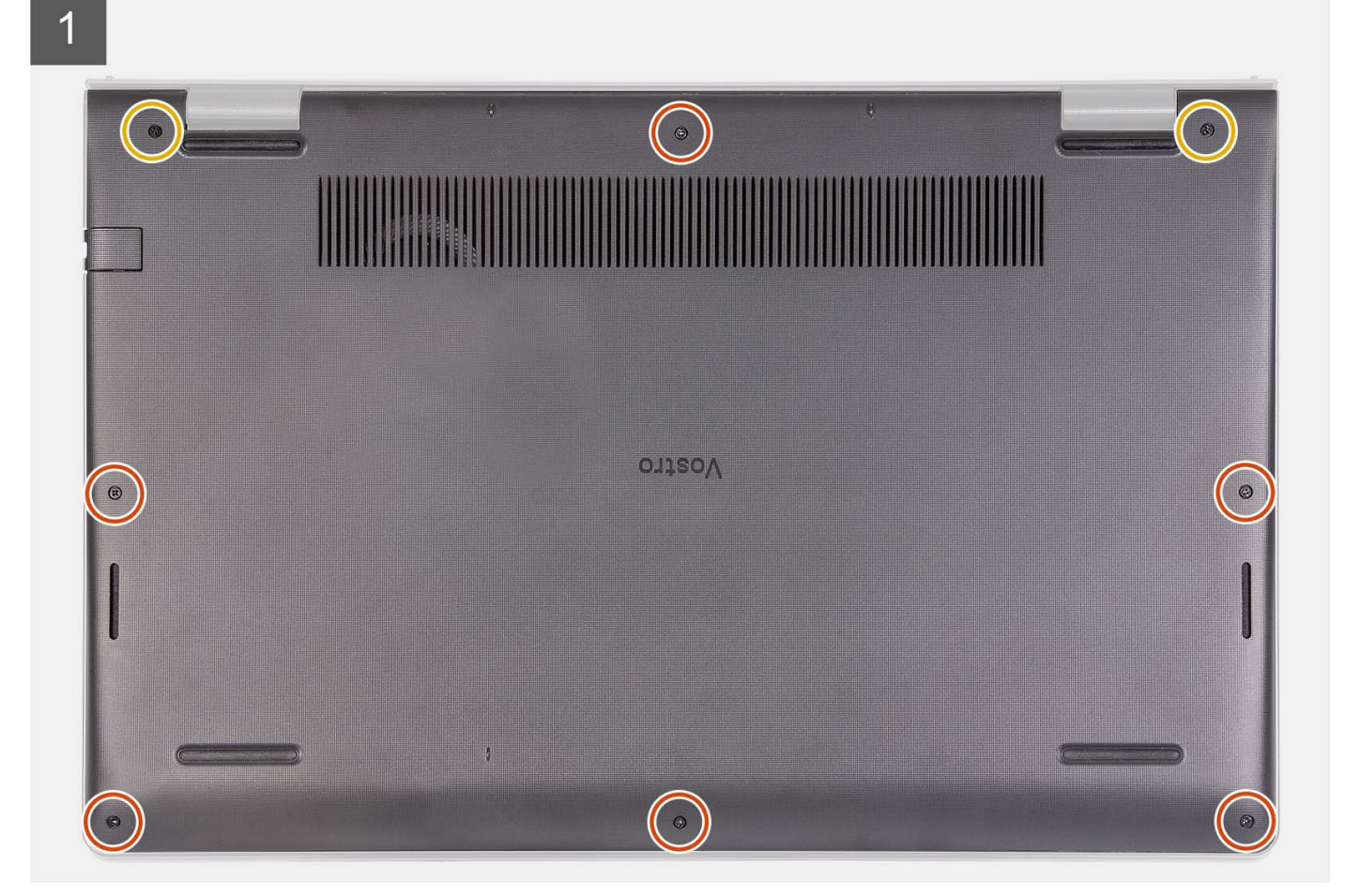

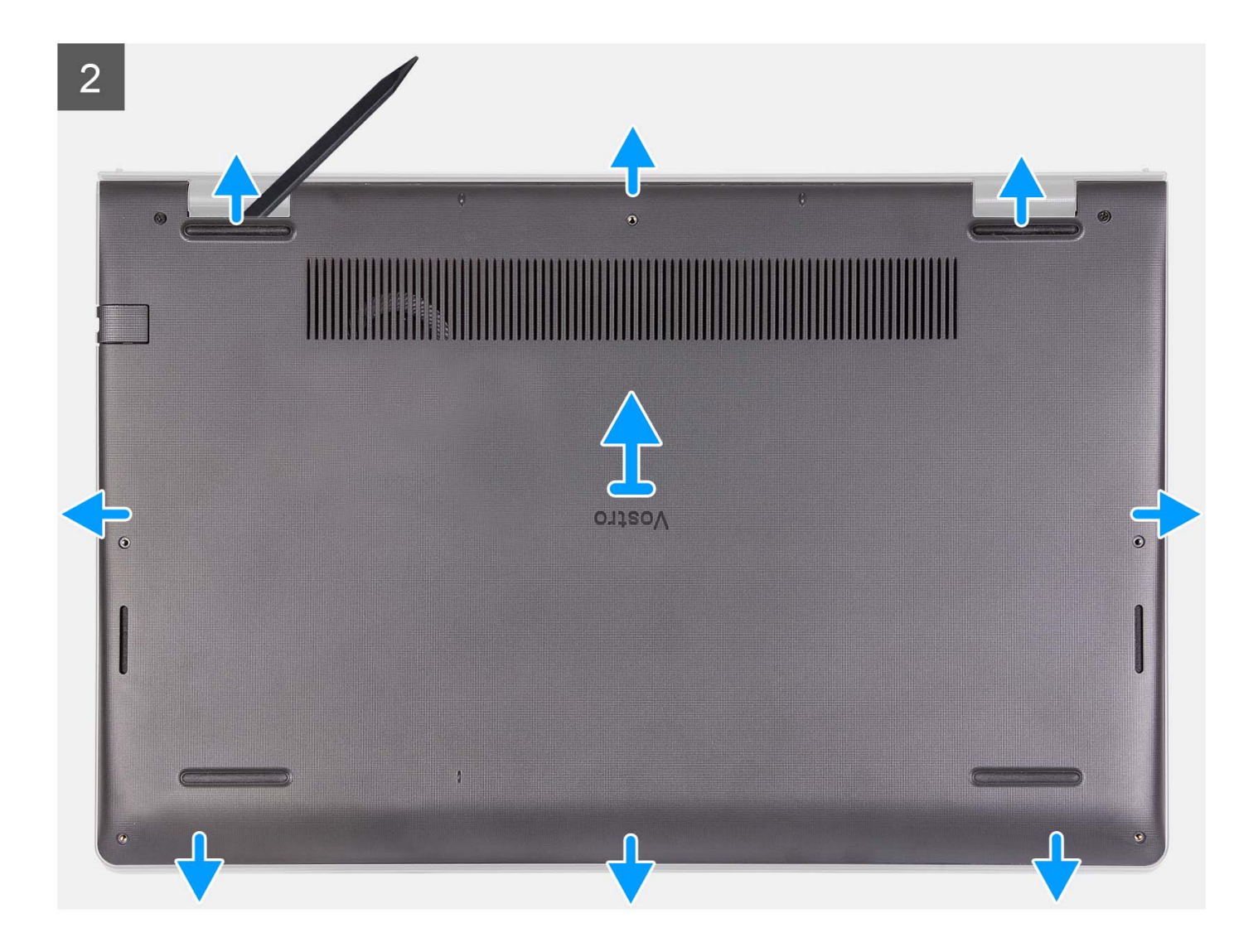

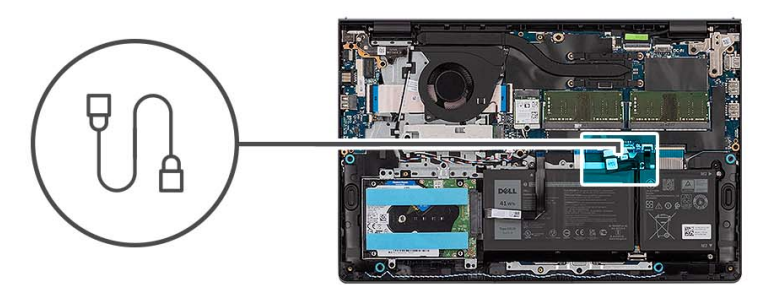

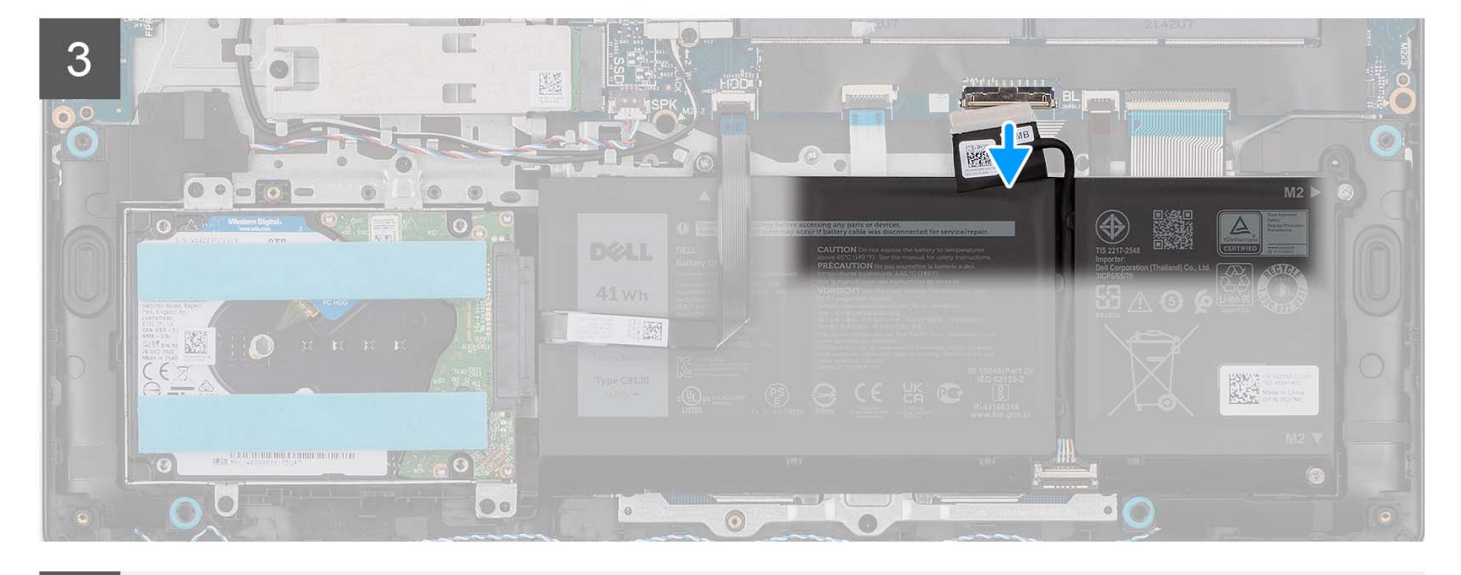

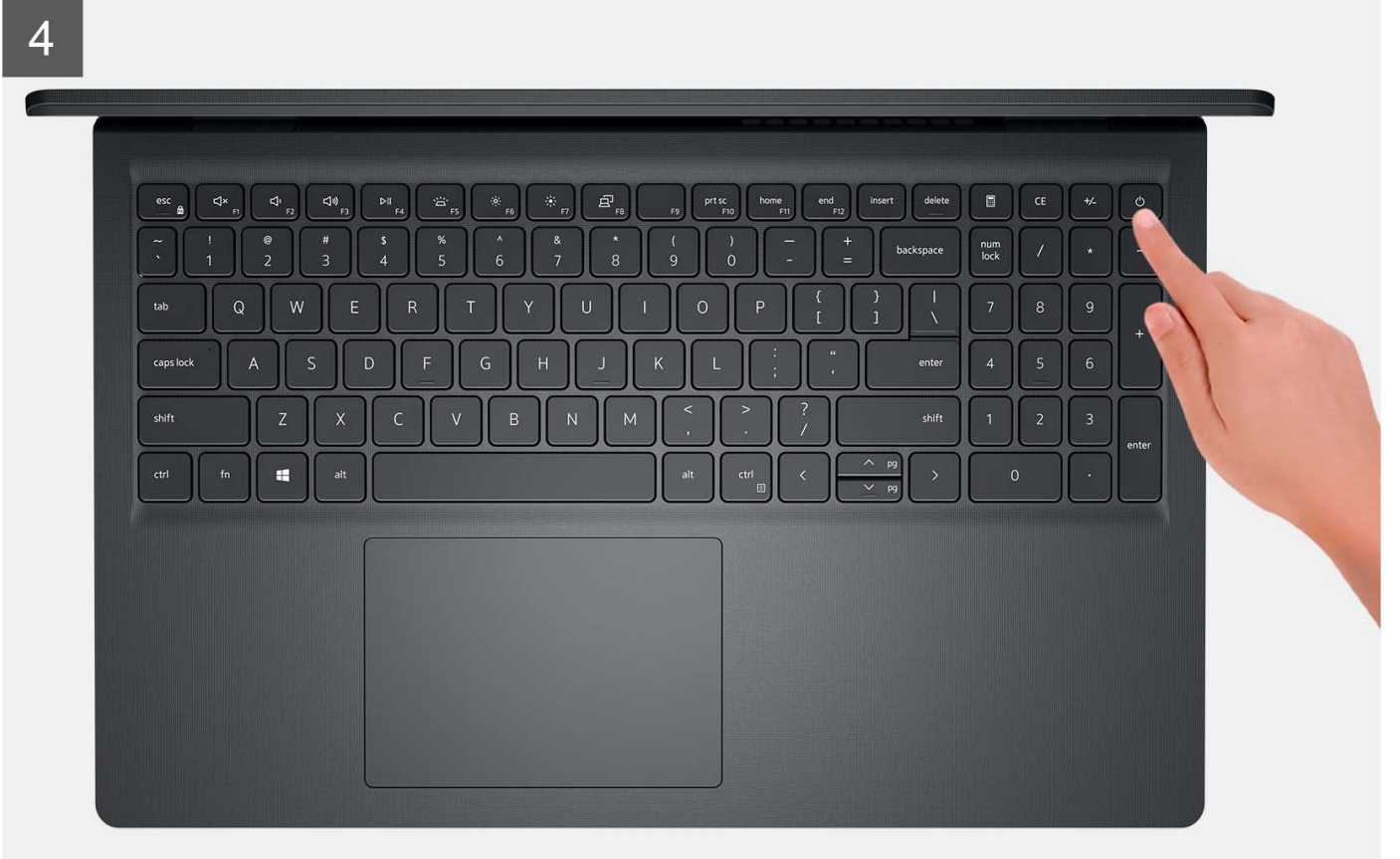

<span id="page-19-0"></span>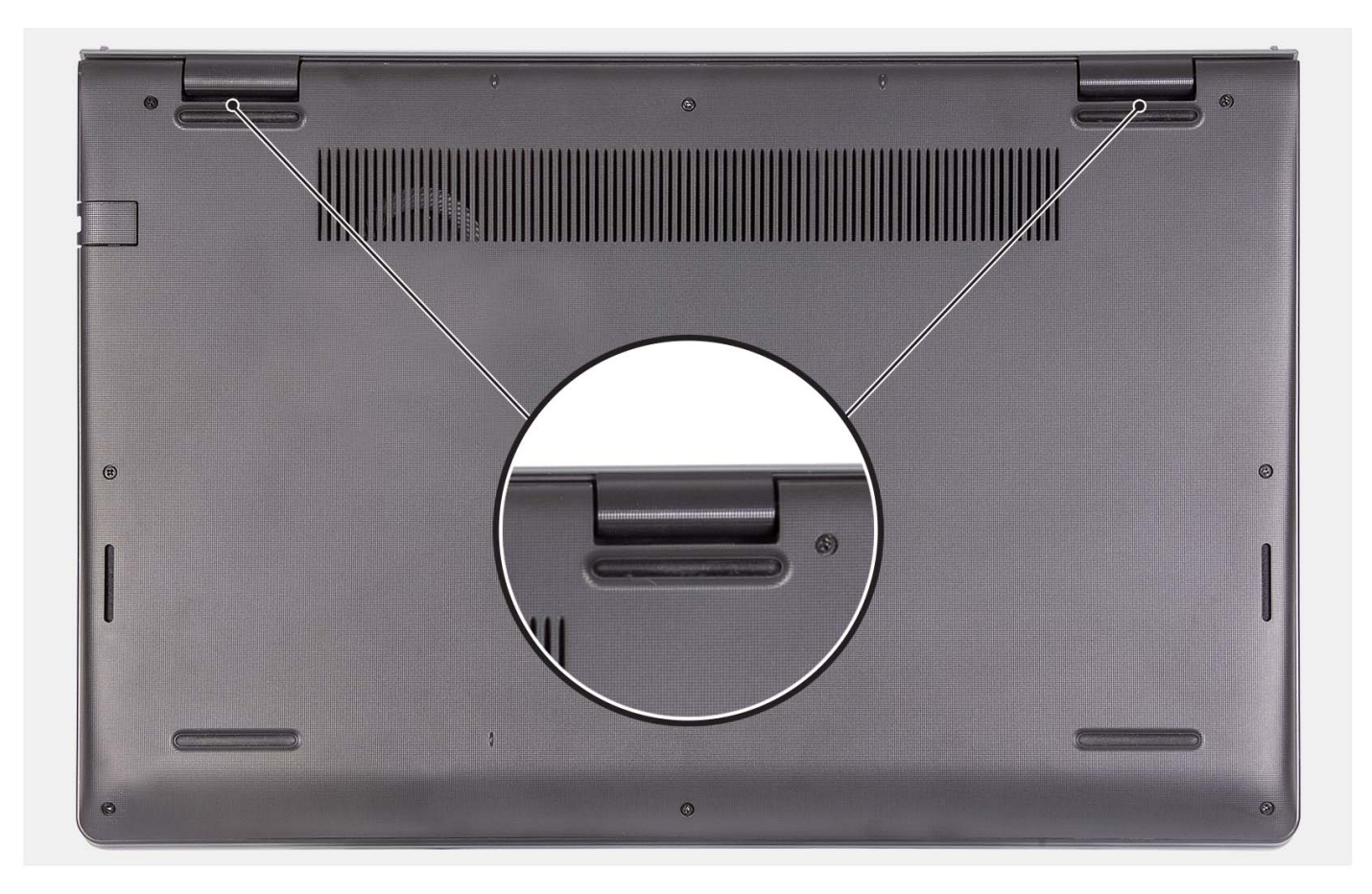

- 1. Vyšroubujte šest šroubů (M2x5), jimiž je spodní kryt připevněn k sestavě opěrky do dlaň a klávesnice.
- 2. Povolte dva jisticí šrouby, jimiž je spodní kryt připevněn k sestavě opěrky pro dlaň a klávesnice.
- 3. Pomocí plastové jehly uvolněte spodní kryt od zanořených míst u zářezů ve tvaru písmene U na horním okraji spodního krytu poblíž pantů.
- 4. Zvedněte kryt základny ze sestavy opěrky pro dlaň a klávesnice.
- 5. Odpojte kabel baterie od základní desky.
- 6. Stisknutím a podržením tlačítka napájení po dobu 5 sekund uzemníte počítač a odstraníte statickou elektřinu.

### **Nasazení spodního krytu**

#### **Požadavky**

Jestliže nahrazujete určitou komponentu, vyjměte před montáží stávající komponentu.

#### **O této úloze**

Následující obrázek znázorňuje umístění spodního krytu a ukazuje postup montáže.

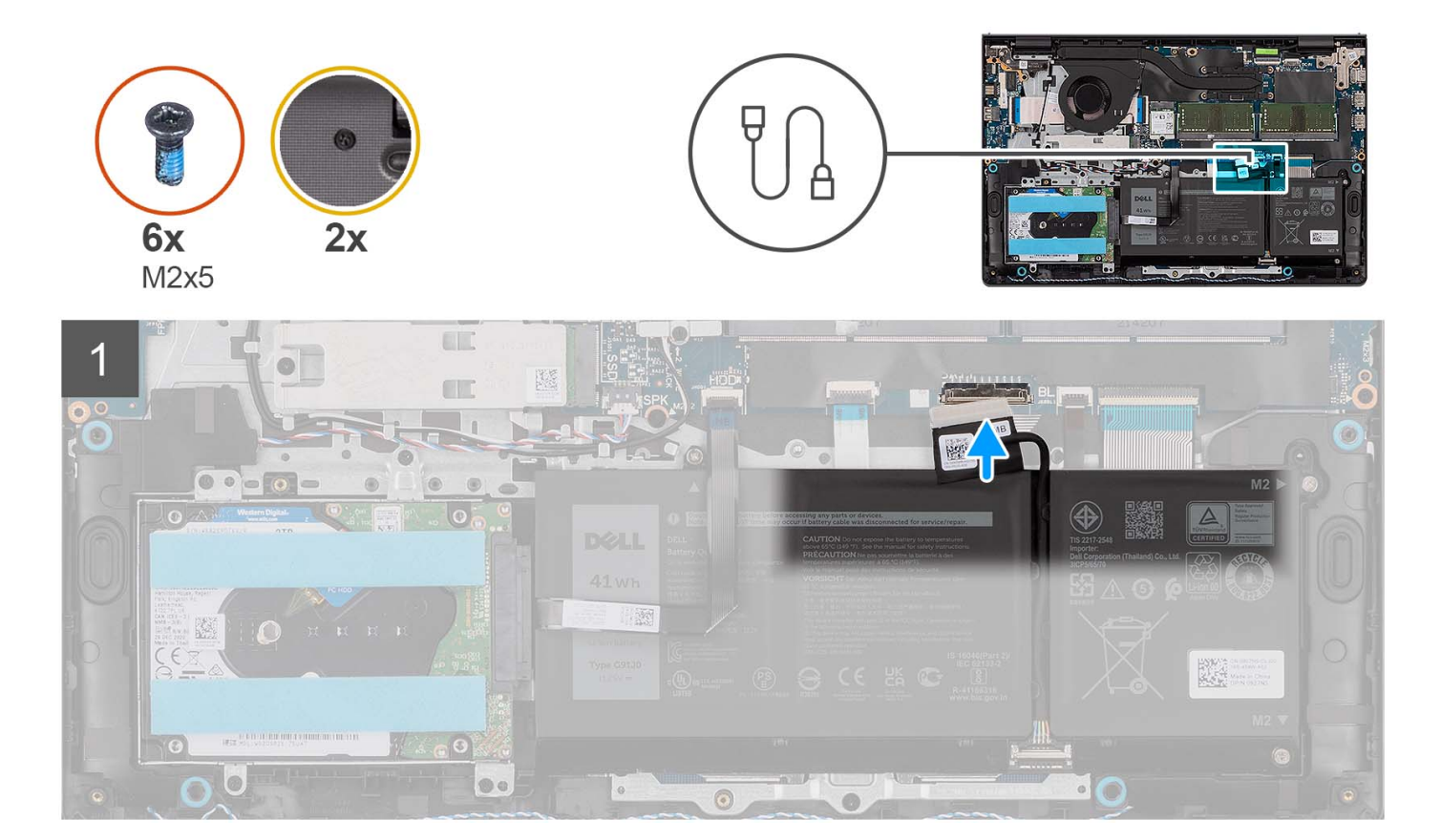

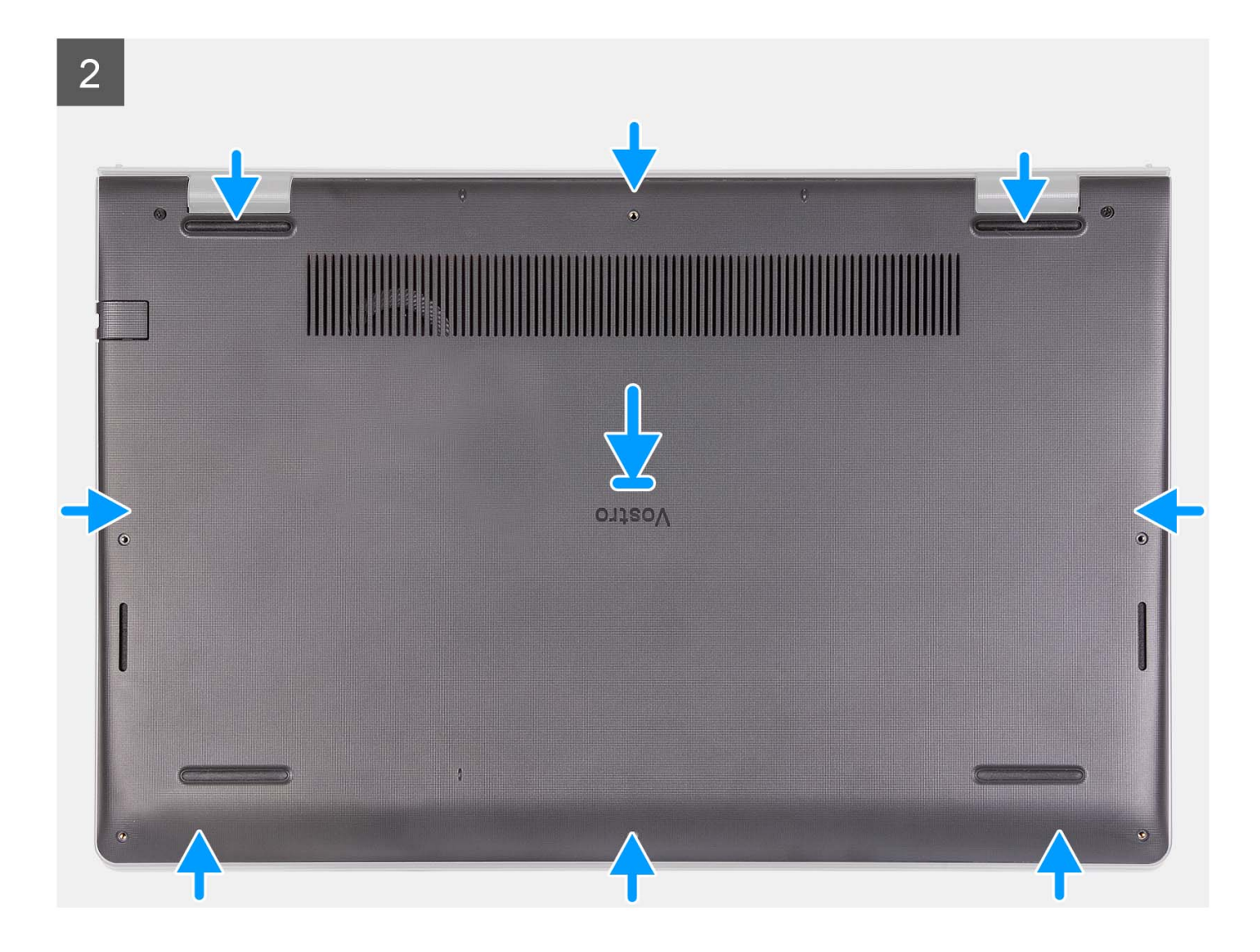

<span id="page-22-0"></span>3

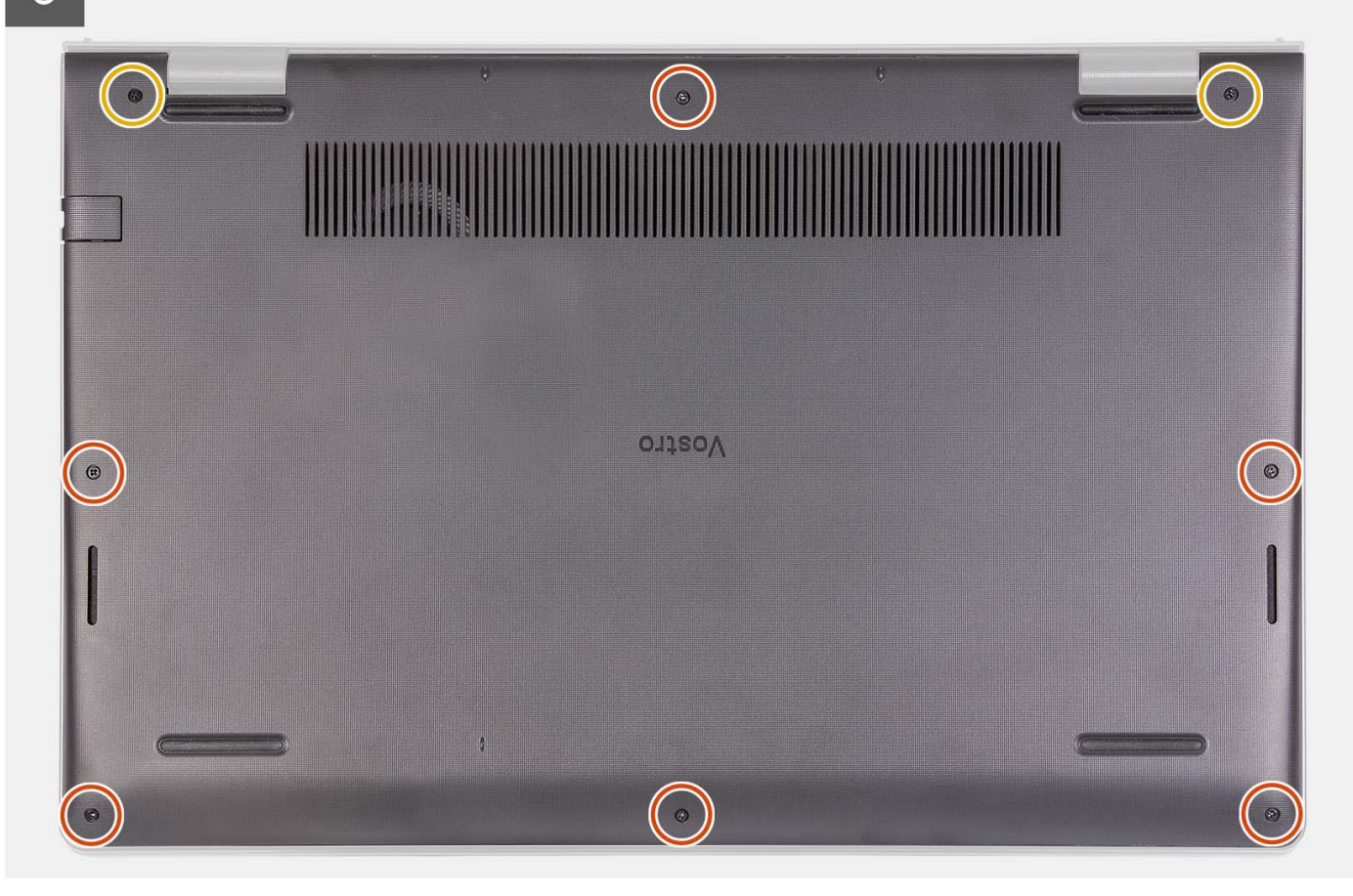

#### **Kroky**

- 1. Připojte kabel baterie ke konektoru na základní desce.
- 2. Položte a zacvakněte spodní kryt do sestavy opěrky pro dlaň a klávesnice.
- 3. Utáhněte dva jisticí šroubky, jimiž je spodní kryt připevněn k sestavě opěrky pro dlaň a klávesnice.
- 4. Zašroubujte šest šroubů (M2x5), jimiž je spodní kryt připevněn k sestavě opěrky pro dlaň a klávesnice.

#### **Další kroky**

- 1. Vložte [kartu SD](#page-14-0).
- 2. Postupujte podle pokynů v části [Po manipulaci uvnitř počítače.](#page-8-0)

# **Baterie**

## **Opatření pro nabíjecí lithium-iontovou baterii**

#### **VÝSTRAHA:**

- **● Při manipulaci s dobíjecími lithium-iontovými bateriemi postupujte opatrně.**
- **● Před vyjmutím baterii zcela vybijte. Odpojte od systému napájecí adaptér a nechte počítač běžet pouze na baterii – baterie je plně vybitá, když se počítač po stisknutí vypínače již nezapne.**
- **● Nerozbíjejte, neupouštějte, nedeformujte ani neprobíjejte baterii cizími objekty.**
- **● Nevystavujte baterii vysokým teplotám a nerozebírejte bateriové sady a články.**
- **● Nevyvíjejte tlak na povrch baterie.**
- **● Neohýbejte baterii.**
- <span id="page-23-0"></span>**● Nepoužívejte k vypáčení nebo vytažení baterie žádné nástroje.**
- **● Během servisu tohoto produktu nesmí dojít ke ztrátě ani nesprávnému umístění žádného šroubu, aby nedošlo k neúmyslnému proražení nebo poškození baterie nebo jiných součástí systému.**
- **● Pokud se baterie zasekne v počítači následkem vyboulení, nepokoušejte se ji uvolnit propíchnutí, ohnutí nebo rozbití nabíjecí lithium-iontové baterie může být nebezpečné. V takovém případě kontaktujte technickou podporu společnosti Dell a vyžádejte si pomoc. Viz [www.dell.com/contactdell](https://www.dell.com/support).**
- **● Vždy objednávejte originální baterie na stránkách [www.dell.com](https://www.dell.com) nebo od autorizovaných partnerů a prodejců Dell.**
- **● Vyboulené baterie by se neměly používat. Je třeba je vyměnit a vhodným způsobem zlikvidovat. Pokyny k manipulaci a výměně vyboulených nabíjecích lithium-iontových baterií naleznete v části [Manipulace s vyboulenými nabíjecími](#page-113-0) [lithium-iontovými bateriemi.](#page-113-0)**

### **Demontáž 3článkové baterie**

#### **Požadavky**

- 1. Postupujte podle pokynů v části [Před manipulací uvnitř počítače](#page-5-0).
- 2. Vyjměte [kartu SD](#page-12-0).
- 3. Sejměte [spodní kryt.](#page-15-0)

#### **O této úloze**

Následující obrázek znázorňuje umístění 3článkové baterie a ukazuje postup demontáže.

<span id="page-24-0"></span>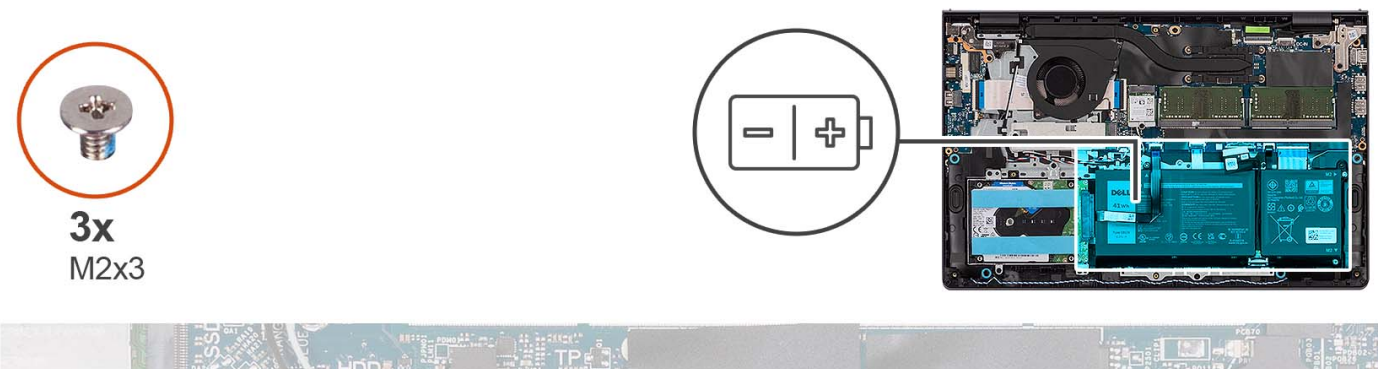

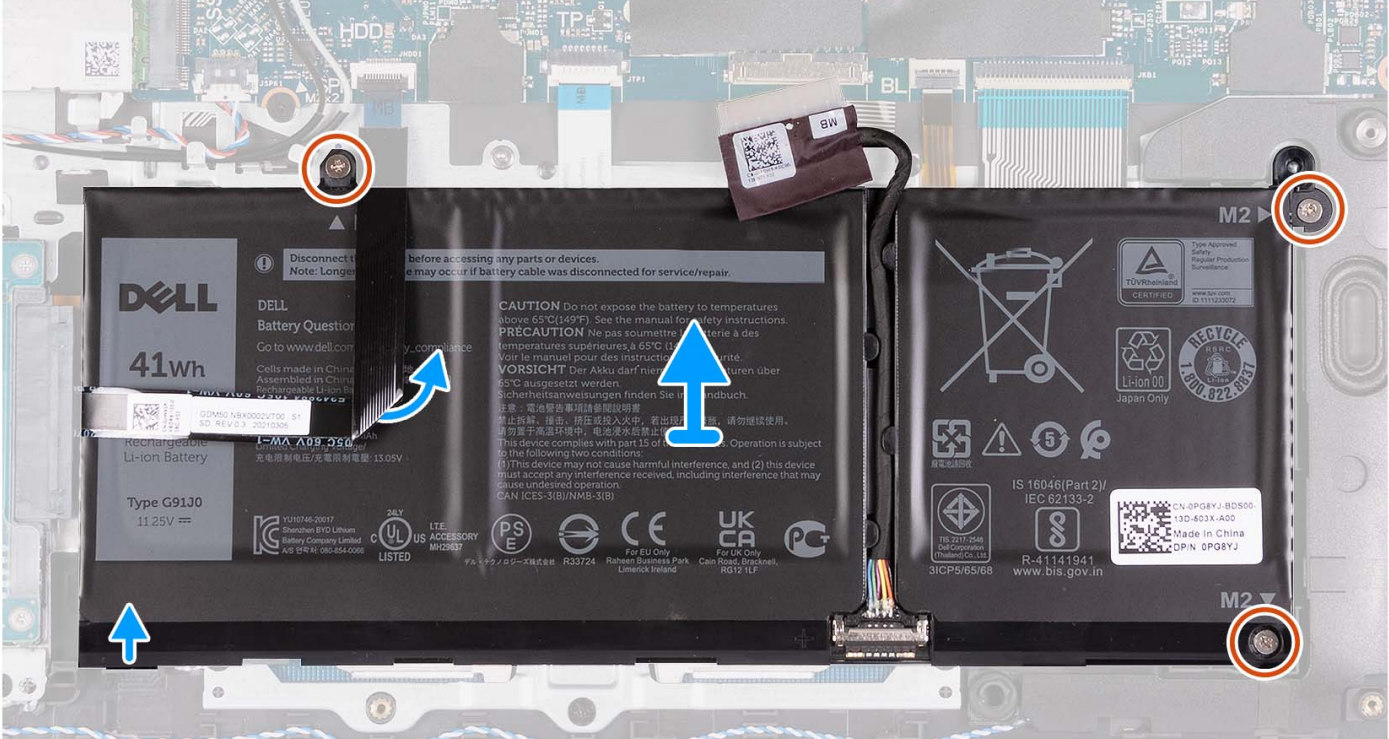

- 1. Odpojte kabel baterie od základní desky (v odpovídajícím případě).
- 2. Vyšroubujte tři šrouby (M2x3), které upevňují baterii k sestavě opěrky pro dlaň a klávesnice.
- 3. Odlepte plochý kabel pevného disku od základní desky.

**POZNÁMKA:** Tento krok platí pouze pro systémy dodávané s 2,5palcovým pevným diskem.

4. Vyjměte baterii ze sestavy opěrky pro dlaň a klávesnice.

**VÝSTRAHA: Opatrně vyjměte baterii, aby nedošlo k namáhání plochého kabelu pevného disku.**

## **Montáž 3článkové baterie**

#### **Požadavky**

Jestliže nahrazujete určitou komponentu, vyjměte před montáží stávající komponentu.

#### **O této úloze**

Následující obrázek znázorňuje umístění 3článkové baterie a postup montáže.

<span id="page-25-0"></span>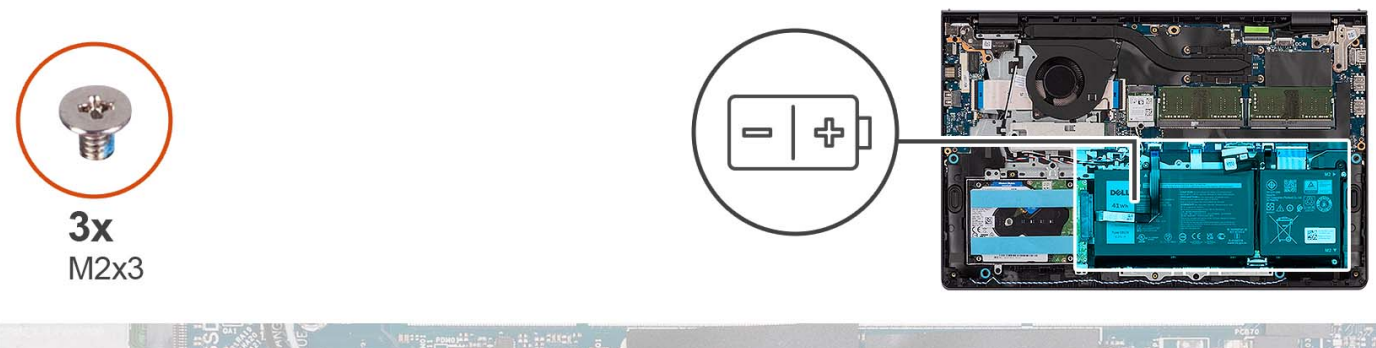

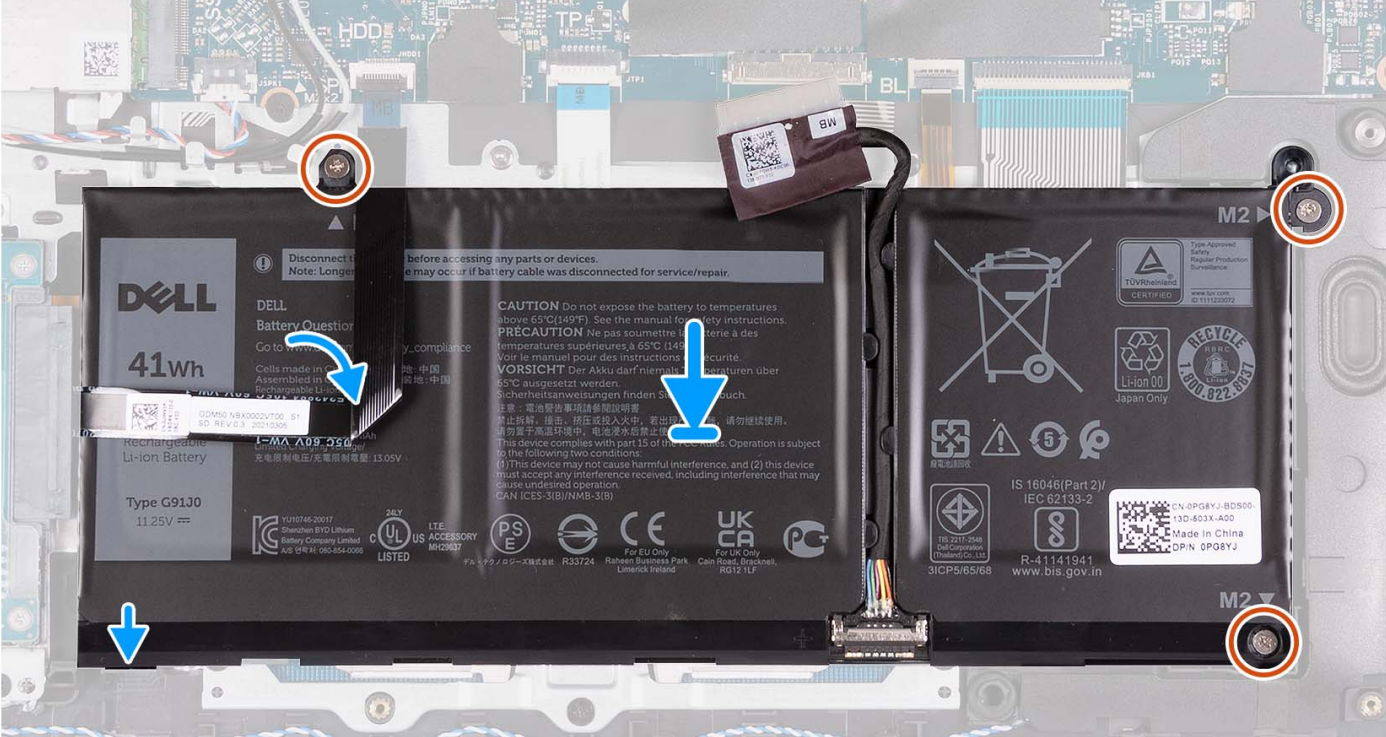

- 1. Položte baterii na sestavu opěrky pro dlaň a klávesnice.
- 2. Zarovnejte otvory pro šrouby na baterii s otvory pro šrouby na sestavě opěrky pro dlaň a klávesnice.
- 3. Zašroubujte tři šrouby (M2x3), které upevňují baterii k sestavě opěrky pro dlaň a klávesnice.
- 4. Připevněte plochý kabel pevného disku na baterii a připojte jej k základní desce.
- 5. Připojte kabel baterie ke konektoru na základní desce.

#### **Další kroky**

- 1. Nasaďte [spodní kryt](#page-19-0).
- 2. Vložte [kartu SD](#page-14-0).
- 3. Postupujte podle pokynů v části [Po manipulaci uvnitř počítače.](#page-8-0)

### **Demontáž 4článkové baterie**

#### **Požadavky**

- 1. Postupujte podle pokynů v části [Před manipulací uvnitř počítače](#page-5-0).
- 2. Vyjměte [kartu SD](#page-12-0).
- 3. Sejměte [spodní kryt.](#page-15-0)

#### **O této úloze**

Následující obrázek znázorňuje umístění 4článkové baterie a postup demontáže.

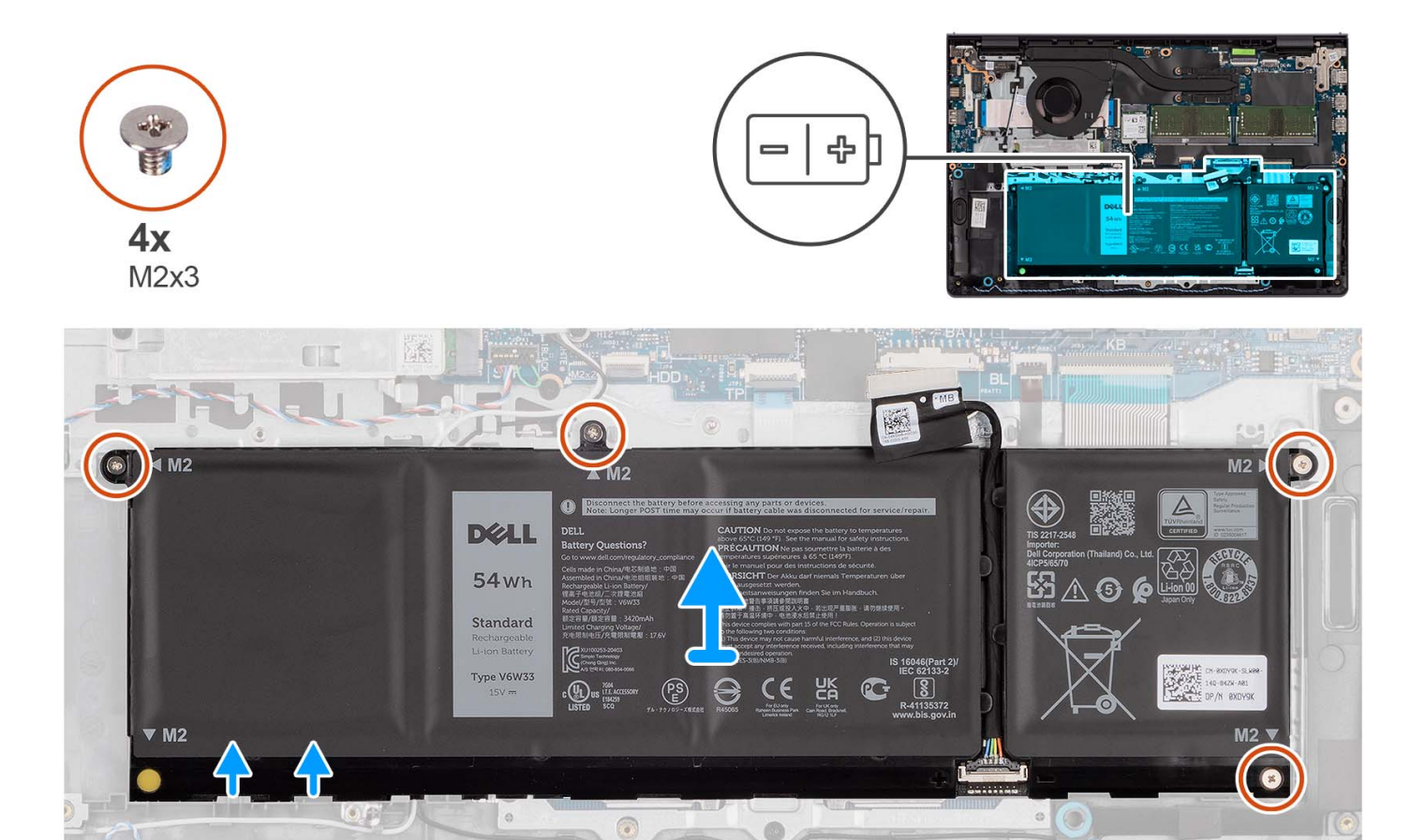

#### **Kroky**

- 1. Odpojte kabel baterie od základní desky (v odpovídajícím případě).
- 2. Vyšroubujte čtyři šrouby (M2x3), které upevňují baterii k sestavě opěrky pro dlaň a klávesnice.
- 3. Vyjměte baterii ze sestavy opěrky pro dlaň a klávesnice.

**(j) POZNÁMKA:** Při výměně 4článkové baterie prostrčte plastovou jehlu skrze levý spodní otvor pro šroub, posunutím nahoru vyjměte pryžový uzávěr a přeneste jej na novou 4článkovou baterii.

<span id="page-27-0"></span>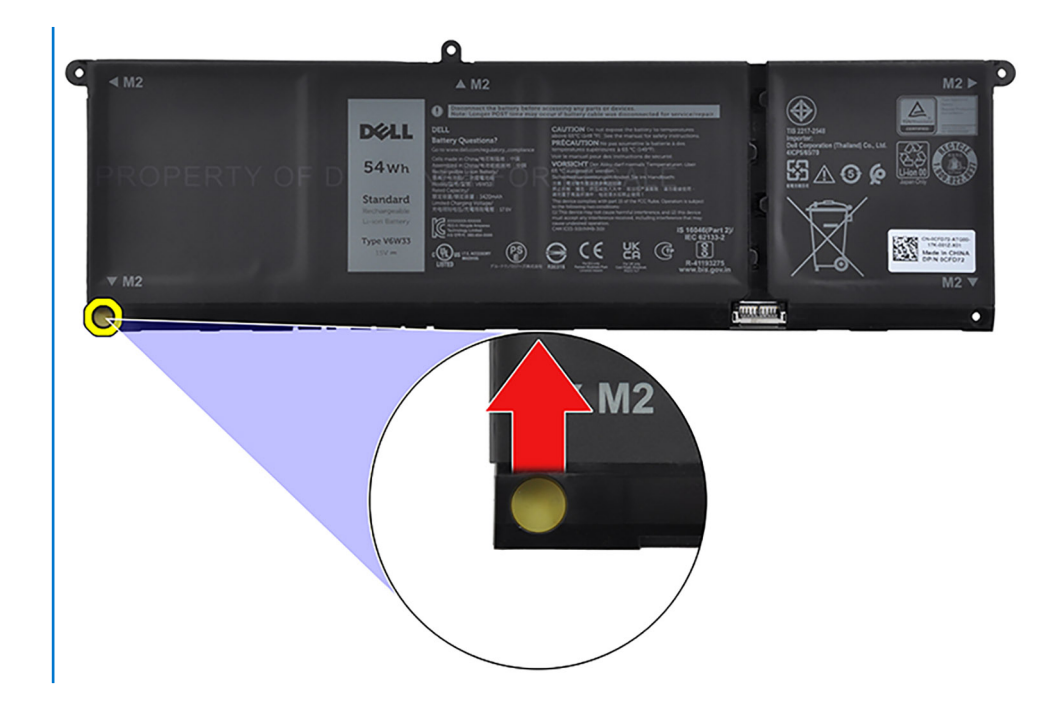

## **Montáž 4článkové baterie**

#### **Požadavky**

Jestliže nahrazujete určitou komponentu, vyjměte před montáží stávající komponentu.

#### **O této úloze**

Následující obrázek znázorňuje umístění 4článkové baterie a postup montáže.

<span id="page-28-0"></span>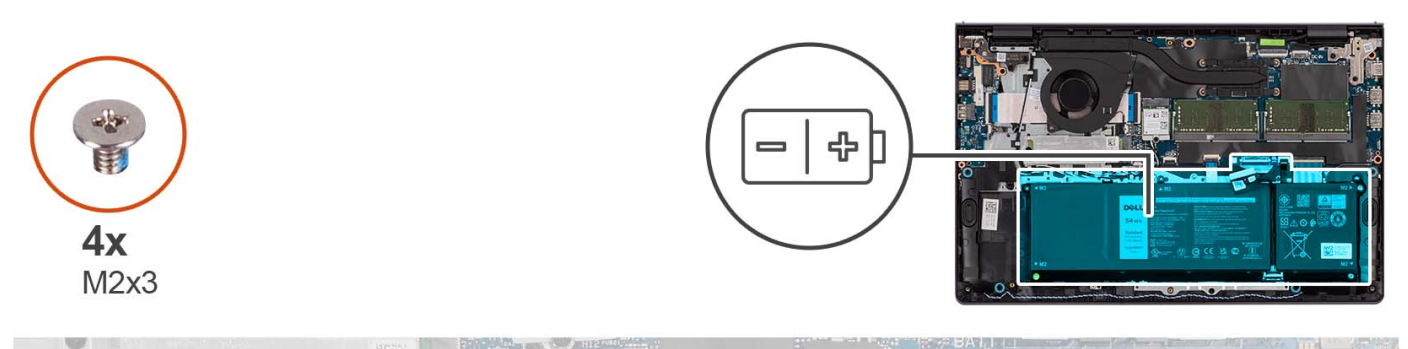

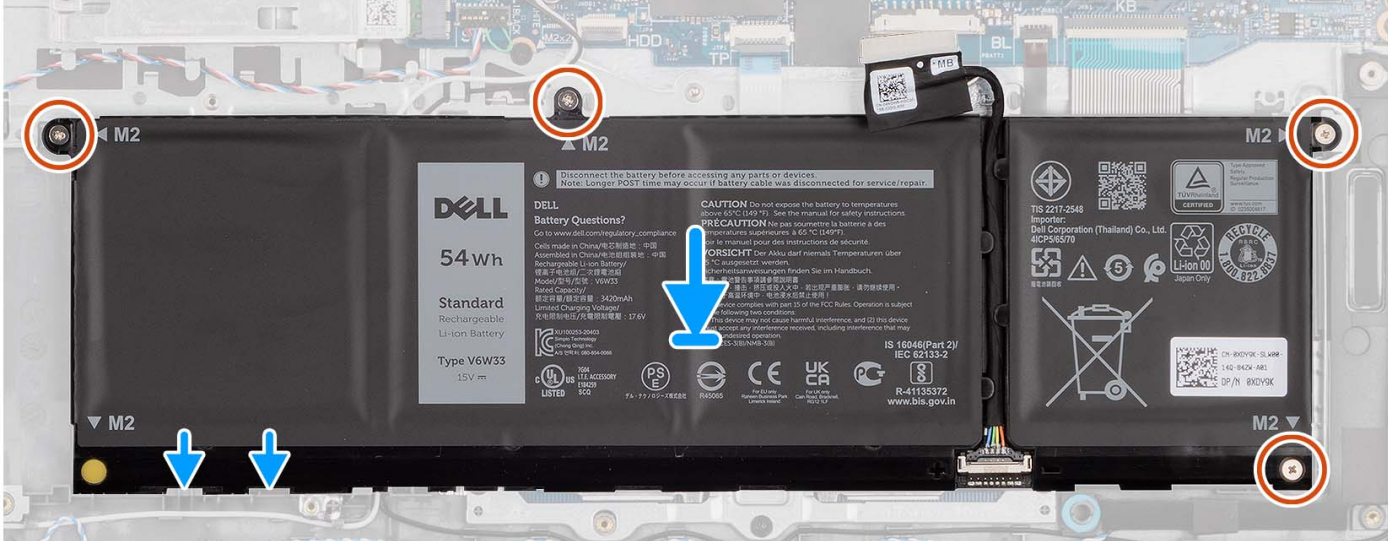

- 1. Položte baterii na sestavu opěrky pro dlaň a klávesnice.
- 2. Zarovnejte otvory pro šrouby na baterii s otvory pro šrouby na sestavě opěrky pro dlaň a klávesnice.
- 3. Zašroubujte čtyři šrouby (M2x3), které upevňují baterii k sestavě opěrky pro dlaň a klávesnice.
- 4. Připojte kabel baterie ke konektoru na základní desce.
	- **(j)** POZNÁMKA: Při výměně 4článkové baterie prostrčte plastovou jehlu skrze levý spodní otvor pro šroub, posunutím nahoru vyjměte pryžový uzávěr a přeneste jej na novou 4článkovou baterii.

#### **Další kroky**

- 1. Nasaďte [spodní kryt](#page-19-0).
- 2. Vložte [kartu SD](#page-14-0).
- 3. Postupujte podle pokynů v části [Po manipulaci uvnitř počítače.](#page-8-0)

## **Odpojení kabelu baterie**

#### **Požadavky**

- 1. Postupujte podle pokynů v části [Před manipulací uvnitř počítače](#page-5-0).
- 2. Vyjměte [kartu SD](#page-12-0).
- 3. Sejměte [spodní kryt.](#page-15-0)

#### **O této úloze**

Následující obrázky znázorňují umístění kabelu baterie a postup demontáže.

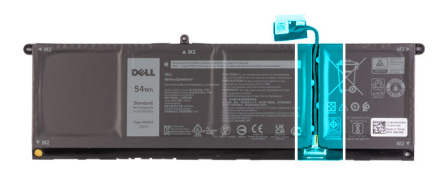

<span id="page-29-0"></span>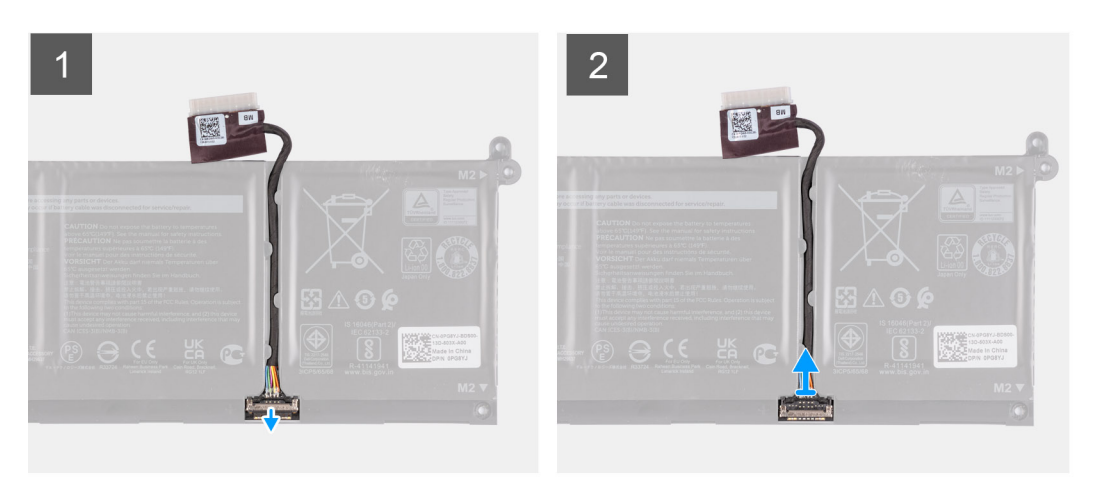

- 1. Zvedněte západku na kabelu baterie.
- 2. Odpojte kabel baterie od konektoru na baterii.

## **Připojení kabelu baterie**

#### **Požadavky**

Jestliže nahrazujete určitou komponentu, vyjměte před montáží stávající komponentu.

#### **O této úloze**

Následující obrázky znázorňují umístění kabelu baterie a postup montáže.

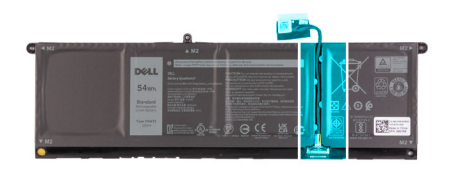

<span id="page-30-0"></span>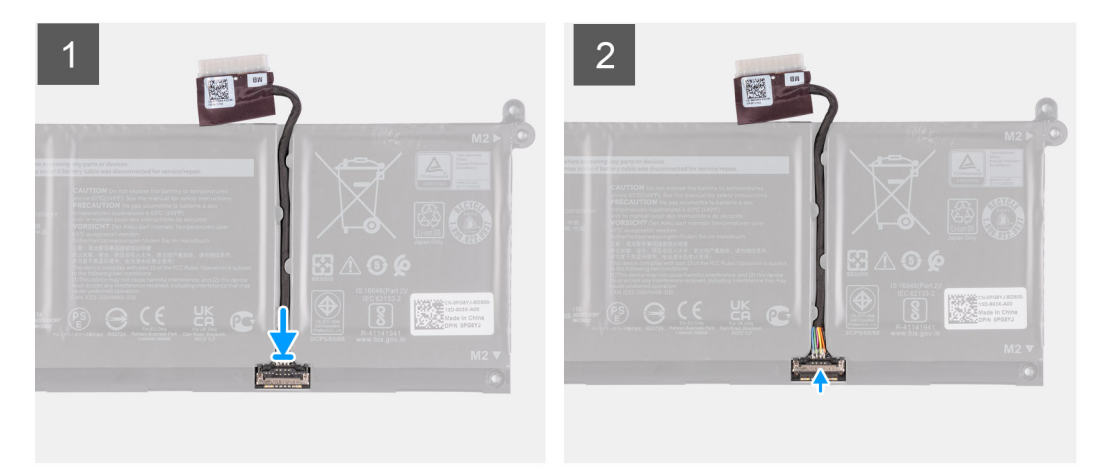

- 1. Připojte kabel baterie ke konektoru na baterii.
- 2. Zavřete západku na konektoru kabelu baterie pro upevnění k baterii.

#### **Další kroky**

- 1. Nasaďte [spodní kryt](#page-19-0).
- 2. Vložte [kartu SD](#page-14-0).
- 3. Postupujte podle pokynů v části [Po manipulaci uvnitř počítače.](#page-8-0)

# **Disk SSD M.2**

### **Demontáž disku SSD M.2 2230**

#### **Požadavky**

- 1. Postupujte podle pokynů v části [Před manipulací uvnitř počítače](#page-5-0).
- 2. Vyjměte [kartu SD](#page-12-0).
- 3. Sejměte [spodní kryt.](#page-15-0)

#### **O této úloze**

**POZNÁMKA:** Tento postup platí pouze pro počítače dodávané s nainstalovaným diskem SSD M.2 2230.

**POZNÁMKA:** Typ karty M.2 nainstalované v počítači se liší podle objednané konfigurace. Podporované konfigurace karet ve slotu na kartu M.2:

- Disk SSD M.2 2230
- Disk SSD M.2 2280

Následující obrázky znázorňují umístění disku SSD M.2 2230 a postup demontáže.

<span id="page-31-0"></span>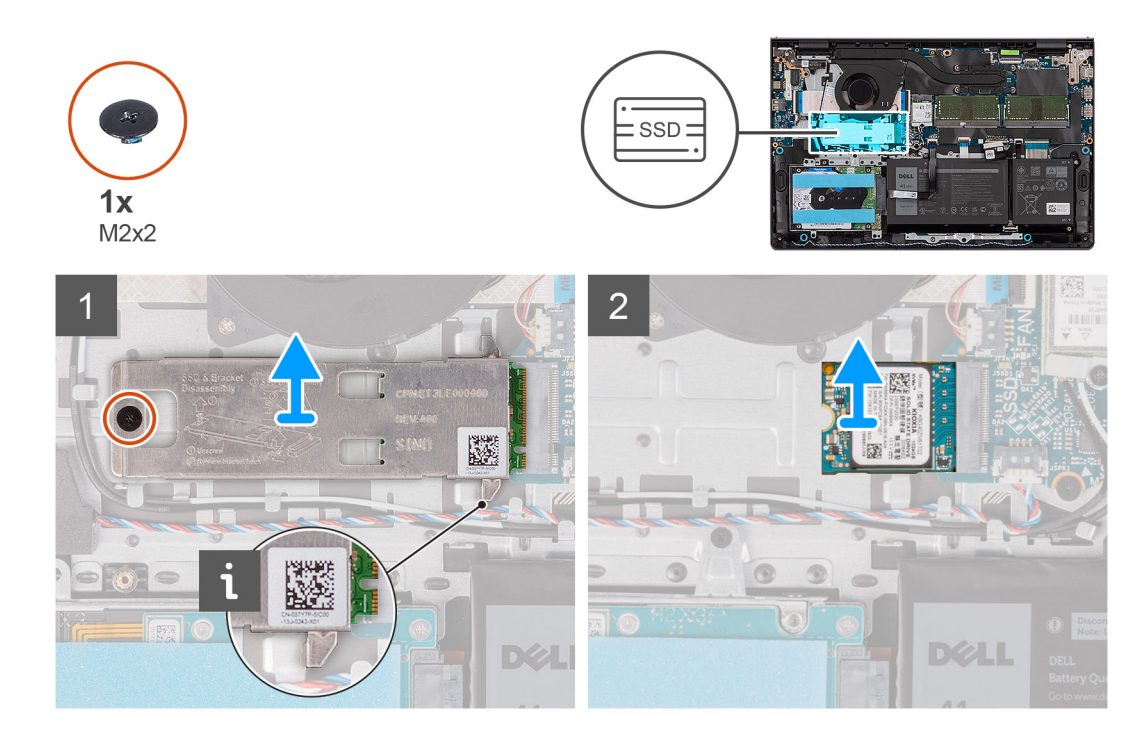

- 1. Vyšroubujte šroub (M2x2), který připevňuje tepelný kryt M.2 k sestavě opěrky pro dlaň a klávesnice.
- 2. Vysuňte a sejměte z disku SSD tepelný kryt.
- 3. Vysuňte a vyjměte disk SSD M.2 2230 ze slotu na kartu M.2 na základní desce.

### **Instalace disku SSD M.2 2230**

#### **Požadavky**

Jestliže nahrazujete určitou komponentu, vyjměte před montáží stávající komponentu.

#### **O této úloze**

**POZNÁMKA:** Tento postup platí v případě, že instalujete disk SSD M.2 2230.

**COL POZNÁMKA:** Typ karty M.2 nainstalované v počítači se liší podle objednané konfigurace. Podporované konfigurace karet ve slotu na kartu M.2:

- Disk SSD M.2 2230
- Disk SSD M.2 2280

Následující obrázky znázorňují umístění disku SSD M.2 2230 a postup montáže.

<span id="page-32-0"></span>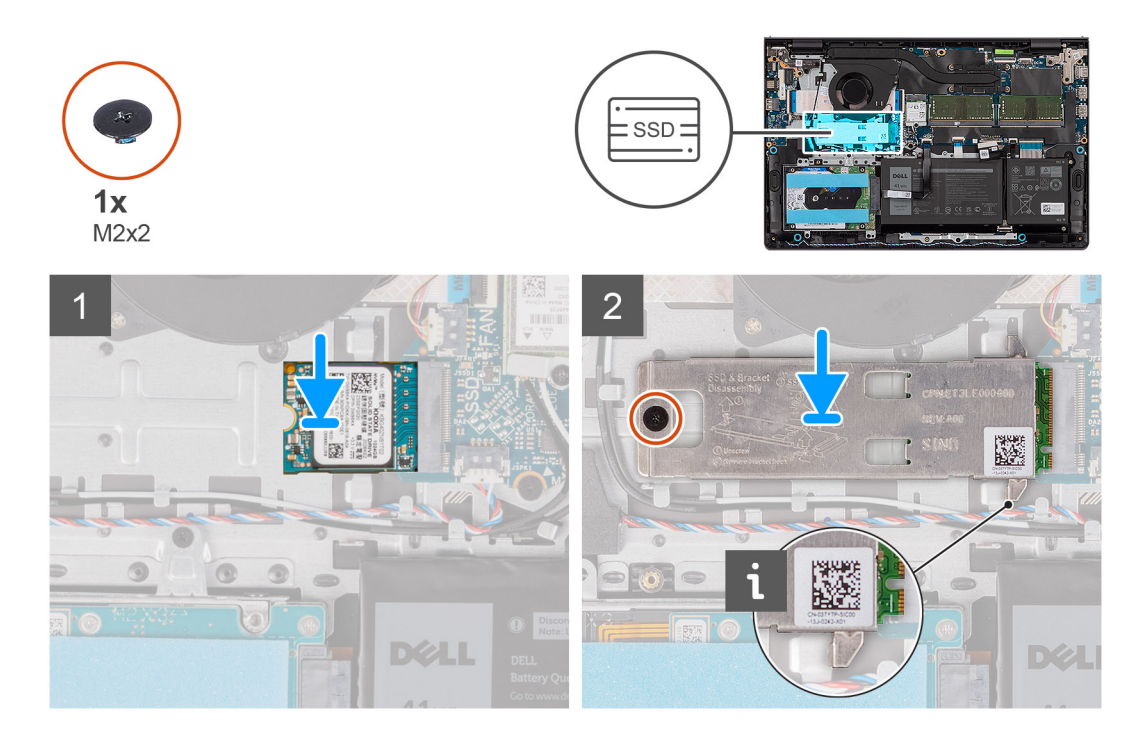

- 1. Zarovnejte zářez na disku SSD M.2 2230 s výčnělkem ve slotu na kartu M.2 na základní desce.
- 2. Vložte disk SSD M.2 2230 do slotu karty M.2 na základní desce.
- 3. Položte na disk SSD M.2 2230 tepelný kryt M.2.
- 4. Zarovnejte otvory pro šrouby na tepelném krytu M.2 s otvory pro šrouby na sestavě opěrky pro dlaň a klávesnice.
- 5. Zašroubujte šroub (M2x2), který připevňuje tepelný kryt M.2 k sestavě opěrky pro dlaň a klávesnice.

#### **Další kroky**

- 1. Nasaďte [spodní kryt](#page-19-0).
- 2. Vložte [kartu SD](#page-14-0).
- 3. Postupujte podle pokynů v části [Po manipulaci uvnitř počítače.](#page-8-0)

## **Demontáž disku SSD M.2 2280**

#### **Požadavky**

- 1. Postupujte podle pokynů v části [Před manipulací uvnitř počítače](#page-5-0).
- 2. Vyjměte [kartu SD](#page-12-0).
- 3. Sejměte [spodní kryt.](#page-15-0)

#### **O této úloze**

**POZNÁMKA:** Tento postup platí pouze pro počítače dodávané s nainstalovaným diskem SSD M.2 2280.

**POZNÁMKA:** Typ karty M.2 nainstalované v počítači se liší podle objednané konfigurace. Podporované konfigurace karet ve slotu na (i) kartu M.2:

- Disk SSD M.2 2230
- Disk SSD M.2 2280

Následující obrázky znázorňují umístění disku SSD M.2 2280 a postup demontáže.

<span id="page-33-0"></span>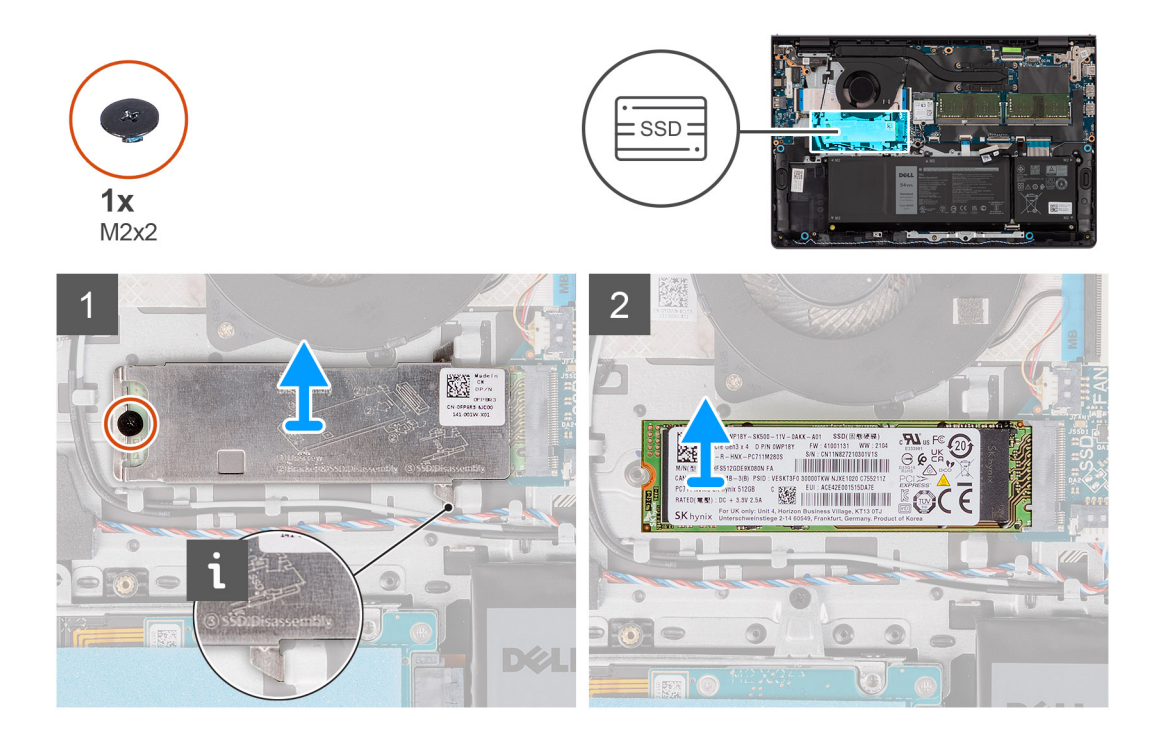

- 1. Vyšroubujte šroub (M2x2), který připevňuje tepelný kryt M.2 k sestavě opěrky pro dlaň a klávesnice.
- 2. Vysuňte a sejměte z disku SSD tepelný kryt.
- 3. Vysuňte a vyjměte disk SSD M.2 2280 ze slotu na kartu M.2 na základní desce.

### **Montáž disku SSD M.2 2280**

#### **Požadavky**

Jestliže nahrazujete určitou komponentu, vyjměte před montáží stávající komponentu.

#### **O této úloze**

**POZNÁMKA:** Tento postup platí v případě, že instalujete disk SSD M.2 2280.

**COL POZNÁMKA:** Typ karty M.2 nainstalované v počítači se liší podle objednané konfigurace. Podporované konfigurace karet ve slotu na kartu M.2:

- Disk SSD M.2 2230
- Disk SSD M.2 2280

Následující obrázky znázorňují umístění disku SSD M.2 2280 a postup montáže.

<span id="page-34-0"></span>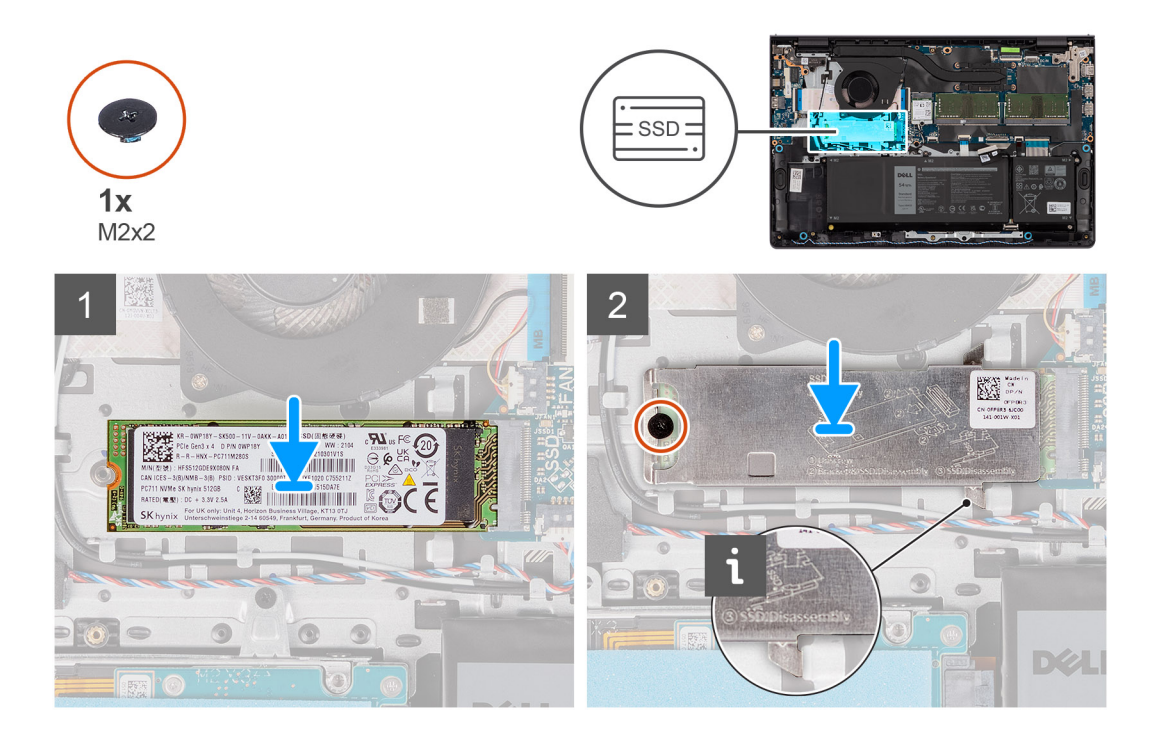

- 1. Zarovnejte zářez na disku SSD M.2 2280 s výčnělkem ve slotu na kartu M.2 na základní desce.
- 2. Vložte disk SSD M.2 2280 do slotu karty M.2 na základní desce.
- 3. Položte na disk SSD M.2 2280 tepelný kryt M.2.
- 4. Zarovnejte otvory pro šrouby na tepelném krytu M.2 s otvory pro šrouby na sestavě opěrky pro dlaň a klávesnice.
- 5. Zašroubujte šroub (M2x2), kterým jsou tepelný kryt M.2 a disk SSD připevněny k sestavě opěrky pro dlaň a klávesnice.

#### **Další kroky**

- 1. Nasaďte [spodní kryt](#page-19-0).
- 2. Vložte [kartu SD](#page-14-0).
- 3. Postupujte podle pokynů v části [Po manipulaci uvnitř počítače.](#page-8-0)

# **Bezdrátová karta**

### **Demontáž bezdrátové karty**

#### **Požadavky**

- 1. Postupujte podle pokynů v části [Před manipulací uvnitř počítače](#page-5-0).
- 2. Vyjměte [kartu SD](#page-12-0).
- 3. Sejměte [spodní kryt.](#page-15-0)

#### **O této úloze**

Následující obrázky znázorňují umístění bezdrátové karty a postup demontáže.

<span id="page-35-0"></span>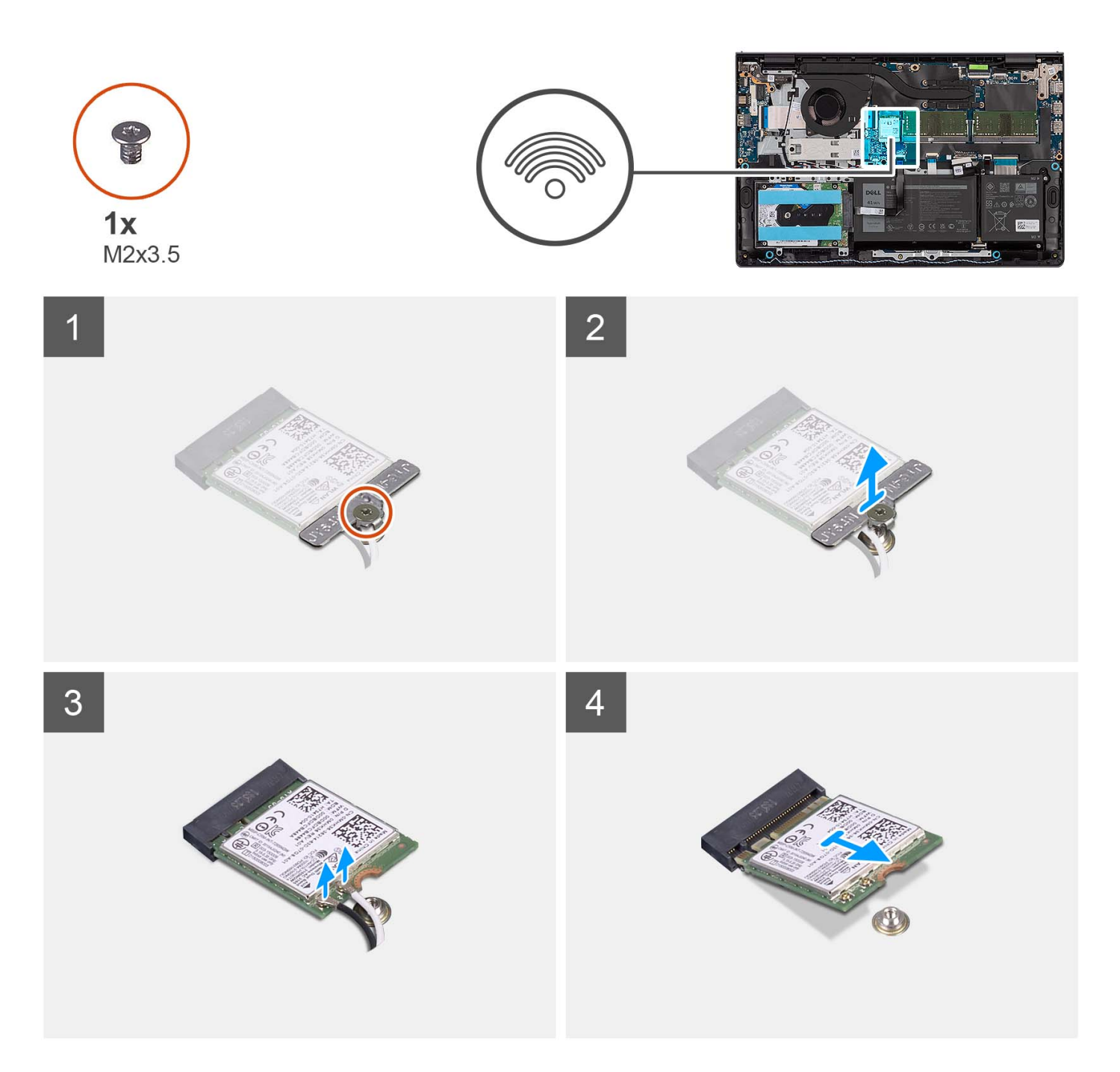

- 1. Vyšroubujte šroub (M2x3,5), který připevňuje držák bezdrátové karty k základní desce.
- 2. Zvedněte držák bezdrátové karty z bezdrátové karty.
- 3. Odpojte anténní kabely od bezdrátové karty.
- 4. Vysuňte bezdrátovou kartu ze slotu pro kartu WLAN na základní desce.

## **Montáž bezdrátové karty**

#### **Požadavky**

Jestliže nahrazujete určitou komponentu, vyjměte před montáží stávající komponentu.
#### **O této úloze**

Následující obrázky znázorňují umístění bezdrátové karty a postup montáže.

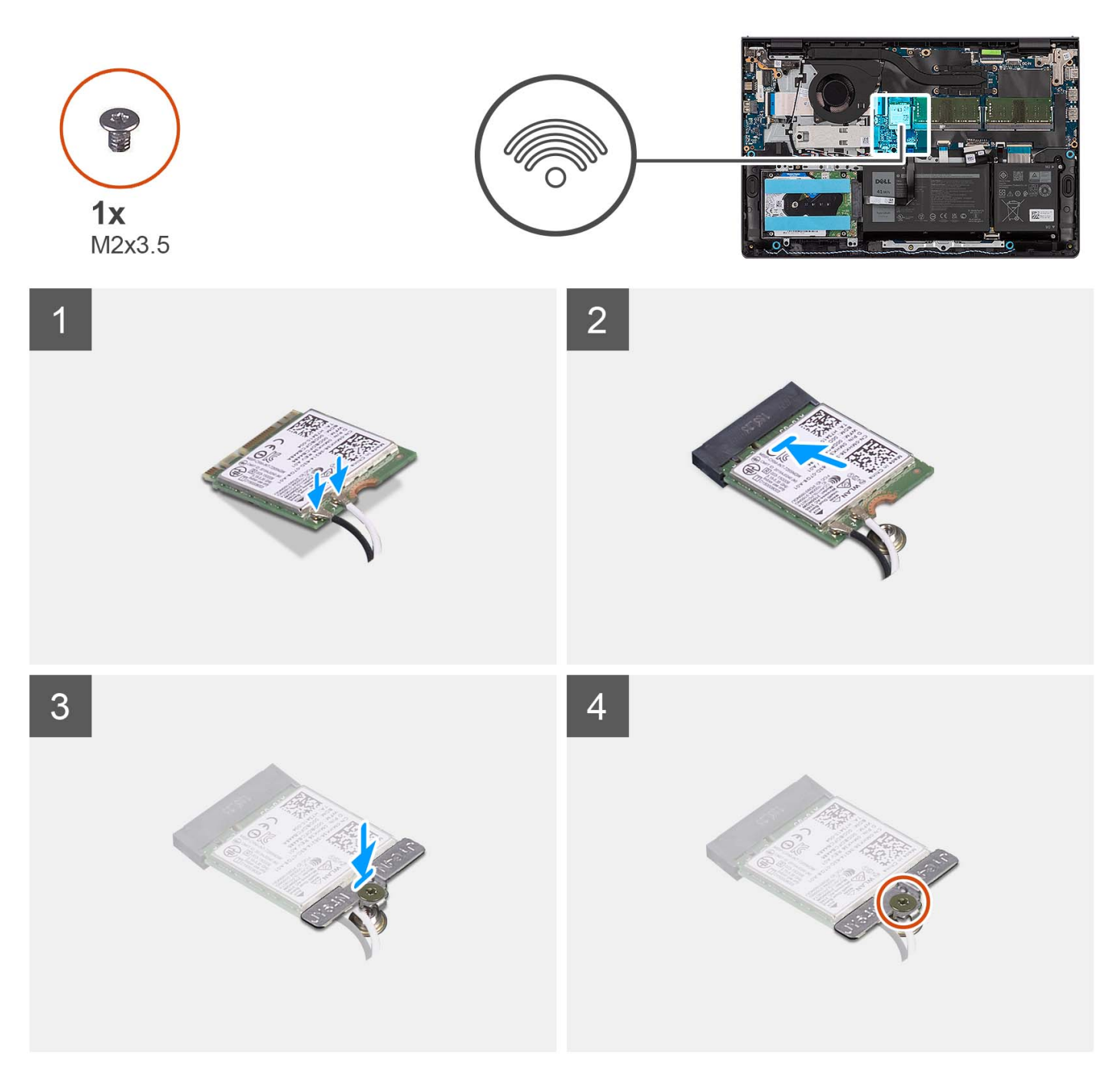

#### **Kroky**

1. Připojte anténní kabely k bezdrátové kartě.

Následující tabulka uvádí barevné schéma anténních kabelů pro bezdrátové karty podporované tímto počítačem.

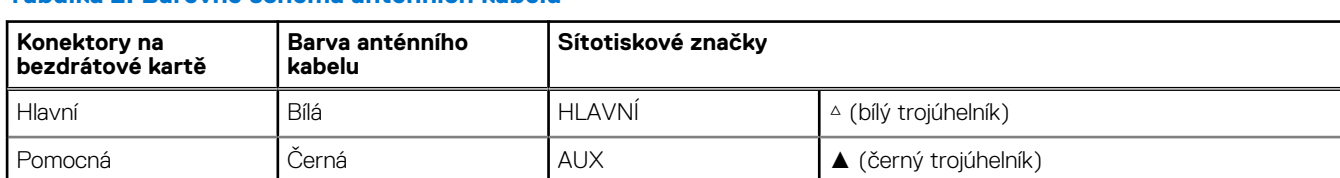

#### **Tabulka 2. Barevné schéma anténních kabelů**

- <span id="page-37-0"></span>2. Zasuňte bezdrátovou kartu do slotu WLAN na základní desce.
- 3. Umístěte držák bezdrátové karty na bezdrátovou kartu.
- 4. Našroubujte šroub (M2x3,5), který připevňuje držák bezdrátové karty k základní desce.

#### **Další kroky**

- 1. Nasaďte [spodní kryt](#page-19-0).
- 2. Vložte [kartu SD](#page-14-0).
- 3. Postupujte podle pokynů v části [Po manipulaci uvnitř počítače.](#page-8-0)

# **deska I/O**

## **Demontáž desky I/O**

#### **Požadavky**

- 1. Postupujte podle pokynů v části [Před manipulací uvnitř počítače](#page-5-0).
- 2. Vyjměte [kartu SD](#page-12-0).
- 3. Sejměte [spodní kryt.](#page-15-0)

#### **O této úloze**

Následující obrázky znázorňují umístění desky I/O a postup demontáže.

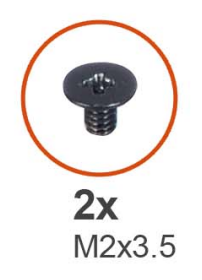

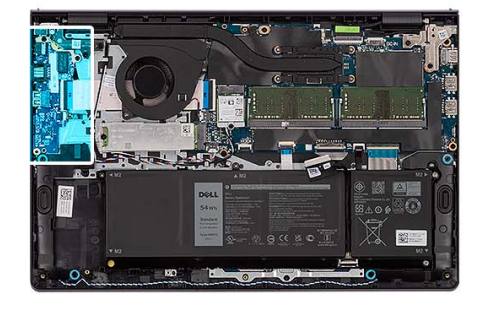

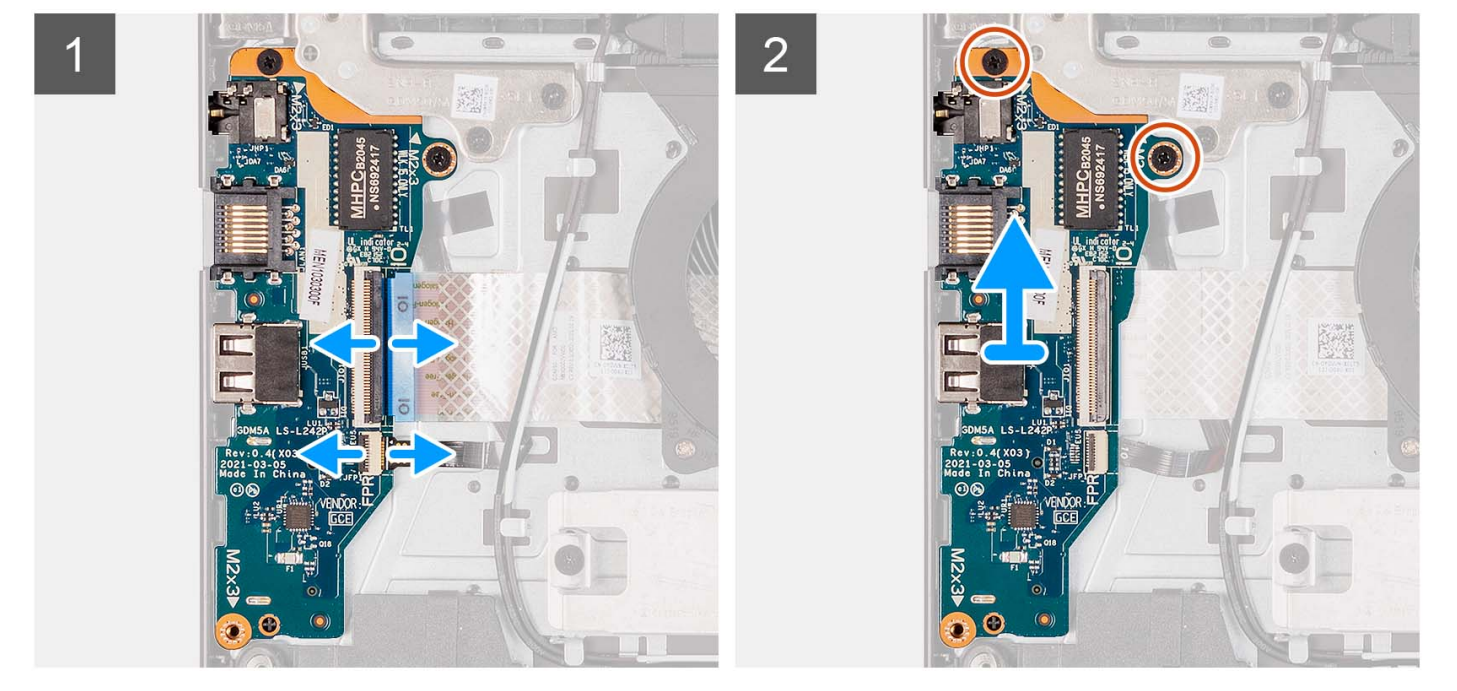

- <span id="page-38-0"></span>1. Otevřete západku a odpojte kabel desky I/O od desky I/O.
- 2. Otevřete západku a odpojte kabel desky čtečky otisků prstů od desky I/O (v příslušném případě).
- 3. Vyšroubujte dva šrouby (M2x3,5), jimiž je deska I/O připevněna k sestavě opěrky pro dlaň a klávesnice.
- 4. Zvedněte desku I/O ze sestavy opěrky pro dlaň a klávesnice.

## **Montáž desky I/O**

#### **Požadavky**

Jestliže nahrazujete určitou komponentu, vyjměte před montáží stávající komponentu.

#### **O této úloze**

Následující obrázky znázorňují umístění desky I/O a postup montáže.

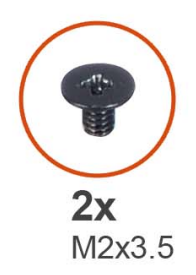

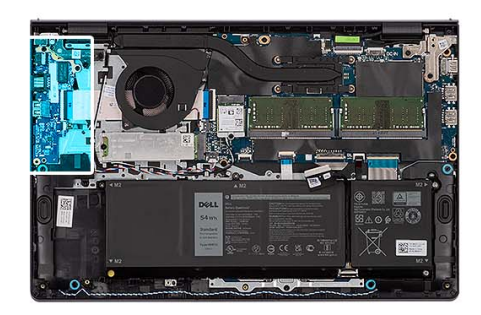

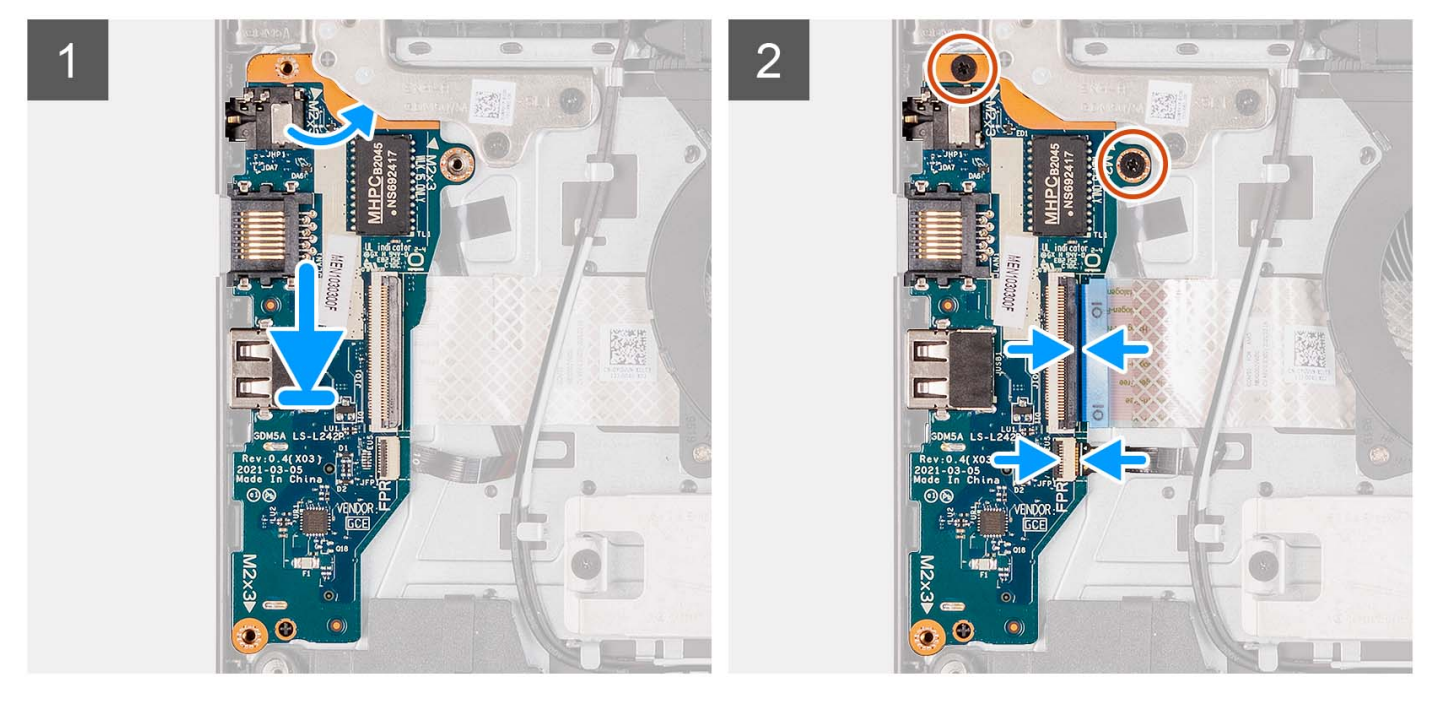

#### **Kroky**

- 1. Položte desku I/O na sestavu opěrky pro dlaň a klávesnice.
- 2. Otvory pro šrouby na desce I/O napájení srovnejte s otvory pro šrouby na sestavě opěrky pro dlaň a klávesnice.
- 3. Zašroubujte dva šrouby (M2x3.5), jimiž je deska I/O připevněna k sestavě opěrky pro dlaň a klávesnice.
- 4. Připojte kabel desky čtečky otisků prstů ke konektoru na desce I/O a upevněte západku (v příslušném případě).
- 5. Připojte napájecí kabel desky I/O ke konektoru na desce I/O a zavřete západku.

#### **Další kroky**

- 1. Nasaďte [spodní kryt](#page-19-0).
- 2. Vložte [kartu SD](#page-14-0).
- 3. Postupujte podle pokynů v části [Po manipulaci uvnitř počítače.](#page-8-0)

# **Plochý kabel dceřiné desky I/O**

## **Demontáž plochého kabelu dceřiné desky I/O**

#### **Požadavky**

- 1. Postupujte podle pokynů v části [Před manipulací uvnitř počítače](#page-5-0).
- 2. Vyjměte [kartu SD](#page-12-0).
- 3. Sejměte [spodní kryt.](#page-15-0)
- 4. Demontujte [ventilátor.](#page-51-0)

#### **O této úloze**

Následující obrázek znázorňuje umístění plochého kabelu dceřiné desky I/O a postup demontáže v hliníkovém šasi.

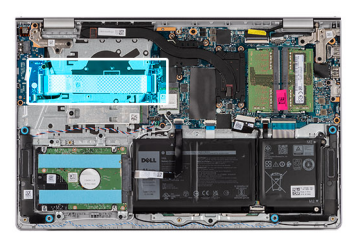

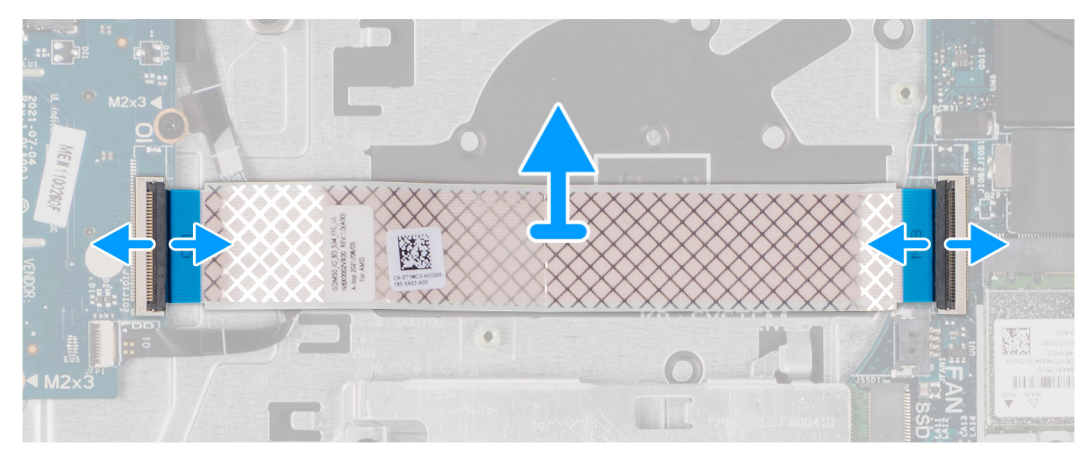

Pro systémy dodávané s plastovým šasi:

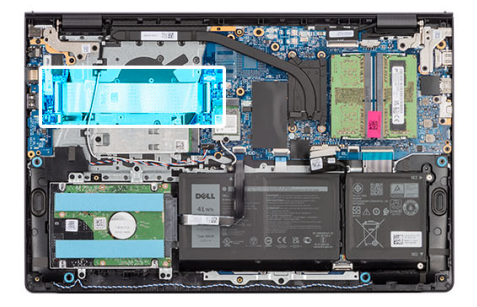

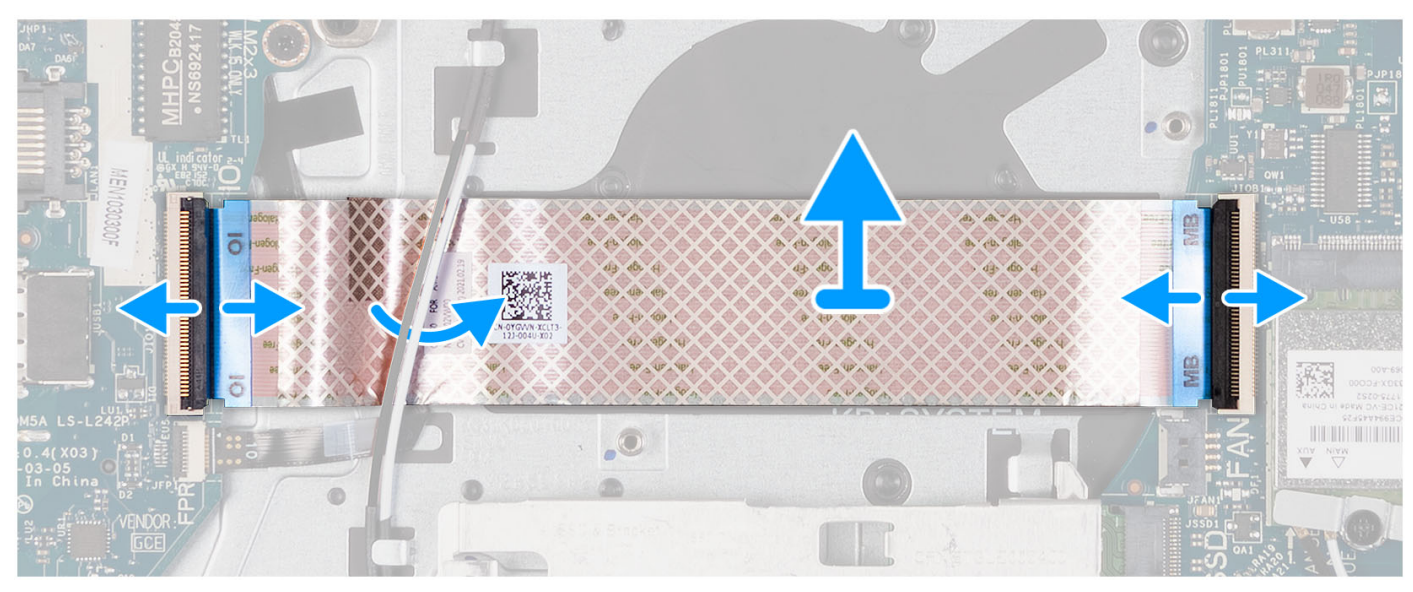

- 1. Otevřete západku a odpojte kabel dceřiné desky I/O od desky I/O.
- 2. Otevřete západku a odpojte kabel dceřiné desky I/O od základní desky.
- 3. Zvedněte kabel dceřiné desky I/O ze sestavy opěrky pro dlaň a klávesnice.

**(j) POZNÁMKA:** V případě systémů dodávaných s plastovým šasi zasuňte kabel dceřiné desky I/O pod anténní kabely bezdrátové karty a zvedněte sestavu opěrky pro dlaň a klávesnice.

### **Montáž plochého kabelu dceřiné desky I/O**

#### **Požadavky**

Jestliže nahrazujete určitou komponentu, vyjměte před montáží stávající komponentu.

#### **O této úloze**

Následující obrázky znázorňují umístění plochého kabelu dceřiné desky I/O a postup montáže v systémech dodávaných s hliníkovým šasi.

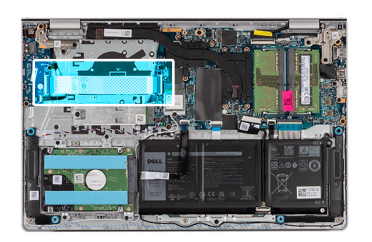

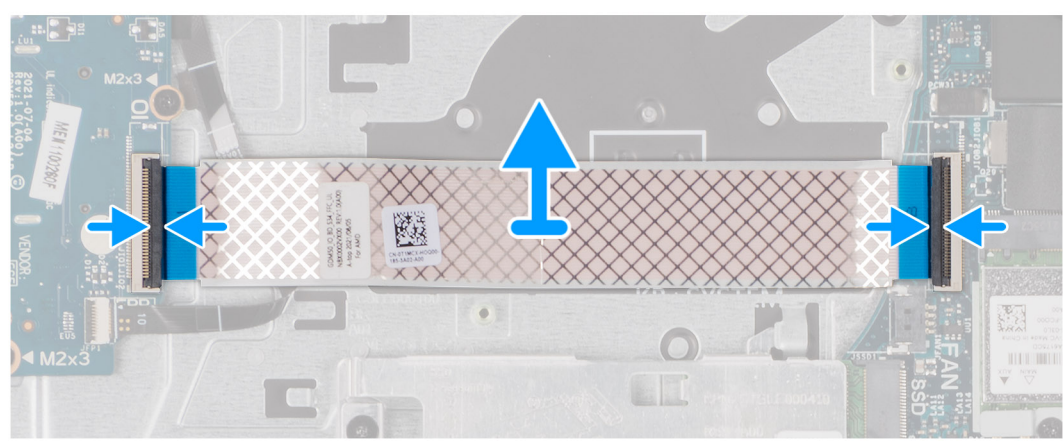

Pro systémy dodávané s plastovým šasi:

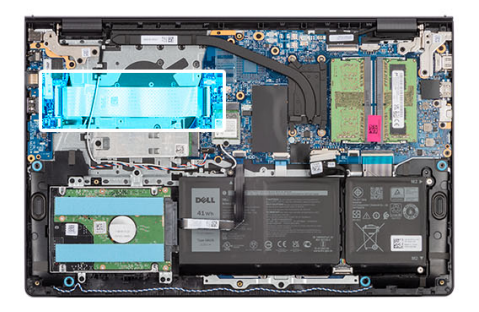

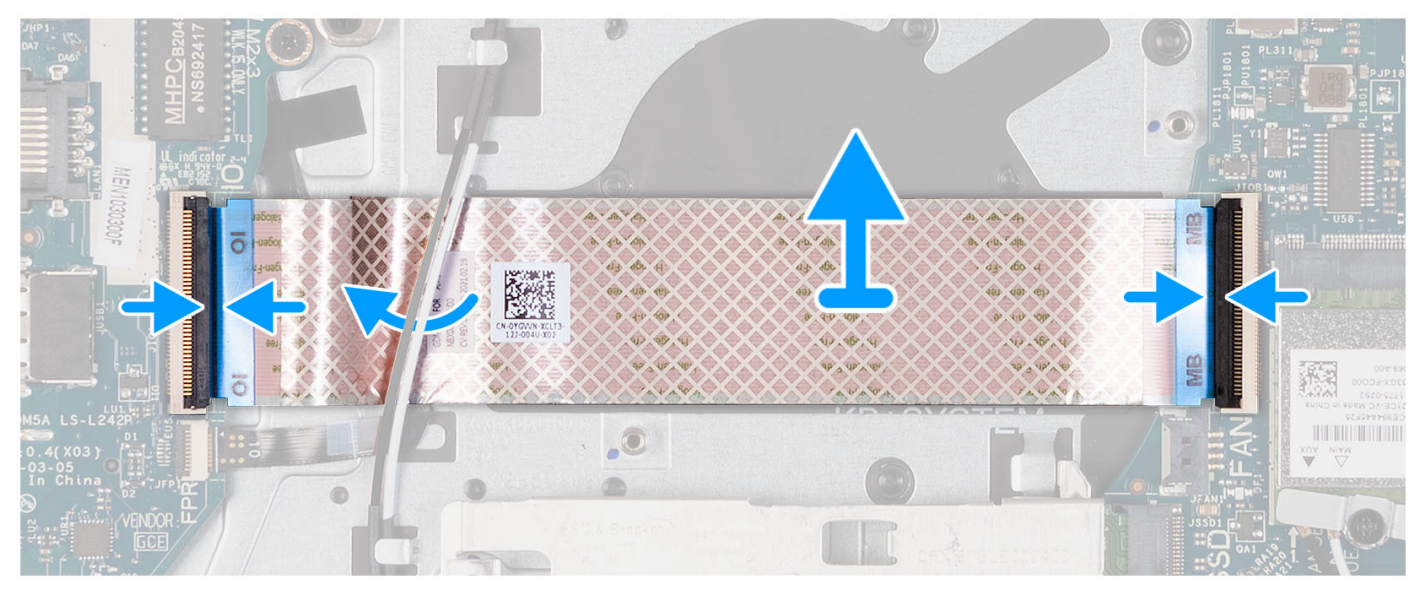

1. Položte plochý kabel dceřiné desky I/O na sestavu opěrky pro dlaň a klávesnice.

V případě systémů dodávaných s plastovým šasi zasuňte a vložte plochý kabel dceřiné desky I/O pod anténní kabely bezdrátové karty na sestavě opěrky pro dlaň a klávesnice.

- 2. Připojte plochý kabel dceřiné desky I/O ke konektoru na desce I/O.
- 3. Připojte plochý kabel dceřiné desky I/O ke konektoru na základní desce.

#### **Další kroky**

- 1. Nainstalujte [ventilátor](#page-52-0).
- 2. Nasaďte [spodní kryt](#page-19-0).
- 3. Vložte [kartu SD](#page-14-0).
- 4. Postupujte podle pokynů v části [Po manipulaci uvnitř počítače.](#page-8-0)

# **Sestava pevného disku**

## **Demontáž pevného disku**

#### **Požadavky**

**POZNÁMKA:** Systémy s procesory Intel Core 11. generace (nebo Tiger Lake) nenabízejí konfiguraci s pevným diskem.

- 1. Postupujte podle pokynů v části [Před manipulací uvnitř počítače](#page-5-0).
- 2. Vyjměte [kartu SD](#page-12-0).
- 3. Sejměte [spodní kryt.](#page-15-0)

#### **O této úloze**

Následující obrázky znázorňují umístění pevného disku a postup demontáže.

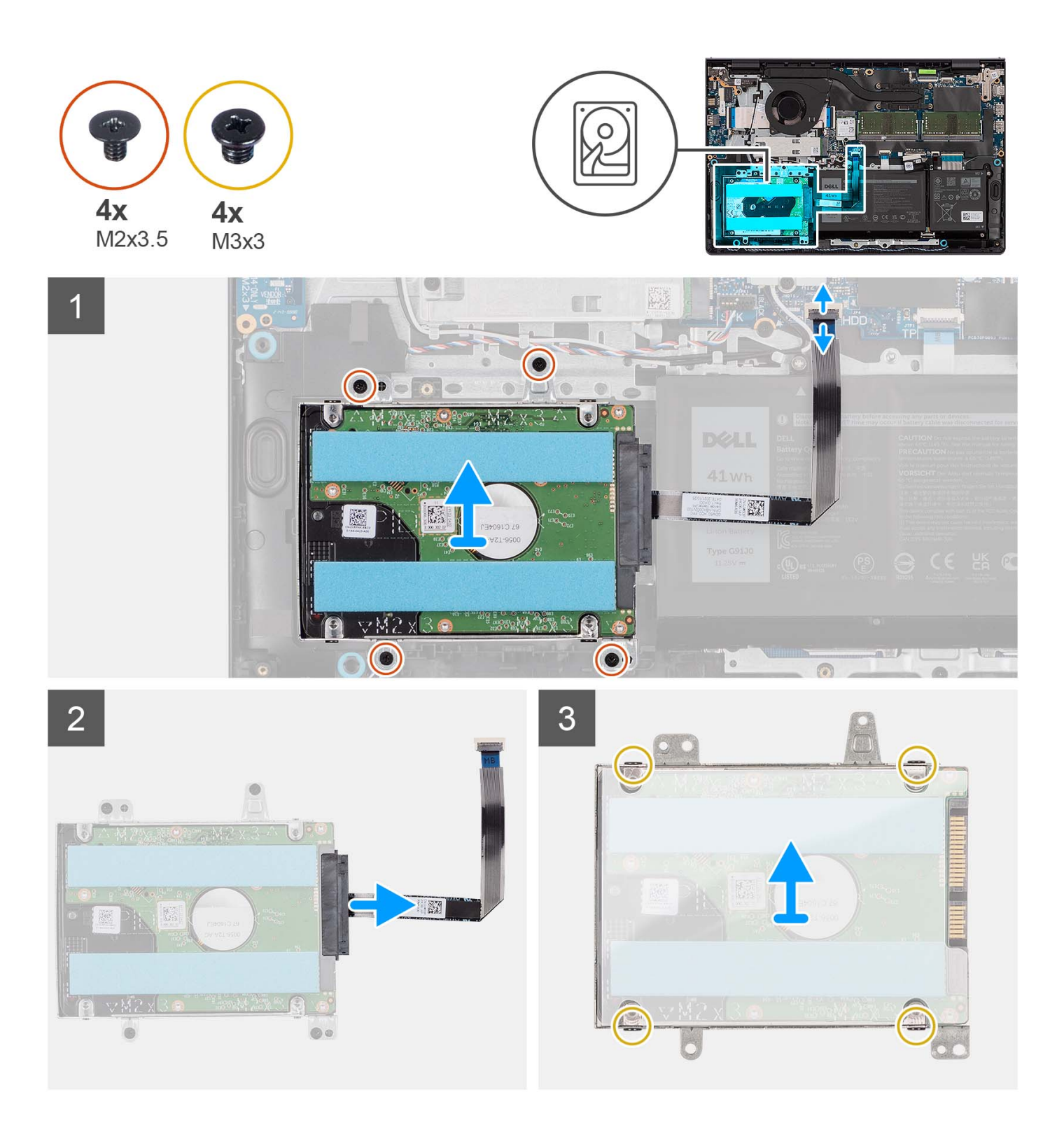

- 1. Odpojte kabel pevného disku od základní desky.
- 2. Vyšroubujte čtyři šrouby (M2x3,5), které upevňují sestavu pevného disku k sestavě opěrky pro dlaň a klávesnice.
- 3. Vyjměte sestavu pevného disku společně s kabelem ze sestavy opěrky pro dlaň a klávesnice.
- 4. Odpojte od sestavy pevného disku kabel.
- 5. Vyšroubujte 4 šrouby (M3x3), kterými je pevný disk připevněn k držáku pevného disku.
- 6. Vysuňte a vyjměte pevný disk z držáku.

# **Montáž pevného disku**

#### **Požadavky**

**POZNÁMKA:** Systémy s procesory Intel Core 11. generace (nebo Tiger Lake) nenabízejí konfiguraci s pevným diskem.

Jestliže nahrazujete určitou komponentu, vyjměte před montáží stávající komponentu.

#### **O této úloze**

Následující obrázky znázorňují umístění pevného disku a postup montáže.

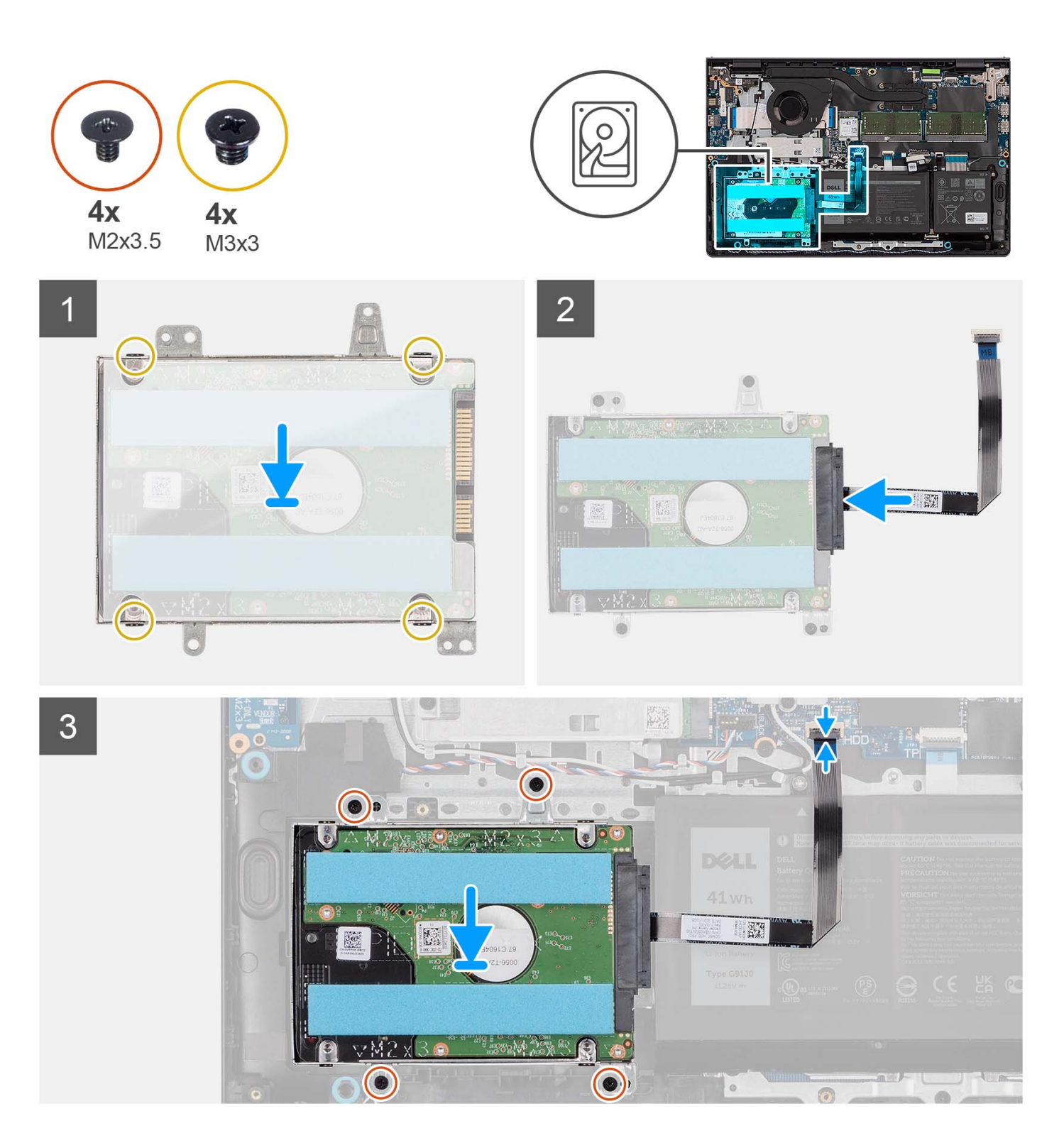

- 1. Vložte a zasuňte pevný disk do držáku pevného disku.
- 2. Zarovnejte otvory pro šrouby na pevném disku s otvory pro šrouby na držáku pevného disku.
- 3. Zašroubujte 4 šrouby (M3x3), kterými je pevný disk připevněn k držáku pevného disku.
- 4. Připojte kabel pevného disku k sestavě pevného disku.
- 5. Položte sestavu pevného disku na sestavu opěrky pro dlaň a klávesnice.
- 6. Zarovnejte otvory pro šrouby v sestavě pevného disku s otvory pro šrouby na sestavě opěrky pro dlaň a klávesnice.
- 7. Odšroubujte čtyři šrouby (M2x3,5), které upevňují sestavu pevného disku k sestavě opěrky pro dlaň a klávesnice.

8. Připojte kabel pevného disku ke konektoru na základní desce.

#### **Další kroky**

- 1. Nasaďte [spodní kryt](#page-19-0).
- 2. Vložte [kartu SD](#page-14-0).
- 3. Postupujte podle pokynů v části [Po manipulaci uvnitř počítače.](#page-8-0)

# **Paměťové moduly**

# **Vyjmutí paměťových modulů**

#### **Požadavky**

- 1. Postupujte podle pokynů v části [Před manipulací uvnitř počítače](#page-5-0).
- 2. Vyjměte [kartu SD](#page-12-0).
- 3. Sejměte [spodní kryt.](#page-15-0)

#### **O této úloze**

Následující obrázky znázorňují umístění paměťových modulů a postup demontáže.

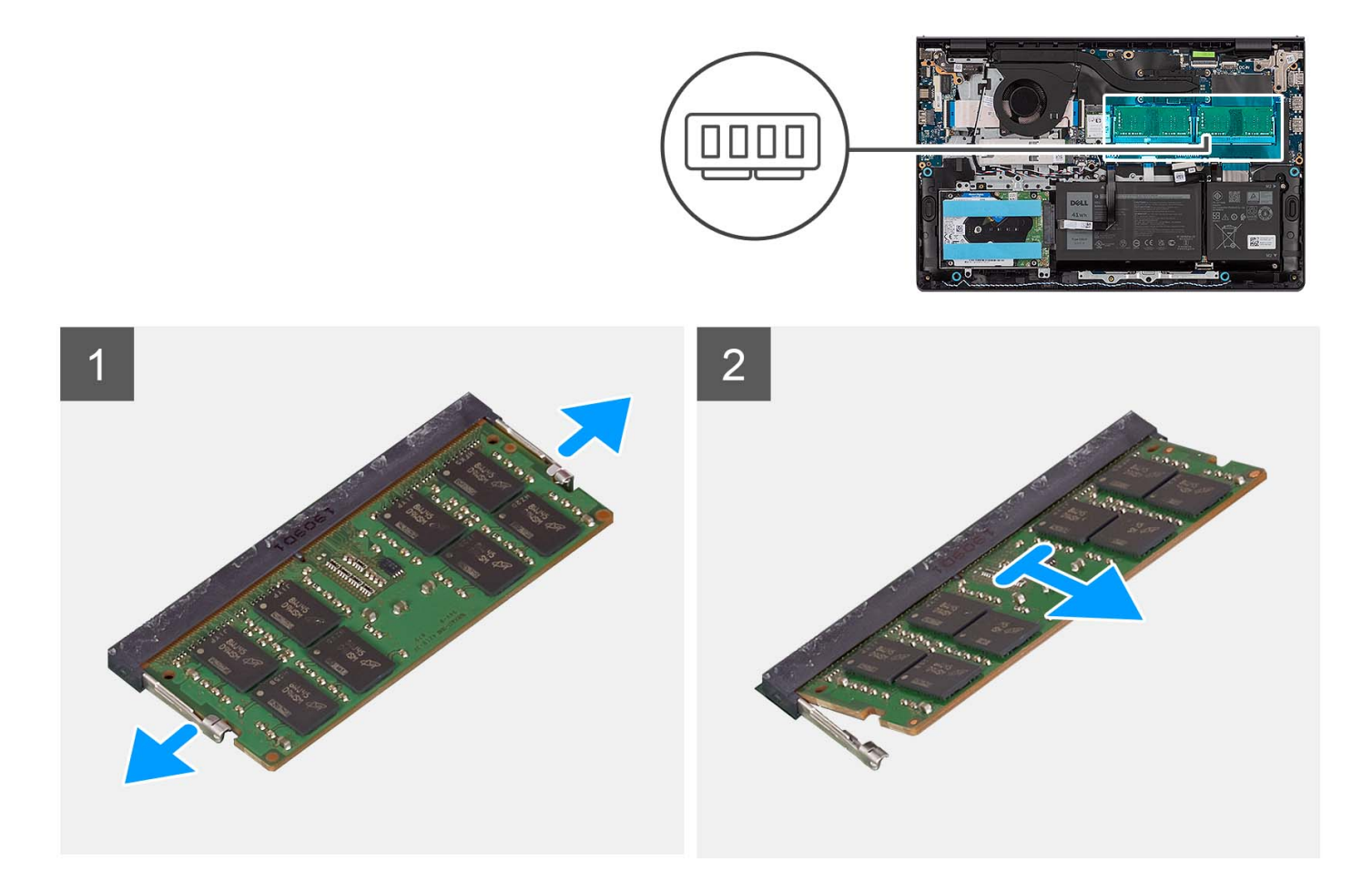

#### **Kroky**

- 1. Prsty opatrně roztáhněte pojistné svorky na každém konci slotu paměťového modulu, dokud paměťový modul nevyskočí z pozice.
- 2. Vyjměte paměťový modul ze slotu na základní desce.

**POZNÁMKA:** V počítači mohou být nainstalovány až dva paměťové moduly. Opakujte kroky 1 až 2, pokud je nainstalovaný druhý

paměťový modul.

### **Vložení paměťových modulů**

#### **Požadavky**

Jestliže nahrazujete určitou komponentu, vyjměte před montáží stávající komponentu.

#### **O této úloze**

Následující obrázky znázorňují umístění paměťových modulů a postup montáže.

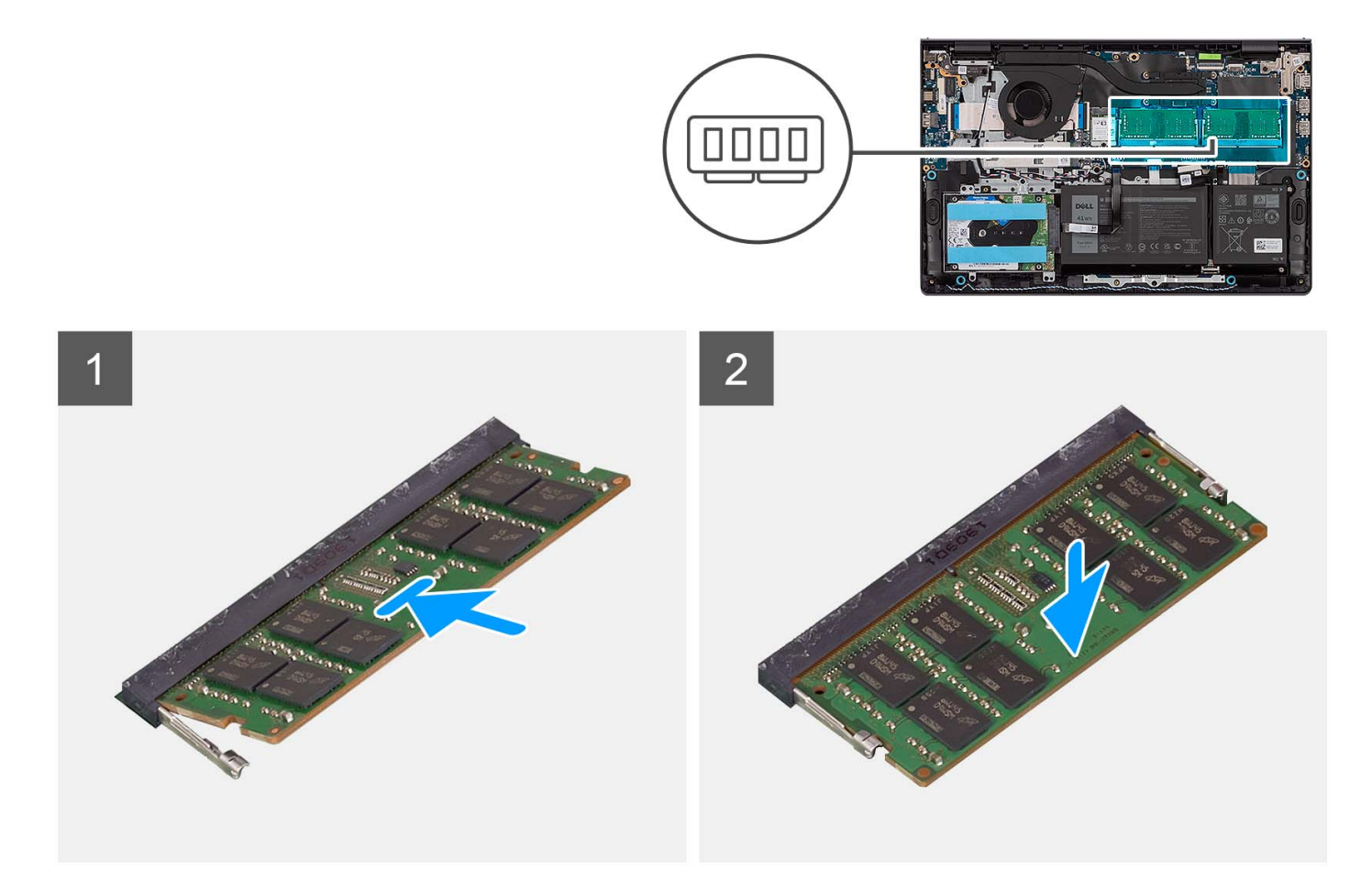

#### **Kroky**

- 1. Zarovnejte drážku na paměťovém modulu s výstupkem na slotu pro paměťový modul na základní desce.
- 2. Zasuňte paměťový modul do slotu na základní desce.
- 3. Zatlačte paměťový modul směrem dolů, dokud pružiny nezapadnou na místo a modul nebude zajištěný.

**POZNÁMKA:** Opakujte kroky 1 až 3, pokud je třeba do počítače nainstalovat druhý paměťový modul.

#### **Další kroky**

- 1. Nasaďte [spodní kryt](#page-19-0).
- 2. Vložte [kartu SD](#page-14-0).
- 3. Postupujte podle pokynů v části [Po manipulaci uvnitř počítače.](#page-8-0)

# **Reproduktory**

## **Demontáž reproduktorů**

#### **Požadavky**

- 1. Postupujte podle pokynů v části [Před manipulací uvnitř počítače](#page-5-0).
- 2. Vyjměte [kartu SD](#page-12-0).
- 3. Sejměte [spodní kryt.](#page-15-0)

#### **O této úloze**

Následující obrázky znázorňují umístění reproduktorů a postup demontáže.

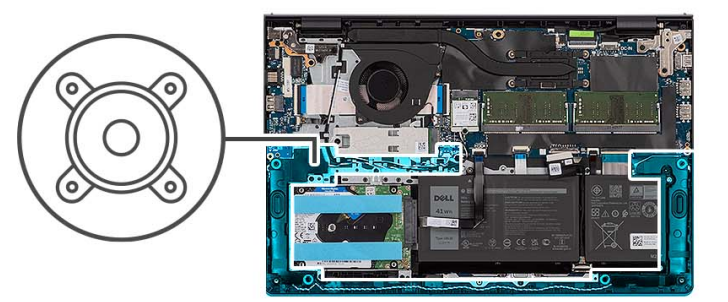

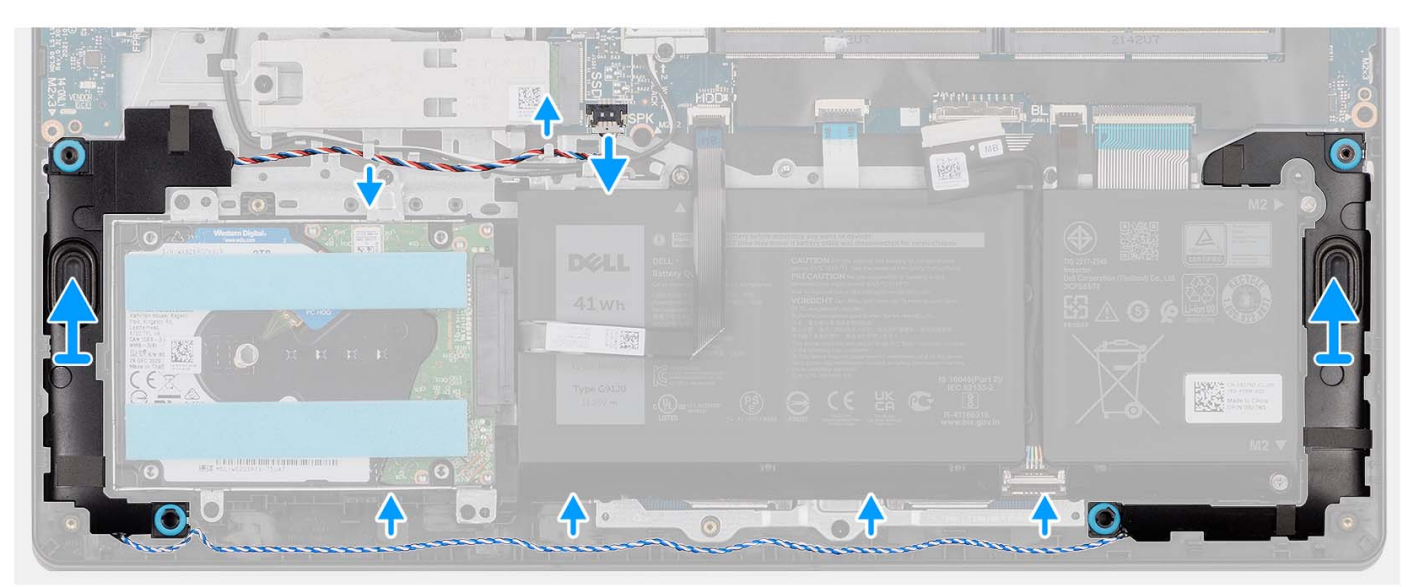

#### **Kroky**

- 1. Odpojte kabel reproduktoru od základní desky.
- 2. Uvolněte kabel reproduktoru z vodítek na sestavě opěrky pro dlaň a klávesnice.
- 3. Vyjměte reproduktory společně s kabelem ze sestavy opěrky pro dlaň a klávesnice.

# **Montáž reproduktorů**

#### **Požadavky**

Jestliže nahrazujete určitou komponentu, vyjměte před montáží stávající komponentu.

#### **O této úloze**

Následující obrázky znázorňují umístění reproduktorů a montáž.

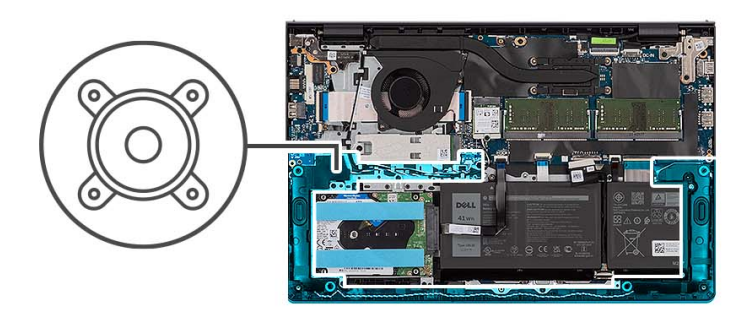

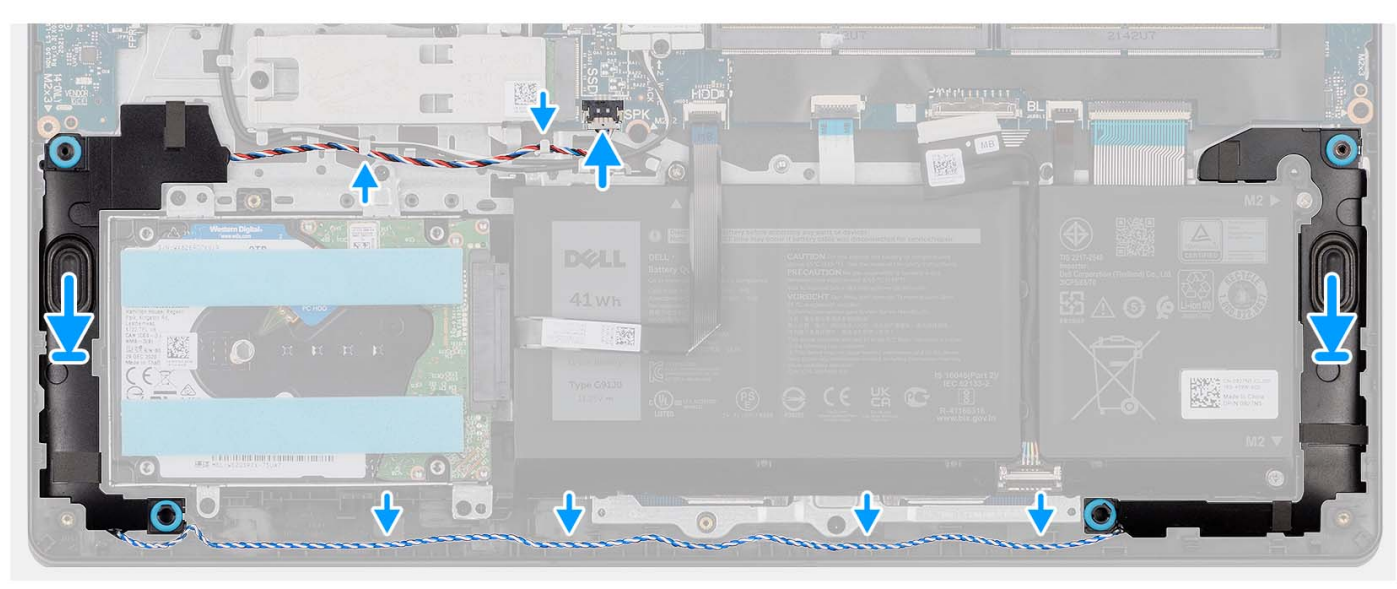

#### **Kroky**

1. Pomocí zarovnávacích výčnělků umístěte reproduktory do sestavy opěrky pro dlaň a klávesnice.

**POZNÁMKA:** Ověřte, že zarovnávací výstupky procházejí skrz pryžové průchodky na reproduktoru.

- 2. Protáhněte kabel reproduktoru vodítky na sestavě opěrky pro dlaň a klávesnice.
- 3. Připojte kabel reproduktoru k základní desce.

#### **Další kroky**

- 1. Nasaďte [spodní kryt](#page-19-0).
- 2. Vložte [kartu SD](#page-14-0).
- 3. Postupujte podle pokynů v části [Po manipulaci uvnitř počítače.](#page-8-0)

# **Chladič**

## **Demontáž chladiče**

#### **Požadavky**

- 1. Postupujte podle pokynů v části [Před manipulací uvnitř počítače](#page-5-0).
- 2. Vyjměte [kartu SD](#page-12-0).
- 3. Sejměte [spodní kryt.](#page-15-0)

#### **O této úloze**

- **C**il **POZNÁMKA:** V průběhu běžného provozu může být chladič velice horký. Než se ho dotknete, nechte chladič dostatečně dlouho vychladnout.
- **POZNÁMKA:** Maximální chlazení procesoru zajistíte tím, že se nebudete dotýkat teplovodivých oblastí chladiče. Oleje obsažené  $\bigcap$ v pokožce dokážou snížit teplovodivost teplovodivé pasty.

Následující obrázky znázorňují umístění chladiče UMA a postup demontáže.

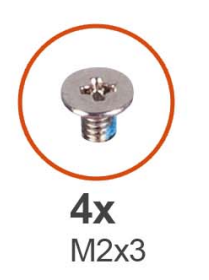

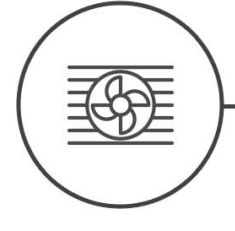

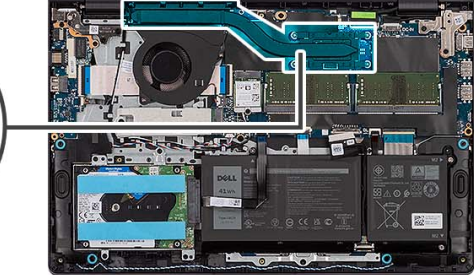

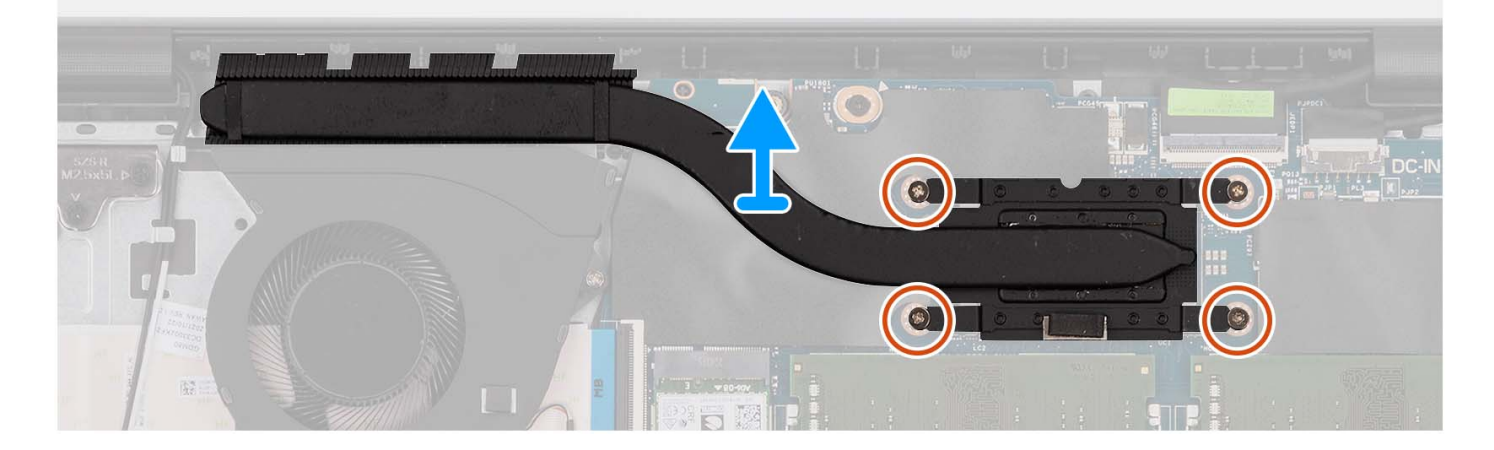

#### **Kroky**

- 1. Povolte čtyři jisticí šrouby, které chladič upevňují k základní desce.
	- **POZNÁMKA:** Povolte jisticí šrouby v opačném pořadí, než je uvedeno na chladiči [4 > 3 > 2 > 1].  $(i)$

**POZNÁMKA:** Počet šroubů se liší v závislosti na objednané konfiguraci.

2. Zvedněte chladič ze základní desky.

### **Montáž chladiče**

#### **Požadavky**

Jestliže nahrazujete určitou komponentu, vyjměte před montáží stávající komponentu.

#### **O této úloze**

**COL POZNÁMKA:** Pokud vyměňujete základní desku nebo chladič, použijte teplovodivou pastu dodanou v rámci sady. Zajistíte tak dosažení správné tepelné vodivosti.

Následující obrázky znázorňují umístění chladiče UMA a postup montáže.

<span id="page-51-0"></span>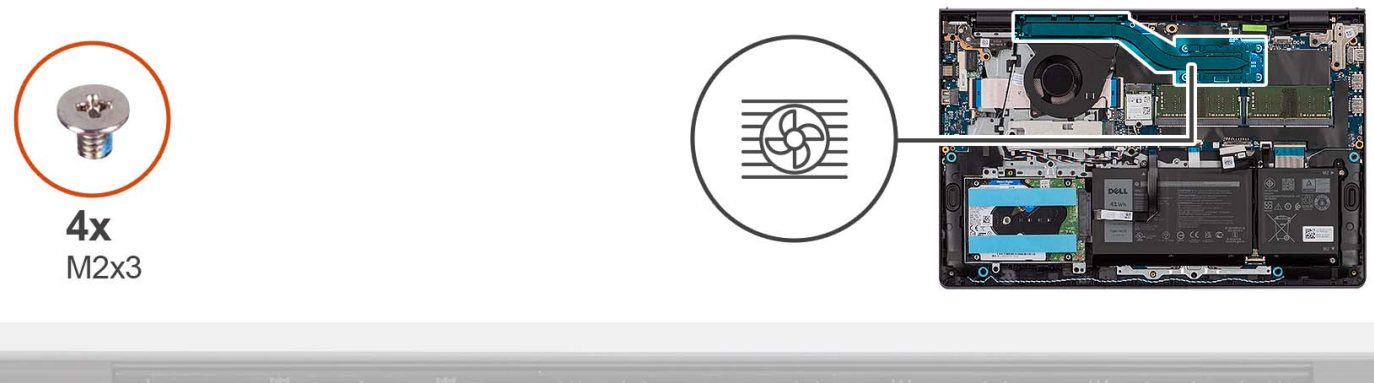

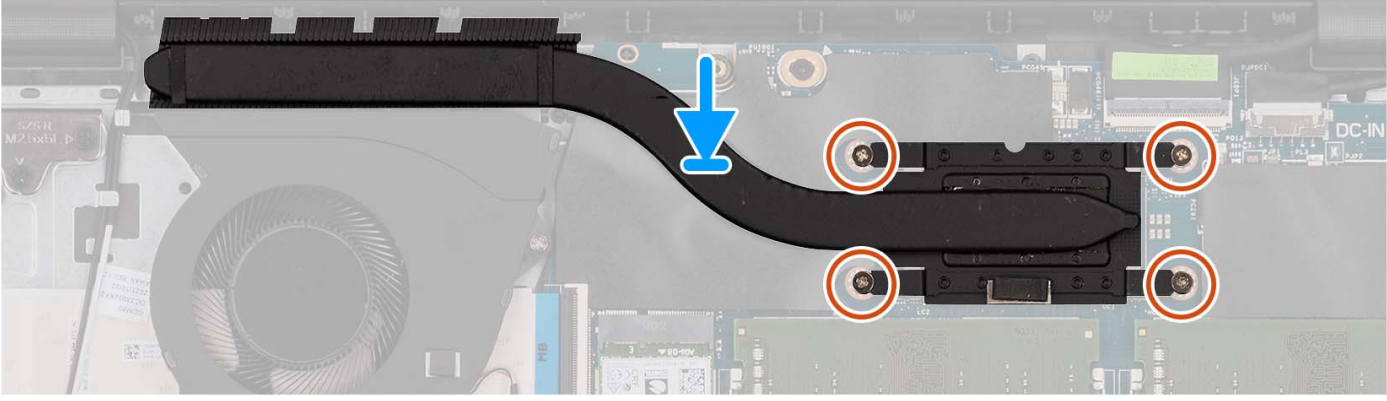

- 1. Položte chladič na základní desku.
- 2. Utáhněte čtyři jisticí šroubky, které chladič upevňují k základní desce.
	- **POZNÁMKA:** Utáhněte jisticí šrouby v pořadí uvedeném na chladiči [1 > 2 > 3 > 4].
	- **POZNÁMKA:** Počet šroubů se liší v závislosti na objednané konfiguraci.

#### **Další kroky**

- 1. Nasaďte [spodní kryt](#page-19-0).
- 2. Vložte [kartu SD](#page-14-0).
- 3. Postupujte podle pokynů v části [Po manipulaci uvnitř počítače.](#page-8-0)

# **Ventilátor**

### **Demontáž ventilátoru**

#### **Požadavky**

- 1. Postupujte podle pokynů v části [Před manipulací uvnitř počítače](#page-5-0).
- 2. Vyjměte [kartu SD](#page-12-0).
- 3. Sejměte [spodní kryt.](#page-15-0)

#### **O této úloze**

Následující obrázky znázorňují umístění ventilátoru a postup demontáže.

<span id="page-52-0"></span>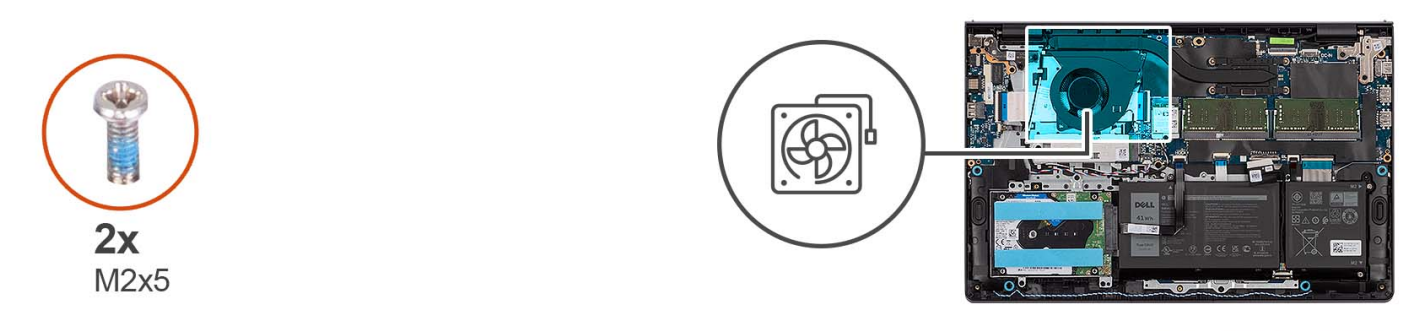

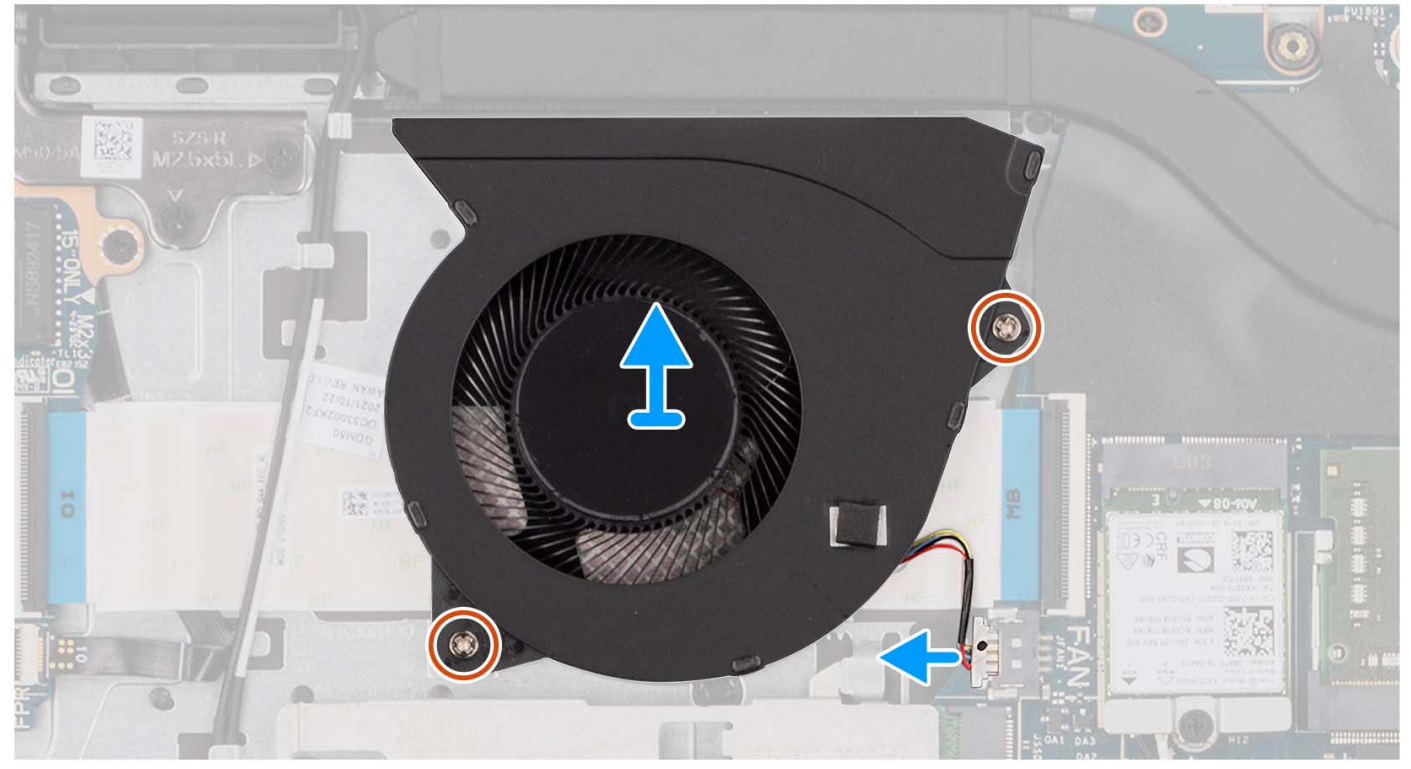

- 1. Odpojte kabel ventilátoru od základní desky.
- 2. Vyšroubujte dva šrouby (M2x5), které upevňují ventilátor k sestavě opěrky pro dlaň a klávesnice.
- 3. Zvedněte ventilátor ze sestavy opěrky pro dlaň a klávesnice.

### **Montáž ventilátoru**

#### **Požadavky**

Jestliže nahrazujete určitou komponentu, vyjměte před montáží stávající komponentu.

#### **O této úloze**

Následující obrázky znázorňují umístění ventilátorů a postup montáže.

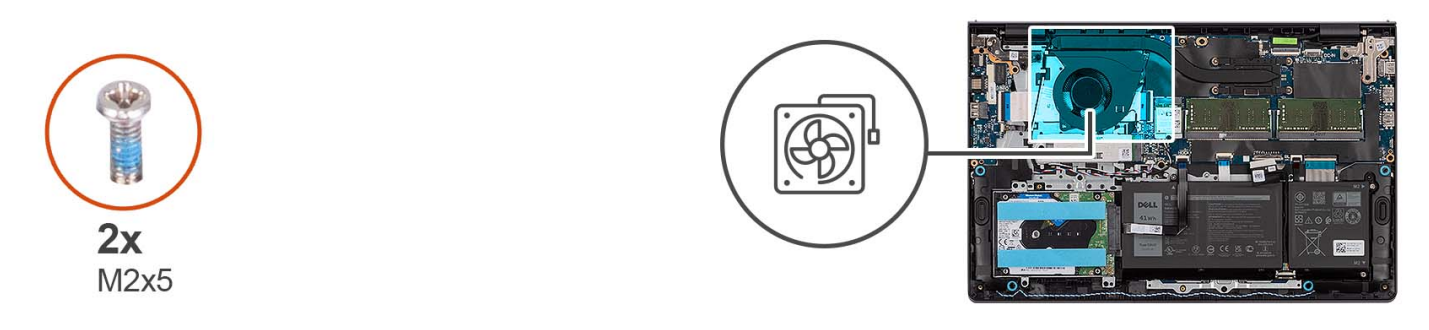

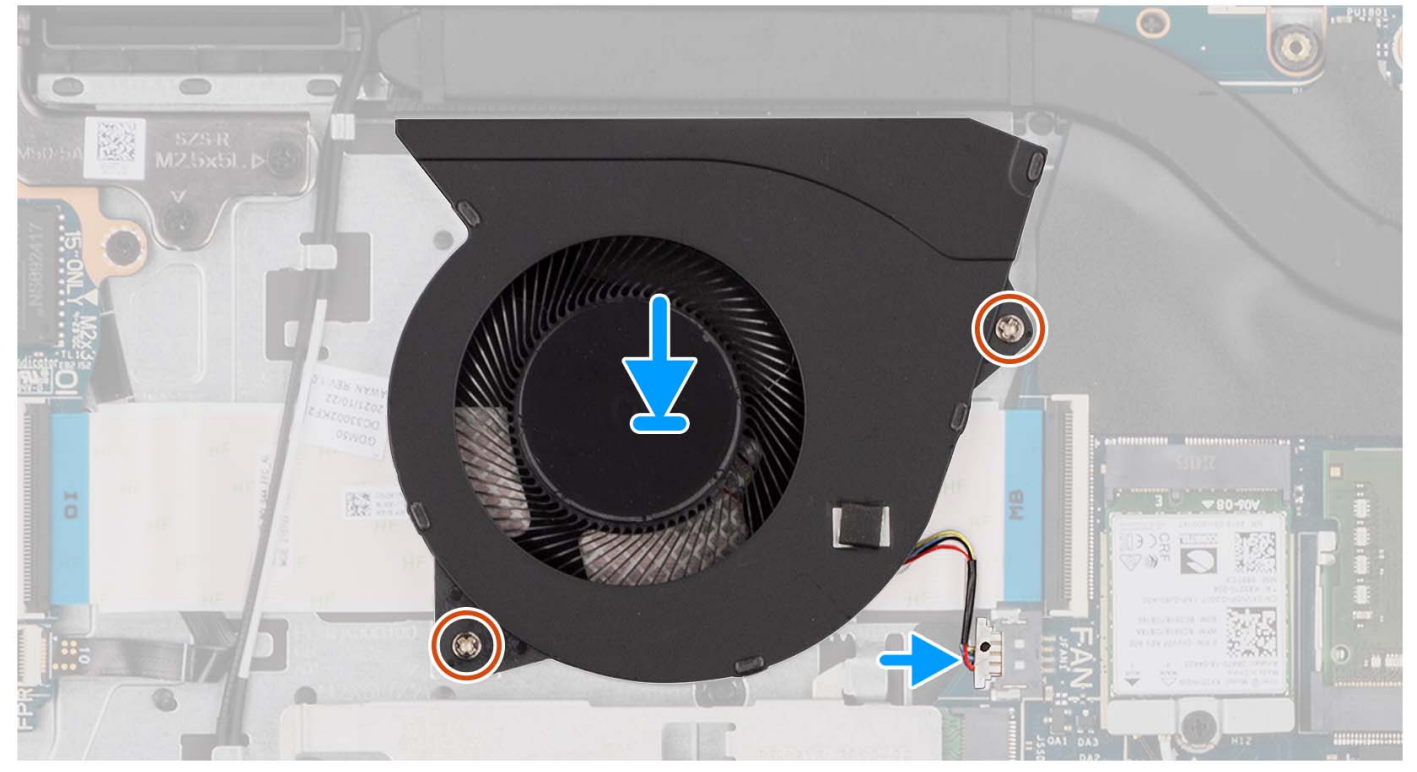

- 1. Položte ventilátor na sestavu opěrky pro dlaň a klávesnice.
- 2. Zarovnejte otvory pro šrouby na ventilátoru s otvory pro šrouby na sestavě opěrky pro dlaň a klávesnice.
- 3. Zašroubujte dva šrouby (M2x5), které upevňují ventilátor k sestavě opěrky pro dlaň a klávesnice.
- 4. Připojte kabel ventilátoru ke konektoru na základní desce.

#### **Další kroky**

- 1. Nasaďte [spodní kryt](#page-19-0).
- 2. Vložte [kartu SD](#page-14-0).
- 3. Postupujte podle pokynů v části [Po manipulaci uvnitř počítače.](#page-8-0)

# **Deska vypínače**

## **Demontáž vypínače**

#### **Požadavky**

- 1. Postupujte podle pokynů v části [Před manipulací uvnitř počítače](#page-5-0).
- 2. Vyjměte [kartu SD](#page-12-0).
- 3. Sejměte [spodní kryt.](#page-15-0)
- 4. Demontujte [bezdrátovou kartu.](#page-34-0)
- 5. Demontujte [desku I/O.](#page-37-0)
- 6. Demontujte [sestavu displeje](#page-57-0).

#### **O této úloze**

Následující obrázky znázorňují umístění vypínače a postup demontáže.

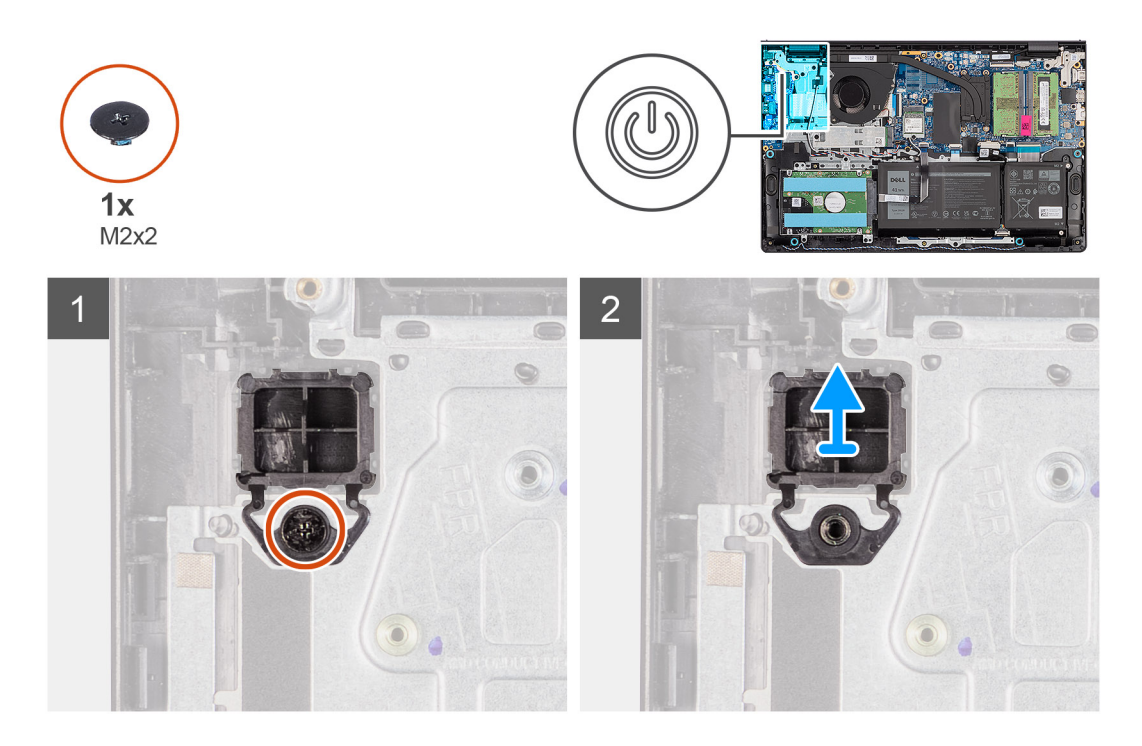

#### **Kroky**

- 1. Vyšroubujte jeden šroub (M2x2), jímž je tlačítko napájení připevněno k sestavě opěrky pro dlaň a klávesnice.
- 2. Vyjměte vypínač z počítače.

## **Montáž vypínače**

#### **Požadavky**

Jestliže nahrazujete určitou součástku, vyjměte před montáží stávající součástku.

#### **O této úloze**

Následující obrázky znázorňují umístění vypínače a postup montáže.

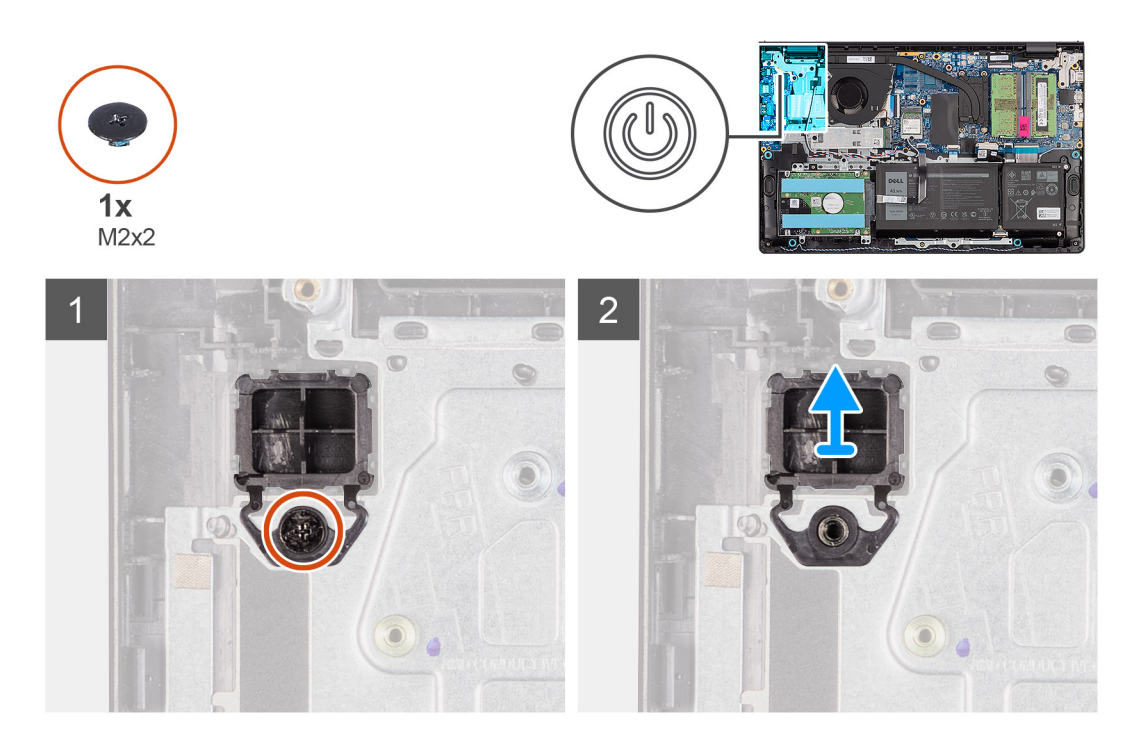

- 1. Vložte desku vypínače do slotu na sestavě opěrky pro dlaň a klávesnice.
- 2. Našroubujte jeden šroub (M2x2), jímž je tlačítko napájení připevněno k sestavě opěrky pro dlaň a klávesnice.

#### **Další kroky**

- 1. Nainstaluite sestavu displeie.
- 2. Namontujte [bezdrátovou kartu](#page-35-0).
- 3. Nainstalujte [desku I/O.](#page-38-0)
- 4. Nasaďte [spodní kryt](#page-19-0).
- 5. Vložte [kartu SD](#page-14-0).
- 6. Postupujte podle pokynů v části [Po manipulaci uvnitř počítače.](#page-8-0)

# **Vypínač se čtečkou otisků prstů**

### **Demontáž tlačítka napájení s volitelnou čtečkou otisků prstů**

#### **Požadavky**

- 1. Postupujte podle pokynů v části [Před manipulací uvnitř počítače](#page-5-0).
- 2. Vyjměte [kartu SD](#page-12-0).
- 3. Sejměte [spodní kryt.](#page-15-0)
- 4. Demontujte [bezdrátovou kartu.](#page-34-0)
- 5. Demontujte [desku I/O.](#page-37-0)
- 6. Demontujte [sestavu displeje](#page-57-0).

#### **O této úloze**

Následující obrázky znázorňují umístění vypínače s volitelnou čtečkou otisků prstů a postup demontáže.

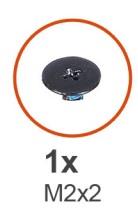

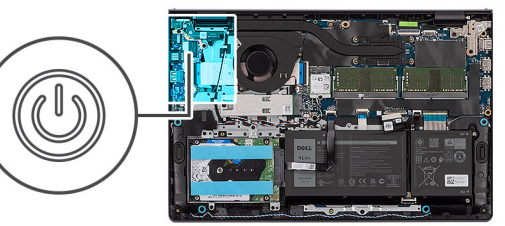

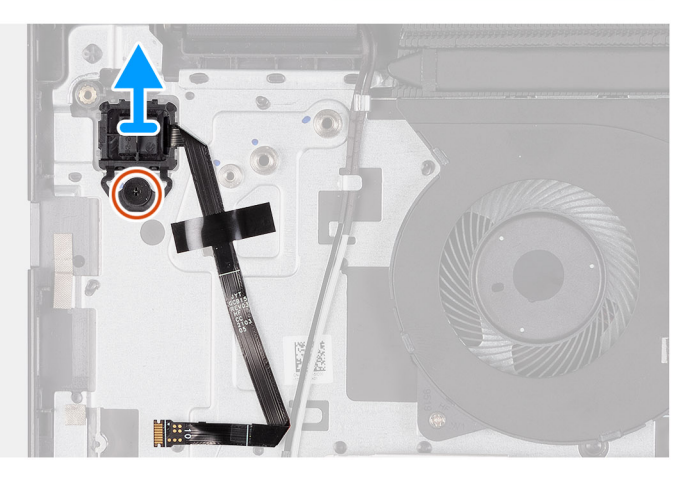

- 1. Vyšroubujte šroub (M2x2), jímž je tlačítko napájení připevněno k sestavě opěrky pro dlaň a klávesnice.
- 2. Sloupněte plochý kabel čtečky otisků prstů ze sestavy opěrky pro dlaň a klávesnice.
- 3. Zvedněte vypínač se čtečkou otisků prstů spolu s příslušným kabelem ze sestavy opěrky pro dlaň a klávesnice.

### **Montáž tlačítka napájení s volitelnou čtečkou otisků prstů**

#### **Požadavky**

Jestliže nahrazujete určitou komponentu, vyjměte před montáží stávající komponentu.

#### **O této úloze**

Obrázek znázorňuje umístění vypínače s volitelnou čtečkou otisků prstů a postup montáže.

<span id="page-57-0"></span>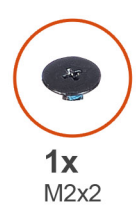

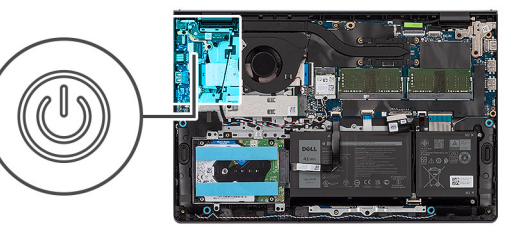

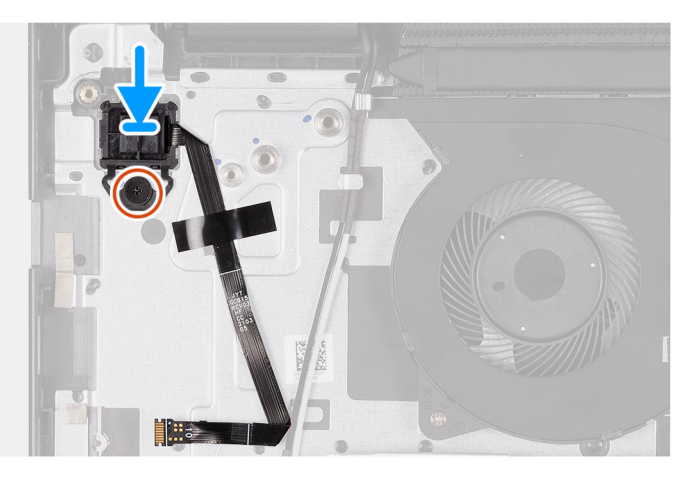

- 1. Pomocí zarovnávacích výčnělků umístěte vypínač se čtečkou otisků prstů do slotu na sestavě opěrky pro dlaň a klávesnice.
- 2. Zašroubujte šroub (M2x2), kterým je vypínač se čtečkou otisků prstů připevněn k sestavě opěrky pro dlaň a klávesnice.
- 3. Přilepte plochý kabel čtečky otisků prstů k sestavě opěrky pro dlaň a klávesnice.

**POZNÁMKA:** Složte a zarovnejte plochý kabel čtečky otisků prstů podle značky na pravé straně vypínače a zarovnejte bílou čáru na plochém kabelu se značkou na sestavě opěrky pro dlaň a klávesnice.

#### **Další kroky**

- 1. Nainstaluite sestavu displeie.
- 2. Namontujte [bezdrátovou kartu](#page-35-0).
- 3. Nainstalujte [desku I/O.](#page-38-0)
- 4. Nasaďte [spodní kryt](#page-19-0).
- 5. Vložte [kartu SD](#page-14-0).
- 6. Postupujte podle pokynů v části [Po manipulaci uvnitř počítače.](#page-8-0)

# **Sestava displeje**

### **Demontáž sestavy displeje**

**VÝSTRAHA: Maximální provozní úhel pantu panelu displeje je 135 stupňů.**

#### **Požadavky**

- 1. Postupujte podle pokynů v části [Před manipulací uvnitř počítače](#page-5-0).
- 2. Vyjměte [kartu SD](#page-12-0).
- 3. Sejměte [spodní kryt.](#page-15-0)
- 4. Demontujte [bezdrátovou kartu.](#page-34-0)

#### **O této úloze**

Následující obrázky znázorňují umístění sestavy displeje a postup demontáže.

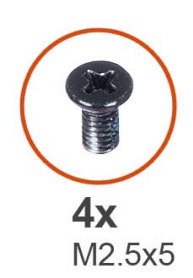

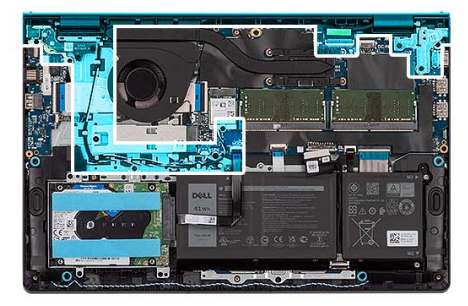

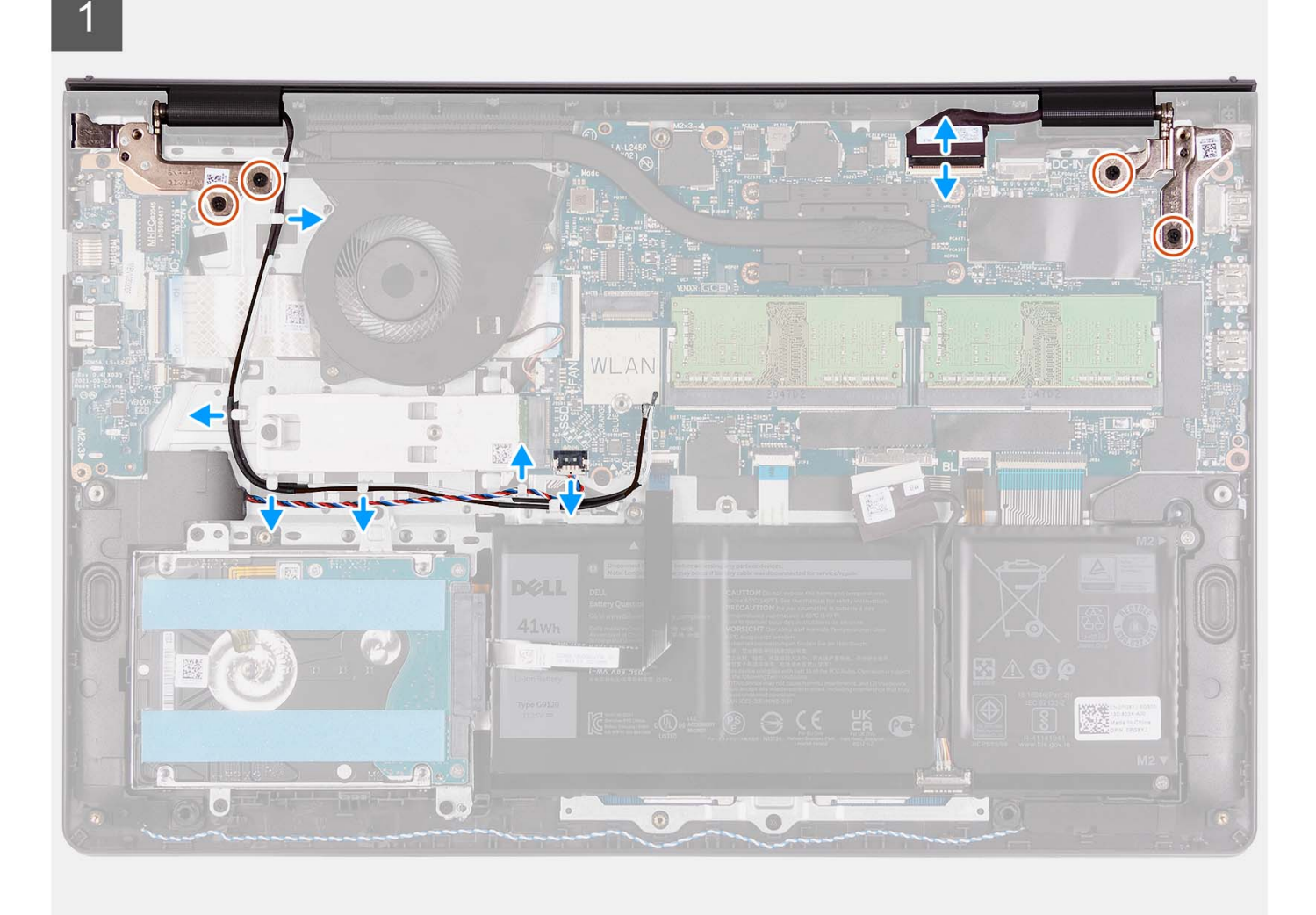

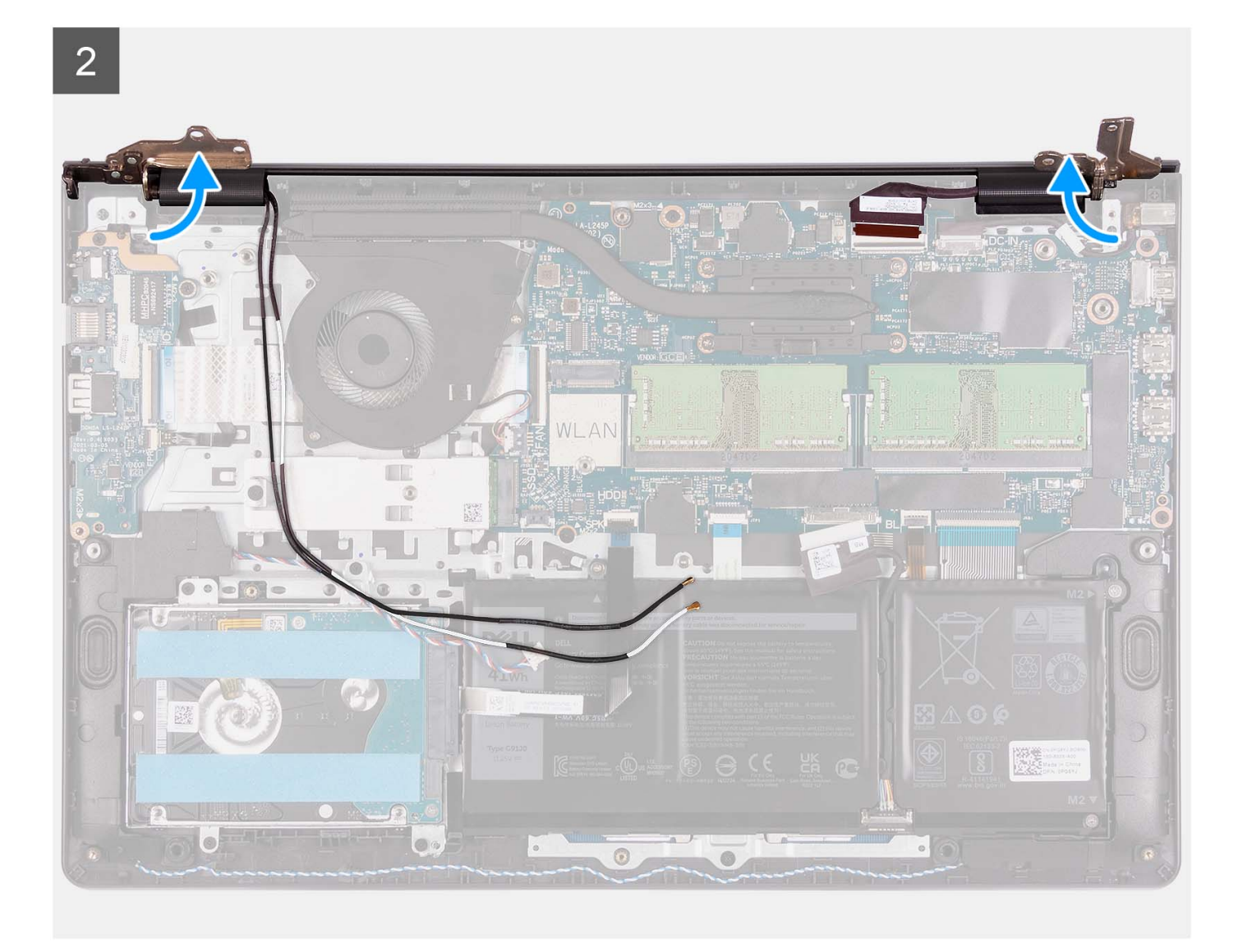

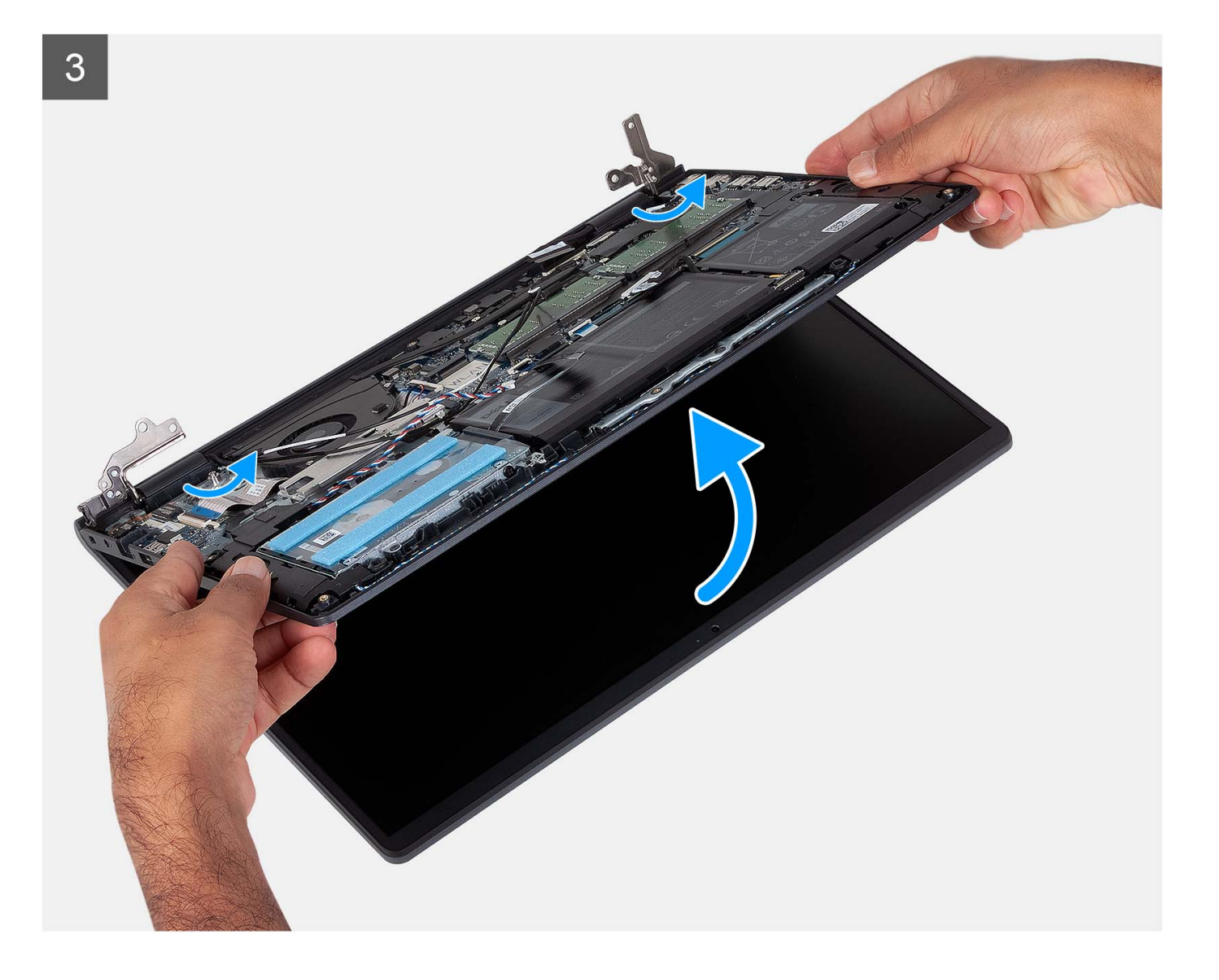

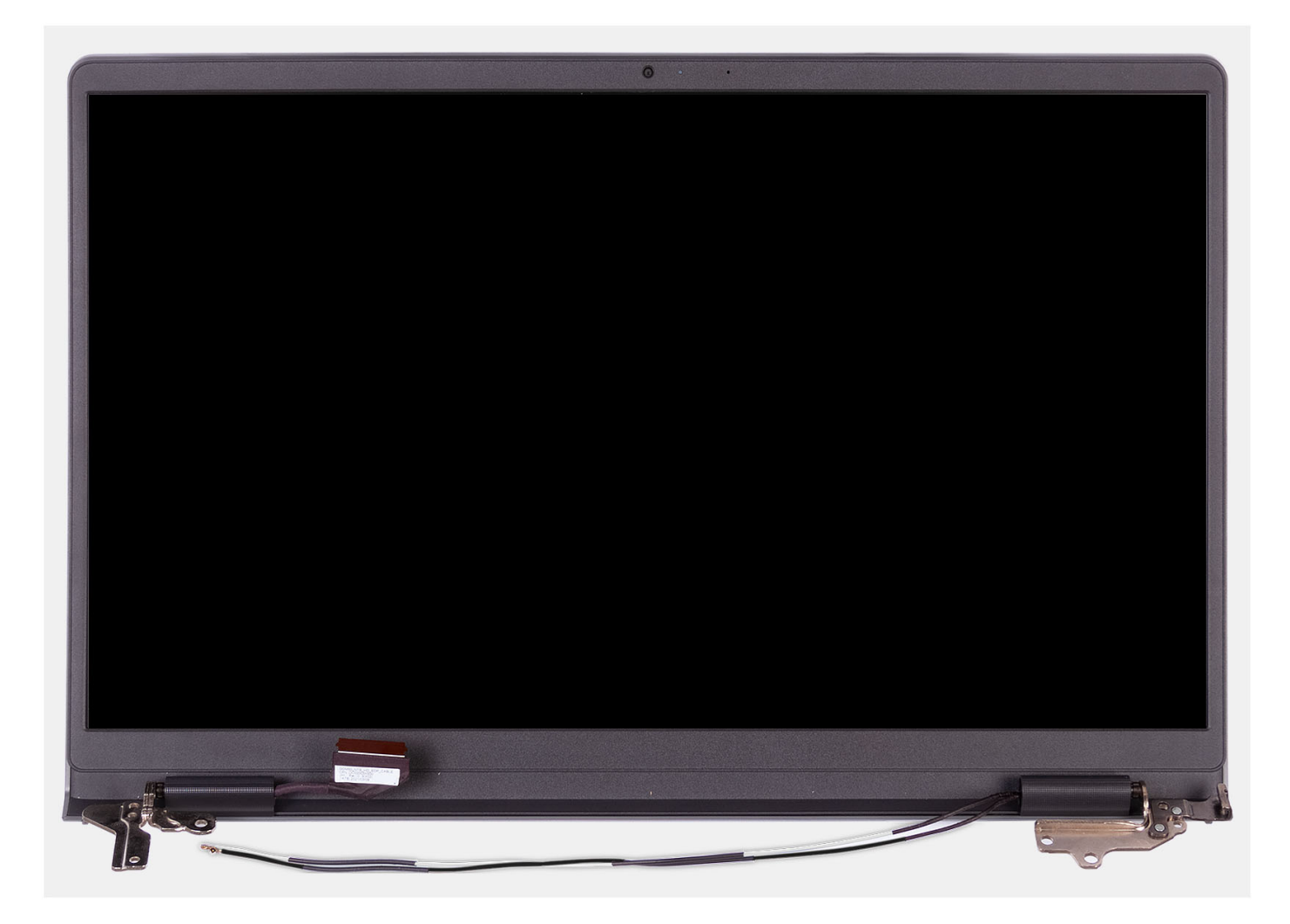

- 1. Vyšroubujte čtyři šrouby (M2,5x5), kterými jsou panty displeje připevněny k sestavě opěrky pro dlaň a klávesnice.
- 2. Odpojte kabel displeje a kabel reproduktoru od základní desky (pro systémy s plastovým šasi).

**POZNÁMKA:** V případě hliníkového šasi odpojte od základní desky pouze kabel displeje.

- 3. Uvolněte kabel reproduktoru z vodítek na sestavě opěrky pro dlaň a klávesnice.
- 4. Uvolněte anténní kabely WLAN z vodítek na sestavě opěrky pro dlaň a klávesnice (pro systémy s plastovým šasi).
	- **POZNÁMKA:** Zdokumentovaný postup a obrázky slouží pro systémy dodávané s plastovým šasi. Stejný postup platí také pro systémy dodávané s hliníkovým šasi, s výjimkou anténních kabelů WLAN. Antény

<span id="page-62-0"></span>WLAN jsou připevněny k sestavě opěrky pro dlaň, proto není nutné anténní kabely WLAN odpojovat

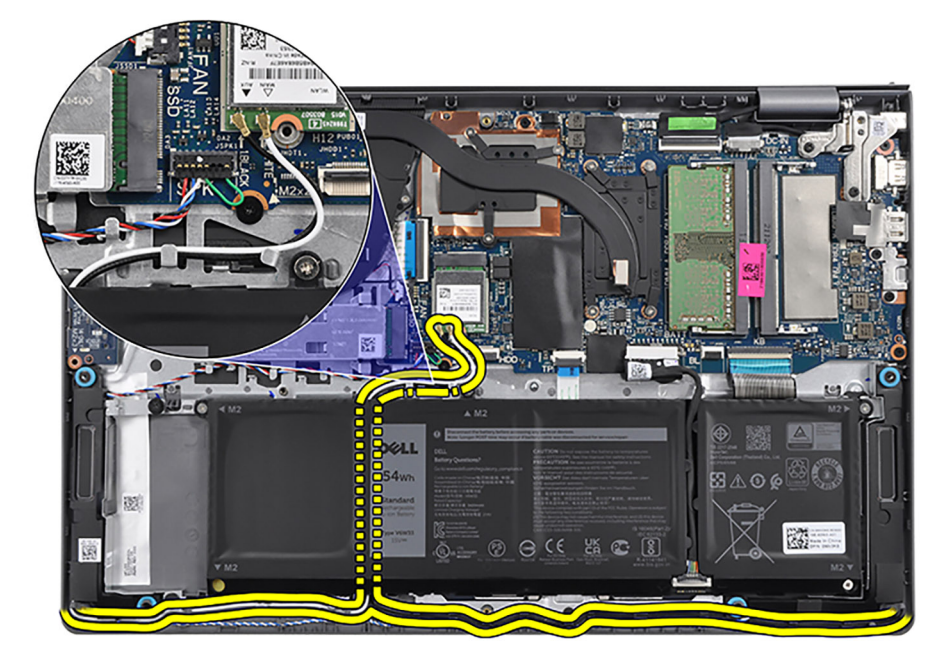

a uvolnit.

- 5. Otevřete panty displeje pod úhlem 90 stupňů a položte systém na rovný povrch.
- 6. Vyjměte sestavu displeje ze sestavy opěrky pro dlaň a klávesnice.

# **Montáž sestavy displeje**

**VÝSTRAHA: Maximální provozní úhel pantu panelu displeje je 135 stupňů.**

#### **Požadavky**

Jestliže nahrazujete určitou součástku, vyjměte před montáží stávající součástku.

#### **O této úloze**

Následující obrázky znázorňují umístění sestavy displeje a vizuálně ukazují postup montáže.

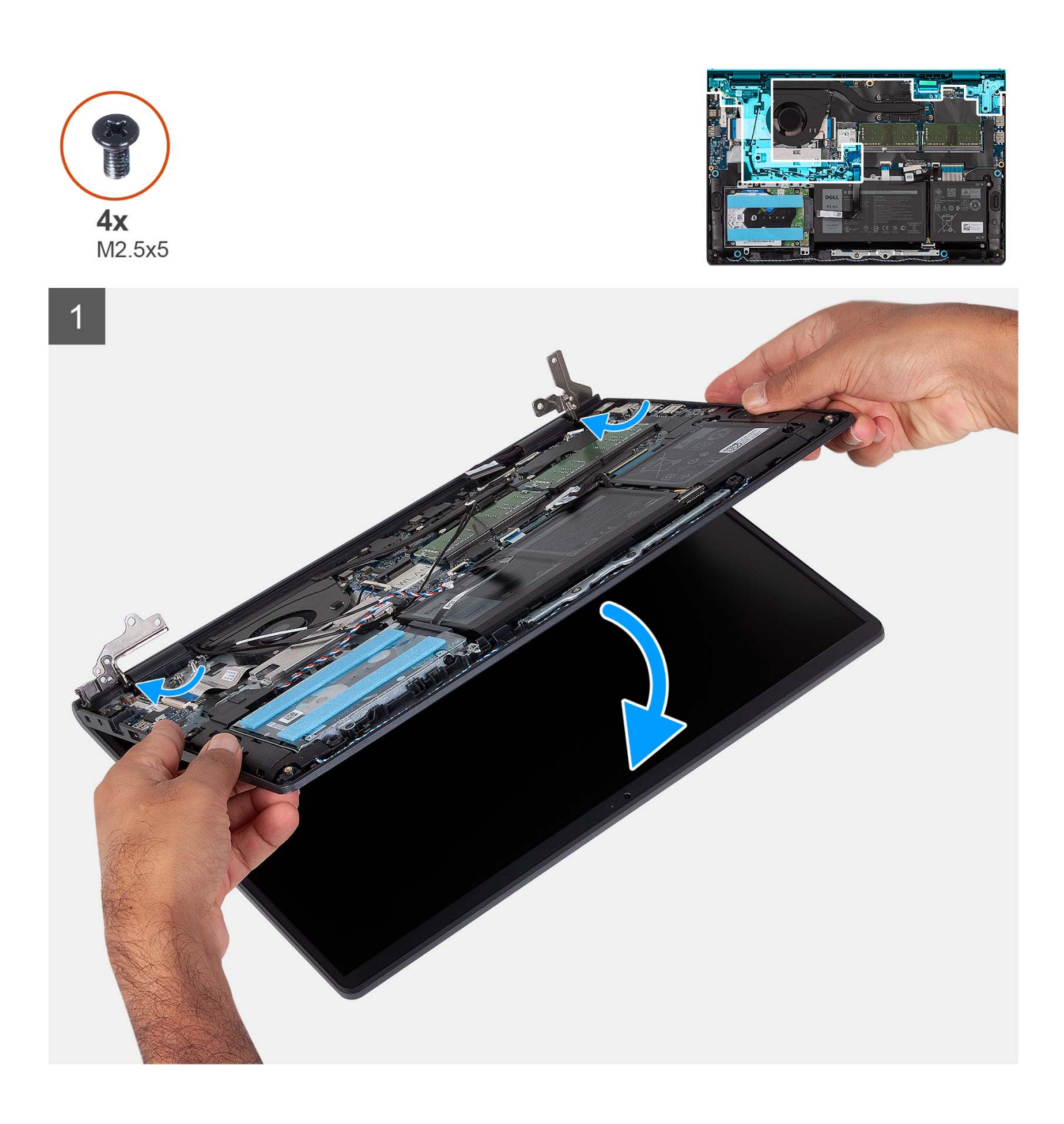

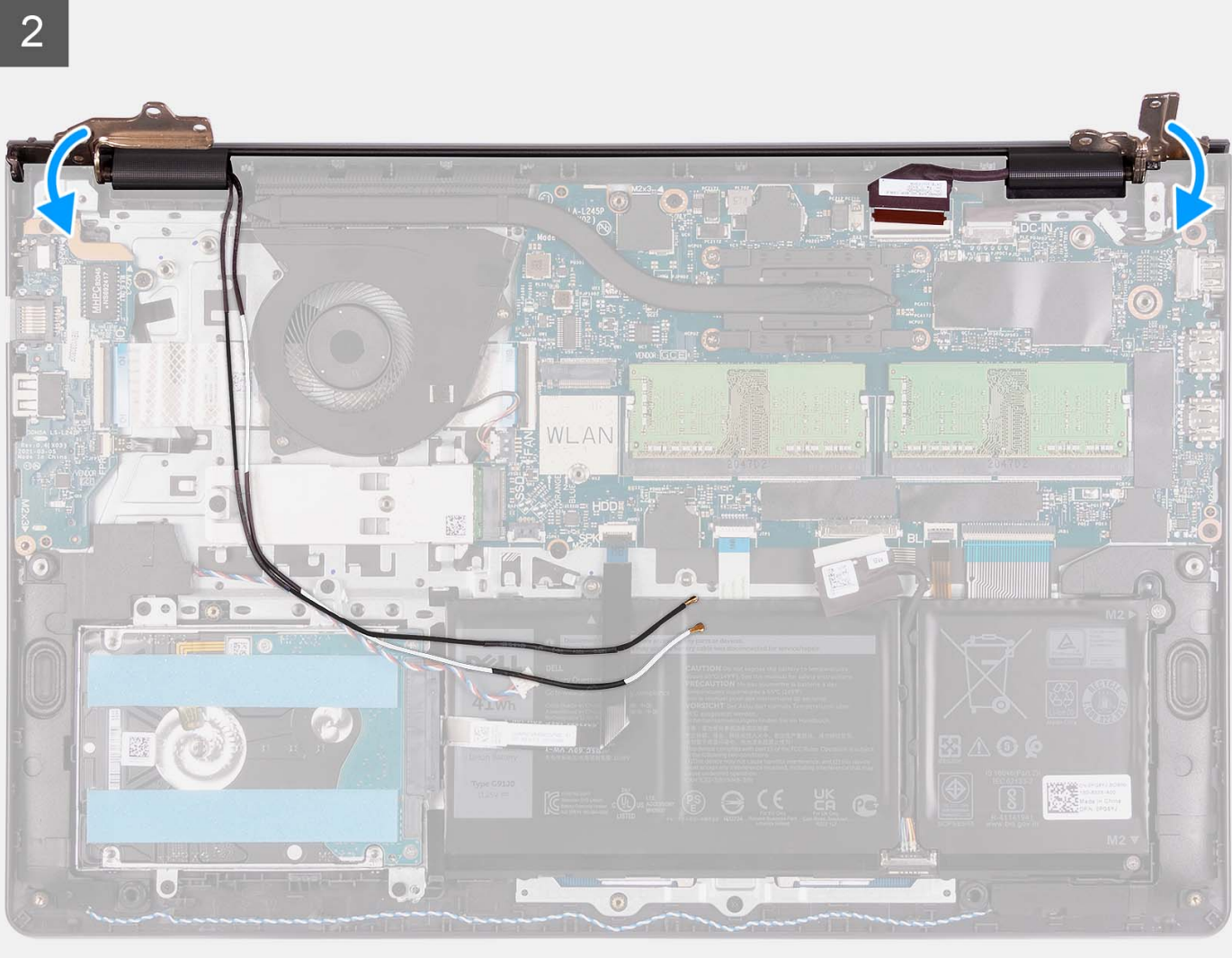

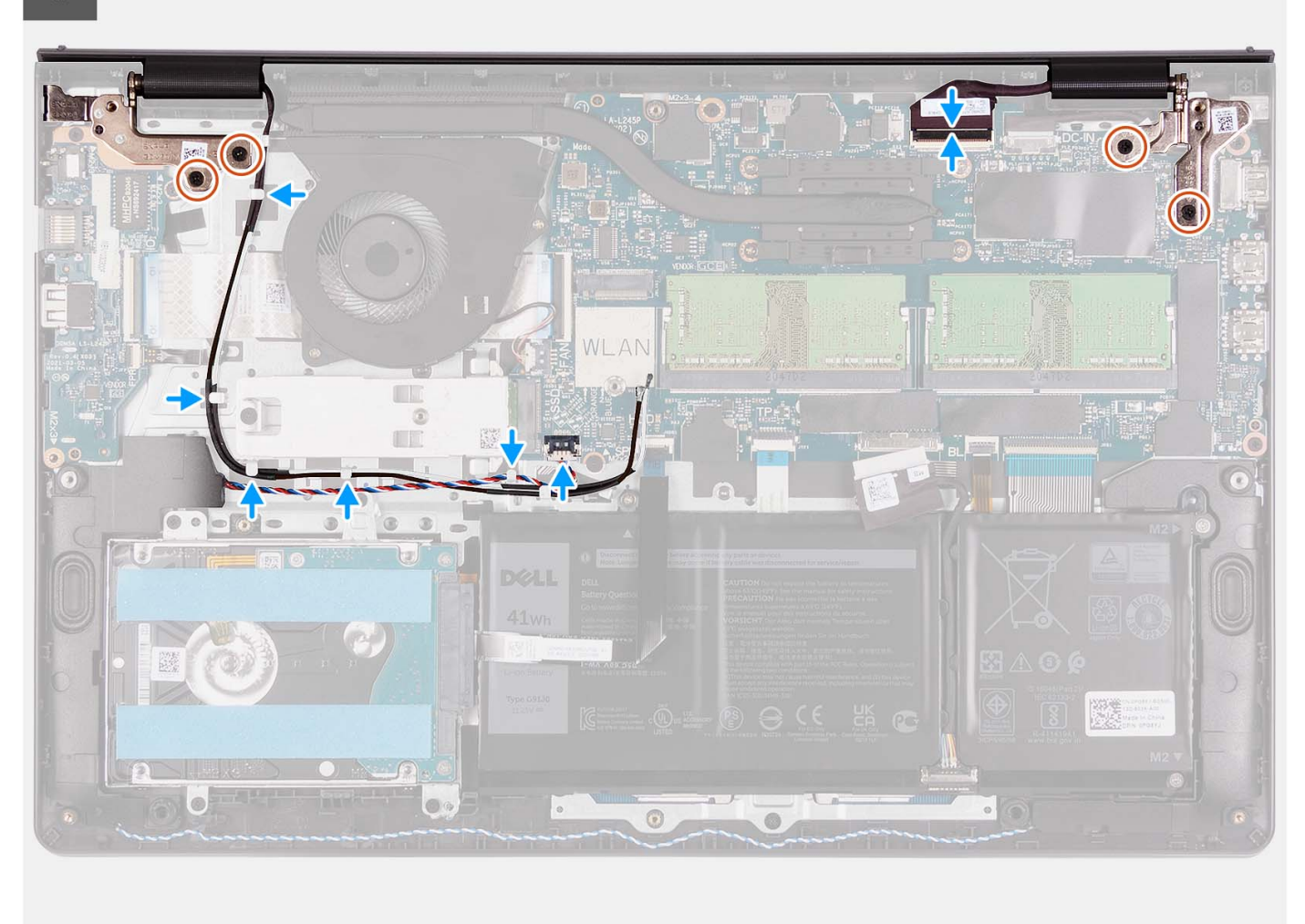

- 1. Zešikma zasuňte a položte sestavu displeje na sestavu opěrky pro dlaň a klávesnice.
- 2. Opatrně zatlačte panty displeje dolů a zarovnejte otvory pro šrouby na pantech displeje s otvory pro šrouby na sestavě opěrky pro dlaň a klávesnice.
- 3. Zašroubujte čtyři šrouby (M2,5x5), kterými jsou panty displeje připevněny k sestavě opěrky pro dlaň a klávesnice.
- 4. Protáhněte anténní kabely WLAN vodítky na sestavě opěrky pro dlaň a klávesnice. Připevněte kabely k chladiči a ventilátoru pomocí lepicí pásky.

<span id="page-66-0"></span>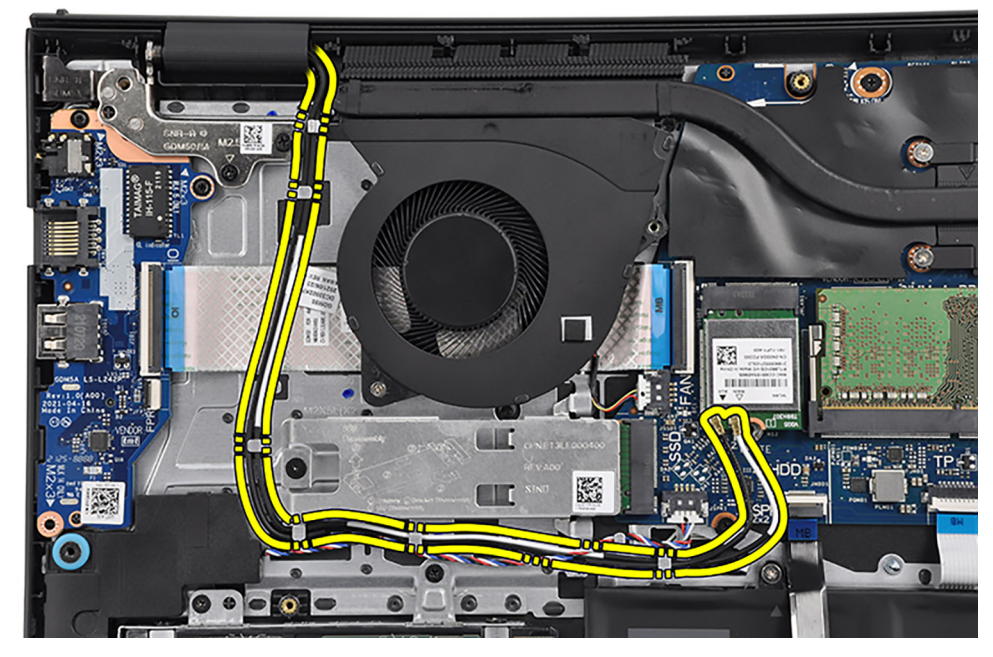

5. Protáhněte kabel reproduktoru vodítky na sestavě opěrky pro dlaň a klávesnice.

**POZNÁMKA:** Nezapomeňte protáhnout kabel reproduktoru přes anténní kabely WLAN.

6. Připojte kabel displeje ke konektoru na základní desce.

#### **Další kroky**

- 1. Nainstalujte [bezdrátovou kartu.](#page-35-0)
- 2. Nasaďte [spodní kryt](#page-19-0).
- 3. Vložte [kartu SD](#page-14-0).
- 4. Postupujte podle pokynů v části [Po manipulaci uvnitř počítače.](#page-8-0)

# **Kryt pantu**

## **Demontáž krytů pantů**

#### **Požadavky**

**POZNÁMKA:** Tento postup platí pro systémy s plastovým šasi.

- 1. Postupujte podle pokynů v části [Před manipulací uvnitř počítače](#page-5-0).
- 2. Vyjměte [kartu SD](#page-12-0).
- 3. Sejměte [spodní kryt.](#page-15-0)
- 4. Demontujte [bezdrátovou kartu.](#page-34-0)
- **5.** Demontujte [sestavu displeje](#page-57-0).

#### **O této úloze**

Následující obrázky znázorňují umístění krytů pantů a postup montáže.

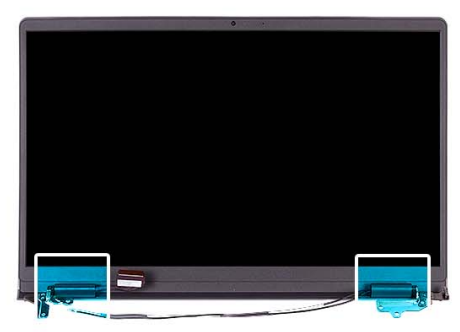

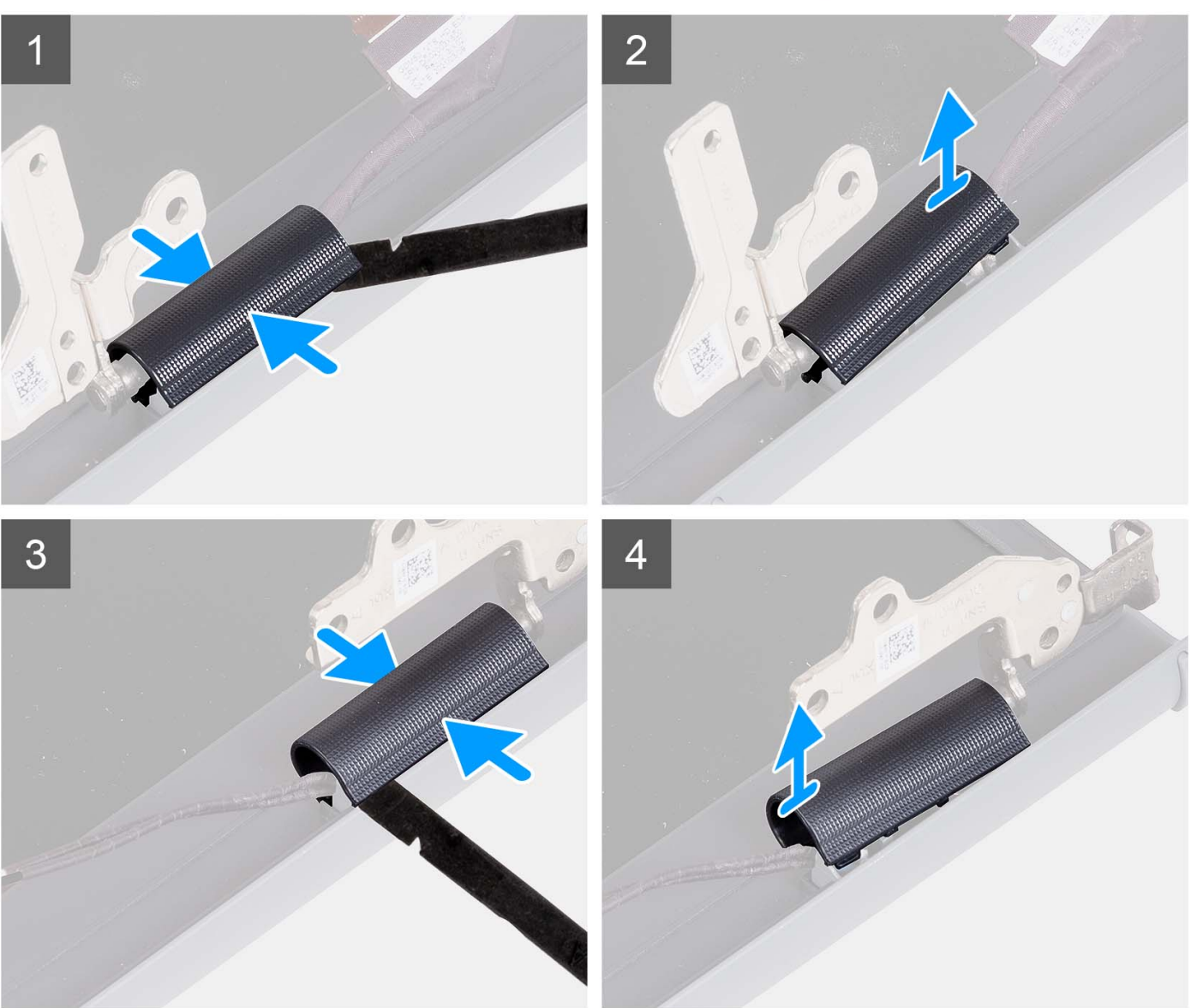

**POZNÁMKA:** Před demontáží krytů pantů displeje otevřete panty displeje do úhlu 90°.

- 1. Přichyťte kryt levého pantu uprostřed.
- 2. Pomocí plastové jehly uvolněte vnitřní okraj krytu levého pantu a sejměte jej z levého pantu.
- 3. Přichyťte kryt pravého pantu uprostřed.
- 4. Pomocí plastové jehly uvolněte vnitřní okraj krytu pravého pantu a sejměte jej z pravého pantu.

# <span id="page-68-0"></span>**Montáž krytů pantů**

#### **Požadavky**

Jestliže nahrazujete určitou součástku, vyjměte před montáží stávající součástku. **POZNÁMKA:** Tento postup platí pro systémy s plastovým šasi.

#### **O této úloze**

Následující obrázky znázorňují umístění krytů pantů a postup montáže.

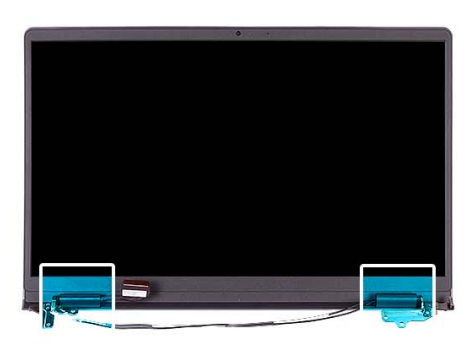

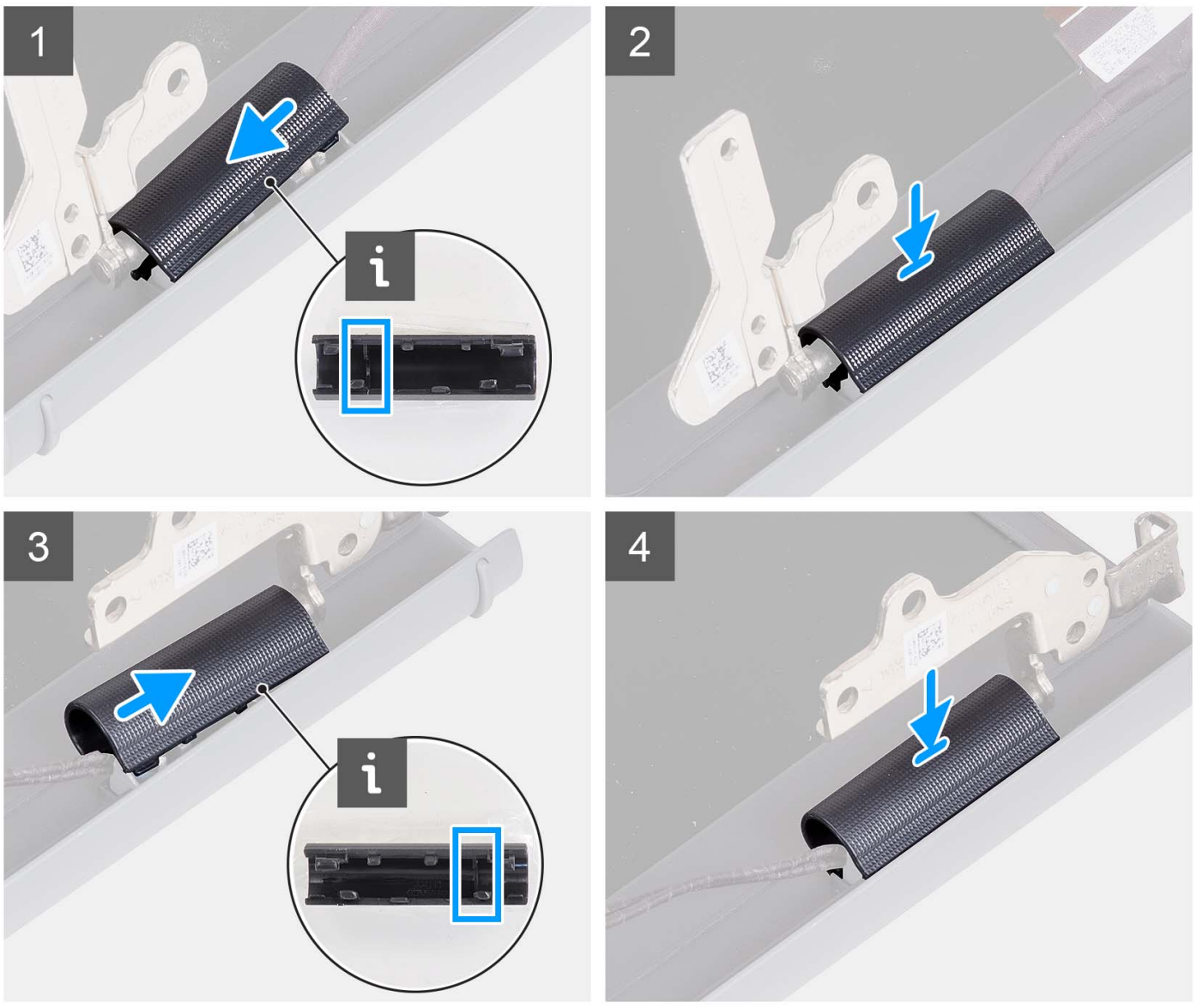

- 1. Zarovnejte žebro uvnitř krytu levého pantu s vnějšími okraji.
- 2. Zatlačte na kryt levého pantu, dokud nezacvakne na místo.
- 3. Zarovnejte žebro uvnitř krytu pravého pantu s vnějšími okraji.
- 4. Zatlačte na kryt pravého pantu, dokud nezacvakne na místo.

#### **Další kroky**

- 1. Nainstalujte [sestavu displeje](#page-62-0).
- 2. Namontujte [bezdrátovou kartu](#page-35-0).
- 3. Nasaďte [spodní kryt](#page-19-0).
- 4. Vložte [kartu SD](#page-14-0).
- 5. Postupujte podle pokynů v části [Po manipulaci uvnitř počítače.](#page-8-0)

# **Čelní kryt displeje**

## **Demontáž čelního krytu displeje**

#### **Požadavky**

**POZNÁMKA:** Tento postup platí pro systémy s plastovým šasi.

- 1. Postupujte podle pokynů v části [Před manipulací uvnitř počítače](#page-5-0).
- 2. Vyjměte [kartu SD](#page-12-0).
- 3. Sejměte [spodní kryt.](#page-15-0)
- 4. Demontujte [bezdrátovou kartu.](#page-34-0)
- **5.** Demontujte [sestavu displeje](#page-57-0).
- 6. Sejměte [kryty pantů](#page-66-0).

#### **O této úloze**

Následující obrázky znázorňují umístění čelního krytu displeje a postup demontáže.

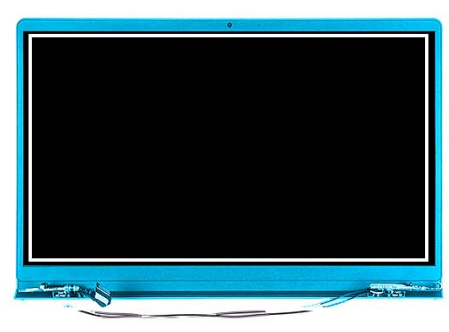

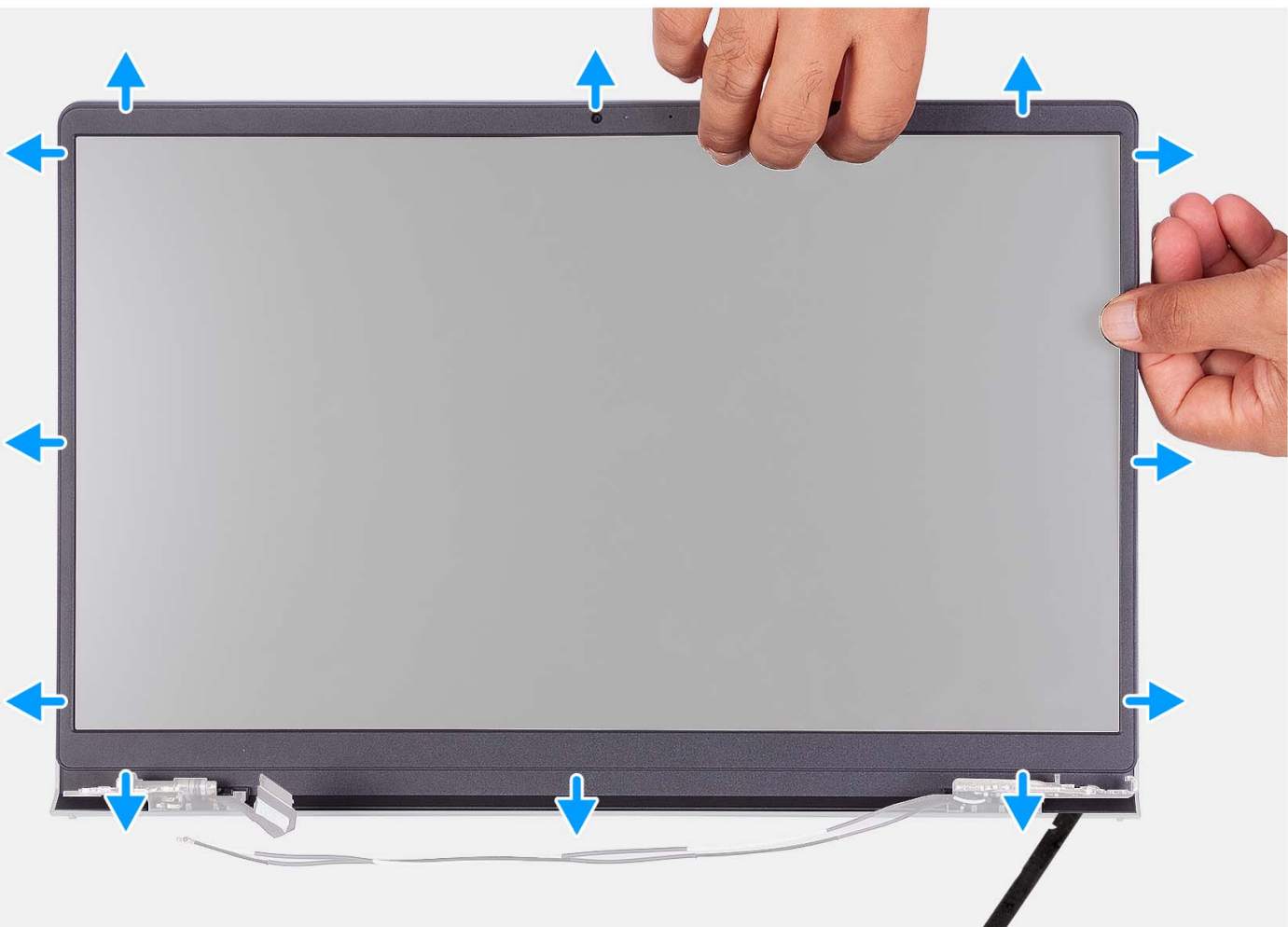

- 1. Uvolněte čelní kryt displeje z vnitřního okraje na levé a pravé straně sestavy displeje.
- 2. Uvolněte čelní kryt displeje z vnitřního okraje na horní straně sestavy displeje.
- 3. Pokračujte a uvolňujte vnější okraj spodní strany čelního krytu displeje.
- 4. Uvolněte čelní kryt displeje z vnitřního okraje na spodní straně sestavy displeje.
- 5. Zvedněte a vyjměte rámeček displeje ze sestavy displeje.

### **Montáž čelního krytu displeje**

#### **Požadavky**

Jestliže nahrazujete určitou součástku, vyjměte před montáží stávající součástku.

**POZNÁMKA:** Tento postup platí pro systémy s plastovým šasi.

#### **O této úloze**

Následující obrázek znázorňuje umístění čelního krytu displeje a ukazuje postup montáže.

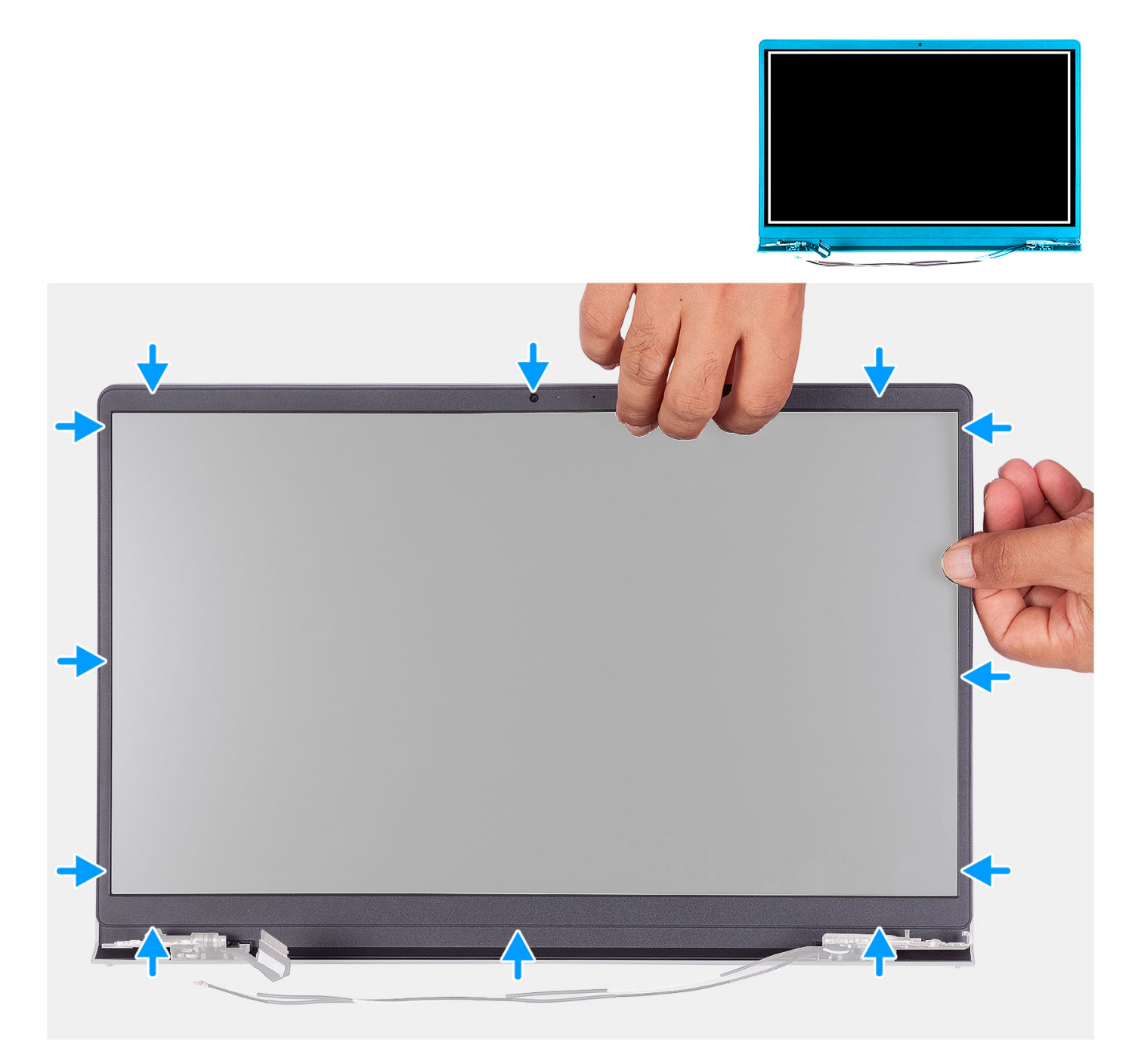

#### **Kroky**

Zarovnejte čelní kryt displeje se zadním krytem displeje a sestavou antény a opatrně jej zaklapněte na místo.

#### **Další kroky**

- 1. Nainstalujte [kryt pantu](#page-68-0).
- 2. Nainstalujte [sestavu displeje](#page-62-0).
- 3. Namontujte [bezdrátovou kartu](#page-35-0).
- 4. Nasaďte [spodní kryt](#page-19-0).
- <span id="page-72-0"></span>5. Vložte [kartu SD](#page-14-0).
- 6. Postupujte podle pokynů v části [Po manipulaci uvnitř počítače.](#page-8-0)

## **Klouby**

### **Demontáž pantů**

#### **Požadavky**

**POZNÁMKA:** Tento postup platí pouze pro systémy s plastovým šasi.

- 1. Postupujte podle pokynů v části [Před manipulací uvnitř počítače](#page-5-0).
- 2. Vyjměte [kartu SD](#page-12-0).
- 3. Sejměte [spodní kryt.](#page-15-0)
- 4. Demontujte [bezdrátovou kartu.](#page-34-0)
- 5. Demontujte [sestavu displeje](#page-57-0).
- 6. Sejměte [kryty pantů](#page-66-0).
- 7. Demontujte [čelní kryt displeje \(bezel\)](#page-69-0).

#### **O této úloze**

Následující obrázky znázorňují umístění krytů pantů a postup montáže.

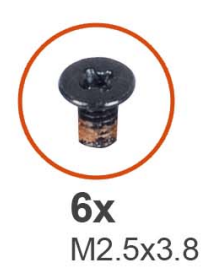

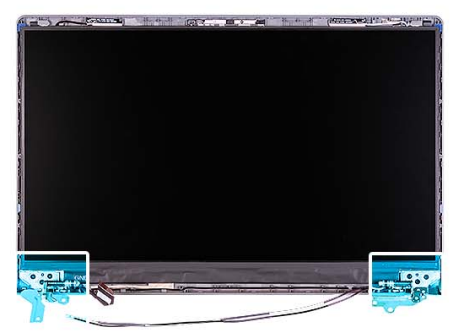

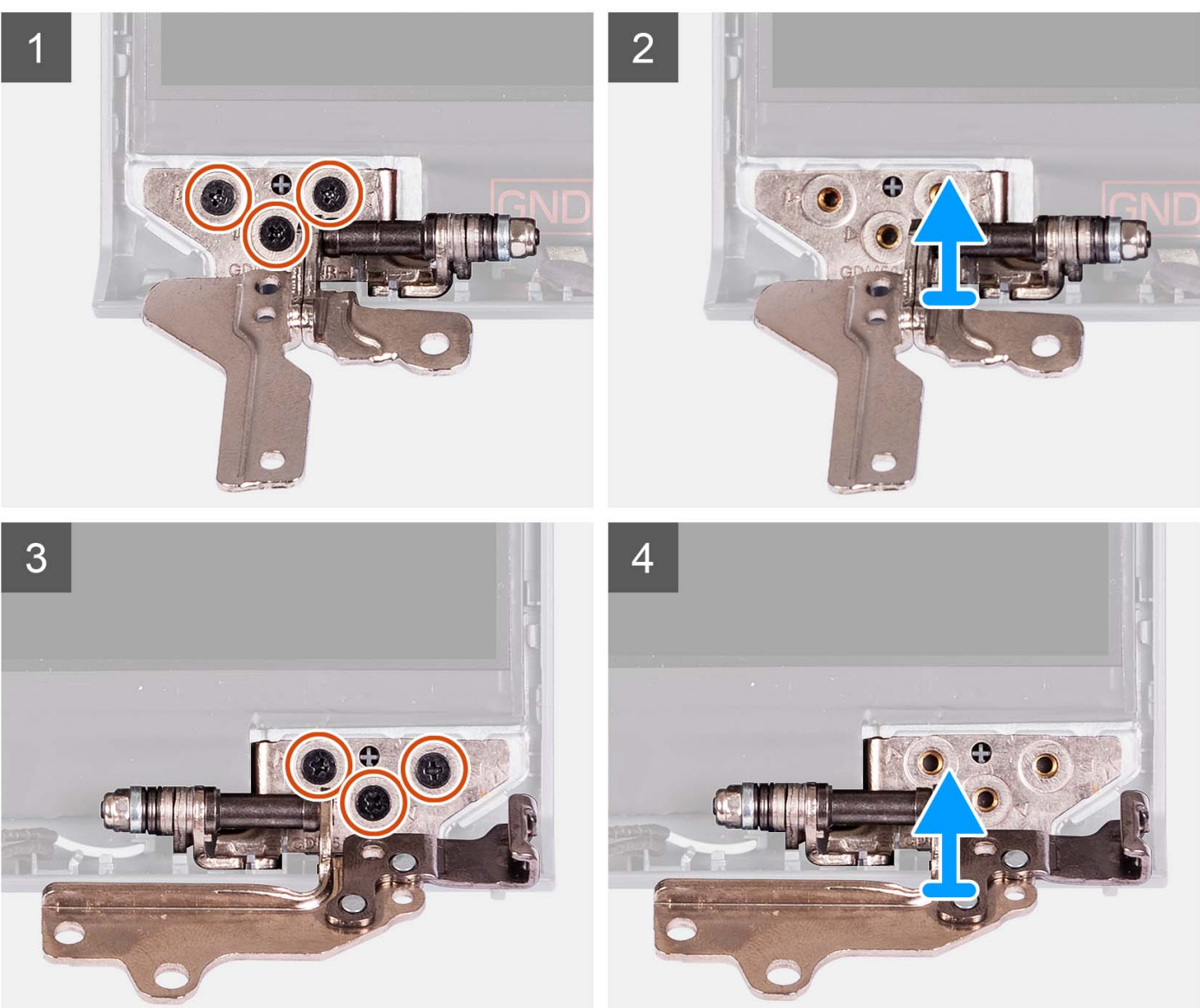

- 1. Vyšroubujte tři šrouby (M2,5x3,8) z levého pantu.
- 2. Zvedněte a vyjměte levý pant ze sestavy displeje.
- 3. Vyšroubujte tři šrouby (M2,5x3,8) z pravého pantu.
- 4. Zvedněte a vyjměte pravý pant ze sestavy displeje.

### <span id="page-74-0"></span>**Montáž pantů**

#### **Požadavky**

Jestliže nahrazujete určitou součástku, vyjměte před montáží stávající součástku.

#### **O této úloze**

Následující obrázky znázorňují umístění pantů a postup montáže.

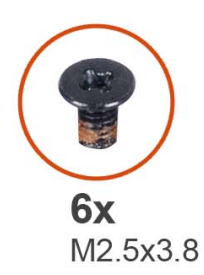

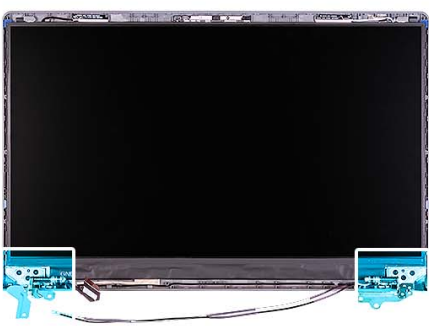

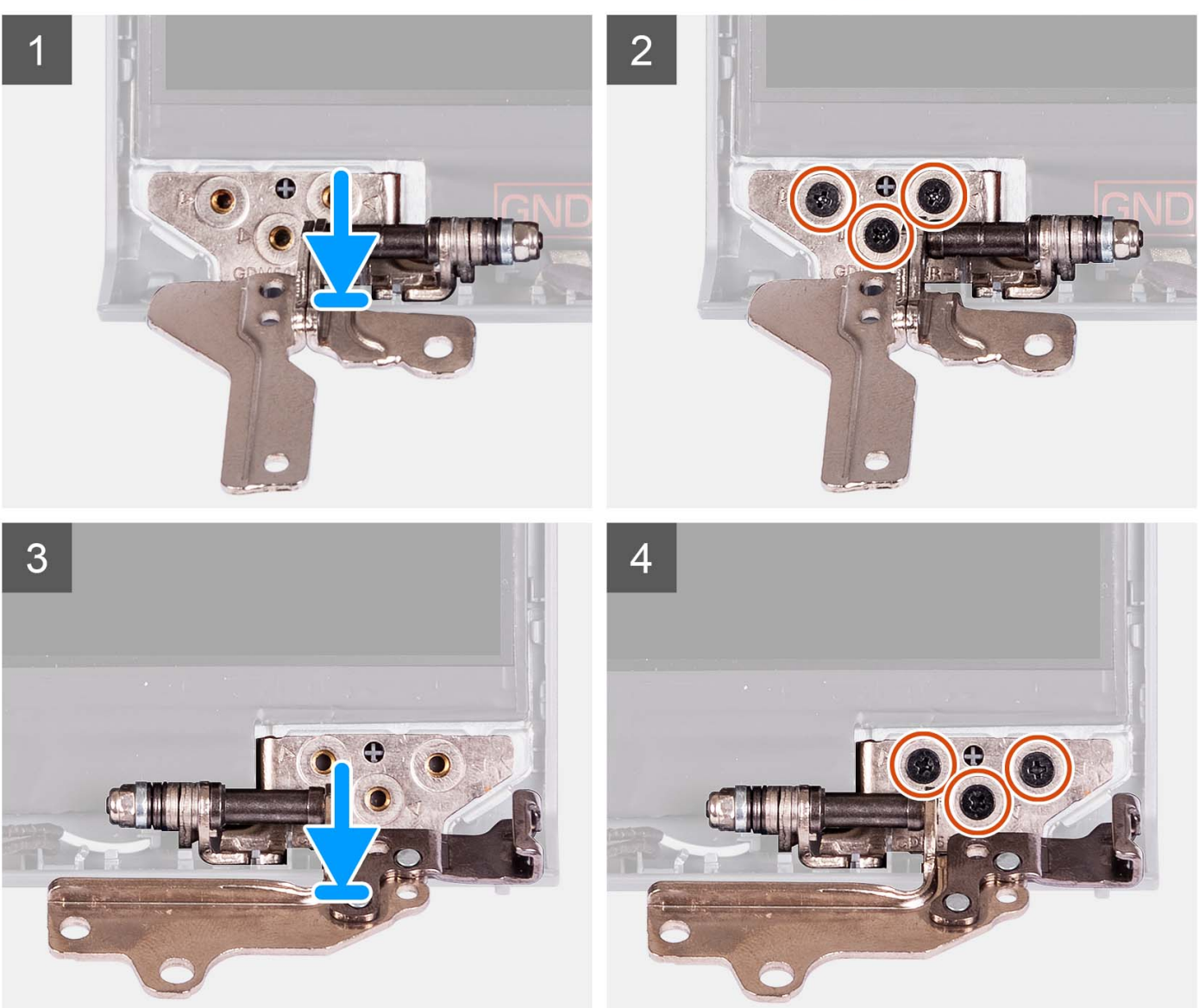

- <span id="page-75-0"></span>1. Zarovnejte a umístěte levý pant na sestavu displeje.
- 2. Zašroubujte tři šrouby (M2,5x3,8), jímž je pant připevněn k obrazovce a zadnímu krytu displeje.
- 3. Zarovnejte a umístěte pravý pant na sestavu displeje.
- 4. Zašroubujte tři šrouby (M2,5x3,8), jímž je pant připevněn k obrazovce a zadnímu krytu displeje.

#### **Další kroky**

- 1. Nainstalujte [čelní kryt displeje](#page-70-0).
- 2. Nainstalujte [kryt pantu](#page-68-0).
- 3. Nainstalujte [sestavu displeje](#page-62-0).
- 4. Namontujte [bezdrátovou kartu](#page-35-0).
- 5. Nasaďte [spodní kryt](#page-19-0).
- 6. Vložte [kartu SD](#page-14-0).
- 7. Postupujte podle pokynů v části [Po manipulaci uvnitř počítače.](#page-8-0)

## **Panel displeje**

### **Demontáž obrazovky displeje**

#### **Požadavky**

**POZNÁMKA:** Tento postup platí pouze pro systémy s plastovým šasi.

- 1. Postupujte podle pokynů v části [Před manipulací uvnitř počítače](#page-5-0).
- 2. Vyjměte [kartu SD](#page-12-0).
- 3. Sejměte [spodní kryt.](#page-15-0)
- 4. Demontujte [bezdrátovou kartu.](#page-34-0)
- 5. Demontujte [sestavu displeje](#page-57-0).
- 6. Sejměte [kryty pantů](#page-66-0).
- 7. Demontujte [čelní kryt displeje \(bezel\)](#page-69-0).
- 8. Sejměte [závěsy](#page-72-0).

#### **O této úloze**

Následující obrázky znázorňují umístění obrazovky displeje a postup demontáže.

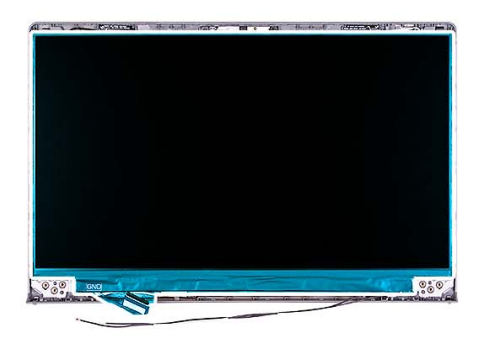

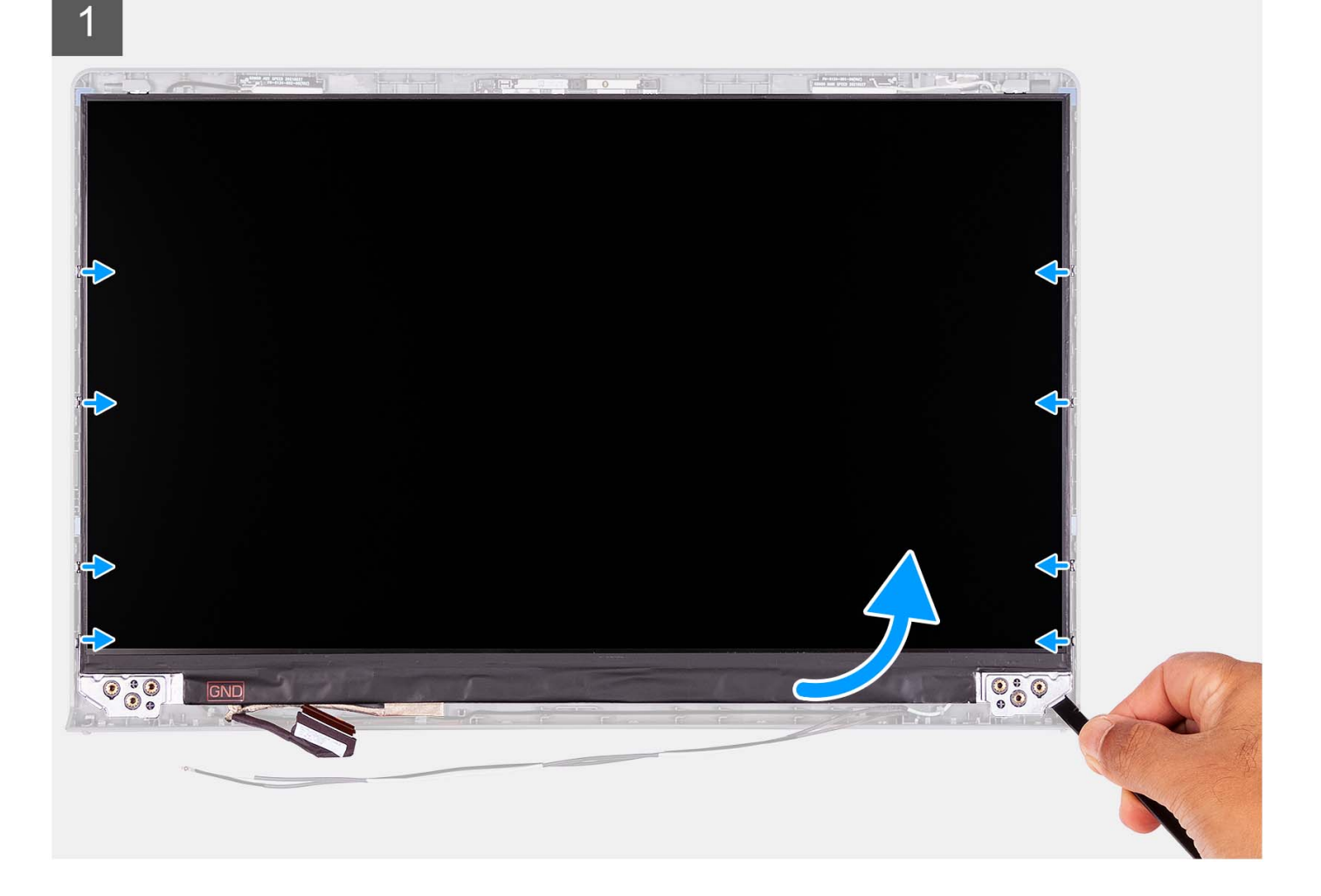

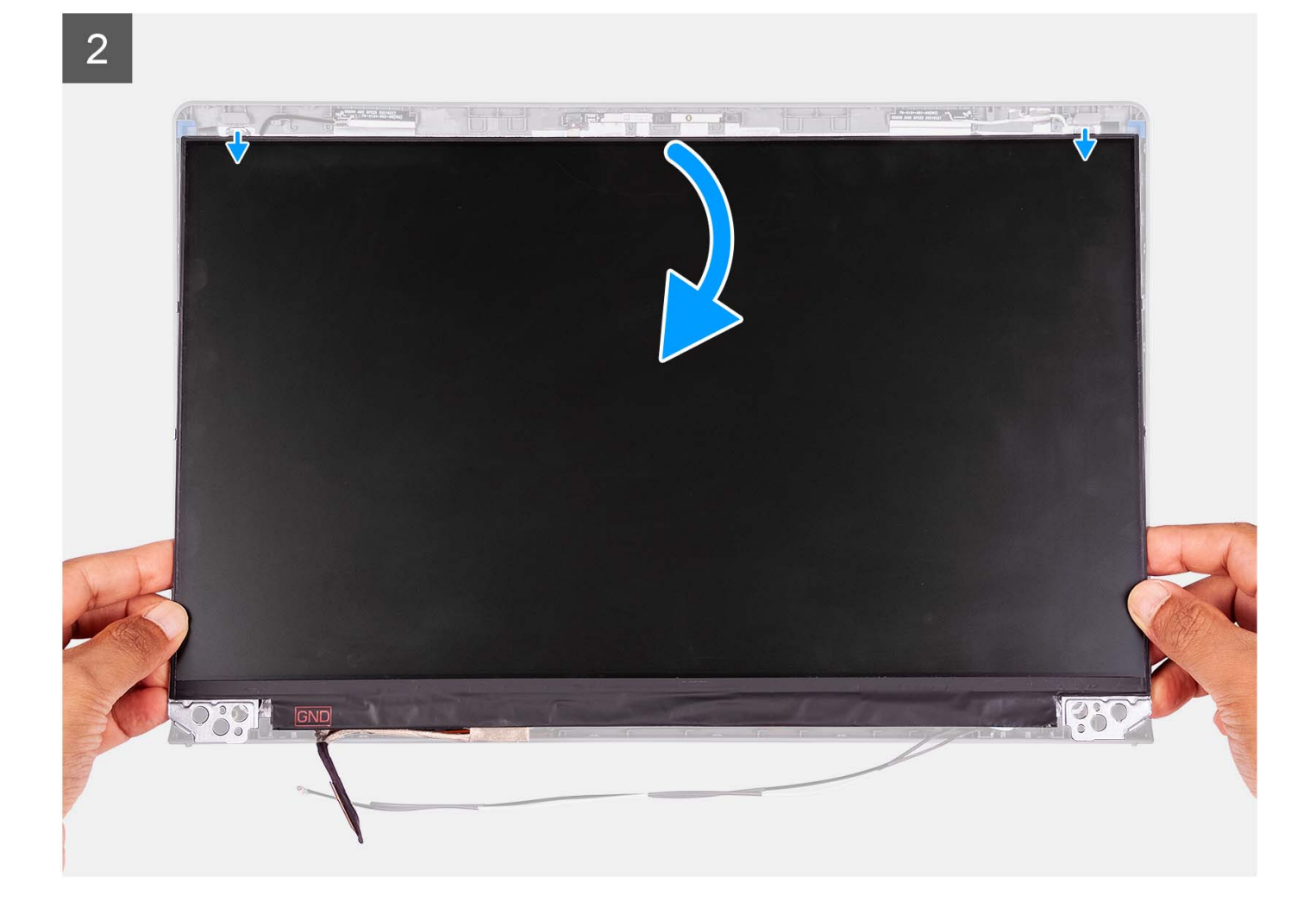

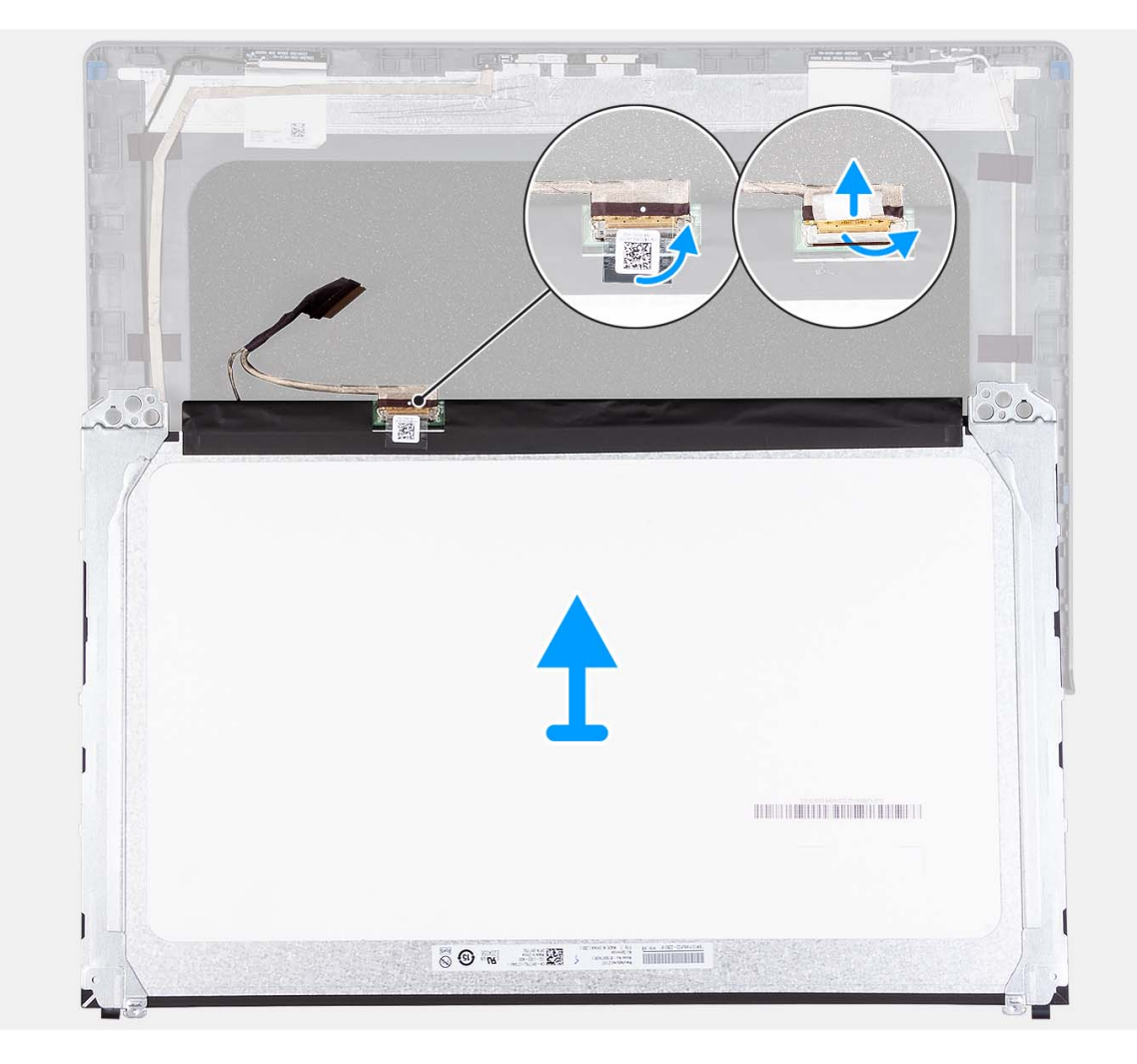

<span id="page-78-0"></span>3

- 1. Pomocí plastové jehly uvolněte obrazovku displeje, počínaje v pravém dolním rohu.
- 2. Začněte opatrně uvolňovat obrazovku displeje podél levé a pravé strany zadního krytu displeje pomocí rukou.
- 3. Nadzvedněte spodní stranu obrazovky displeje a posuňte ji směrem dolů pro uvolnění držáku displeje ze slotů na vrchní straně krytu displeje.
- 4. Opatrně překlopte sestavu obrazovky displeje dopředu a odloupněte Mylarovou pásku, kterou je kabel displeje připevněn k zadní straně obrazovky displeje.

**POZNÁMKA:** Položte panel na čistý a rovný povrch, aby nedošlo k poškození.

5. Odpojte kabel displeje od sestavy obrazovky displeje a zvedněte obrazovku displeje z počítače.

**POZNÁMKA:** Nedemontujte z panelu kovové držáky.

### **Montáž obrazovky displeje**

#### **Požadavky**

Jestliže nahrazujete určitou komponentu, vyjměte před montáží stávající komponentu. **POZNÁMKA:** Tento postup platí pouze pro systémy s plastovým šasi.

#### **O této úloze**

Následující obrázky znázorňují umístění obrazovky displeje a postup montáže.

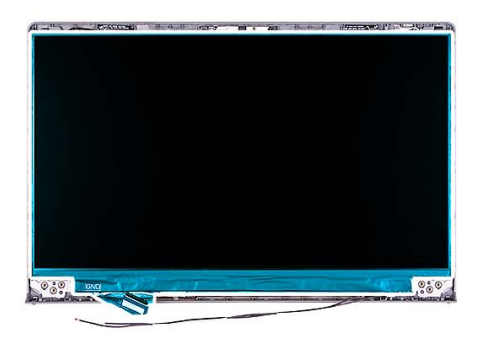

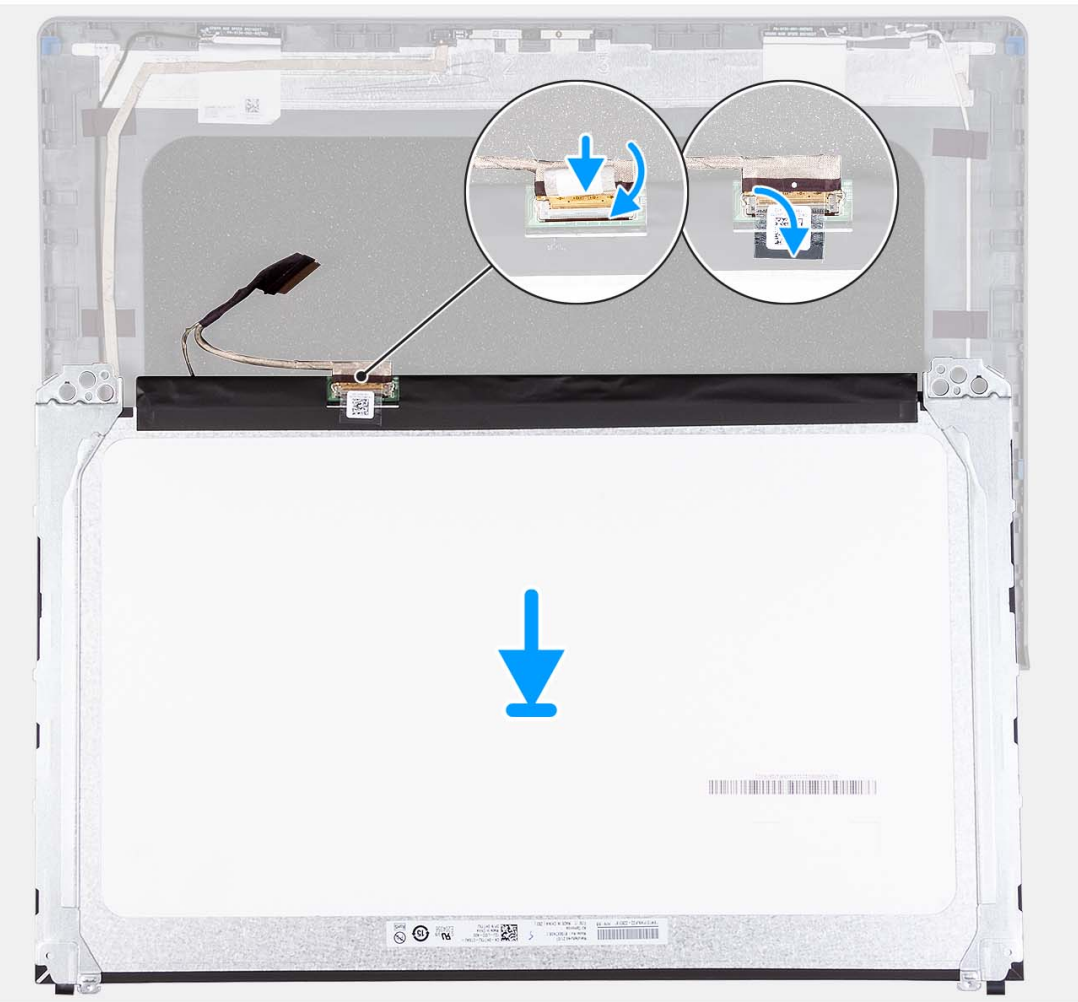

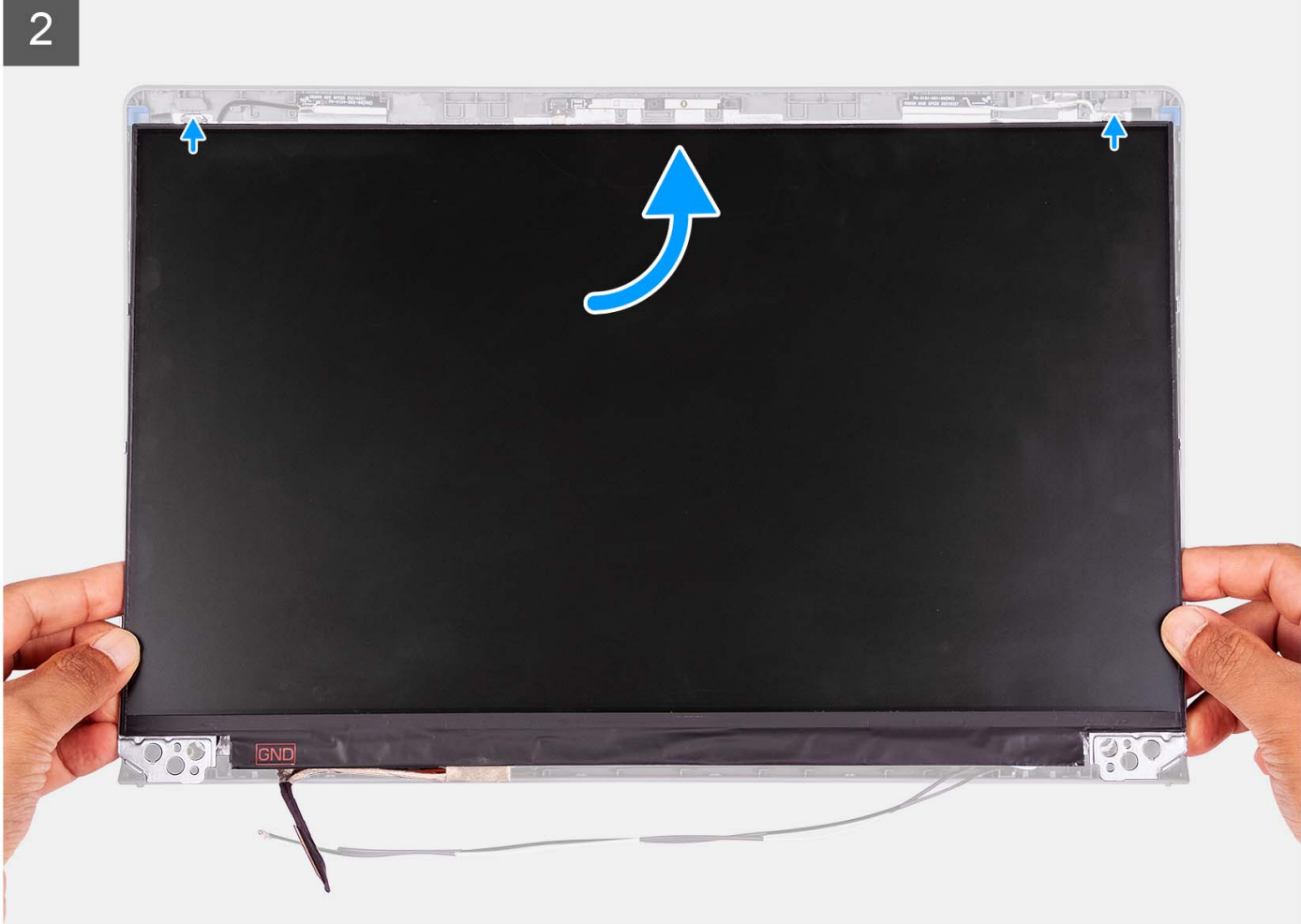

3

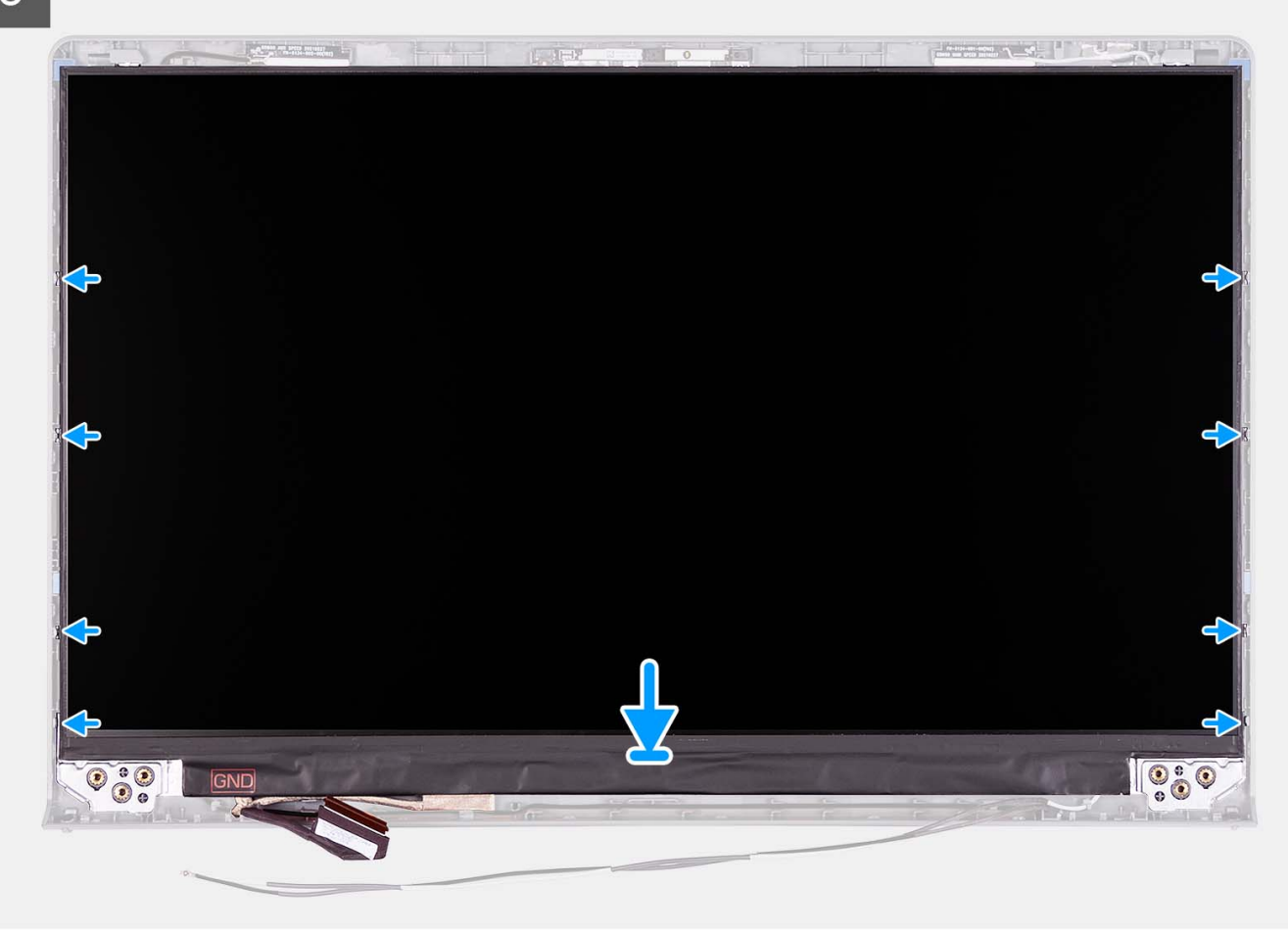

#### **Kroky**

- 1. Položte obrazovku displeje a sestavu displeje na čistý a rovný povrch.
- 2. Připojte kabel displeje ke konektoru na panelu obrazovky displeje a zavřete západku.
- 3. Přilepte pásku, pro připevnění západky konektoru kabelu displeje k obrazovce displeje.
- 4. Zvedněte a otočte obrazovku displeje a poté obrazovku displeje položte na sestavu displeje.
- 5. Umístěte čelní kryt displeje na sestavu displeje.
- 6. Zarovnejte výčnělky na čelním krytu se sloty na sestavě displeje.
- 7. Zatlačte na čelní kryt displeje a zacvakněte jej na místo.

#### **Další kroky**

- 1. Nainstalujte [závěsy](#page-74-0).
- 2. Nainstalujte [kryty pantů](#page-68-0).
- 3. Nainstalujte [sestavu displeje](#page-62-0).
- 4. Namontujte [bezdrátovou kartu](#page-35-0).
- 5. Nasaďte [spodní kryt](#page-19-0).
- 6. Vložte [kartu SD](#page-14-0).
- 7. Postupujte podle pokynů v části [Po manipulaci uvnitř počítače.](#page-8-0)

## <span id="page-82-0"></span>**Modul kamery**

### **Demontáž modulu kamery**

#### **Požadavky**

**POZNÁMKA:** Tento postup platí pouze pro systémy s plastovým šasi.

- 1. Postupujte podle pokynů v části [Před manipulací uvnitř počítače](#page-5-0).
- 2. Vyjměte [kartu SD](#page-12-0).
- 3. Sejměte [spodní kryt.](#page-15-0)
- 4. Demontujte [bezdrátovou kartu.](#page-34-0)
- 5. Demontujte [sestavu displeje](#page-57-0).
- 6. Sejměte [kryty pantů](#page-66-0).
- 7. Demontuite [čelní kryt displeje \(bezel\)](#page-69-0).
- 8. Sejměte [závěsy](#page-72-0).
- 9. Vyjměte [obrazovku displeje](#page-75-0).

#### **O této úloze**

Následující obrázky znázorňují umístění modulu kamery a postup demontáže.

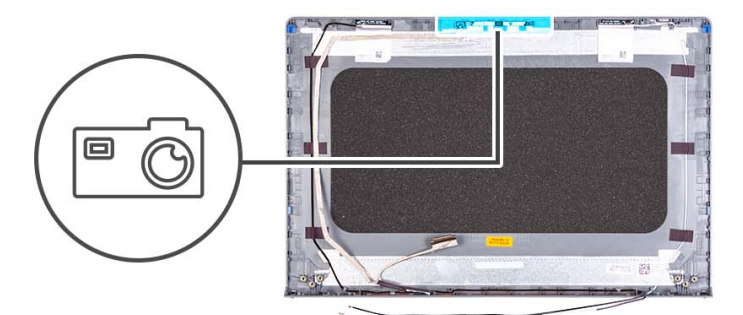

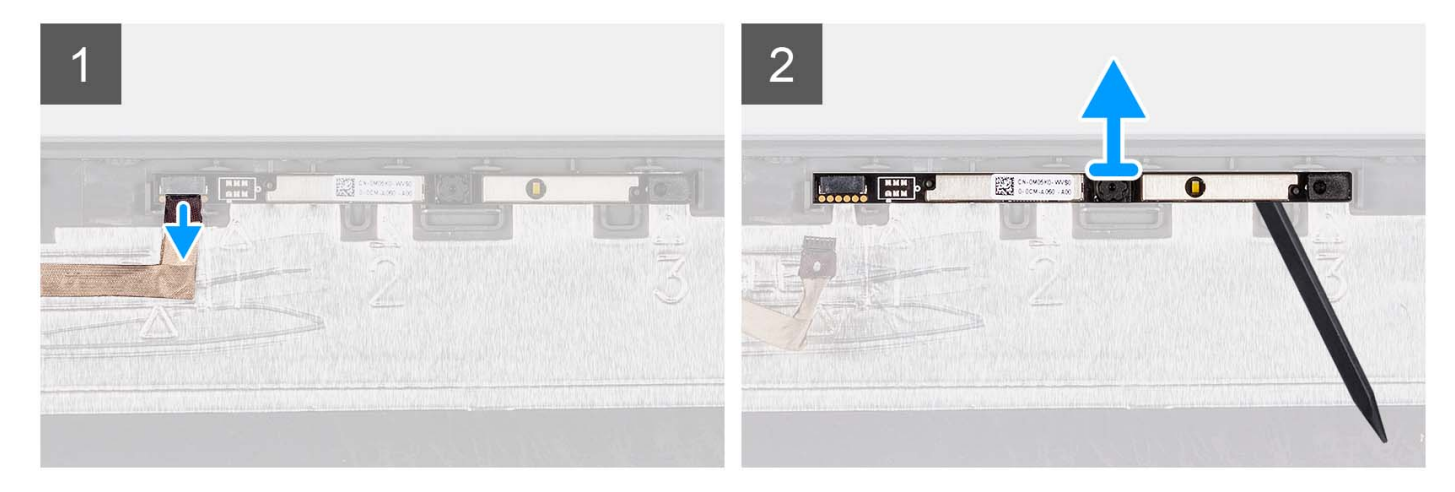

#### **Kroky**

- 1. Odpojte kabel kamery od modulu kamery pomocí poutka.
- 2. Pomocí plastové jehly uvolněte modul kamery ze sestavy displeje.

**POZNÁMKA:** Začněte uvolňovat modul kamery v pořadí 1 > 2 > 3, jak je uvedeno na zadním krytu displeje.

3. Vyzvedněte modul kamery ze sestavy displeje.

### **Montáž modulu kamery**

#### **Požadavky**

Jestliže nahrazujete určitou komponentu, vyjměte před montáží stávající komponentu.

#### **O této úloze**

Následující obrázky znázorňují umístění modulu kamery a montáž.

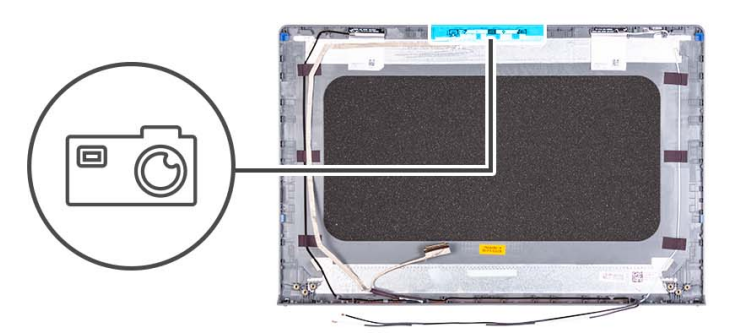

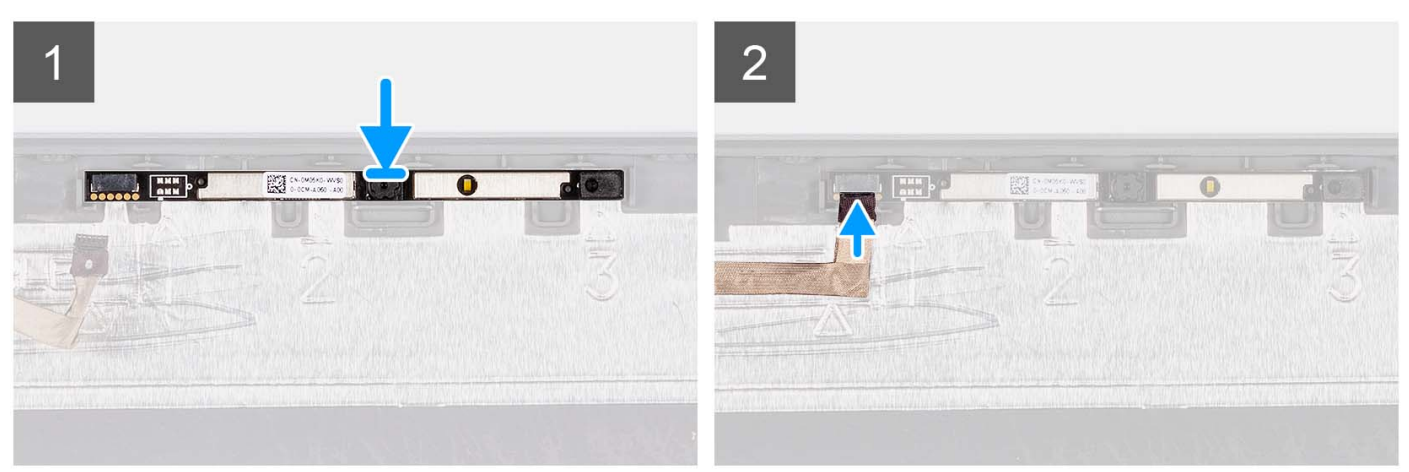

#### **Kroky**

- 1. Připevněte modul kamery do slotu na sestavě displeje.
- 2. Připojte kabel kamery k modulu kamery.

#### **Další kroky**

- 1. Nainstalujte [obrazovku displeje](#page-78-0).
- 2. Nainstalujte [závěsy](#page-74-0).
- 3. Nainstalujte [čelní kryt displeje](#page-70-0).
- 4. Nainstalujte [kryty pantů](#page-68-0).
- 5. Nainstalujte [sestavu displeje](#page-62-0).
- 6. Namontujte [bezdrátovou kartu](#page-35-0).
- 7. Nasaďte [spodní kryt](#page-19-0).
- 8. Vložte [kartu SD](#page-14-0).
- 9. Postupujte podle pokynů v části [Po manipulaci uvnitř počítače.](#page-8-0)

## <span id="page-84-0"></span>**Kabel eDP**

## **Vyjmutí kabelu eDP**

#### **Požadavky**

**POZNÁMKA:** Postup vyjmutí kabelu eDP platí pouze pro systémy s plastovým šasi.

- 1. Postupujte podle pokynů v části [Před manipulací uvnitř počítače](#page-5-0).
- 2. Vyjměte [kartu SD](#page-12-0).
- 3. Sejměte [spodní kryt.](#page-15-0)
- 4. Demontujte [bezdrátovou kartu.](#page-34-0)
- 5. Demontujte [sestavu displeje](#page-57-0).
- 6. Sejměte [kryty pantů](#page-66-0).
- 7. Demontujte [čelní kryt displeje \(bezel\)](#page-69-0).
- 8. Sejměte [závěsy](#page-72-0).
- 9. Vyjměte [obrazovku displeje](#page-75-0).

#### **O této úloze**

Následující obrázky znázorňují umístění kabelu eDP a postup demontáže.

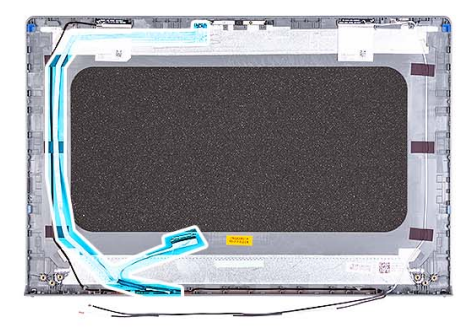

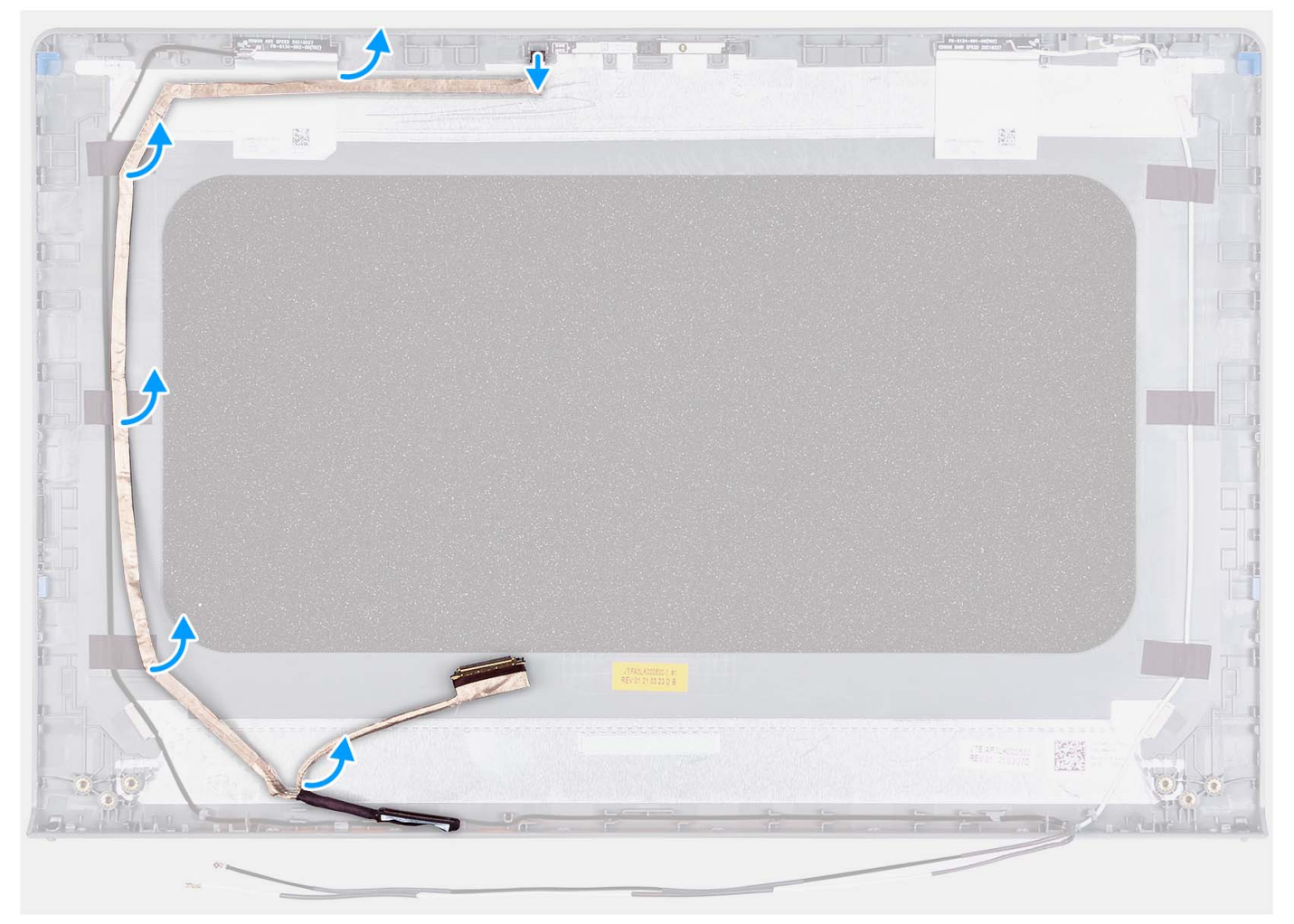

- 1. Odpojte kabel eDP od kamery.
- 2. Odlepte a vyjměte kabel eDP z krytu displeje.

### **Montáž kabelu eDP**

#### **O této úloze**

**POZNÁMKA:** Postup montáže kabelu eDP platí pouze pro systémy s plastovým šasi.

Následující obrázek znázorňuje umístění kabelu eDP a postup montáže.

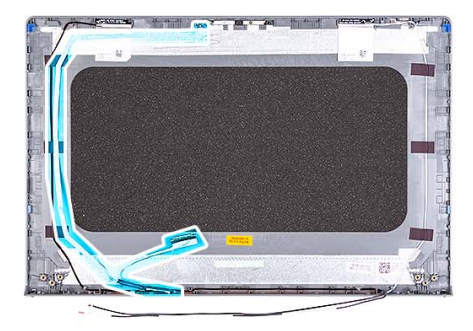

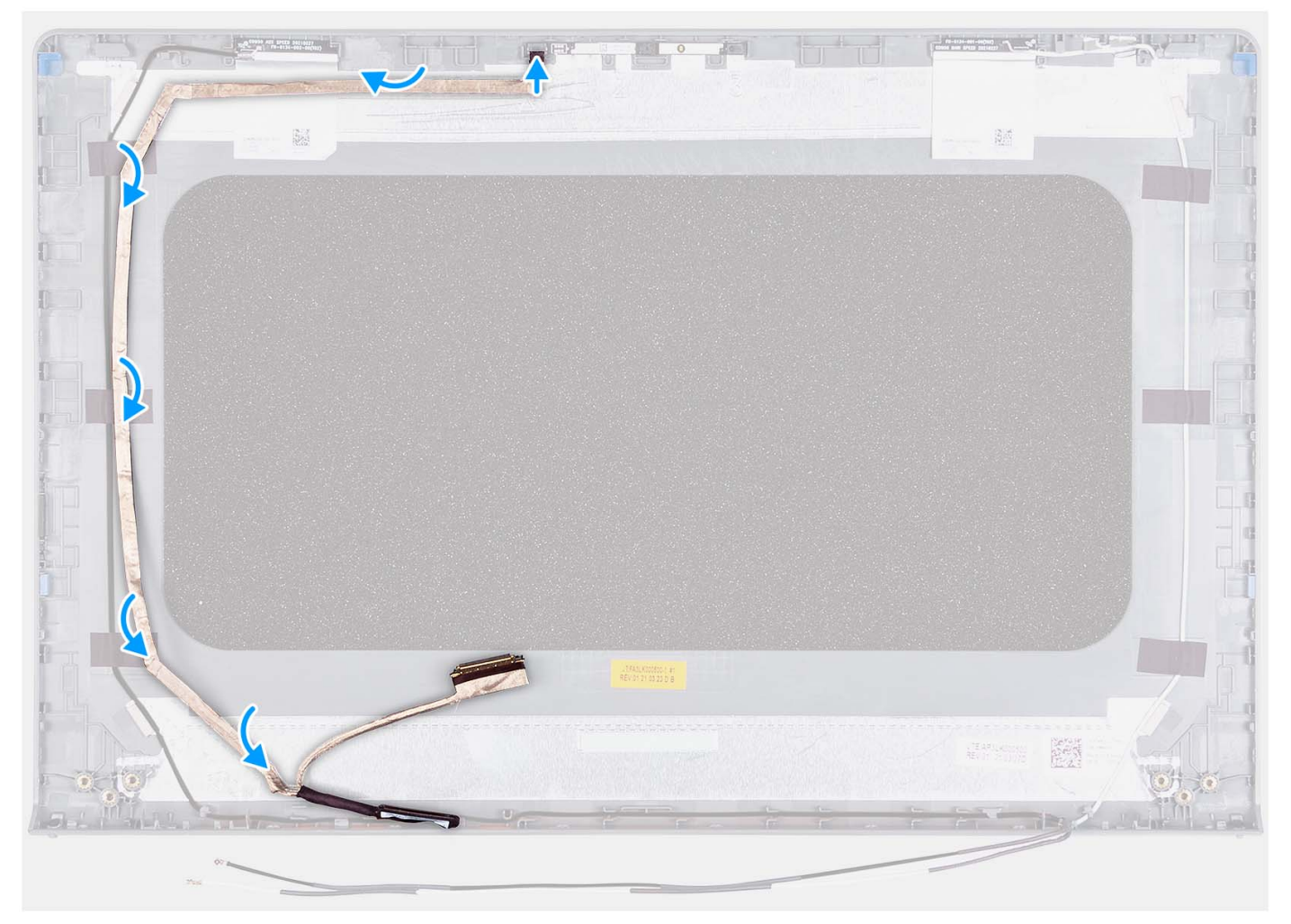

- 1. Přilepte pásku a připevněte kabel eDP k zadnímu krytu displeje.
- 2. Připojte kabel eDP ke kameře.

#### **Další kroky**

- 1. Nainstalujte [obrazovku displeje](#page-78-0).
- 2. Nainstalujte [závěsy](#page-74-0).
- 3. Nainstalujte [čelní kryt displeje](#page-70-0).
- 4. Nainstalujte [kryty pantů](#page-68-0).
- 5. Nainstalujte [sestavu displeje](#page-62-0).
- 6. Namontujte [bezdrátovou kartu](#page-35-0).
- 7. Nasaďte [spodní kryt](#page-19-0).
- 8. Vložte [kartu SD](#page-14-0).

9. Postupujte podle pokynů v části [Po manipulaci uvnitř počítače.](#page-8-0)

## **Sestava krytu displeje a antény**

### **Montáž sestavy krytu displeje a antény**

#### **Požadavky**

**POZNÁMKA:** Tento postup platí pouze pro systémy dodávané s plastovým šasi.

- 1. Postupujte podle pokynů v části [Před manipulací uvnitř počítače](#page-5-0).
- 2. Vyjměte [kartu SD](#page-12-0).
- 3. Sejměte [spodní kryt.](#page-15-0)
- 4. Demontujte [bezdrátovou kartu.](#page-34-0)
- 5. Demontujte [sestavu displeje](#page-57-0).
- 6. Sejměte [kryty pantů](#page-66-0).
- 7. Demontujte [čelní kryt displeje \(bezel\)](#page-69-0).
- 8. Sejměte [závěsy](#page-72-0).
- 9. Vyjměte [obrazovku displeje](#page-75-0).
- 10. Vyjměte [modul kamery.](#page-82-0)
- 11. Vyjměte [kabel eDP.](#page-84-0)

**(j) POZNÁMKA:** Sestavu krytu displeje a antény nelze dále rozebírat. Pokud jsou antény WLAN nefunkční a je třeba je vyměnit, vyměňte celou sestavu krytu displeje a antény.

#### **O této úloze**

Následující obrázek znázorňuje polohu sestavy krytu displeje a antény a vizuálně ukazuje postup demontáže.

<span id="page-88-0"></span>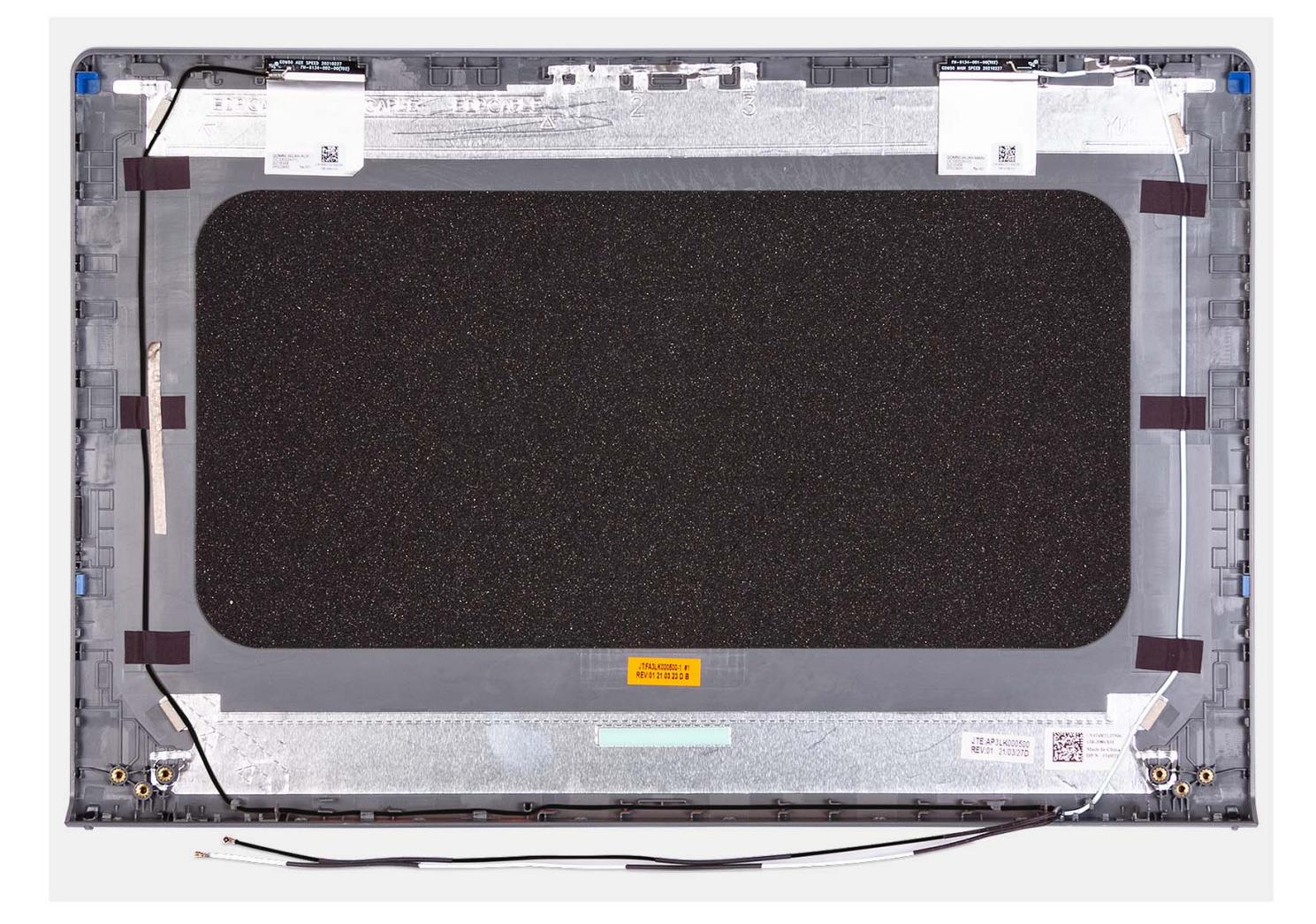

Po provedení všech přípravných kroků nám zbývá pouze sestava krytu displeje a antény.

## **Dotyková podložka**

### **Demontáž dotykové podložky**

#### **Požadavky**

- 1. Postupujte podle pokynů v části [Před manipulací uvnitř počítače](#page-5-0).
- 2. Vyjměte [kartu SD](#page-12-0).
- 3. Sejměte [spodní kryt.](#page-15-0)
- 4. Vyjměte [3článkovou baterii](#page-23-0) nebo [4článkovou baterii,](#page-25-0) dle konkrétní situace.

#### **O této úloze**

Následující obrázky znázorňují umístění dotykové podložky a demontáž.

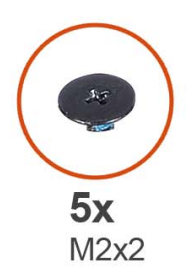

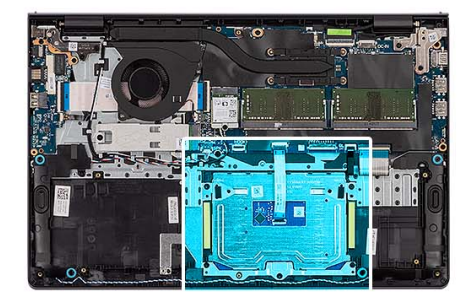

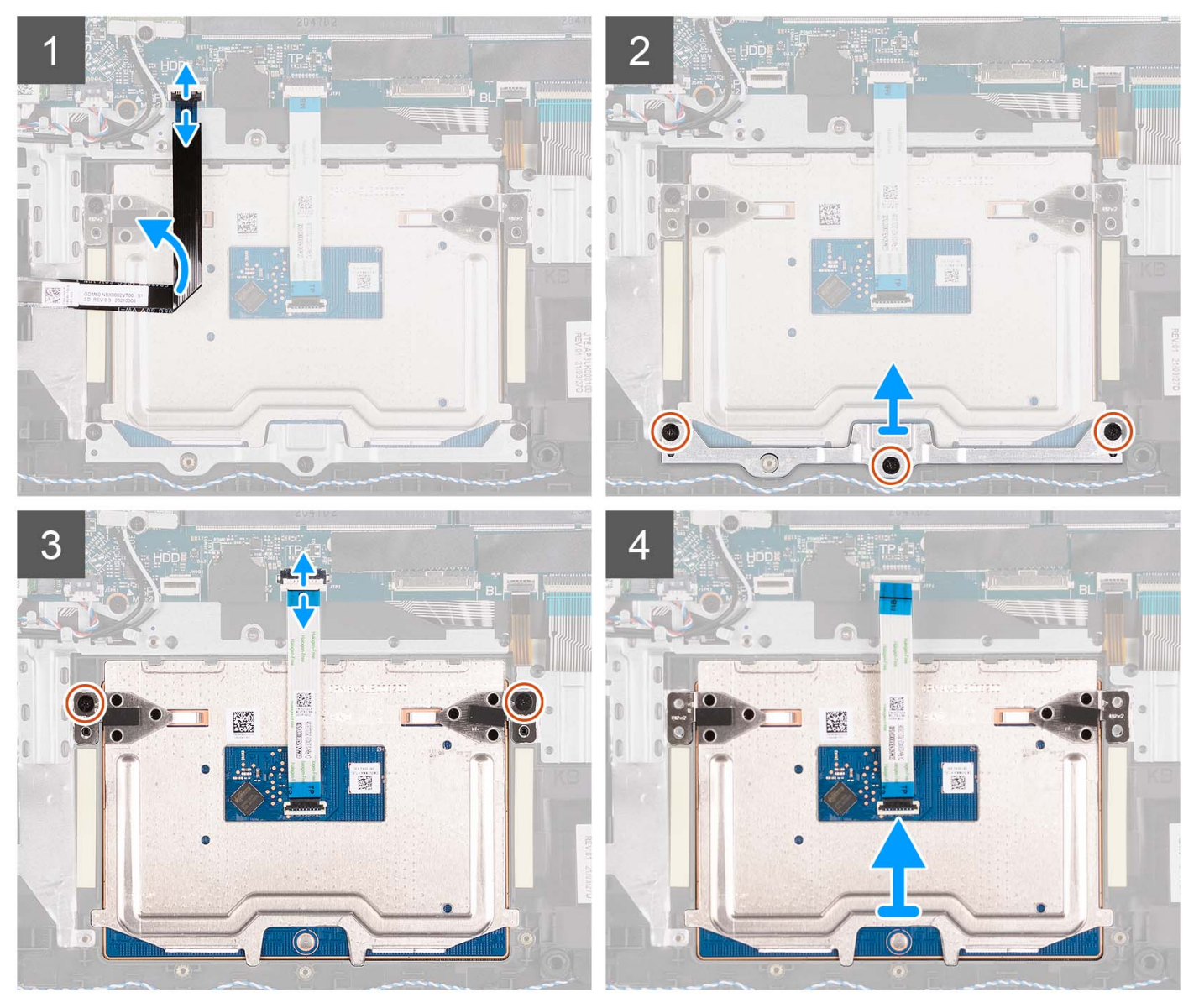

- 1. Otevřete západku a odpojte kabel pevného disku od konektoru na základní desce.
- 2. Vyšroubujte tři šrouby (M2x2), které upevňují držák dotykové podložky k sestavě opěrky pro dlaň a klávesnice.
- 3. Zvedněte z dotykové podložky držák.
- 4. Otevřete západku a odpojte plochý kabel dotykové podložky od konektoru na základní desce.
- 5. Vyšroubujte dva šrouby (M2x2), které upevňují dotykovou podložku k sestavě opěrky pro dlaň a klávesnice.
- 6. Zvedněte dotykovou podložku ze sestavy opěrky pro dlaň a klávesnice.

### <span id="page-90-0"></span>**Instalace dotykové podložky**

#### **Požadavky**

Jestliže nahrazujete určitou komponentu, vyjměte před montáží stávající komponentu.

#### **O této úloze**

Následující obrázky znázorňují umístění dotykové podložky a postup montáže.

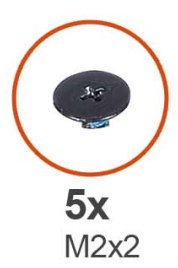

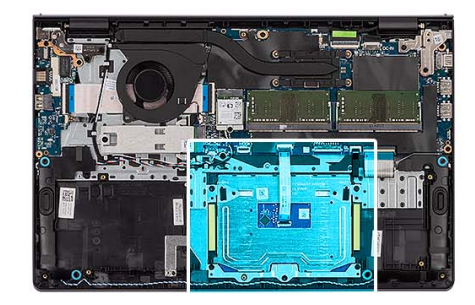

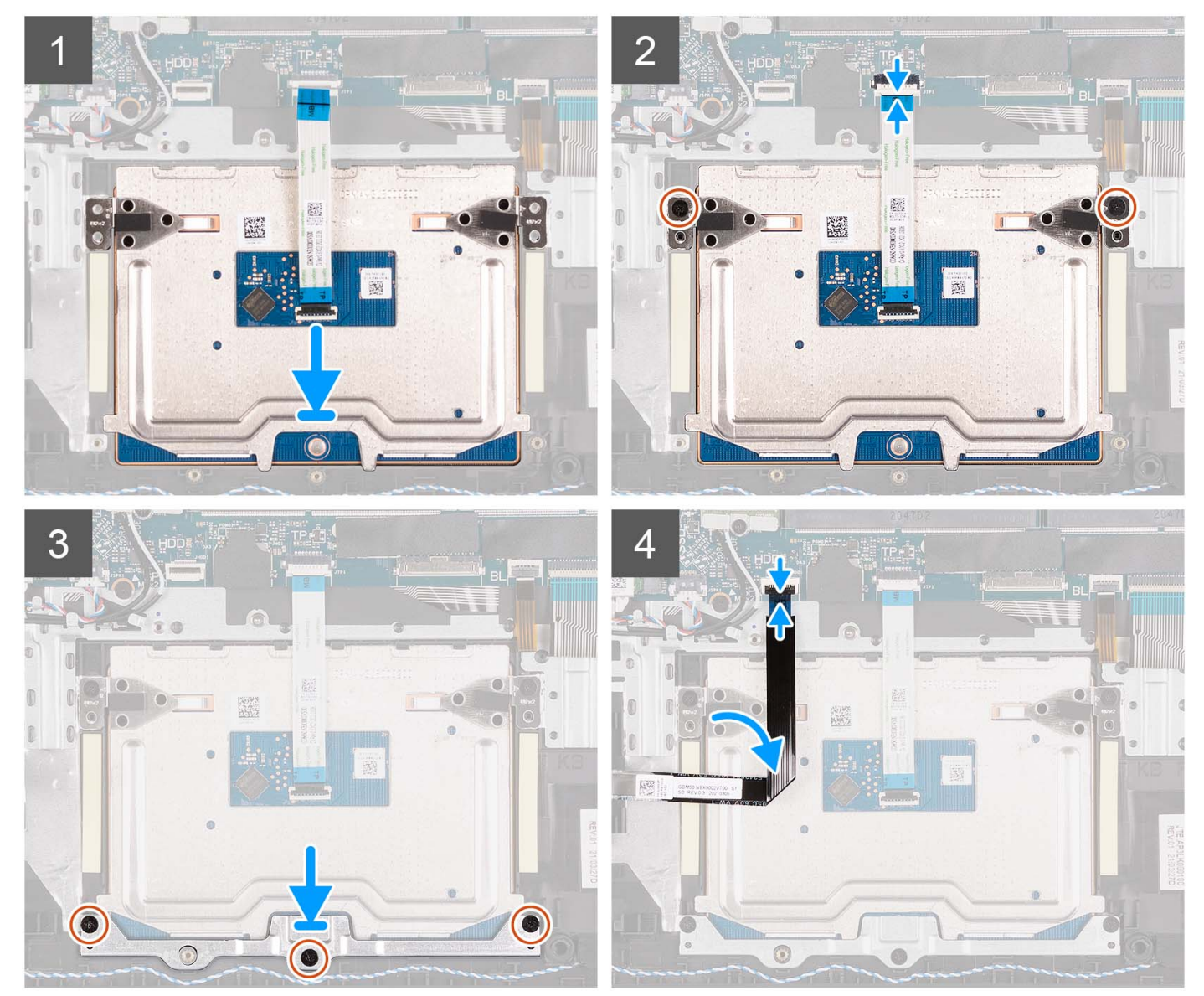

- <span id="page-91-0"></span>1. Vložte dotykovou podložku do slotu na sestavě opěrky pro dlaň a klávesnice.
- 2. Zarovnejte otvory pro šrouby na dotykové podložce s otvory pro šrouby na sestavě opěrky pro dlaň a klávesnice.
- 3. Zašroubujte dva šrouby (M2x2), které upevňují dotykovou podložku k sestavě opěrky pro dlaň a klávesnice.
- 4. Připojte plochý kabel dotykové podložky ke konektoru na základní desce a zavřete západku.
- 5. Položte na dotykovou podložku držák.
- 6. Zarovnejte otvory pro šrouby na držáku dotykové podložky s otvory pro šrouby na sestavě opěrky pro dlaň a klávesnice.
- 7. Zašroubujte tři šrouby (M2x2), které upevňují držák dotykové podložky, k sestavě opěrky pro dlaň a klávesnice.
- 8. Připojte kabel pevného disku ke konektoru na základní desce.

#### **Další kroky**

- 1. Nainstalujte [3článkovou baterii](#page-24-0) nebo [4článkovou baterii](#page-27-0) (dle konkrétní situace).
- 2. Nasaďte [spodní kryt](#page-19-0).
- 3. Vložte [kartu SD](#page-14-0).
- 4. Postupujte podle pokynů v části [Po manipulaci uvnitř počítače.](#page-8-0)

## **Základní deska**

### **Demontáž základní desky**

#### **Požadavky**

- 1. Postupujte podle pokynů v části [Před manipulací uvnitř počítače](#page-5-0).
- 2. Vyjměte [kartu SD](#page-12-0).
- 3. Sejměte [spodní kryt.](#page-15-0)
- 4. Vyjměte [3článkovou baterii](#page-23-0) nebo [4článkovou baterii,](#page-25-0) dle konkrétní situace.
- 5. Vyjměte disk [SSD M.2 2230](#page-30-0) nebo [SSD M.2 2280](#page-32-0) (dle konkrétní situace).
- 6. Vyjměte [paměťové moduly](#page-46-0).
- 7. Demontujte [bezdrátovou kartu.](#page-34-0)
- 8. Demontujte [ventilátor.](#page-51-0)
- 9. Vyjměte [chladič](#page-49-0).
- 10. Demontuite sestavu displeie.

#### **O této úloze**

Následující obrázek popisuje konektory na základní desce.

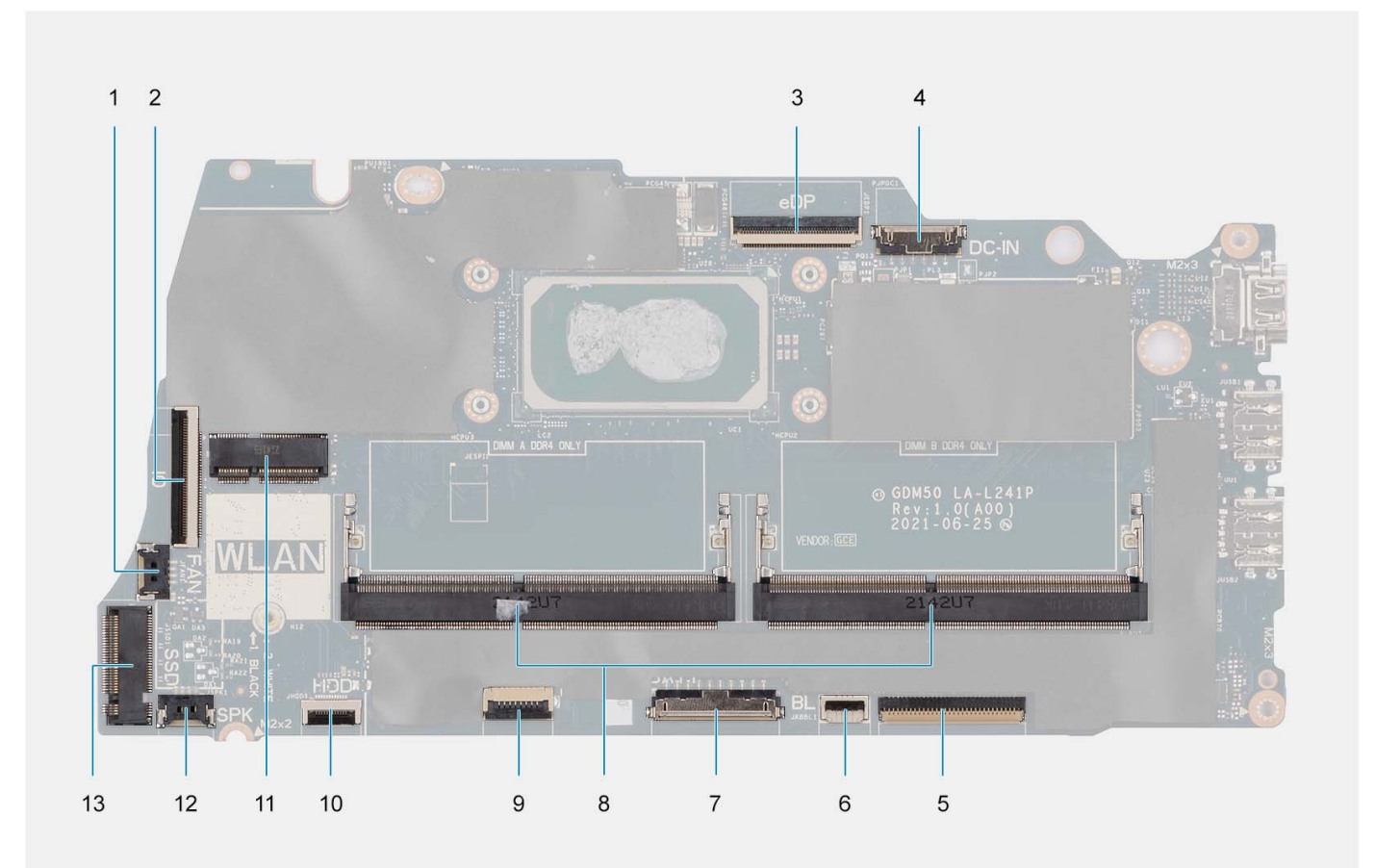

- 
- 
- 
- 7. Konektor pro baterii 8. Paměťové moduly
- 9. Plochý konektor dotykové podložky 10. Plochý konektor pevného disku
- 
- 13. Konektor disku SSD

Následující obrázky znázorňují umístění základní desky a postup demontáže.

- 1. Konektor ventilátoru 2. Plochý konektor desky I/O
- 3. konektor eDP **4. Konektor stejnosměrného napájení**
- 5. Plochý konektor klávesnice 6. Plochý konektor podsvícení klávesnice
	-
	-
- 11. Bezdrátový konektor 12. Konektor kabelu reproduktoru

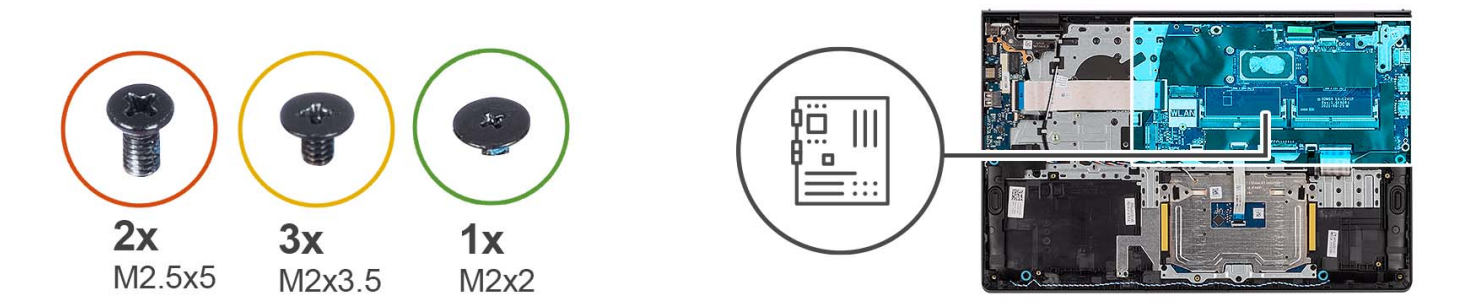

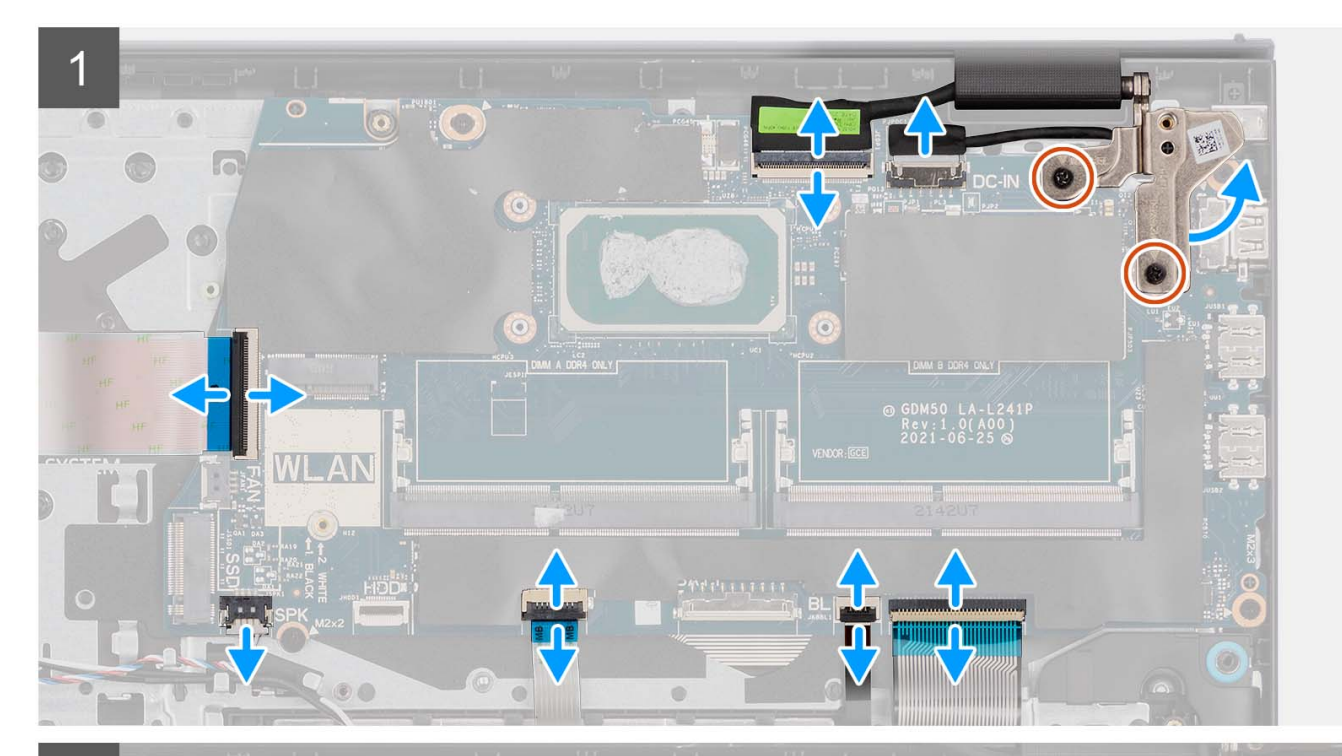

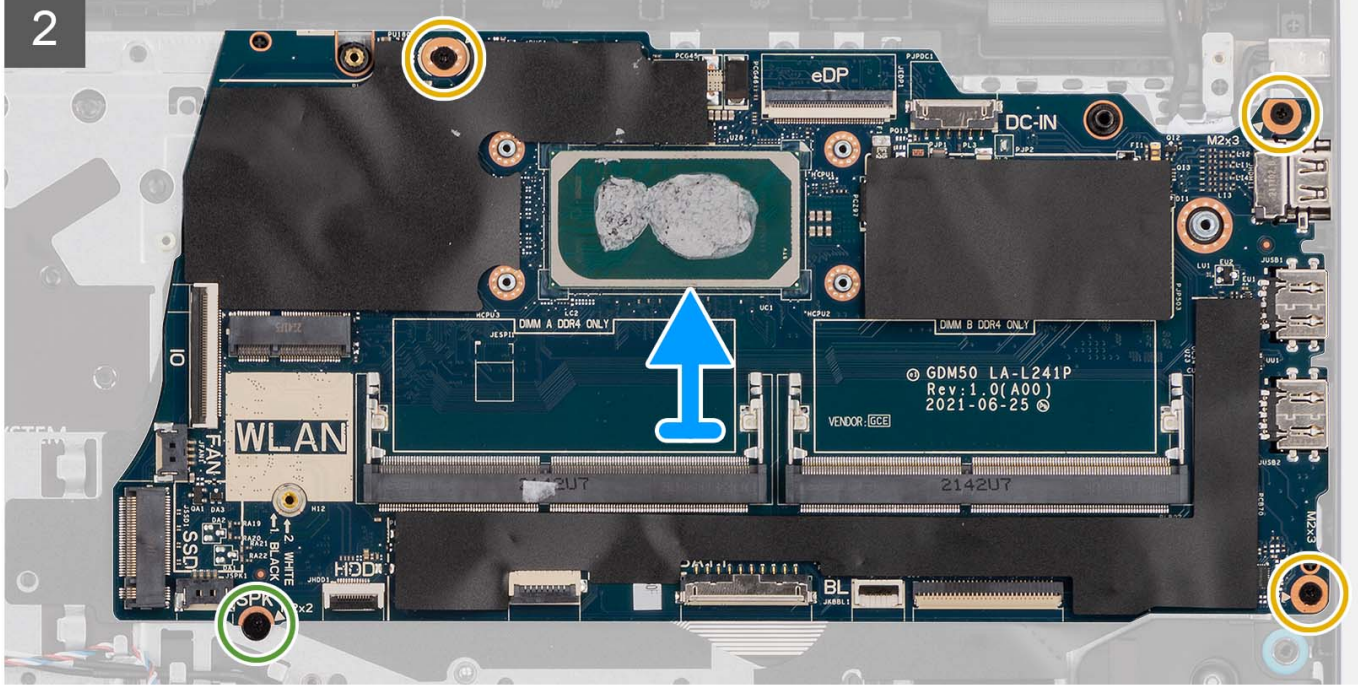

- <span id="page-94-0"></span>1. Vyšroubujte dva šrouby (M2.5x5) z pravého pantu.
- 2. Otevřete pravý pant displeje pod úhlem 90 stupňů.
- 3. Od základní desky odpojte následující kabely:
	- a. Plochý kabel desky I/O
	- b. Kabel reproduktoru
	- c. Pružný plochý kabel pevného disku (pro systémy dodávané s 2,5palcovým pevným diskem)
	- d. Plochý kabel dotykové podložky
	- e. Plochý tištěný kabel podsvícené klávesnice (pro systémy s podsvícenou klávesnicí)
	- f. Plochý tištěný kabel klávesnice
	- g. Kabel portu napájecího adaptéru
	- h. Kabel eDP
- 4. Vyšroubujte tři šrouby (M2x3,5) a jeden šroub (M2x2), kterými je základní deska připevněna k sestavě opěrky pro dlaň.
- 5. Opatrně vyjměte základní desku ze šasi.
	- **POZNÁMKA:** Pro systémy dodávané s portem USB Type-C nevyjímejte držák portu USB Type-C, jenž je připevněn k základní desce.

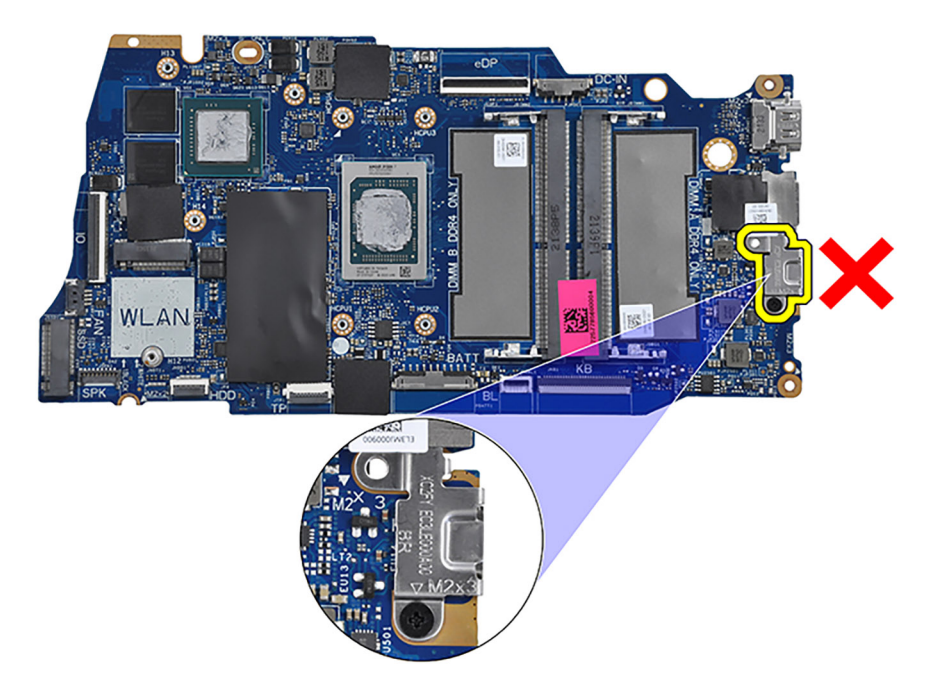

### **Montáž základní desky**

#### **Požadavky**

Jestliže nahrazujete určitou komponentu, vyjměte před montáží stávající komponentu.

#### **O této úloze**

Následující obrázek popisuje konektory na základní desce.

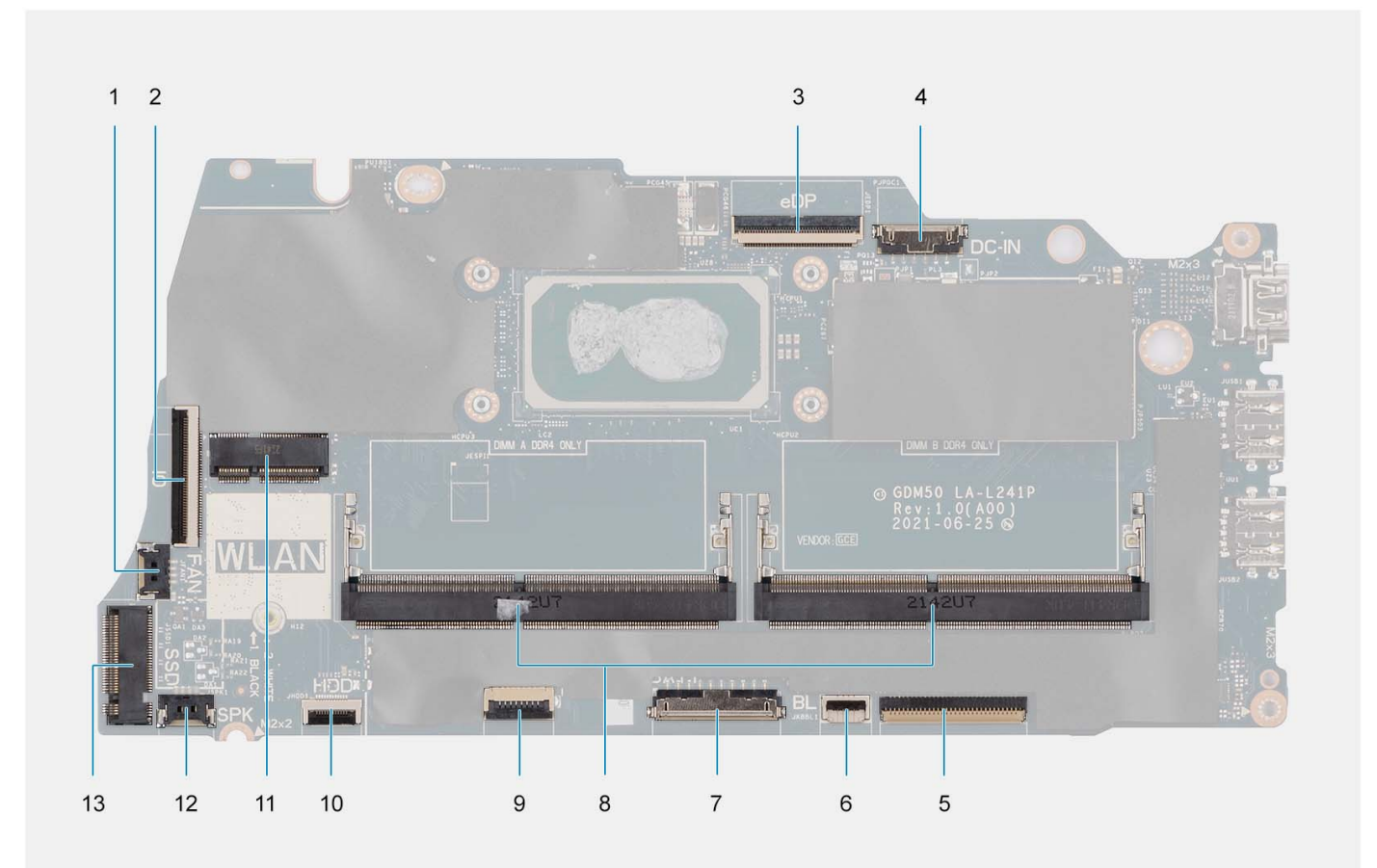

- 
- 
- 
- 7. Konektor pro baterii 8. Paměťové moduly
- 9. Plochý konektor dotykové podložky 10. Plochý konektor pevného disku
- 
- 13. Konektor disku SSD

Následující obrázky znázorňují umístění základní desky a postup montáže.

- 1. Konektor ventilátoru 2. Plochý konektor desky I/O
- 3. konektor eDP **4. Konektor stejnosměrného napájení**
- 5. Plochý konektor klávesnice 6. Plochý konektor podsvícení klávesnice
	-
	-
- 11. Bezdrátový konektor 12. Konektor kabelu reproduktoru

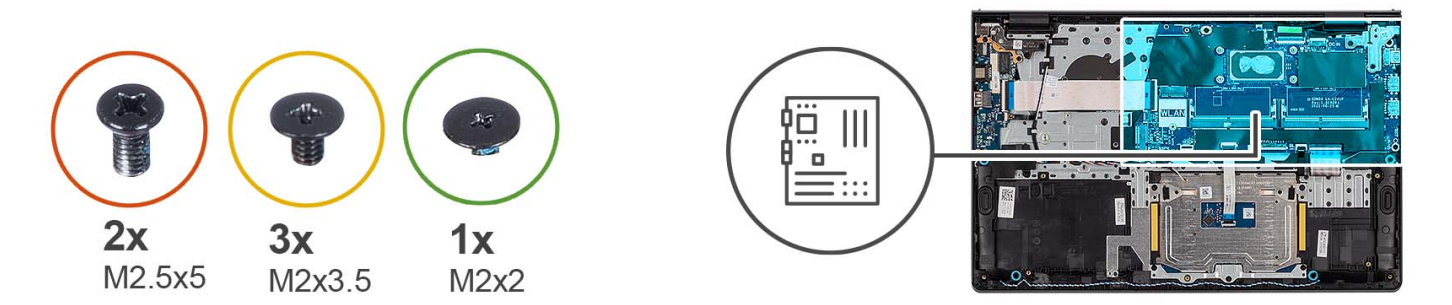

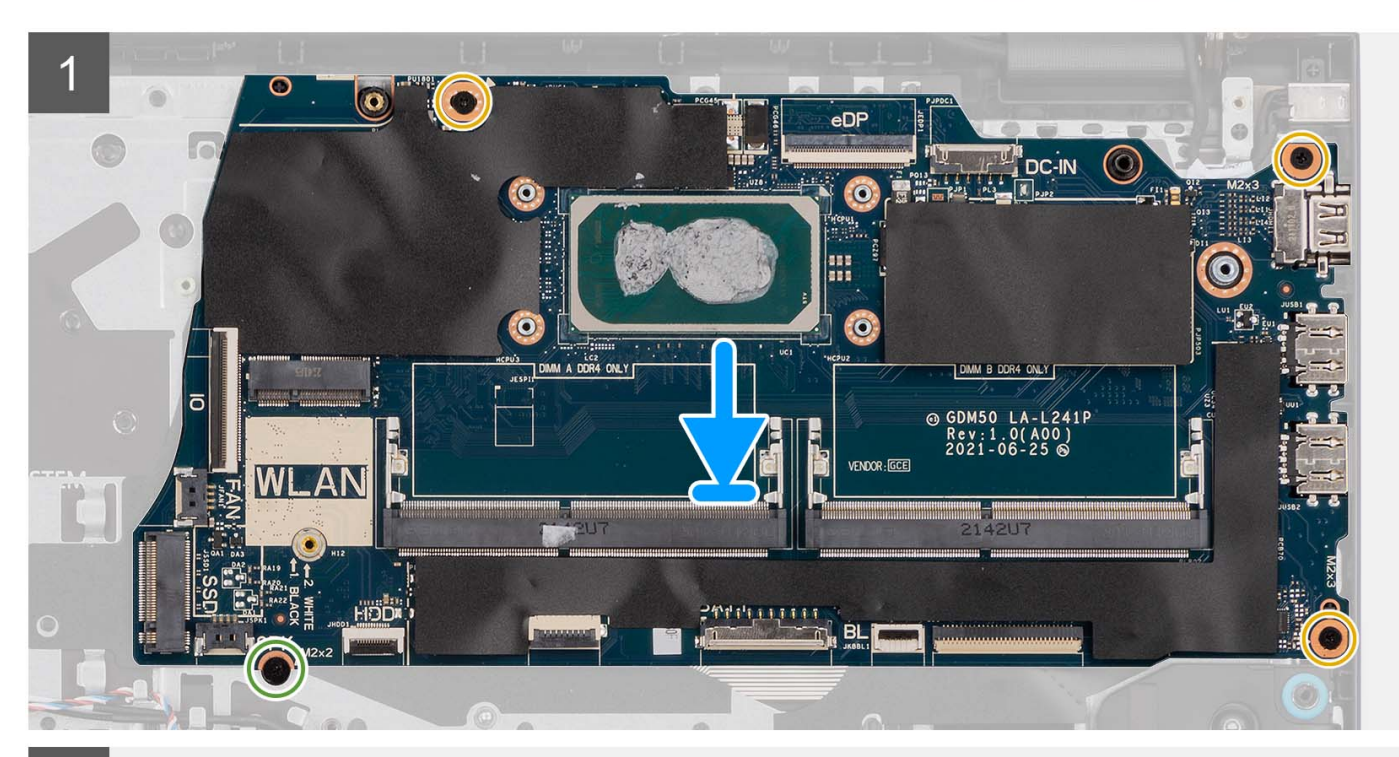

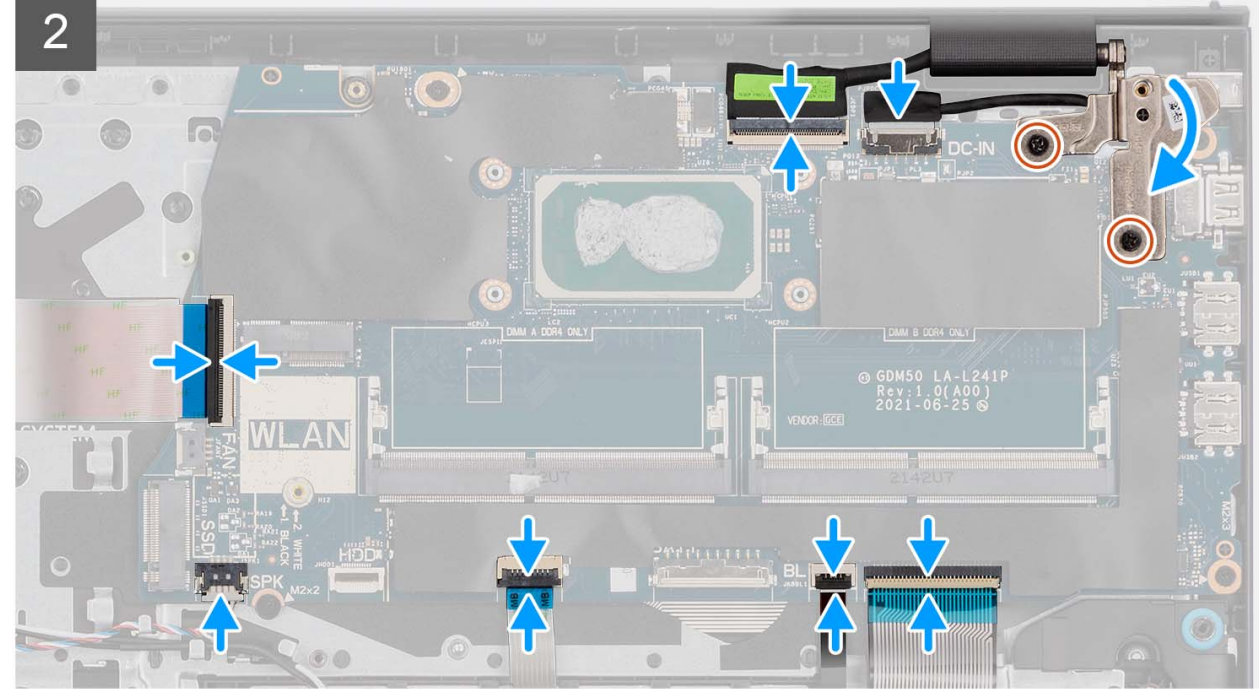

- <span id="page-97-0"></span>1. Položte základní desku na sestavu opěrky pro dlaň a klávesnice.
- 2. Otvory pro šrouby na základní desce zarovnejte s otvory pro šrouby na sestavě opěrky pro dlaň.
- 3. Zašroubujte jeden šroub (M2x2), kterým je základní deska připevněna k sestavě opěrky pro dlaň.
- 4. Zašroubujte tři šrouby (M2x3,5), kterými je základní deska připevněna k sestavě opěrky pro dlaň.
- 5. K základní desce připojte následující kabely:
	- a. Plochý kabel desky I/O
	- b. Kabel reproduktoru
	- c. Pružný plochý kabel pevného disku (pro systémy dodávané s 2,5palcovým pevným diskem)
	- d. Plochý kabel dotykové podložky
	- e. Plochý tištěný kabel podsvícené klávesnice (pro systémy s podsvícenou klávesnicí)
	- f. Plochý tištěný kabel klávesnice
	- g. Kabel portu napájecího adaptéru
	- h. Kabel eDP
- 6. Zavřete pravý pant displeje a zarovnejte otvory pro šrouby na pravém pantu displeje s otvory pro šrouby na základní desce.
- 7. Zašroubujte dva šrouby (M2,5x5), kterými je připevněn k sestavě opěrky pro dlaň.

#### **Další kroky**

- 1. Nainstalujte [sestavu displeje](#page-62-0).
- 2. Vložte [chladič.](#page-50-0)
- 3. Nainstaluite [ventilátor](#page-52-0).
- 4. Namontujte [bezdrátovou kartu](#page-35-0).
- 5. Namontujte [paměťové moduly.](#page-47-0)
- 6. Vložte [disk SSD M.2 2230](#page-31-0) nebo [SSD M.2 2280](#page-33-0) (dle konkrétní situace).
- 7. Nainstalujte [3článkovou baterii](#page-24-0) nebo [4článkovou baterii](#page-27-0) (dle konkrétní situace).
- 8. Nasaďte [spodní kryt](#page-19-0).
- 9. Vložte [kartu SD](#page-14-0).
- 10. Postupujte podle pokynů v části [Po manipulaci uvnitř počítače.](#page-8-0)

## **Port napájecího adaptéru**

### **Demontáž portu napájecího adaptéru**

#### **Požadavky**

- 1. Postupujte podle pokynů v části [Před manipulací uvnitř počítače](#page-5-0).
- 2. Vyjměte [kartu SD](#page-12-0).
- 3. Sejměte [spodní kryt.](#page-15-0)
- 4. Demontujte [sestavu displeje](#page-57-0).

#### **O této úloze**

Následující obrázky znázorňují umístění portu napájecího adaptéru a demontáž.

<span id="page-98-0"></span>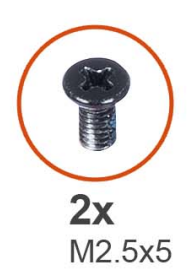

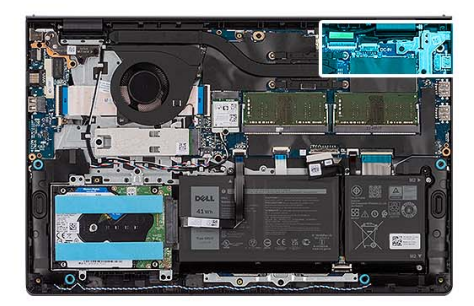

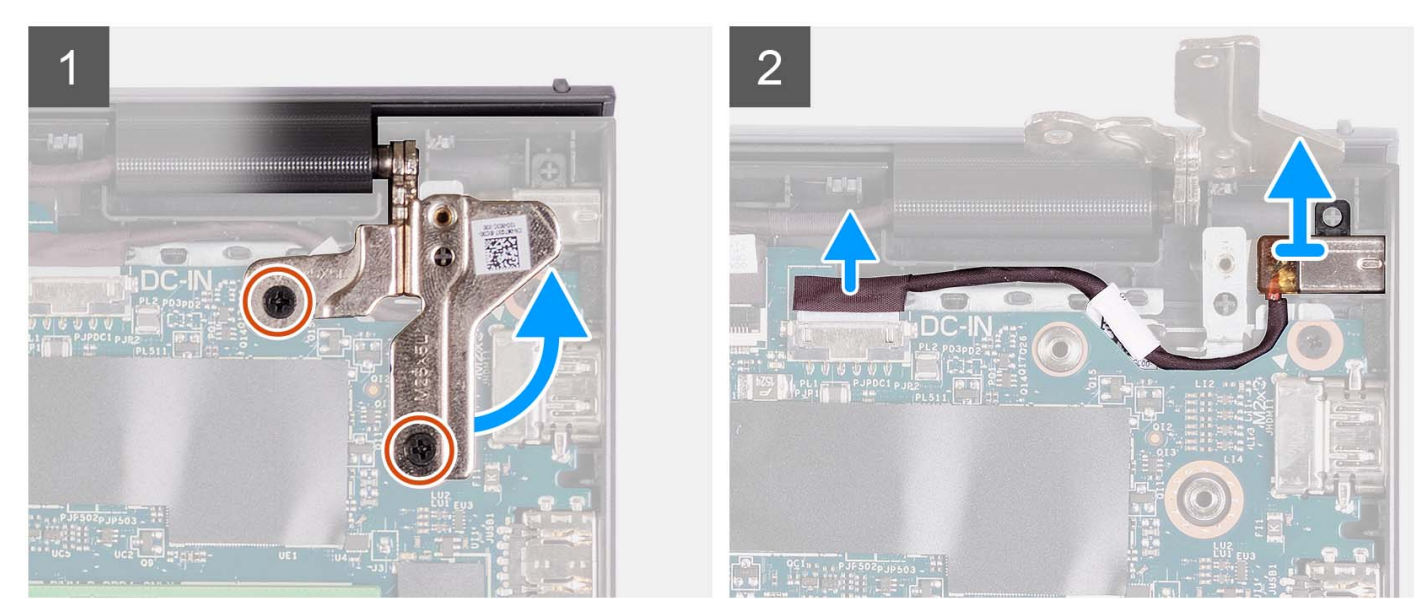

- 1. Vyšroubujte dva šrouby (M2,5x5), kterými je pravý pant připevněn k sestavě opěrky pro dlaň a klávesnice.
- 2. Odpojte kabel napájecího adaptéru z konektoru na základní desce.
- 3. Zvedněte port napájecího adaptéru ze slotu na sestavě opěrky pro dlaň a klávesnice.

### **Montáž portu napájecího adaptéru**

#### **Požadavky**

Jestliže nahrazujete určitou komponentu, vyjměte před montáží stávající komponentu.

#### **O této úloze**

Následující obrázky znázorňují umístění portu napájecího adaptéru a postup montáže.

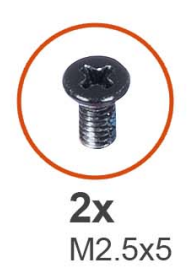

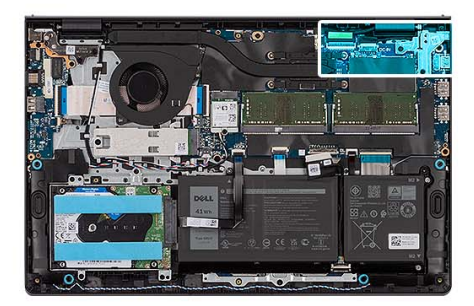

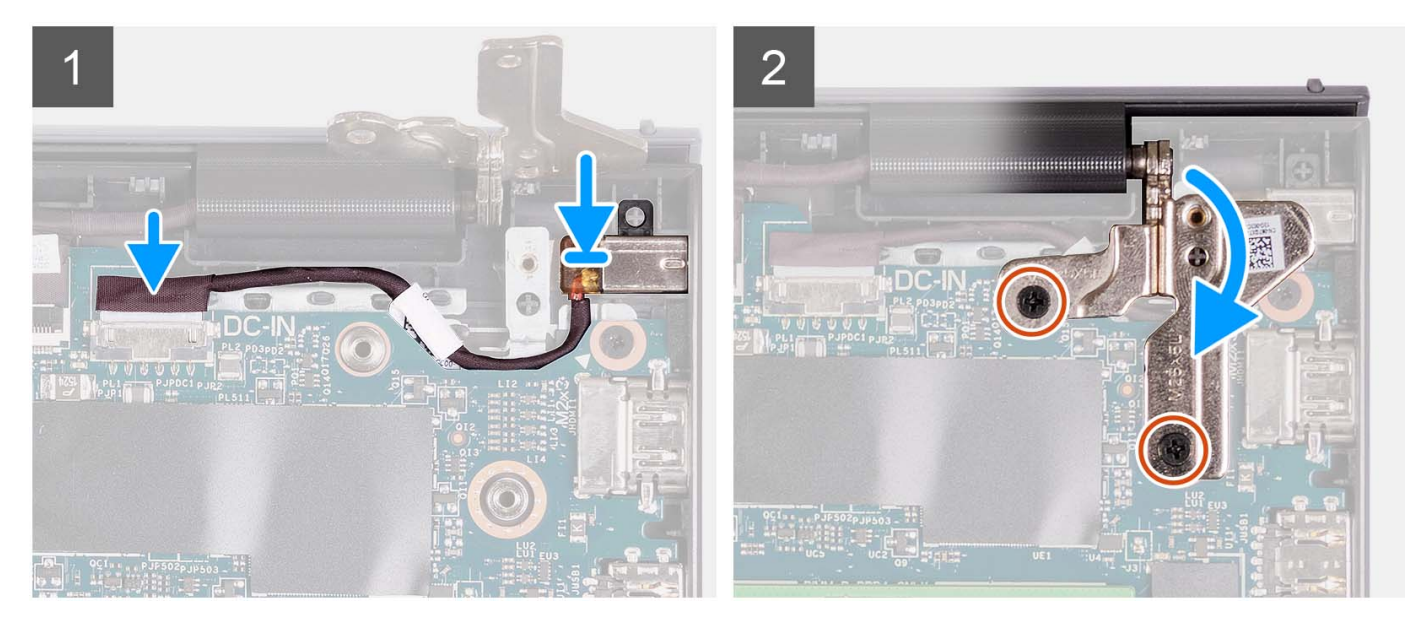

- 1. Pomocí zarovnávacího výčnělku umístěte port napájecího adaptéru do slotu na sestavě opěrky pro dlaň a klávesnice.
- 2. Připojte kabel portu napájecího adaptéru ke konektoru na základní desce.
- 3. Zavřete pravý pant a zašroubujte dva šrouby (M2,5x5), jimiž je pant připevněn k sestavě opěrky pro dlaň a klávesnice.

#### **Další kroky**

- 1. Nainstalujte [sestavu displeje](#page-62-0).
- 2. Nasaďte [spodní kryt](#page-19-0).
- 3. Vložte [kartu SD](#page-14-0).
- 4. Postupujte podle pokynů v části [Po manipulaci uvnitř počítače.](#page-8-0)

## **Sestava opěrky pro dlaň a klávesnice**

### **Demontáž sestavy opěrky pro dlaň a klávesnice**

#### **Požadavky**

- 1. Postupujte podle pokynů v části [Před manipulací uvnitř počítače](#page-5-0).
- 2. Vyjměte [kartu SD](#page-12-0).
- 3. Sejměte [spodní kryt.](#page-15-0)
- 4. Vyjměte [3článkovou baterii](#page-23-0) nebo [4článkovou baterii,](#page-25-0) dle konkrétní situace.
- 5. Vyjměte disk [SSD M.2 2230](#page-30-0) nebo [SSD M.2 2280](#page-32-0) (dle konkrétní situace).
- 6. Vyjměte [paměťové moduly](#page-46-0).
- 7. Demontujte [bezdrátovou kartu.](#page-34-0)
- 8. Demontujte [reproduktory](#page-48-0).
- 9. Demontujte [ventilátor.](#page-51-0)
- 10. Vyjměte [chladič](#page-49-0).
- 11. Demontujte [desku I/O.](#page-37-0)
- 12. Demontujte [sestavu pevného disku.](#page-42-0)
- 13. Demontujte [dotykovou podložku](#page-88-0).
- 14. Demontujte [sestavu displeje](#page-57-0).
- 15. Demontujte [port napájecího adaptéru](#page-97-0).
- 16. Vyjměte [vypínač](#page-53-0) nebo [vypínač s volitelnou čtečkou otisků prstů.](#page-55-0)
- 17. Demontujte [základní desku.](#page-91-0)

**POZNÁMKA:** Základní desku lze vyjmout společně s chladičem.

#### **O této úloze**

**POZNÁMKA:** Následující obrázek znázorňuje opěrku pro dlaň pro hliníkové šasi s připevněnými anténami WLAN.

Následující obrázek znázorňuje polohu sestavy opěrky pro dlaň a klávesnice a vizuálně ukazuje postup demontáže.

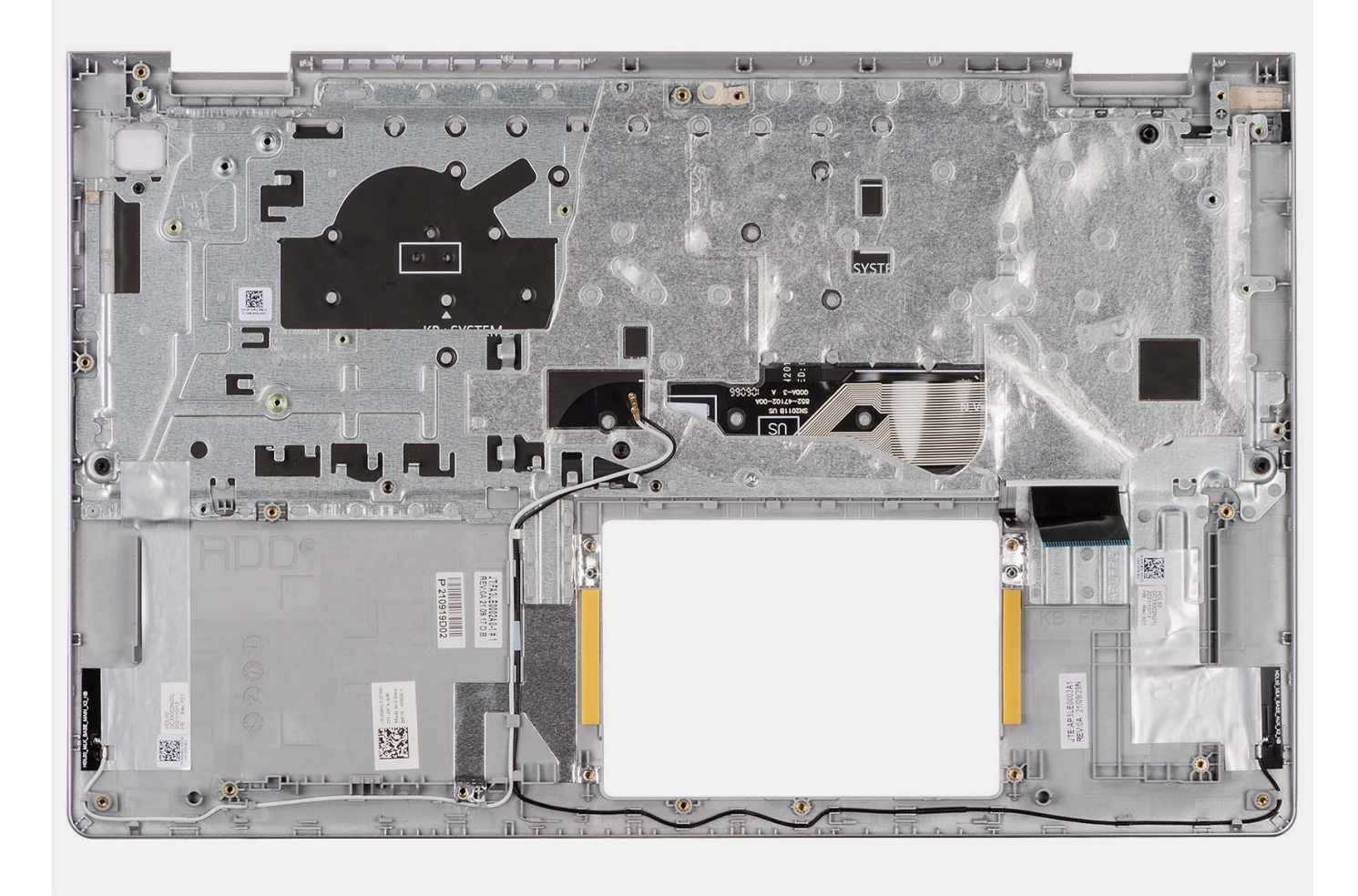

### **POZNÁMKA:**

U systémů s hliníkovým šasi je NUTNÉ přenést pravý i levý kovový držák RF na náhradní opěrku pro dlaň.

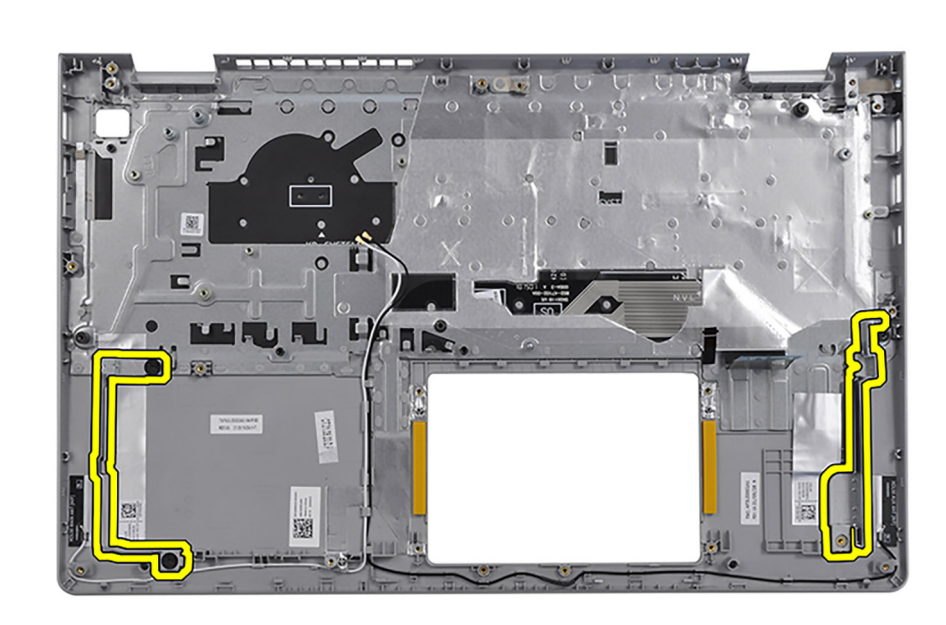

Po provedení přípravných kroků zbývá pouze sestava opěrky pro dlaň a klávesnice.

### **Montáž sestavy opěrky pro dlaň a klávesnice**

#### **Požadavky**

Jestliže nahrazujete určitou komponentu, vyjměte před montáží stávající komponentu.

#### **O této úloze**

Následující obrázek znázorňuje umístění sestavy opěrky pro dlaň a klávesnice a postup montáže.

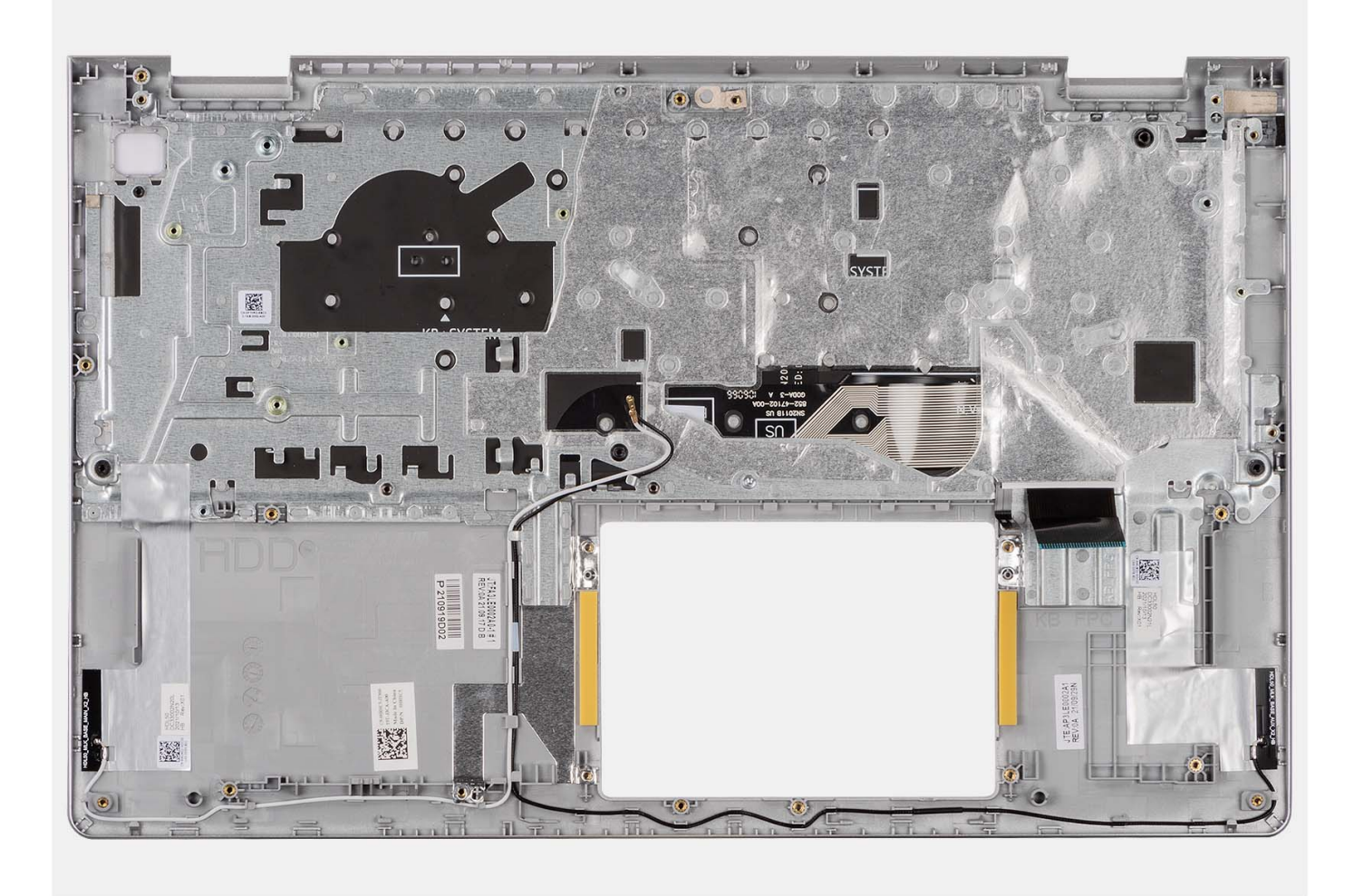

Položte sestavu opěrky pro dlaň a klávesnice na rovný, čistý povrch a proveďte úkony montáže sestavy opěrky pro dlaň a klávesnice.

#### **Další kroky**

- 1. Nainstalujte [základní desku.](#page-94-0)
- 2. Nainstalujte [vypínač](#page-54-0) nebo [vypínač s volitelnou čtečkou otisků prstů.](#page-56-0)
- 3. Nainstalujte [port napájecího adaptéru](#page-98-0).
- 4. Nainstalujte [sestavu displeje](#page-62-0).
- 5. Nainstalujte [dotykovou podložku](#page-90-0).
- 6. Nainstalujte [sestavu pevného disku.](#page-44-0)
- 7. Nainstalujte [desku I/O.](#page-38-0)
- 8. Vložte [chladič.](#page-50-0)
- 9. Nainstalujte [ventilátor](#page-52-0).
- 10. Nainstalujte [reproduktory](#page-48-0).
- 11. Namontujte [bezdrátovou kartu](#page-35-0).
- 12. Namontujte [paměťové moduly.](#page-47-0)
- 13. Vložte [disk SSD M.2 2230](#page-31-0) nebo [SSD M.2 2280](#page-33-0) (dle konkrétní situace).
- 14. Nainstalujte [3článkovou baterii](#page-24-0) nebo [4článkovou baterii](#page-27-0) (dle konkrétní situace).
- 15. Nasaďte [spodní kryt](#page-19-0).
- 16. Vložte [kartu SD](#page-14-0).
- 17. Postupujte podle pokynů v části [Po manipulaci uvnitř počítače.](#page-8-0)

# **Ovladače a soubory ke stažení**

Při odstraňování problémů, stahování nebo instalaci ovladačů se doporučuje přečíst článek [000123347](https://www.dell.com/support/kbdoc/000123347/drivers-and-downloads-faqs) ve znalostní databázi Dell obsahující často kladené dotazy ohledně ovladačů a souborů ke stažení.

# **Nastavení systému BIOS**

**4**

**VÝSTRAHA: Pokud nejste odborným uživatelem počítače, nastavení konfiguračního programu BIOS neměňte. Některé změny by mohly způsobit nesprávnou funkci počítače.**

**POZNÁMKA:** V závislosti na počítači a nainstalovaných zařízeních se nemusí některé z uvedených položek zobrazovat.

**POZNÁMKA:** Než začnete používat konfigurační program systému BIOS, doporučuje se zapsat si informace z obrazovek tohoto programu pro pozdější potřebu.

Konfigurační program BIOS použijte, když chcete:

- získat informace o hardwaru nainstalovaném v počítači, například o množství paměti RAM a velikosti pevného disku,
- změnit informace o konfiguraci systému,
- nastavit nebo změnit uživatelské možnosti, například heslo uživatele, typ nainstalovaného pevného disku a zapnutí nebo vypnutí základních zařízení.

## **Spuštění programu pro nastavení systému BIOS**

#### **O této úloze**

Zapněte (nebo restartujte) počítač a ihned stiskněte klávesu F2.

## **Navigační klávesy**

**POZNÁMKA:** V případě většiny možností nastavení systému se provedené změny zaznamenají, ale použijí se až po restartu počítače.

#### **Tabulka 3. Navigační klávesy**

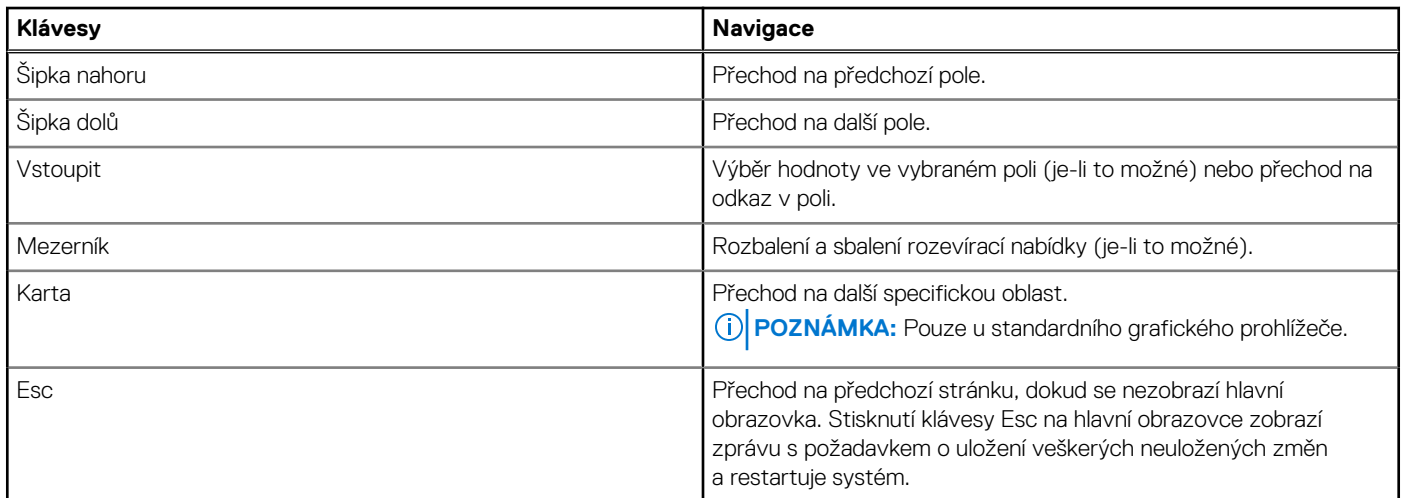

## **Jednorázová spouštěcí nabídka**

Pro vstup do **Jednorázové spouštěcí nabídky** zapněte počítač a ihned stiskněte klávesu F12.

**POZNÁMKA:** Je-li počítač zapnutý, doporučuje se jej vypnout.

Jednorázová nabídka zavádění systému obsahuje zařízení, ze kterých můžete spustit počítač, a možnost diagnostiky. Možnosti nabídky zavádění jsou následující:

- Vyjímatelný disk (je-li k dispozici)
- Pevný disk STXXXX (je-li k dispozici) **POZNÁMKA:** XXX představuje číslo jednotky SATA.

● Optická jednotka (je-li k dispozici)

- Pevný disk SATA (je-li k dispozici)
- Diagnostika

**Hlavní**

Na obrazovce se sekvencí spouštění jsou k dispozici také možnosti přístupu na obrazovku nástroje Nastavení systému.

## **Možnosti nástroje Nastavení systému**

**POZNÁMKA:** V závislosti na počítači a nainstalovaných zařízeních nemusí být některé z uvedených položek k dispozici.

#### **Tabulka 4. Možnosti nástroje Nastavení systému – Hlavní nabídka**

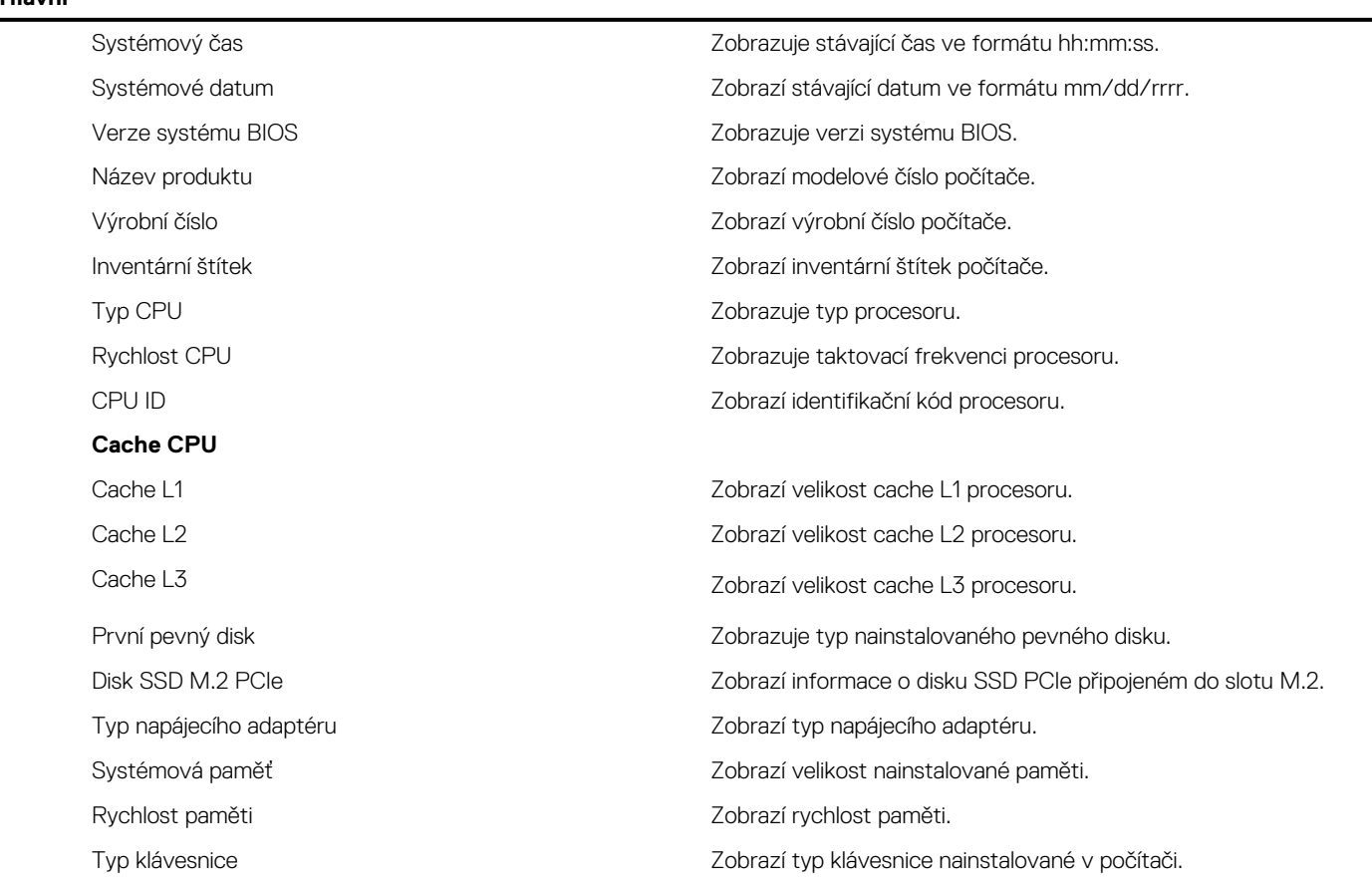

#### **Tabulka 5. Možnost nástroje System Setup – Pokročilá nabídka**

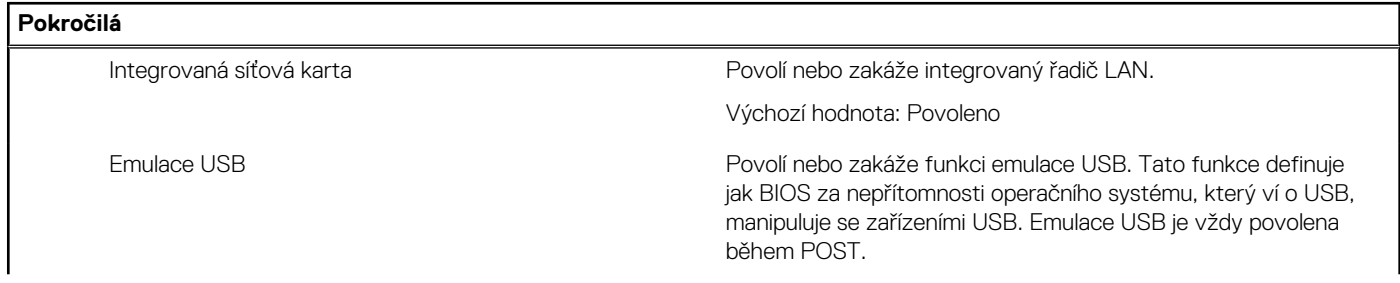

#### **Tabulka 5. Možnost nástroje System Setup – Pokročilá nabídka (pokračování)**

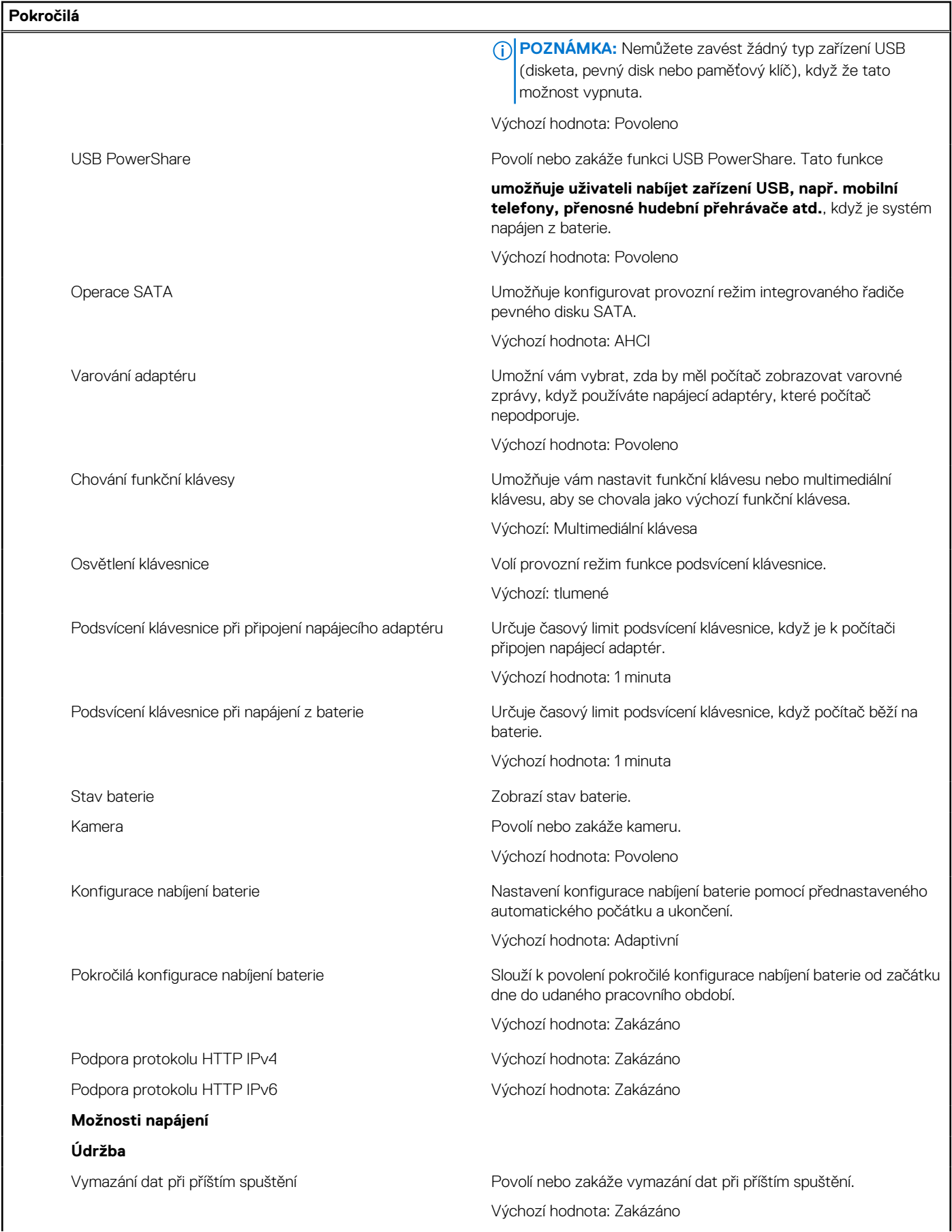

#### **Tabulka 5. Možnost nástroje System Setup – Pokročilá nabídka (pokračování)**

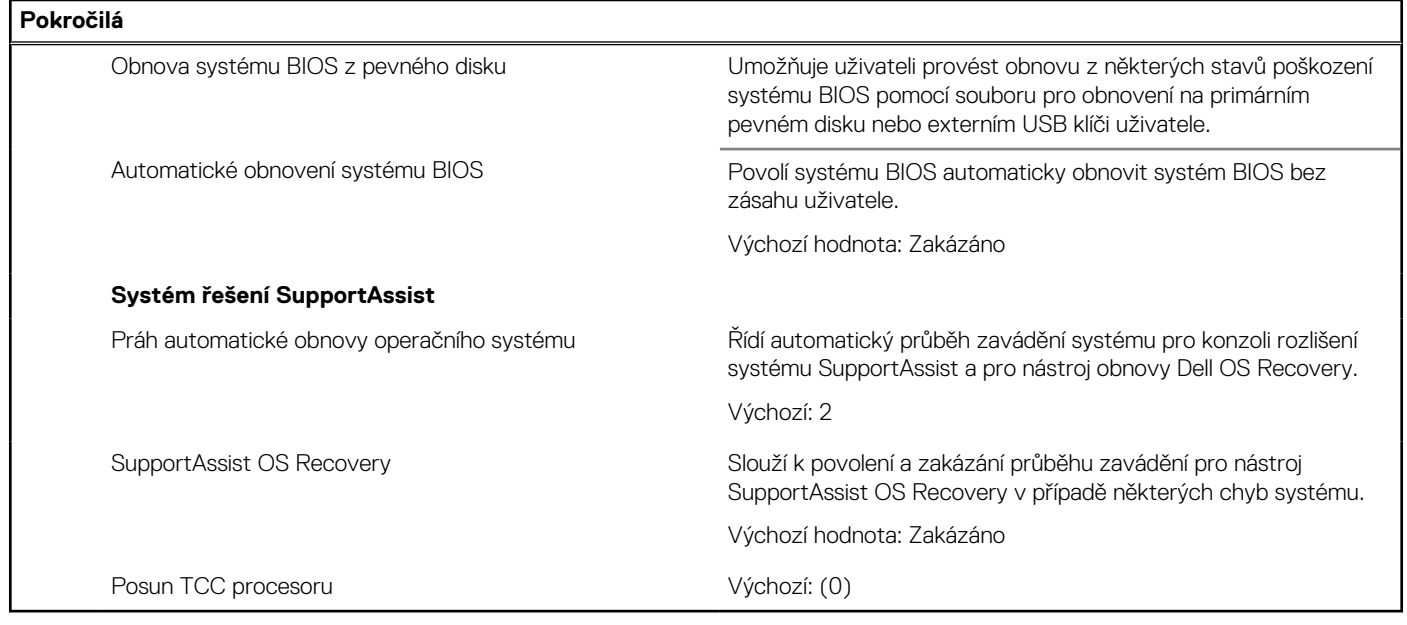

#### **Tabulka 6. Možnosti nástroje Nastavení systému – nabídka Zabezpečení**

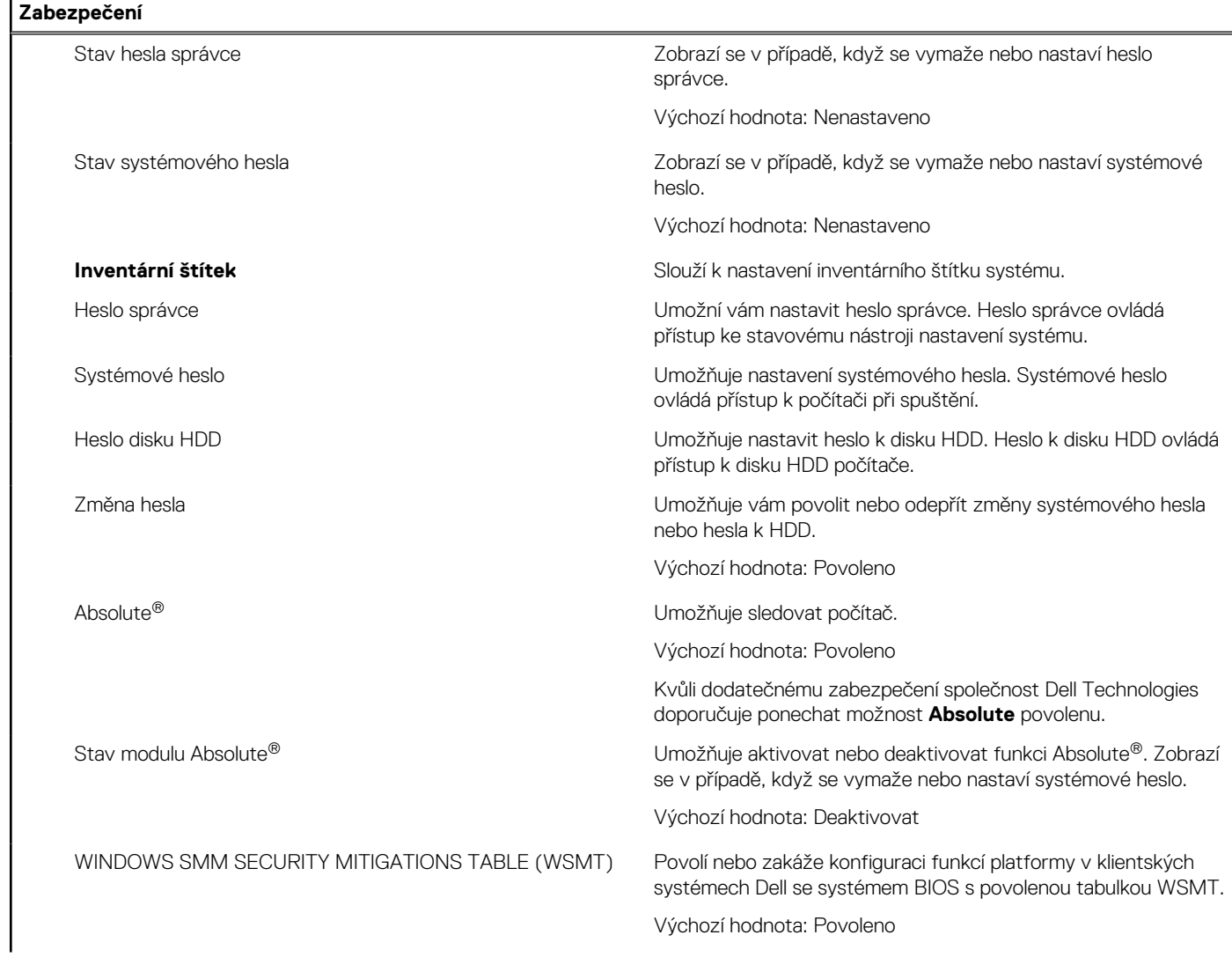
#### **Tabulka 6. Možnosti nástroje Nastavení systému – nabídka Zabezpečení (pokračování)**

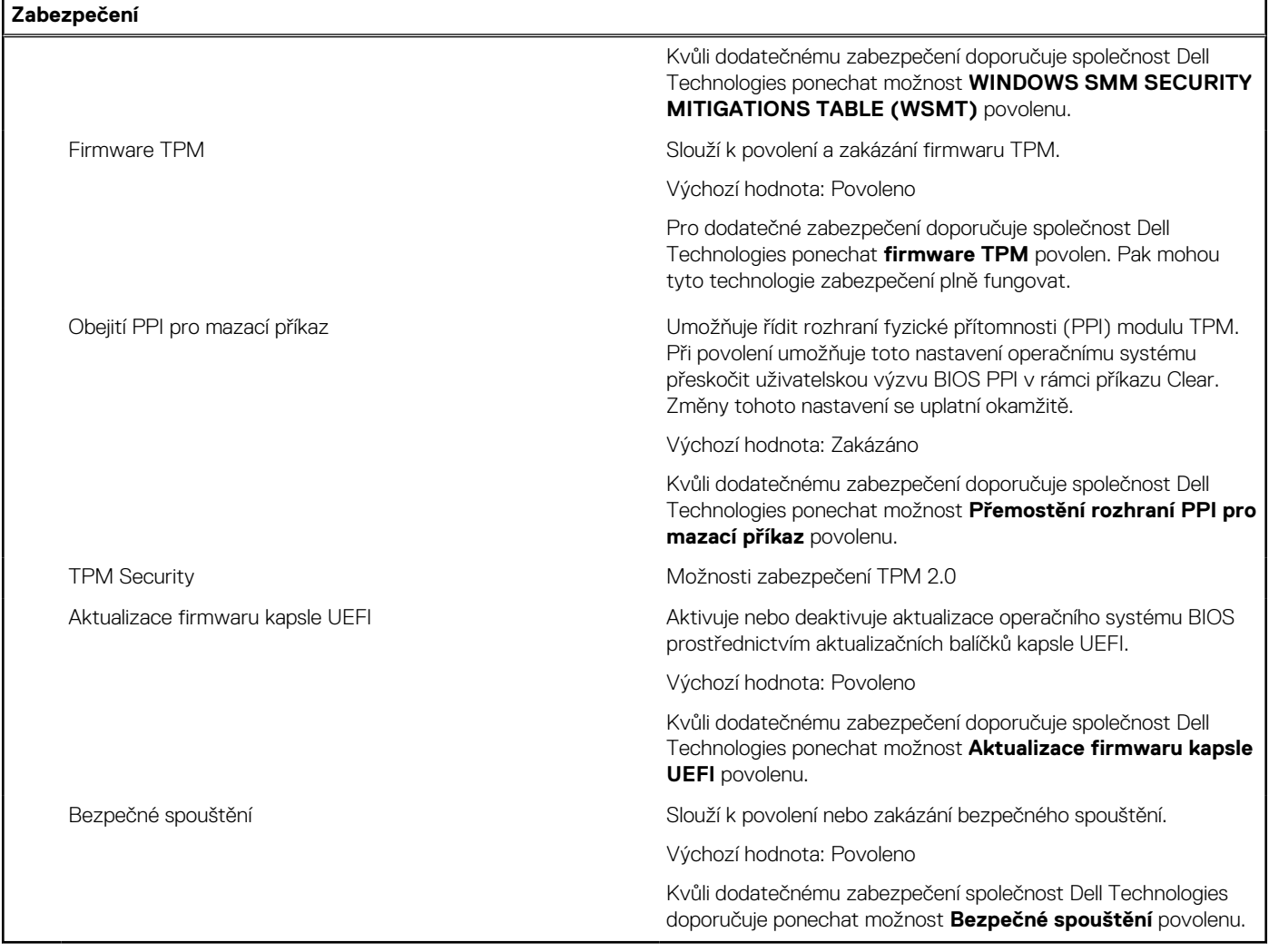

#### **Tabulka 7. Možnosti nástroje Nastavení systému – Spouštěcí nabídka**

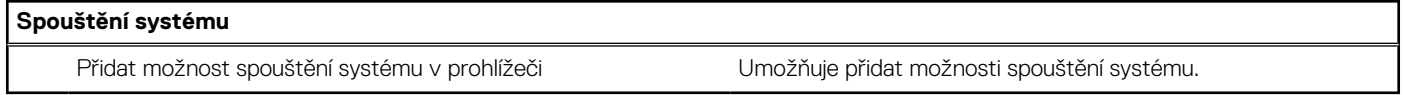

#### **Tabulka 8. Možnosti nástroje Nastavení systému – nabídka Ukončit**

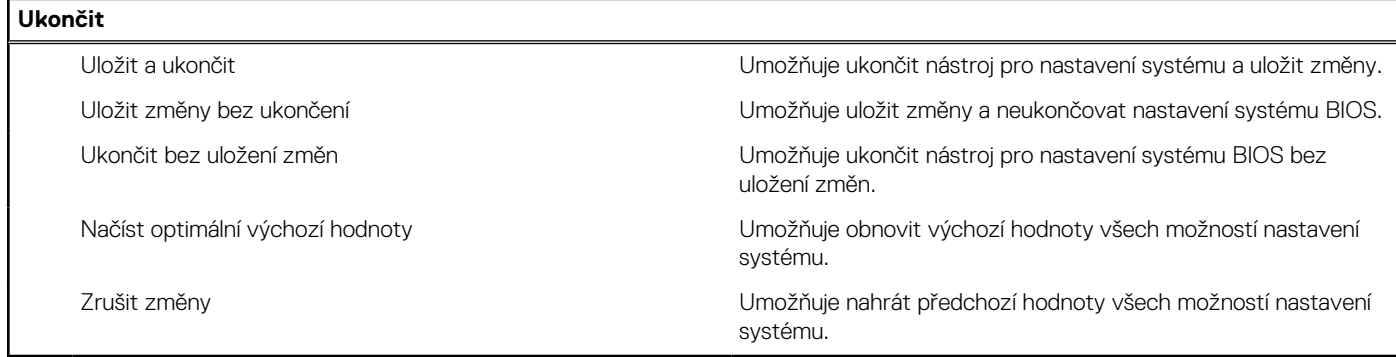

## **Aktualizace systému BIOS**

### **Aktualizace systému BIOS v prostředí systému Windows**

#### **O této úloze**

**VÝSTRAHA: Jestliže není technologie BitLocker před aktualizací systému BIOS pozastavena, při dalším restartu systém nerozezná klíč BitLocker. Budete vyzváni k vložení obnovovacího klíče a systém o něj bude žádat při každém restartu. Pokud obnovovací klíč není znám, může to vést ke ztrátě dat nebo ke zbytečné reinstalaci operačního systému. Další informace o tomto tématu naleznete ve znalostní bázi na stránkách [www.dell.com/support.](https://www.dell.com/support/)**

#### **Kroky**

- 1. Přejděte na web [www.dell.com/support.](https://www.dell.com/support)
- 2. Klikněte na možnost **Podpora produktu**. Do pole **Vyhledat podporu**, zadejte výrobní číslo počítače a klikněte na možnost **Vyhledat**. **POZNÁMKA:** Pokud výrobní číslo nemáte k dispozici, použijte k automatickému rozpoznání počítače funkci nástroje SupportAssist. Můžete rovněž použít ID produktu nebo ručně vyhledat model počítače.
- 3. Klikněte na možnost **Ovladače a soubory ke stažení**. Rozbalte nabídku **Najít ovladače**.
- 4. Vyberte operační systém nainstalovaný v počítači.
- 5. V rozbalovací nabídce **Kategorie** vyberte možnost **BIOS**.
- 6. Vyberte nejnovější verzi systému BIOS a kliknutím na odkaz **Stáhnout** stáhněte soubor se systémem BIOS do počítače.
- 7. Po dokončení stahování přejděte do složky, kam jste soubor s aktualizací systému BIOS uložili.
- 8. Dvakrát klikněte na ikonu souboru s aktualizací systému BIOS a postupujte podle pokynů na obrazovce. Další informace naleznete ve znalostní bázi na adrese [www.dell.com/support.](https://www.dell.com/support/)

### **Aktualizace systému BIOS v systémech Linux a Ubuntu**

Informace o aktualizaci systému BIOS na počítači se systémem Linux nebo Ubuntu naleznete v článku znalostní báze [000131486](https://www.dell.com/support/kbdoc/000131486) na adrese [www.dell.com/support.](https://www.dell.com/support)

### **Aktualizace systému BIOS pomocí jednotky USB v prostředí systému Windows**

#### **O této úloze**

**VÝSTRAHA: Jestliže není technologie BitLocker před aktualizací systému BIOS pozastavena, při dalším restartu systém nerozezná klíč BitLocker. Budete vyzváni k vložení obnovovacího klíče a systém o něj bude žádat při každém restartu. Pokud obnovovací klíč není znám, může to vést ke ztrátě dat nebo ke zbytečné reinstalaci operačního systému. Další informace o tomto tématu naleznete ve znalostní bázi na stránkách [www.dell.com/support.](https://www.dell.com/support/)**

#### **Kroky**

- 1. Postupujte podle kroků 1 až 6 v části Aktualizace systému BIOS v prostředí systému Windows a stáhněte si nejnovější aktualizační soubor pro systém BIOS.
- 2. Vytvořte spustitelnou jednotku USB. Další informace naleznete ve znalostní bázi na adrese [www.dell.com/support](https://www.dell.com/support/).
- 3. Zkopírujte aktualizační soubor systému BIOS na spustitelnou jednotku USB.
- 4. Připojte spustitelnou jednotku USB k počítači, který potřebuje aktualizaci systému BIOS.
- 5. Restartujte počítač a stiskněte klávesu **F12**.
- 6. Zvolte jednotku USB z **Jednorázové nabídky spuštění**.
- 7. Zadejte název aktualizačního souboru systému BIOS a stiskněte klávesu **Enter**. Zobrazí se **Nástroj pro aktualizaci systému BIOS**.
- 8. Postupujte podle pokynů na obrazovce a dokončete aktualizaci systému BIOS.

### **Aktualizace systému BIOS z jednorázové spouštěcí nabídky klávesy F12**

Aktualizujte systém BIOS v počítači pomocí souboru update.exe určeného k aktualizaci systému BIOS, který je zkopírovaný na jednotku USB se systémem souborů FAT32, a spuštěním počítače z jednorázové spouštěcí nabídky klávesy F12.

#### **O této úloze**

**VÝSTRAHA: Jestliže není technologie BitLocker před aktualizací systému BIOS pozastavena, při dalším restartu systém nerozezná klíč BitLocker. Budete vyzváni k vložení obnovovacího klíče a systém o něj bude žádat při každém restartu. Pokud obnovovací klíč není znám, může to vést ke ztrátě dat nebo ke zbytečné reinstalaci operačního systému. Další informace o tomto tématu naleznete ve znalostní bázi na stránkách [www.dell.com/support.](https://www.dell.com/support/)**

#### **Aktualizace systému BIOS**

Soubor aktualizace systému BIOS můžete spustit ze systému Windows pomocí spustitelné jednotky USB nebo můžete systém BIOS v počítači aktualizovat z jednorázové spouštěcí nabídky klávesy F12.

Většina počítačů Dell, které byly vyrobeny po roce 2012, zahrnuje tuto funkci. Funkci si můžete ověřit spuštěním počítače do jednorázové spouštěcí nabídky klávesy F12, ve které je mezi možnostmi spuštění uvedena možnost AKTUALIZACE FLASH SYSTÉMU BIOS. Pokud je možnost uvedena, pak systém BIOS podporuje tento způsob aktualizace systému BIOS.

**POZNÁMKA:** Tuto funkci mohou použít pouze počítače s možností Aktualizace Flash systému BIOS v jednorázové spouštěcí nabídce klávesy F12.

#### **Aktualizace z jednorázové spouštěcí nabídky**

Chcete-li aktualizovat systém BIOS z jednorázové spouštěcí nabídky klávesy F12, budete potřebovat:

- jednotku USB naformátovanou na systém souborů FAT32 (jednotka nemusí být spustitelná),
- spustitelný soubor systému BIOS, který jste stáhli z webových stránek podpory Dell Support a zkopírovali do kořenového adresáře jednotky USB.
- napájecí adaptér připojený k počítači,
- funkční baterii počítače, umožňující aktualizaci systému BIOS.

Chcete-li spustit proces aktualizace systému BIOS z nabídky klávesy F12, vykonejte následující kroky:

#### **VÝSTRAHA: Nevypínejte počítač v průběhu aktualizace systému BIOS. Jestliže počítač vypnete, nemusí se znovu spustit.**

#### **Kroky**

- 1. Jednotku USB, na kterou jste zkopírovali aktualizaci, vložte do portu USB v počítači, který je ve vypnutém stavu.
- 2. Zapněte počítač, stisknutím klávesy F12 vstupte do jednorázové spouštěcí nabídky, pomocí myši nebo šipek označte možnost BIOS Update a stiskněte klávesu Enter. Zobrazí se nabídka pro aktualizaci systému BIOS.
- 
- 3. Klikněte na možnost **Aktualizace ze souboru**.
- 4. Zvolte externí zařízení USB.
- 5. Zvolte soubor, dvakrát klikněte na cílový soubor s aktualizací a poté klikněte na možnost **Odeslat**.
- 6. Klikněte na možnost **Aktualizace systému BIOS**. Počítač se restartuje a provede aktualizaci systému BIOS.
- 7. Po dokončení aktualizace systému BIOS se počítač znovu restartuje.

## **Systémové heslo a heslo pro nastavení**

#### **Tabulka 9. Systémové heslo a heslo pro nastavení**

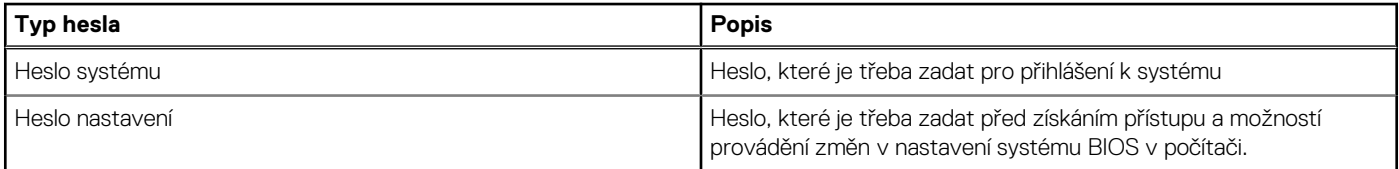

Můžete vytvořit systémové heslo a zabezpečit počítač heslem.

**VÝSTRAHA: Heslo nabízí základní úroveň zabezpečení dat v počítači.**

**VÝSTRAHA: Pokud počítač nebude uzamčen nebo zůstane bez dozoru, k uloženým datům může získat přístup kdokoli.**

**POZNÁMKA:** Systémové heslo a heslo nastavení jsou zakázána.

### **Přiřazení hesla konfigurace systému**

#### **Požadavky**

Nové **systémové heslo nebo heslo správce** lze nastavit pouze v případě, že je stav **Nenastaveno**.

#### **O této úloze**

Nástroj Nastavení systému otevřete stisknutím tlačítka F12 ihned po spuštění či restartu počítače.

#### **Kroky**

- 1. Na obrazovce **Systém BIOS** nebo **Nastavení systému** vyberte možnost **Zabezpečení** a stiskněte klávesu Enter. Otevře se obrazovka **Zabezpečení**.
- 2. Zvolte možnost **Systémové heslo / heslo správce** a v poli **Zadejte nové heslo** vytvořte heslo.

Nové heslo systému přiřaďte podle následujících pokynů:

- Heslo smí obsahovat nejvýše 32 znaků.
- Nejméně jeden speciální znak: ! "  $\#\$\% \& '() * + , . / : ; < = > ?$  @  $[ \ \ | \ \$
- Číslice 0 až 9.
- Velká písmena A až Z
- Malá písmena a až z
- 3. Vypište systémové heslo, které jste zadali dříve do pole **Potvrďte nové heslo** a klikněte na možnost **OK**.
- 4. Stiskněte klávesu Esc a po zobrazení výzvy uložte změny.
- 5. Stisknutím klávesy Y změny uložíte. Počítač se restartuje.

### **Odstranění nebo změna stávajícího hesla konfigurace systému**

#### **Požadavky**

Před pokusem o odstranění nebo změnu stávajícího hesla k systému a/nebo konfiguraci ověřte, zda je možnost **Password Status** v programu System Setup nastavena na hodnotu Unlocked. Pokud je možnost **Password Status** nastavena na hodnotu Locked, stávající heslo k systému a/nebo konfiguraci nelze odstranit ani změnit.

#### **O této úloze**

Nástroj Konfigurace systému otevřete stisknutím tlačítka F12 ihned po spuštění či restartu počítače.

#### **Kroky**

- 1. Na obrazovce **System BIOS** nebo **System Setup** vyberte možnost **System Security** a stiskněte klávesu Enter. Otevře se obrazovka **System Security**.
- 2. Na obrazovce **System Security** ověřte, zda je v nastavení **Password Status** vybrána možnost **Unlocked**.
- 3. Vyberte možnost **System Password**, upravte nebo smažte stávající heslo systému a stiskněte klávesu Enter nebo Tab.
- 4. Vyberte možnost **Setup Password**, upravte nebo smažte stávající heslo k nastavení a stiskněte klávesu Enter nebo Tab.
	- **FOZNÁMKA:** Jestliže heslo k systému či nastavení měníte, vložte na vyžádání nové heslo ještě jednou. Pokud heslo k systému či nastavení mažete, potvrďte na vyžádání smazání hesla.
- 5. Po stisknutí klávesy Esc se zobrazí zpráva s požadavkem na uložení změn.
- 6. Stiskem klávesy Y uložíte změny a nástroj Nastavení systému ukončíte.

## **Vymazání hesla k systému BIOS (nastavení systému) a systémových hesel**

#### **O této úloze**

Potřebujete-li vymazat systémové heslo nebo heslo k systému BIOS, kontaktujte technickou podporu společnosti Dell dle popisu na webové stránce [www.dell.com/contactdell](https://www.dell.com/contactdell).

**POZNÁMKA:** Více informací o způsobu resetování hesel k systému Windows nebo k určité aplikaci naleznete v dokumentaci k systému Windows nebo k dané aplikaci.

# **Řešení potíží**

**5**

## **Manipulace s vyboulenými dobíjecími lithium-iontovými bateriemi**

Jako většina notebooků, i notebooky Dell používají lithium-iontové baterie. Jedním z typů je dobíjecí baterie Li-ion. Dobíjecí lithiumiontové polymerové baterie se v posledních letech těší zvýšené oblibě a staly se standardní výbavou v elektronickém odvětví díky oblibě u zákazníků, která pramení z tenkého provedení (především v novějších, velmi tenkých noteboocích) a dlouhé životnosti baterií. Neoddělitelným průvodním jevem dobíjecí lithium-iontové polymerové technologie je možnost vyboulení bateriových článků.

Vyboulená baterie může ovlivnit výkon notebooku. Aby nemohlo dojít k dalšímu poškozování krytu zařízení nebo interních součástí a následné poruše, přestaňte notebook používat, odpojte napájecí adaptér a nechte baterii vybít.

Vyboulené baterie by se neměly používat. Je třeba je vyměnit a vhodným způsobem zlikvidovat. Doporučujeme kontaktovat podporu produktů společnosti Dell, kde vám sdělí možnosti výměny vyboulené baterie v rámci platné záruky nebo smlouvy o poskytování služeb, včetně možností výměny autorizovaným servisním technikem společnosti Dell.

Manipulace a výměna dobíjecích lithium-iontových baterií se řídí následujícími pokyny:

- Při manipulaci s dobíjecími lithium-iontovými bateriemi postupujte opatrně.
- Před vyjmutím ze systému baterii vybijte. Baterii lze vybít odpojením napájecího adaptéru od systému a provozem systému pouze na baterii. Jakmile se systém při stisknutí vypínače znovu nespustí, je baterie zcela vybitá.
- Nerozbíjejte, neupouštějte, nedeformujte ani neprobíjejte baterii cizími objekty.
- Nevystavujte baterii vysokým teplotám a nerozebírejte bateriové sady a články.
- Nevyvíjejte tlak na povrch baterie.
- Neohýbejte baterii.
- Nepoužívejte k vypáčení nebo vytažení baterie žádné nástroje.
- Pokud se baterie zasekne v zařízení následkem vyboulení, nepokoušejte se ji uvolnit. Propíchnutí, ohnutí nebo rozbití baterie může být nebezpečné.
- Nepokoušejte se do notebooku namontovat poškozenou nebo vyboulenou baterii.
- Vyboulené baterie kryté zárukou je třeba vrátit společnosti Dell ve schváleném přepravním obalu (dodaném společností Dell). Důvodem je dodržení přepravních předpisů. Vyboulené baterie, které zárukou kryty nejsou, je třeba zlikvidovat ve schváleném recyklačním středisku. Kontaktuje podporu produktů společnosti Dell na stránkách <https://www.dell.com/support>a vyžádejte si pomoc a další pokyny.
- V případě použití baterie od jiného výrobce než společnosti Dell nebo nekompatibilní baterie hrozí zvýšené nebezpečí požáru nebo výbuchu. Baterii nahrazujte pouze kompatibilní baterií určenou pro váš počítač, kterou zakoupíte u společnosti Dell. V tomto počítači nepoužívejte baterie vyjmuté z jiných počítačů. Vždy objednávejte originální baterie na stránkách [https://www.dell.com](https://www.dell.com/) nebo jiným způsobem přímo od společnosti Dell.

Dobíjecí lithium-iontové baterie se mohou vyboulit z různých důvodů, například kvůli stáří, počtu nabíjecích cyklů nebo působení vysokých teplot. Více informací o zvýšení výkonu a životnosti baterie v notebooku a minimalizaci možnosti vzniku uvedeného problému naleznete v článku znalostní báze o baterii v notebooku Dell na stránkách [www.dell.com/support](https://www.dell.com/support/).

## **Kontrola výkonu nástroje Dell SupportAssist před spuštěním operačního systému**

#### **O této úloze**

Diagnostika SupportAssist (známá také jako diagnostika systému) provádí celkovou kontrolu hardwaru. Diagnostika Dell SupportAssist s kontrolou výkonu systému před spuštěním je integrována do systému BIOS a je spouštěna interně systémem BIOS. Integrovaná diagnostika systému poskytuje sadu možností pro konkrétní zařízení nebo jejich skupiny a umožní vám:

- Spouštět testy automaticky nebo v interaktivním režimu
- Opakovat testy
- Zobrazit nebo ukládat výsledky testů
- Procházet testy a využitím dalších možností testu získat dodatečné informace o zařízeních, u kterých test selhal.
- Prohlížet stavové zprávy s informacemi o úspěšném dokončení testu
- Prohlížet chybové zprávy s informacemi o problémech, ke kterým během testu došlo

**POZNÁMKA:** Některé testy pro konkrétní zařízení vyžadují zásah uživatele. Při provádění diagnostických testů buďte vždy přítomni ⋒ u terminálu počítače.

Další informace naleznete v části<https://www.dell.com/support/kbdoc/000180971>.

### **Spuštění kontroly výkonu nástrojem SupportAssist před spuštěním operačního systému**

#### **Kroky**

- 1. Zapněte počítač.
- 2. Během spouštění počítače vyčkejte na zobrazení loga Dell a stiskněte klávesu F12.
- 3. Na obrazovce se spouštěcí nabídkou vyberte možnost **Diagnostika**.
- 4. Klikněte na šipku v levém dolním rohu. Zobrazí se úvodní obrazovka diagnostiky.
- 5. Klikněte na šipku v pravém dolním rohu a přejděte na výpis stránek. Zobrazí se detekované položky.
- 6. Chcete-li spustit diagnostický test u konkrétního zařízení, stiskněte klávesu Esc a kliknutím na tlačítko **Ano** diagnostický test ukončete.
- 7. V levém podokně vyberte požadované zařízení a klepněte na tlačítko **Spustit testy**.
- 8. V případě jakéhokoli problému se zobrazí chybové kódy. Chybový kód a ověřovací číslo si poznamenejte a obraťte se na společnost Dell.

## **Automatický integrovaný test (BIST)**

### **M-BIST**

M-BIST (Built In Self-Test) automatický diagnostický test vestavěný do základní desky, jenž zlepšuje přesnost diagnostiky závad vestavěného řadiče (EC) základní desky.

**POZNÁMKA:** Test M-BIST lze ručně spustit před testem POST (automatický test při spuštění).  $(i)$ 

### Jak spustit test M-BIST

**POZNÁMKA:** Test M-BIST je nutné spustit v systému z vypnutého stavu, při připojení k napájení nebo provozu na baterie.

- 1. Stiskněte a přidržte na klávesnici tlačítko **M** a **vypínačem** spusťte test M-BIST.
- 2. Se stisknutým tlačítkem **M** a **vypínačem** může kontrolka baterie ukazovat dva stavy:
	- a. NESVÍTÍ: Na základní desce nebyla nalezena žádná chyba.
	- b. ŽLUTÁ: Značí problém se základní deskou.
- 3. Pokud došlo k chybě na základní desce, indikátor stavu baterie LED bude blikat po dobu 30 sekund jeden z následujících chybových kódů:

#### **Tabulka 10. Chybové kódy indikátorů**

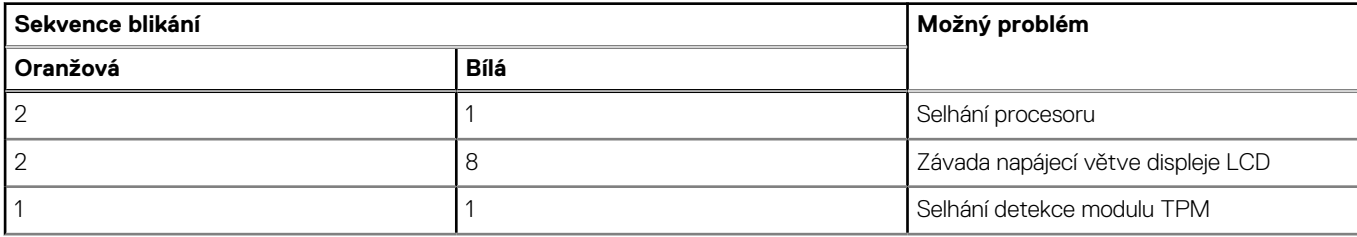

#### **Tabulka 10. Chybové kódy indikátorů (pokračování)**

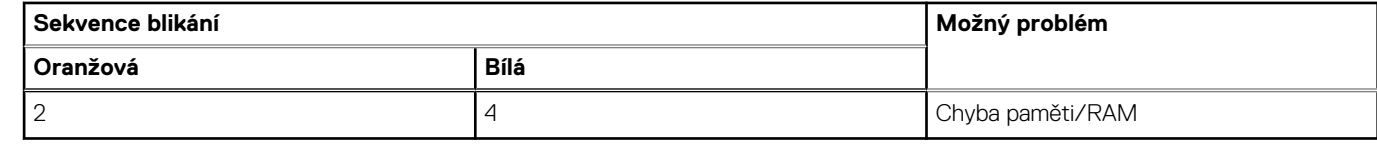

4. Pokud nedošlo k chybě na základní desce, obrazovka LCD bude opakovaně zobrazovat barvy na celé obrazovce popsané v sekci LCD-BIST po dobu 30 sekund a poté se vypne.

### **Test napájecí větve displeje LCD (L-BIST)**

L-BIST představuje vylepšenou diagnostiku chybových kódů s jednou kontrolkou a automaticky se spouští během testu POST. L-BIST kontroluje napájecí větev LCD. Jestliže napájení displeje LCD nefunguje (tedy selhal obvod L-BIST), stavová kontrolka baterie začne blikat buď chybovým kódem [2,8], nebo [2,7].

 $(i)$ **POZNÁMKA:** Pokud test L-BIST selže, nemůže fungovat LCD-BIST, protože displej LCD není napájen.

### Postup vyvolání testu L-BIST:

- 1. Stisknutím vypínače zapněte počítač.
- 2. Pokud se systém nespustí obvyklým způsobem, podívejte se na LED indikátor stavu baterie.
	- Pokud stavová kontrolka baterie LED bliká chybovým kódem [2, 7], kabel displeje není správně připojen.
	- Pokud LED indikátor stavu baterie blikáním znázorňuje chybový kód [2, 8], došlo k chybě napájení větve obrazovky LCD na základní desce a obrazovka LCD tedy není napájena.
- 3. Pokud se zobrazuje chybový kód [2, 7], zkontrolujte, zda je kabel displeje správně připojen.
- 4. Pokud se zobrazuje chybový kód [2, 8], vyměňte základní desku.

### **Automatický zabudovaný test displeje LCD (BIST)**

Notebooky Dell obsahují zabudovaný diagnostický nástroj, který v případě abnormálního chování obrazovky pomáhá určit, zda jde o důsledek vnitřní závady displeje LCD, nebo poruchy grafické karty (GPU) a špatného nastavení počítače.

Jakmile uvidíte na obrazovce abnormální projevy jako chvění, zkreslení, problémy s čistotou obrazu, roztřepení nebo rozostření, vodorovné či svislé pruhy, vyblednutí barev atd., je vždy vhodné izolovat problém pomocí zabudovaného testu displeje LCD (BIST).

### Postup vyvolání testu BIST displeje LCD

- 1. Vypněte notebook Dell.
- 2. Odpojte všechna periferní zařízení připojená k notebooku. Připojte k notebooku napájecí adaptér (nabíječku).
- 3. Zkontrolujte, že na obrazovce LCD nejsou žádné nečistoty ani prachové částice.
- 4. Stiskněte a přidržte klávesu **D** a zapněte notebook tlačítkem **Napájení**, počítač tím uvedete do režimu zabudovaného testu displeje LCD (BIST). Do naběhnutí systému držte klávesu D.
- 5. Na celé obrazovce se zobrazí barva a bude se dvakrát měnit na bílou, černou, červenou, zelenou a modrou.
- 6. Poté se zobrazí bílá, černá a červená obrazovka.
- 7. Pečlivě prozkoumejte, zda se na obrazovce nevyskytují neobvyklé jevy (čáry, rozmazání nebo zkreslení).
- 8. Po zobrazení poslední barevné obrazovky (červená) se počítač vypne.
- **Colla POZNÁMKA:** Diagnostika před spuštěním Dell SupportAssist nejprve vyvolá test BIST displeje LCD a bude čekat, dokud uživatel nepotvrdí funkčnost displeje LCD.

## **Indikátory diagnostiky systému**

Tato část popisuje indikátory diagnostiky systému Vostro 3520.

#### **Tabulka 11. Indikátory diagnostiky systému**

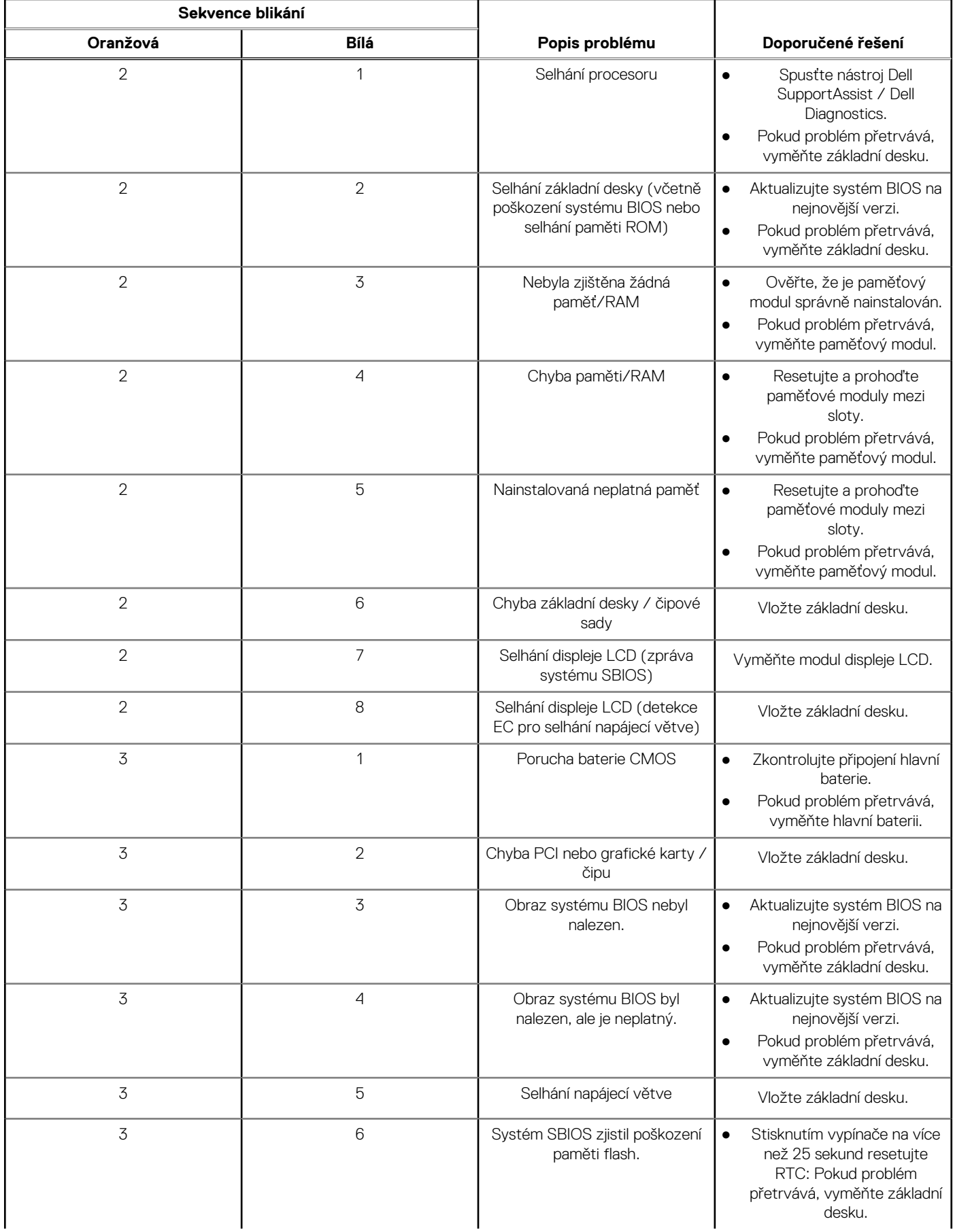

#### **Tabulka 11. Indikátory diagnostiky systému (pokračování)**

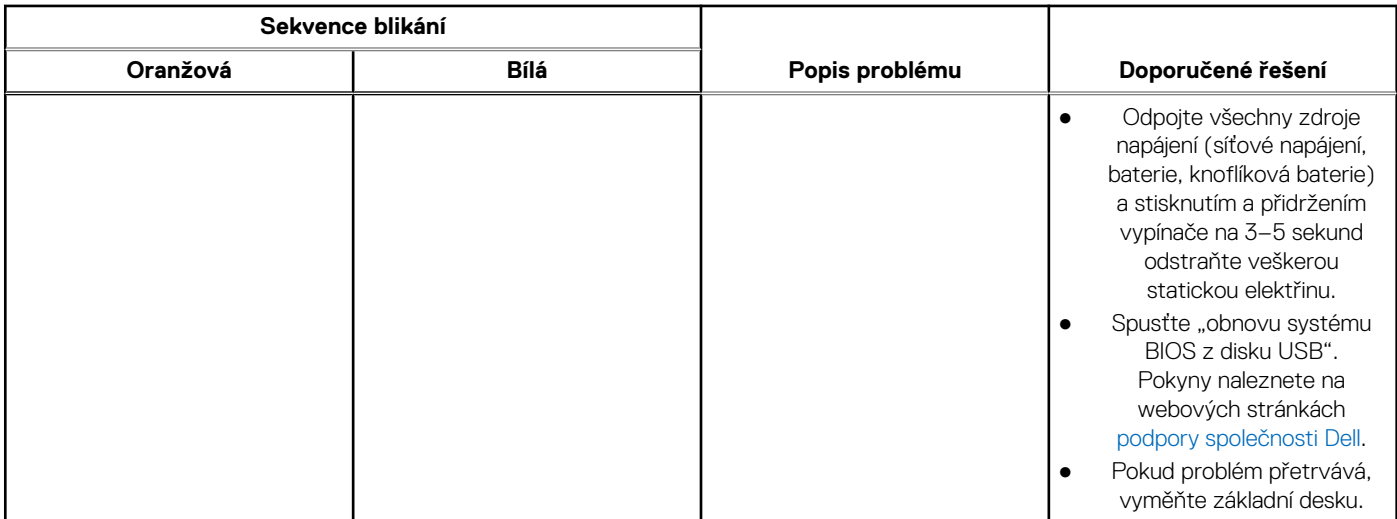

**POZNÁMKA:** Blikající kontrolky 3-3-3 v Lock LED (Caps-Lock nebo Nums-Lock), kontrolka vypínače (bez čtečky otisků prstů) a diagnostická kontrolka indikují selhání a poskytují informace během testu panelu LCD v rámci kontroly výkonu nástroje Dell SupportAssist před spuštěním operačního systému.

## **Obnovení operačního systému**

Jestliže se počítač ani opakovaných pokusech nemůže spustit do operačního systému, automaticky se spustí nástroj Dell SupportAssist OS Recovery.

Dell SupportAssist OS Recovery je samostatný nástroj, který se do počítačů Dell instaluje společně s operačním systémem Windows. Obsahuje nástroje pro diagnostiku a odstraňování problémů, k nimž může dojít předtím, než se počítač spustí do operačního systému. Umožňuje zjistit problémy s hardwarem, opravit počítač, provést zálohování souborů nebo obnovit počítač do továrního nastavení.

Nástroj lze také stáhnout z webové stránky podpory Dell Support a vyřešit problémy s počítačem v případě, že se jej nepodaří spustit do primárního operačního systému kvůli problémům se softwarem nebo hardwarem.

Více informací o nástroji Dell SupportAssist OS Recovery naleznete v uživatelské příručce *Dell SupportAssist OS Recovery User's Guide* na stránkách [www.dell.com/serviceabilitytools.](https://www.dell.com/serviceabilitytools) Klikněte na možnost **SupportAssist** a poté na možnost **SupportAssist OS Recovery**.

## **Možnosti záložních médií a obnovy**

Doporučuje se vytvořit jednotku pro obnovení, s níž lze vyřešit potíže a problémy, které se mohou v systému Windows objevit. Společnost Dell nabízí několik možností pro obnovení operačního systému Windows v počítači Dell. Chcete-li získat více informací, přejděte na stránku [Média pro zálohování a možnosti společnosti Dell pro obnovení systému Windows.](https://www.dell.com/support/contents/article/Product-Support/Self-support-Knowledgebase/software-and-downloads/dell-backup-solutions/Media-backup)

## **Cyklus napájení sítě Wi-Fi**

#### **O této úloze**

Pokud počítač nemůže přistupovat k internetu kvůli problému s konektivitou Wi-Fi, můžete provést restart napájení sítě Wi-Fi. Následující postup obsahuje kroky potřebné k provedení restartu napájení sítě Wi-Fi.

**POZNÁMKA:** Někteří poskytovatelé internetového připojení poskytují kombinované zařízení modem-směrovač. (i)

#### **Kroky**

- 1. Vypněte počítač.
- 2. Vypněte modem.
- 3. Vypněte bezdrátový směrovač.
- 4. Počkejte 30 sekund.
- 5. Zapněte bezdrátový směrovač.
- 6. Zapněte modem.
- 7. Zapněte počítač.

## **Odstranění zbytkové statické elektřiny (úplný reset)**

#### **O této úloze**

Flea power je zbytková statická elektřina, která zůstává v počítači i po jeho vypnutí a vyjmutí baterie.

Z bezpečnostních důvodů a kvůli ochraně citlivých elektronických součástí počítače je třeba před demontáží nebo výměnou jakékoli součásti počítače odstranit statickou elektřinu.

Odstranění statické elektřiny, známé také jako "úplný reset", je rovněž běžný krok při odstraňování problémů, jestliže se počítač nezapíná nebo nespouští do operačního systému.

#### **Postup odstranění zbytkové statické elektřiny (úplný reset)**

#### **Kroky**

- 1. Vypněte počítač.
- 2. Odpojte napájecí adaptér od počítače.
- 3. Sejměte spodní kryt.
- 4. Vyjměte baterii.
- 5. Stisknutím a podržením vypínače po dobu 20 sekund vybijte statickou elektřinu.
- 6. Nainstalujte baterii.
- 7. Nasaďte spodní kryt..
- 8. Připojte napájecí adaptér do počítače.
- 9. Zapněte počítač.

**POZNÁMKA:** Další informace o provedení tvrdého restartu lze vyhledat ve znalostní bázi na stránkách [www.dell.com/support.](https://www.dell.com/support/)

## **Nápověda a kontakt na společnost Dell**

**6**

## Zdroje pro vyhledání nápovědy

Informace a nápovědu k produktům a službám Dell můžete získat v těchto zdrojích samoobslužné pomoci.

#### **Tabulka 12. Zdroje pro vyhledání nápovědy**

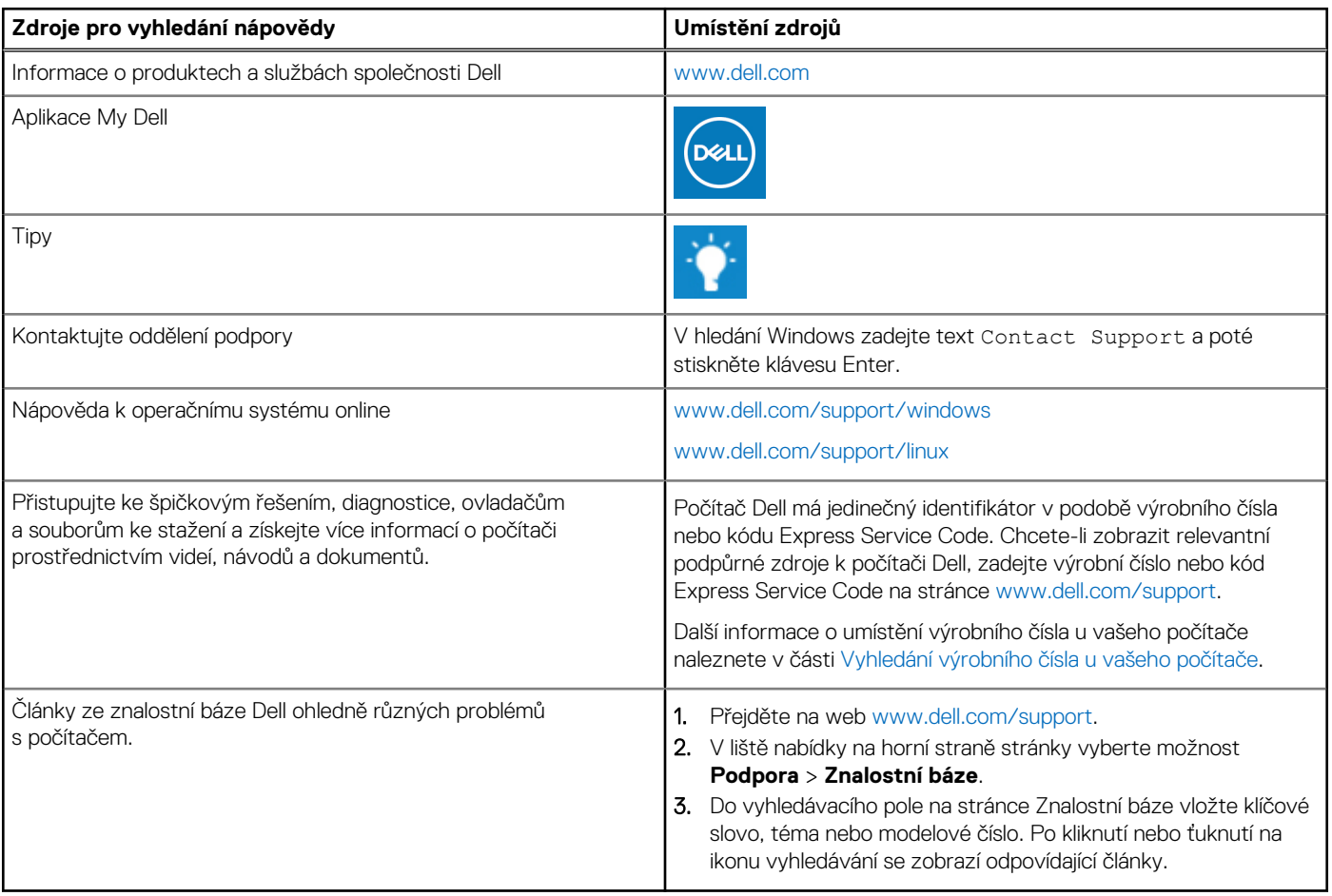

### Kontaktování společnosti Dell

Informace o kontaktování společnosti Dell ohledně prodeje, technické podpory a záležitostí týkajících se zákaznického servisu naleznete na webu [www.dell.com/contactdell](https://www.dell.com/contactdell).

**POZNÁMKA:** Dostupnost se liší v závislosti na zemi/oblasti a produktu a některé služby nemusí být ve vaší zemi/oblasti k dispozici.

**(j) POZNÁMKA:** Pokud nemáte aktivní internetové připojení, můžete najít kontaktní informace na nákupní faktuře, balicím seznamu, účtence nebo v katalogu produktů společnosti Dell.